#### **Oracle® Hierarchical Storage Manager and StorageTek QFS Software**

*samu* 사용자 인터페이스 설명서

릴리스 6.1 **E56785-03**

**2016년 3월**

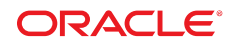

#### **Oracle® Hierarchical Storage Manager and StorageTek QFS Software**

*samu* 사용자 인터페이스 설명서

#### **E56785-03**

Copyright © 2011, 2016, Oracle and/or its affiliates. All rights reserved.

본 소프트웨어와 관련 문서는 사용 제한 및 기밀 유지 규정을 포함하는 라이센스 합의서에 의거해 제공되며, 지적 재산법에 의해 보호됩니다. 라이센 스 합의서 상에 명시적으로 허용되어 있는 경우나 법규에 의해 허용된 경우를 제외하고, 어떠한 부분도 복사, 재생, 번역, 방송, 수정, 라이센스, 전송, 배포, 진열, 실행, 발행 또는 전시될 수 없습니다. 본 소프트웨어를 리버스 엔지니어링, 디스어셈블리 또는 디컴파일하는 것은 상호 운용에 대한 법규 에 의해 명시된 경우를 제외하고는 금지되어 있습니다.

이 안의 내용은 사전 공지 없이 변경될 수 있으며 오류가 존재하지 않음을 보증하지 않습니다. 만일 오류를 발견하면 서면으로 통지해 주기 바랍니다.

만일 본 소프트웨어나 관련 문서를 미국 정부나 또는 미국 정부를 대신하여 라이센스한 개인이나 법인에게 배송하는 경우, 다음 공지 사항이 적용됩니 다.

U.S. GOVERNMENT END USERS: Oracle programs, including any operating system, integrated software, any programs installed on the hardware, and/or documentation, delivered to U.S. Government end users are "commercial computer software" pursuant to the applicable Federal Acquisition Regulation and agency-specific supplemental regulations. As such, use, duplication, disclosure, modification, and adaptation of the programs, including any operating system, integrated software, any programs installed on the hardware, and/or documentation, shall be subject to license terms and license restrictions applicable to the programs. No other rights are granted to the U.S. Government.

본 소프트웨어 혹은 하드웨어는 다양한 정보 관리 애플리케이션의 일반적인 사용을 목적으로 개발되었습니다. 본 소프트웨어 혹은 하드웨어는 개인 적인 상해를 초래할 수 있는 애플리케이션을 포함한 본질적으로 위험한 애플리케이션에서 사용할 목적으로 개발되거나 그 용도로 사용될 수 없습니 다. 만일 본 소프트웨어 혹은 하드웨어를 위험한 애플리케이션에서 사용할 경우, 라이센스 사용자는 해당 애플리케이션의 안전한 사용을 위해 모든 적 절한 비상-안전, 백업, 대비 및 기타 조치를 반드시 취해야 합니다. Oracle Corporation과 그 자회사는 본 소프트웨어 혹은 하드웨어를 위험한 애플리 케이션에서의 사용으로 인해 발생하는 어떠한 손해에 대해서도 책임지지 않습니다.

Oracle과 Java는 Oracle Corporation 및/또는 그 자회사의 등록 상표입니다. 기타의 명칭들은 각 해당 명칭을 소유한 회사의 상표일 수 있습니다.

Intel 및 Intel Xeon은 Intel Corporation의 상표 내지는 등록 상표입니다. SPARC 상표 일체는 라이센스에 의거하여 사용되며 SPARC International, Inc.의 상표 내지는 등록 상표입니다. AMD, Opteron, AMD 로고 및 AMD Opteron 로고는 Advanced Micro Devices의 상표 내지는 등록 상표입니다. UNIX는 The Open Group의 등록상표입니다.

본 소프트웨어 혹은 하드웨어와 관련문서(설명서)는 제3자로부터 제공되는 컨텐츠, 제품 및 서비스에 접속할 수 있거나 정보를 제공합니다. 사용자와 오라클 간의 합의서에 별도로 규정되어 있지 않는 한 Oracle Corporation과 그 자회사는 제3자의 컨텐츠, 제품 및 서비스와 관련하여 어떠한 책임도 지지 않으며 명시적으로 모든 보증에 대해서도 책임을 지지 않습니다. Oracle Corporation과 그 자회사는 제3자의 컨텐츠, 제품 및 서비스에 접속하 거나 사용으로 인해 초래되는 어떠한 손실, 비용 또는 손해에 대해 어떠한 책임도 지지 않습니다. 단, 사용자와 오라클 간의 합의서에 규정되어 있는 경우는 예외입니다.

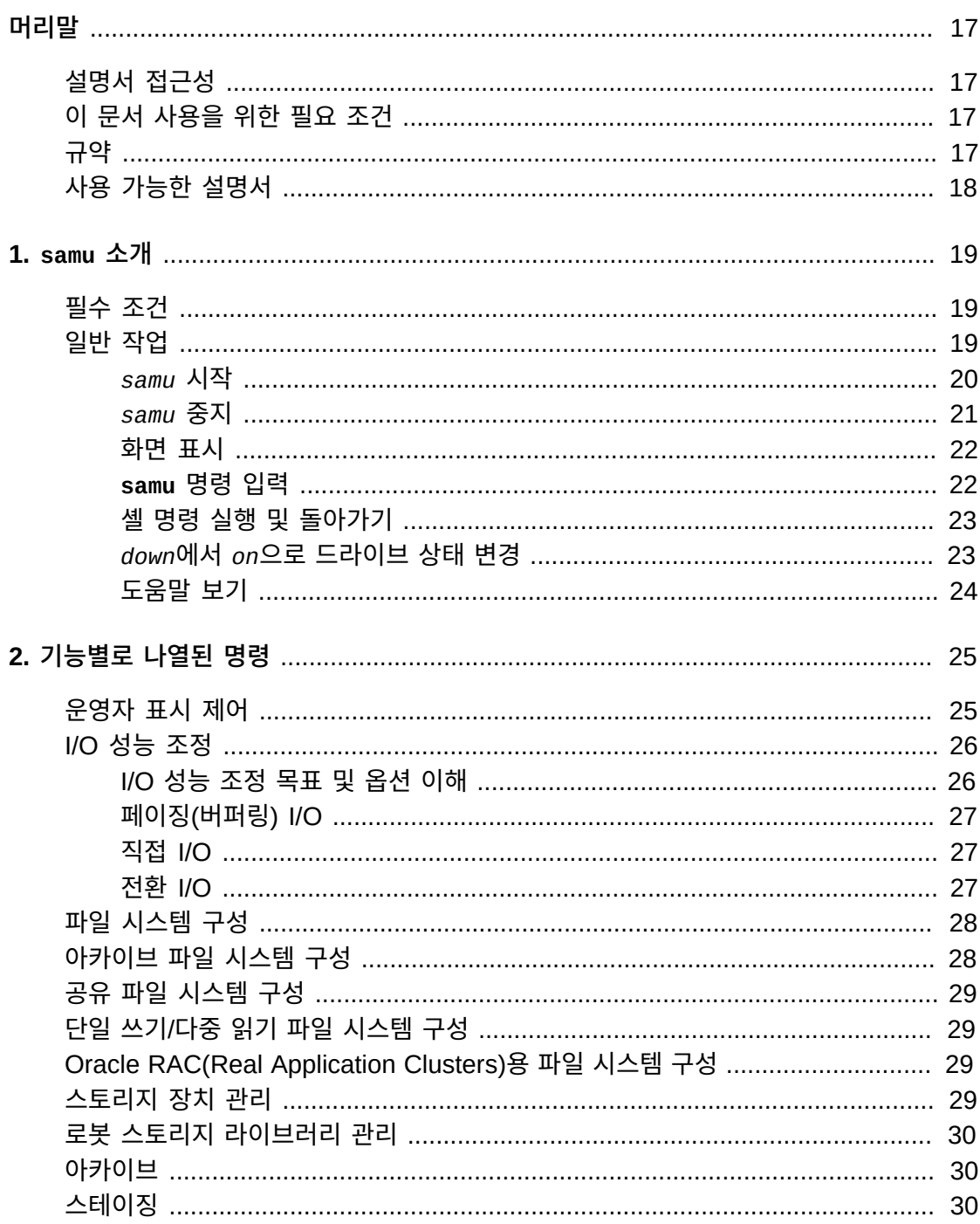

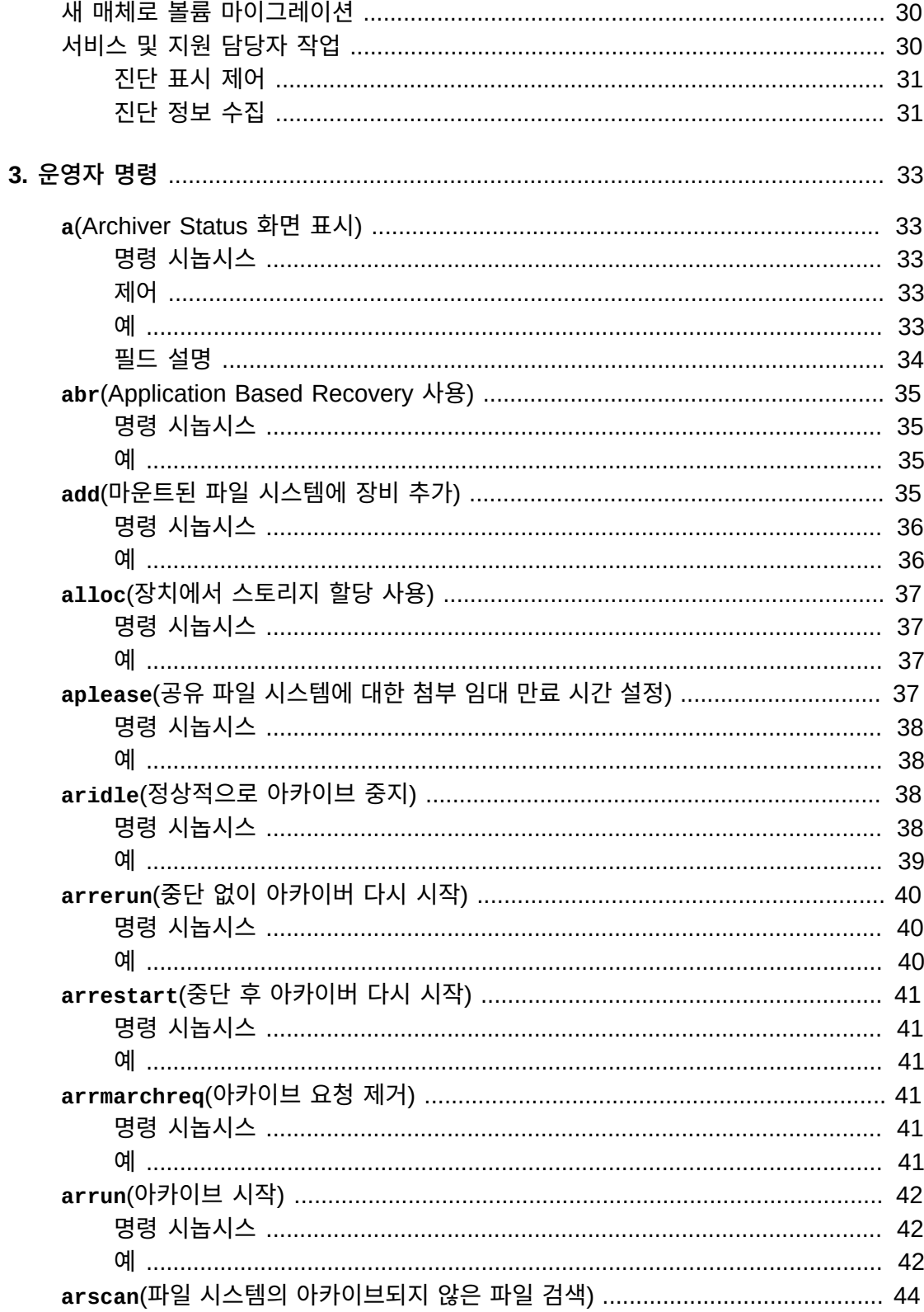

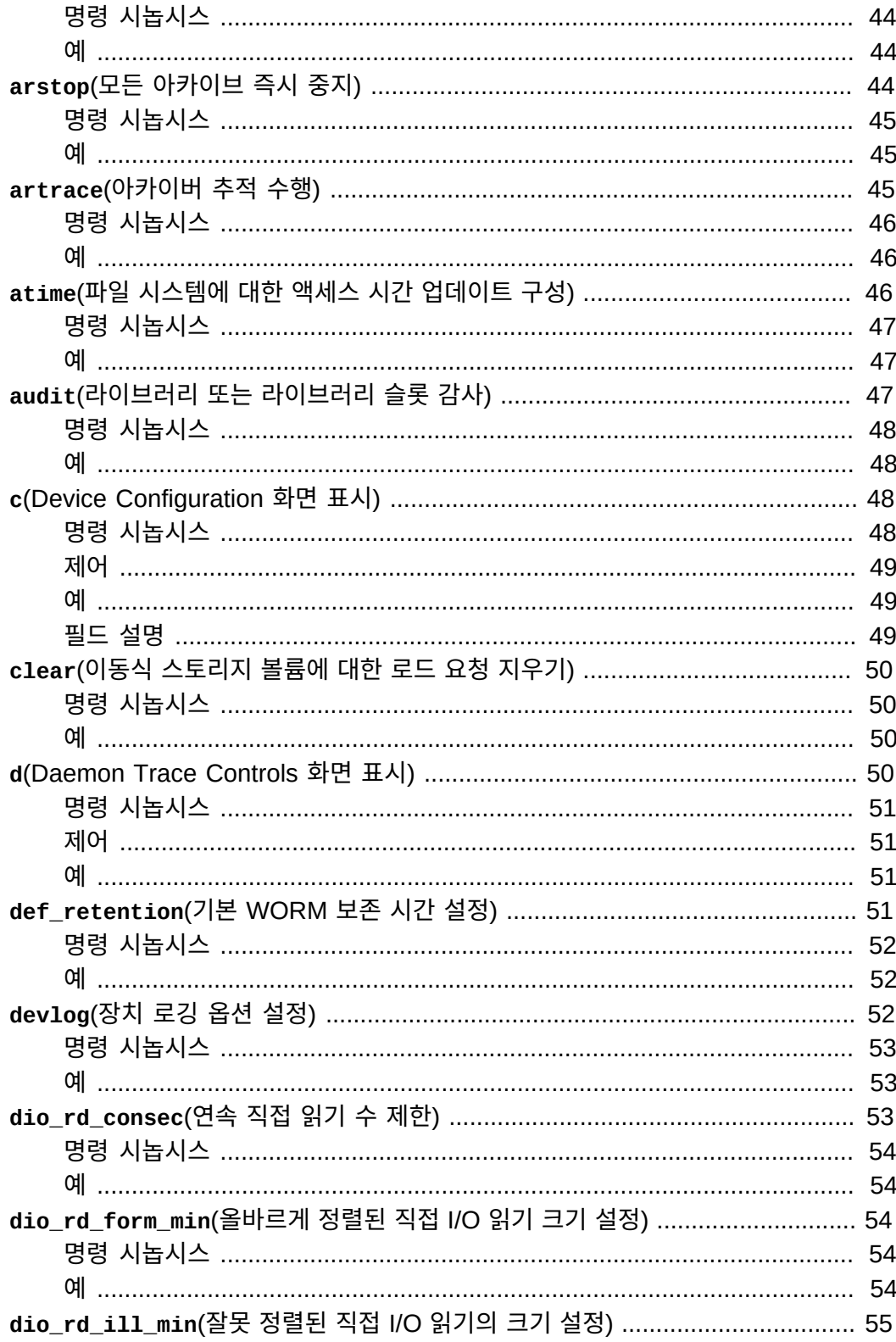

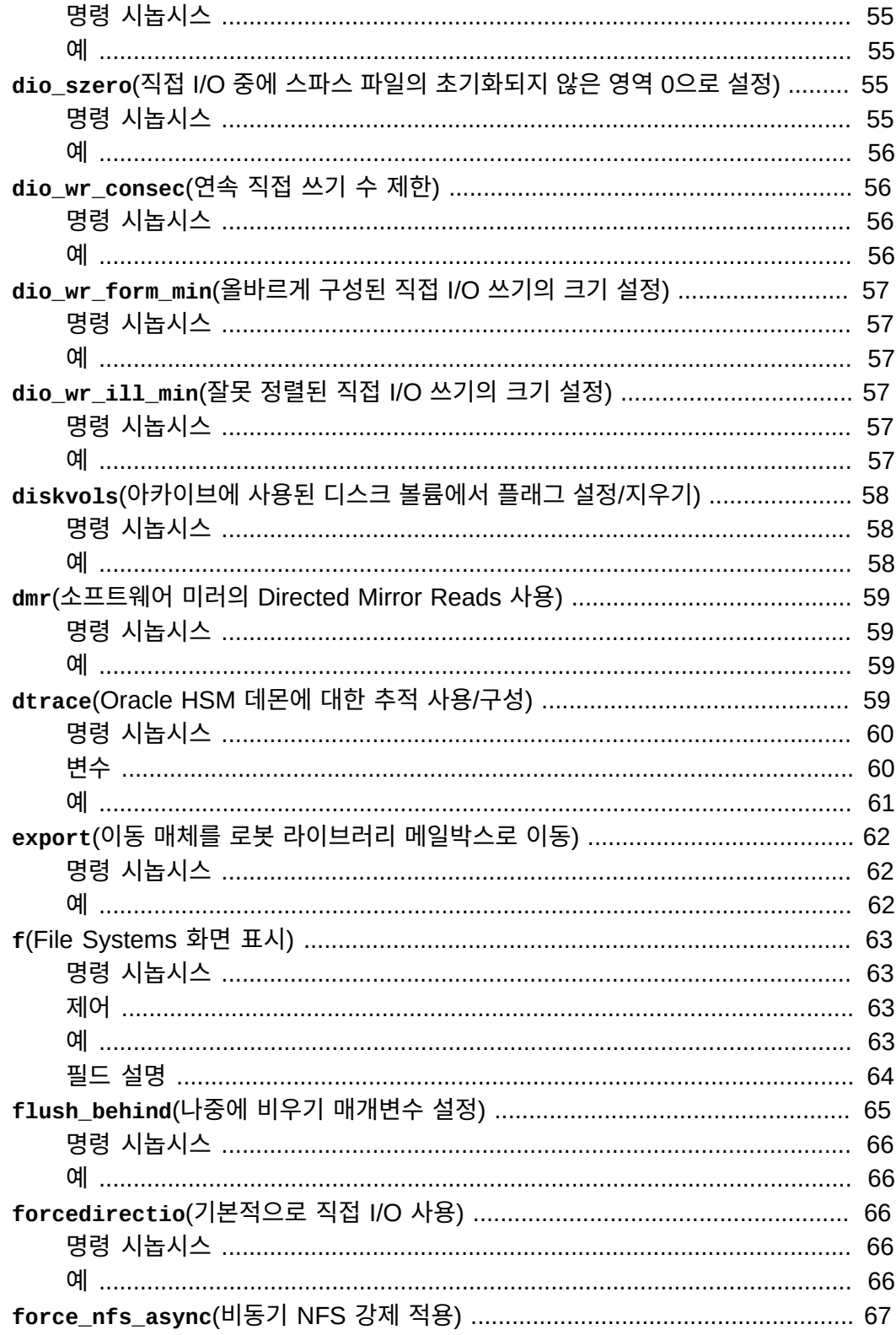

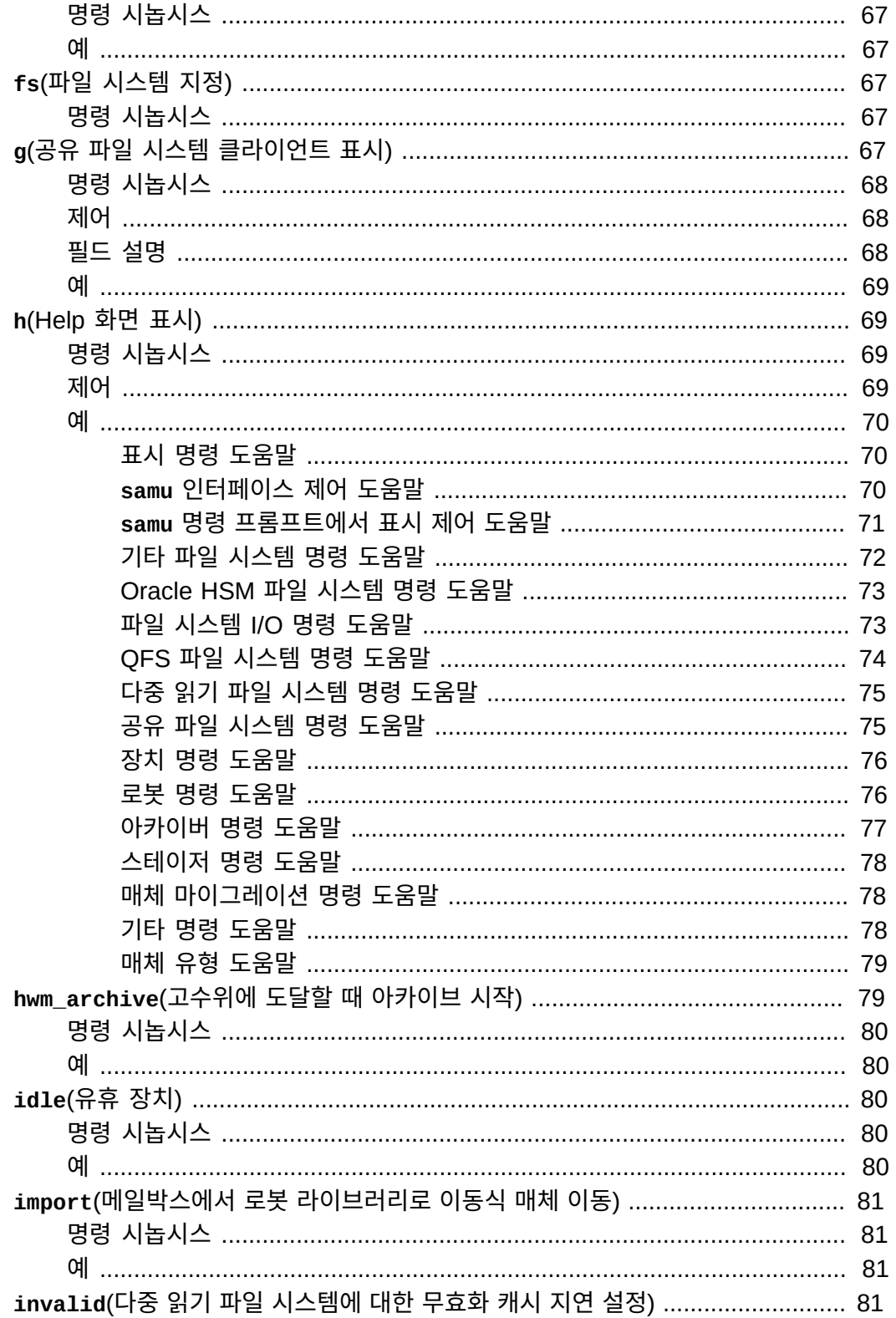

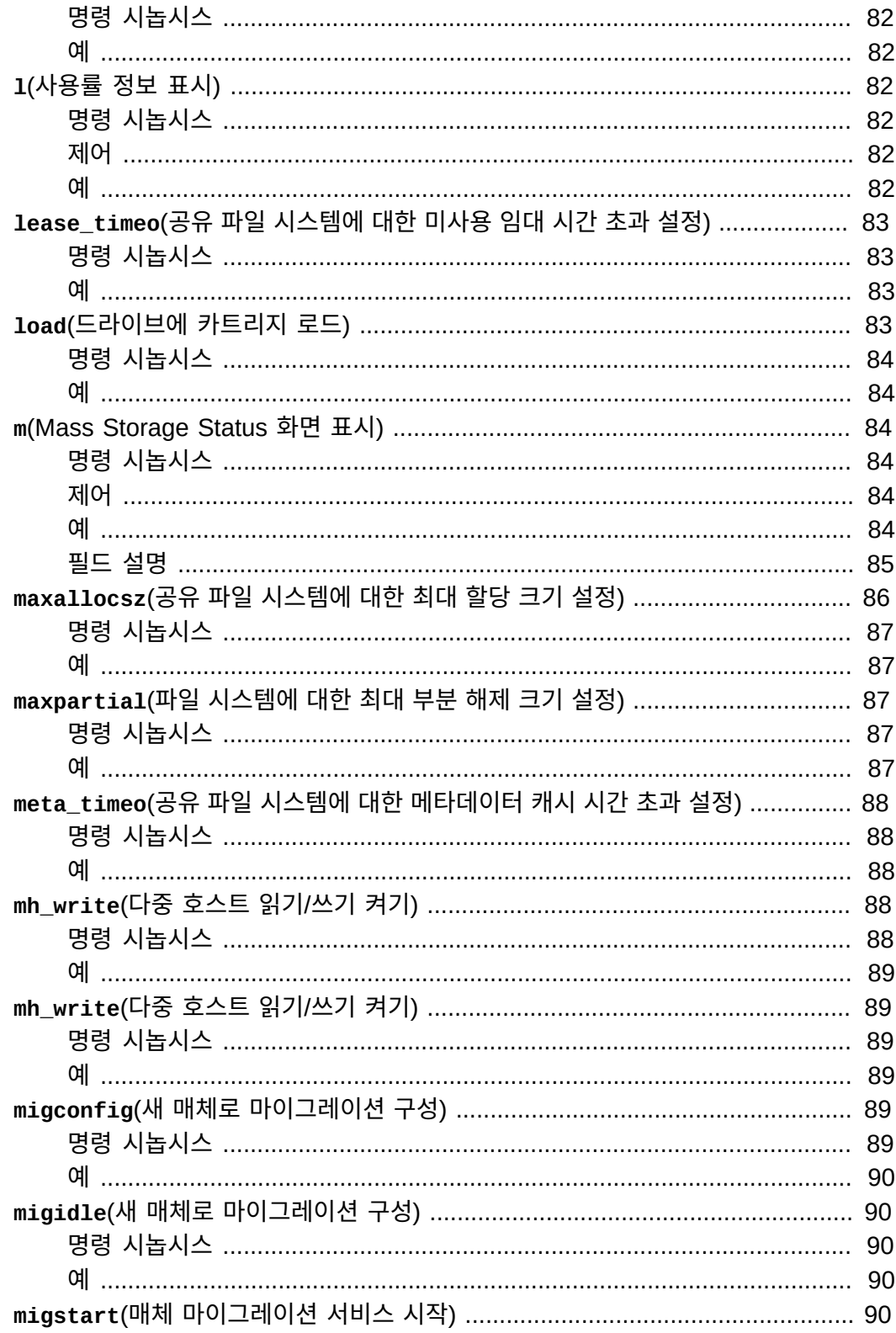

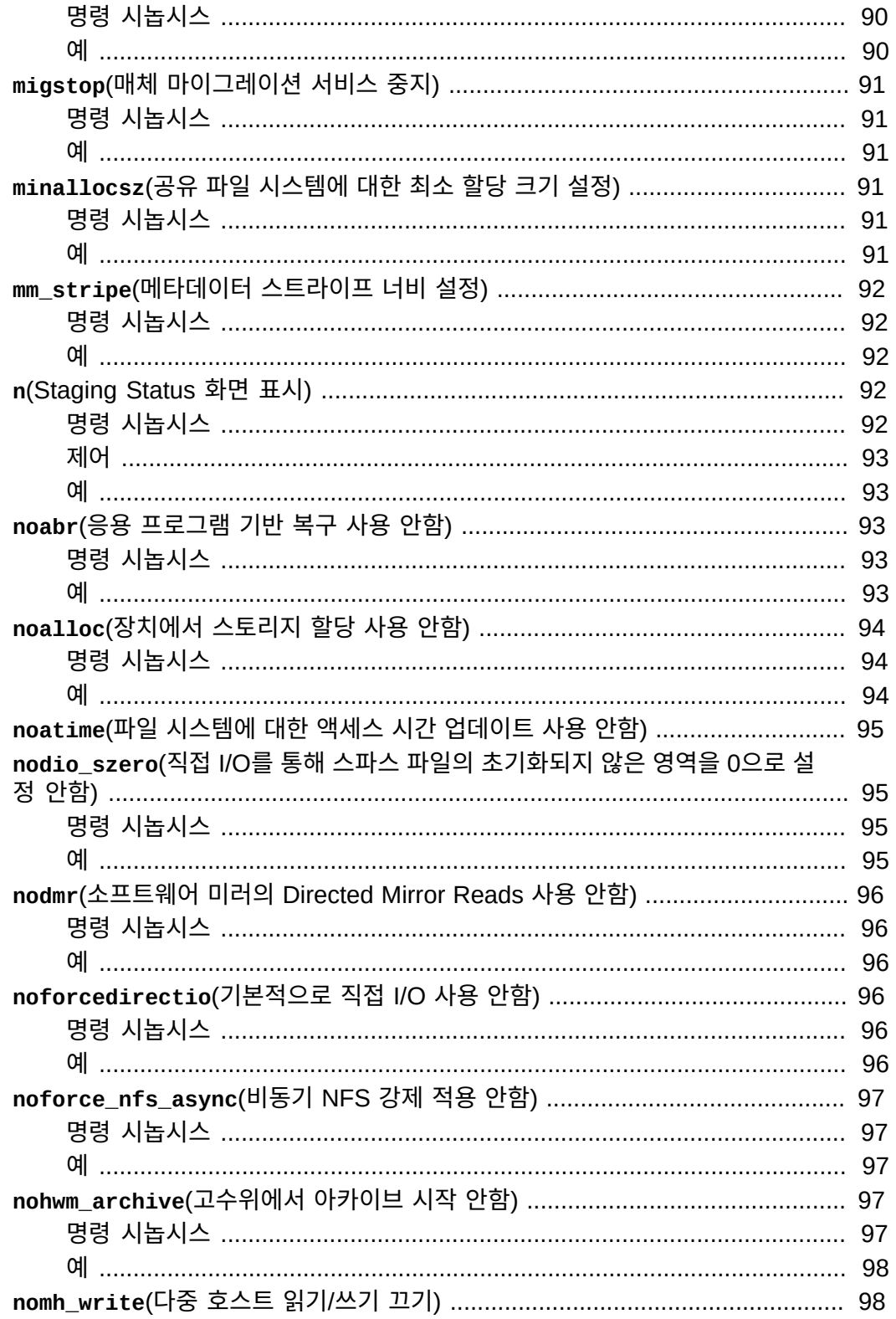

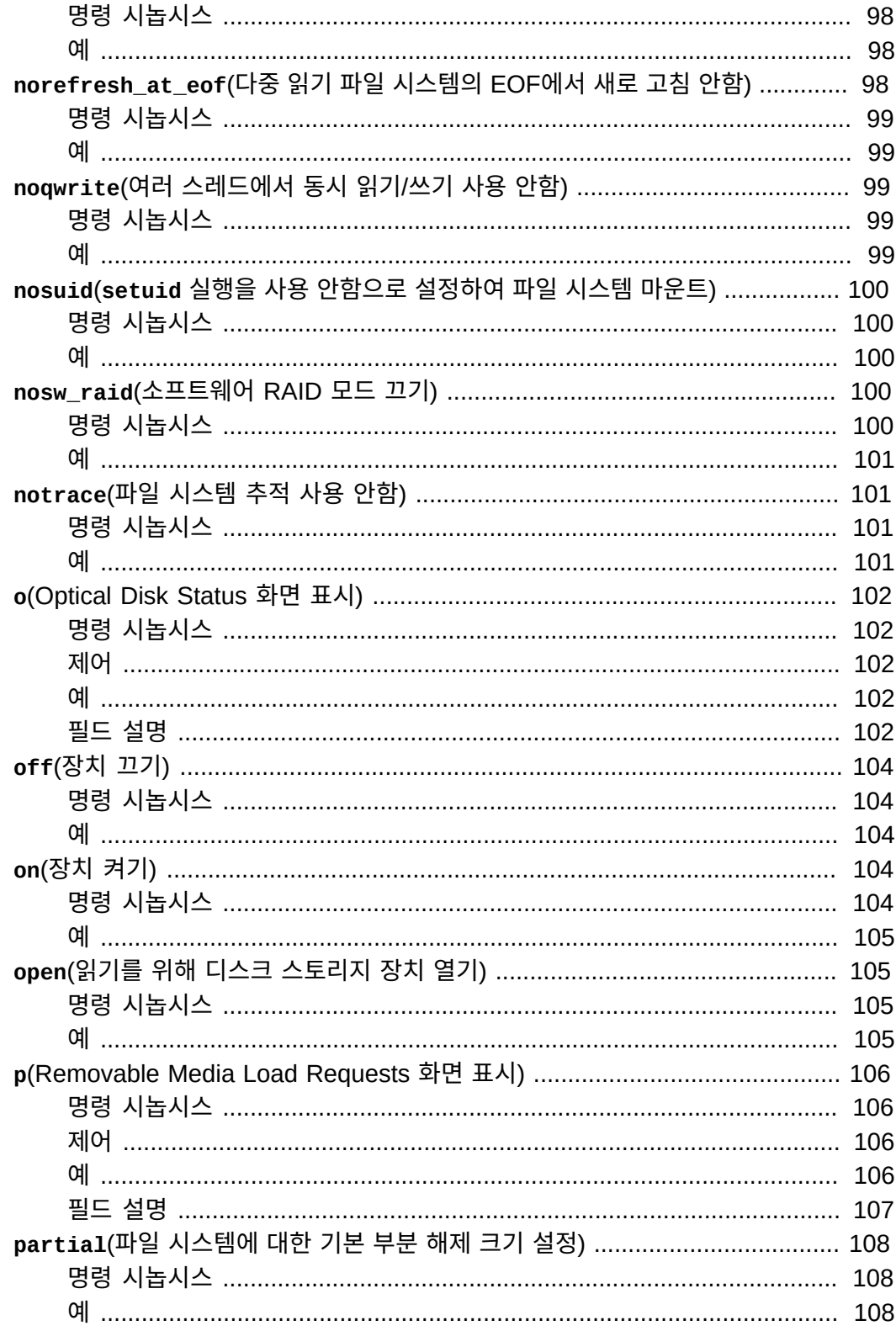

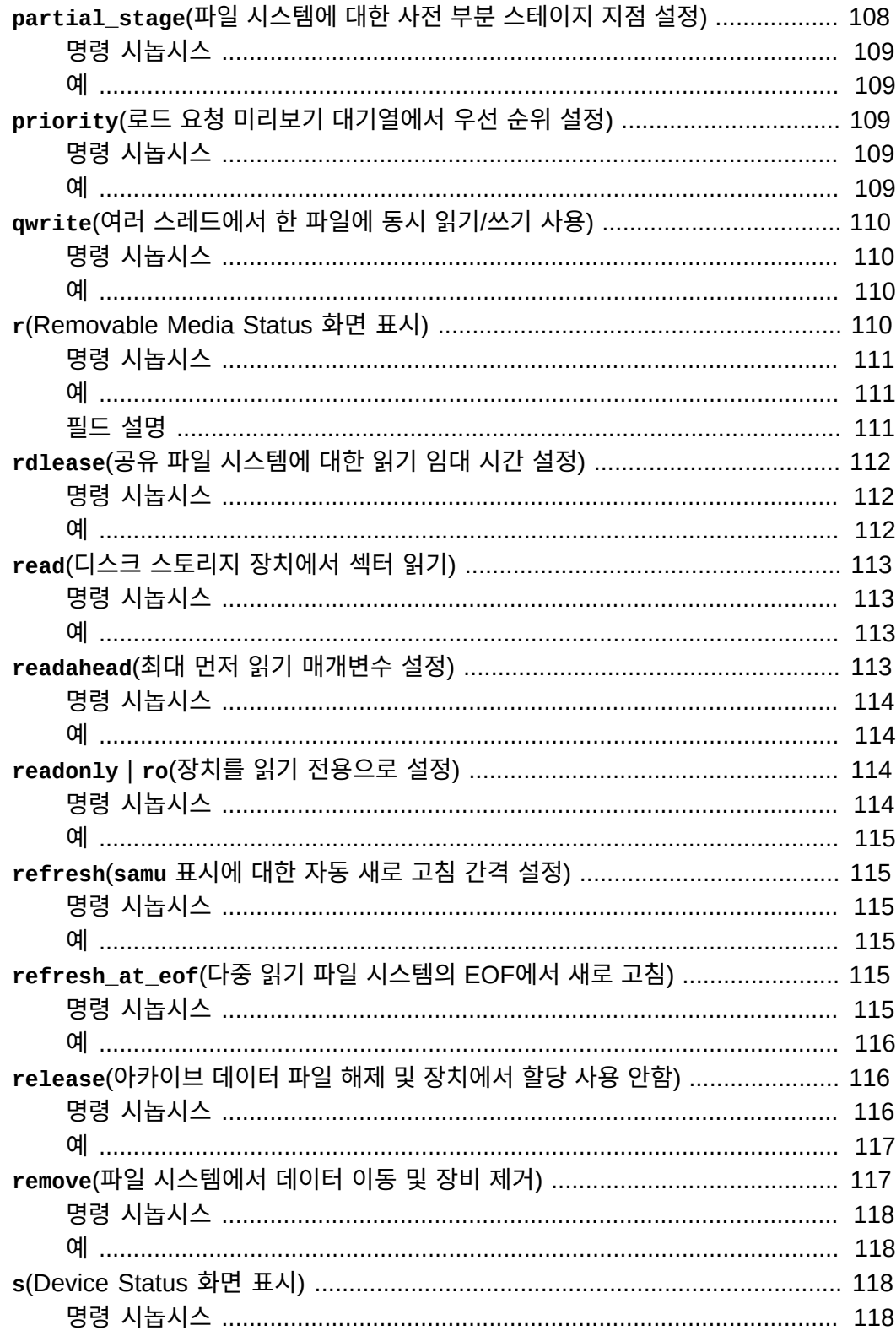

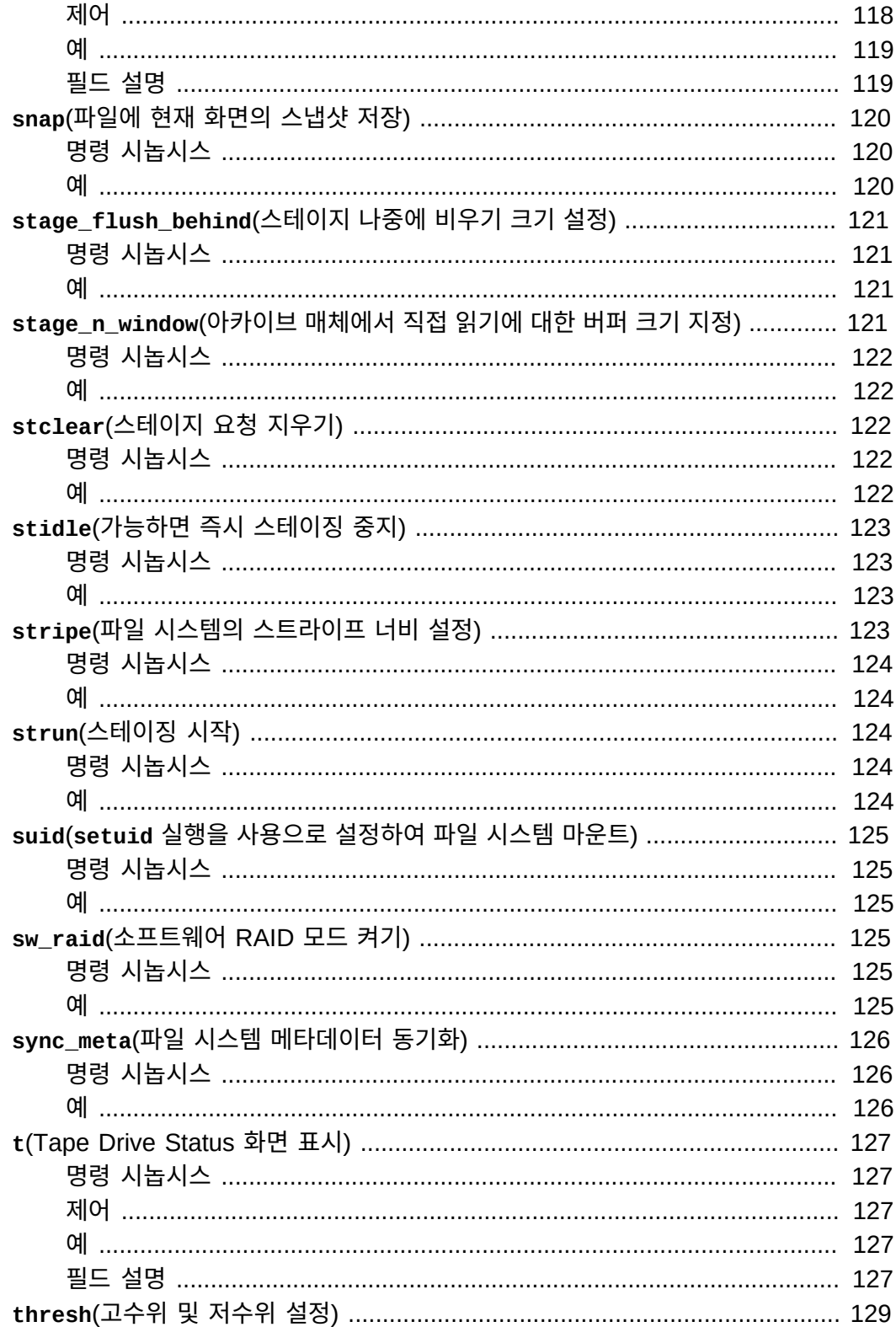

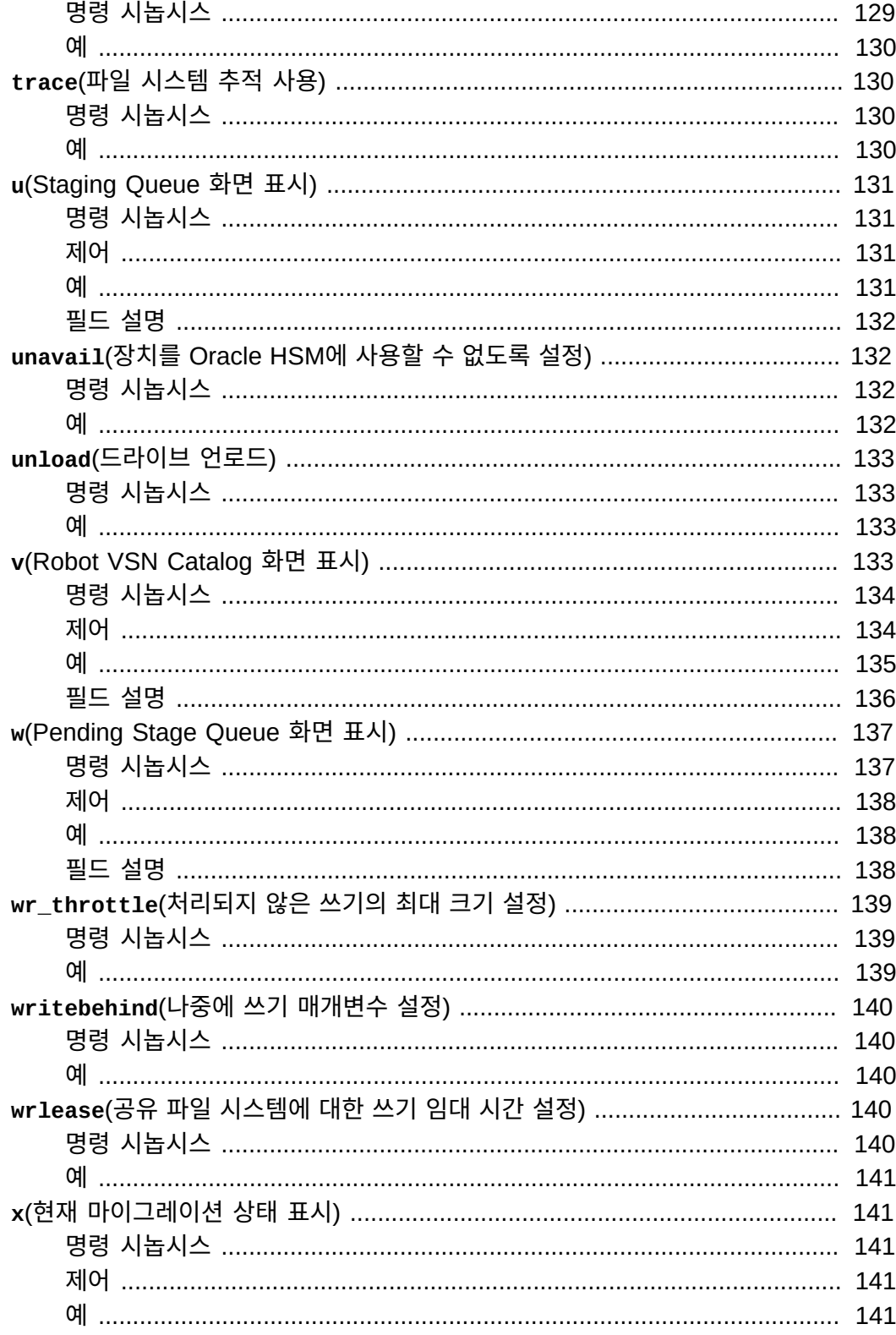

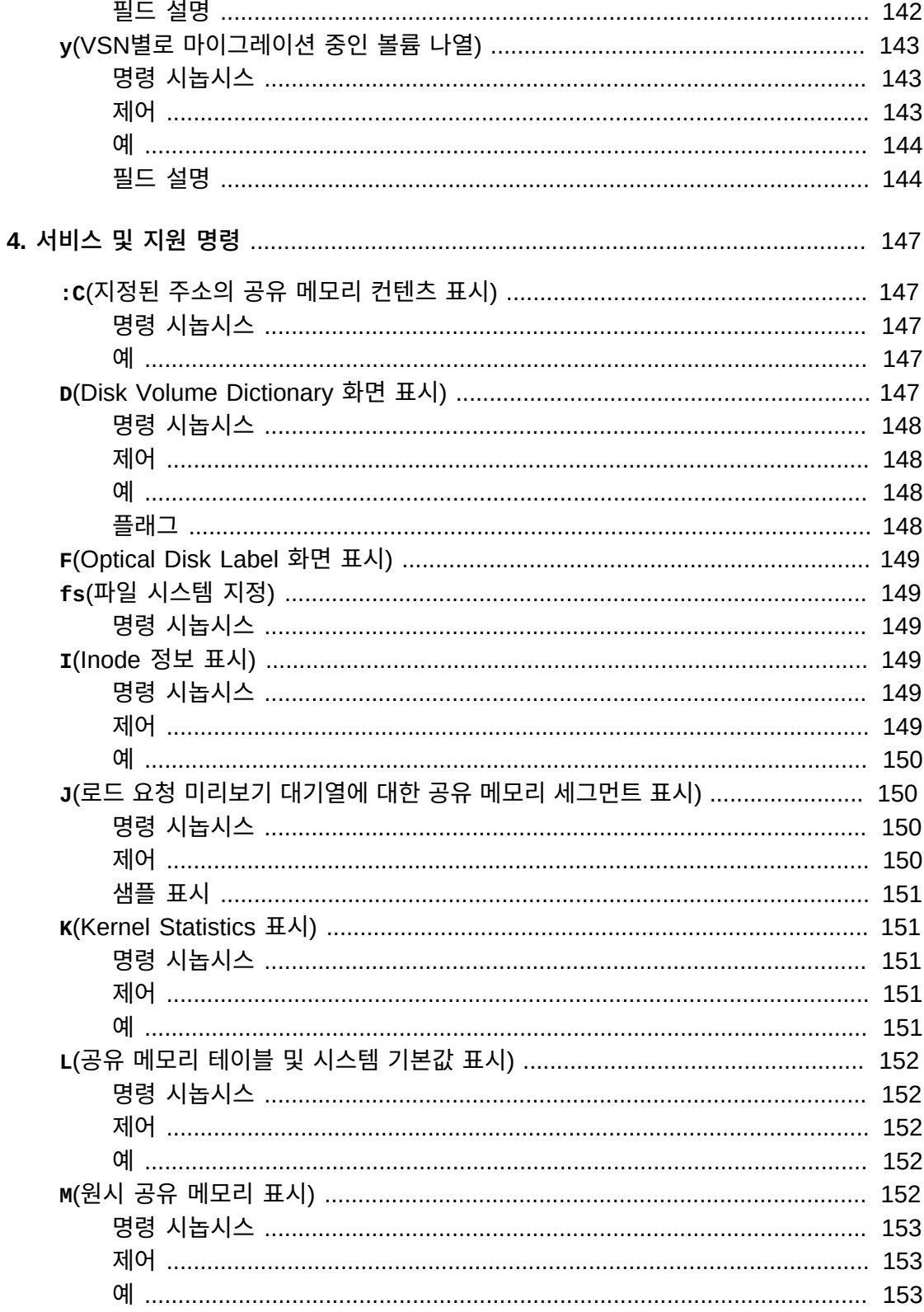

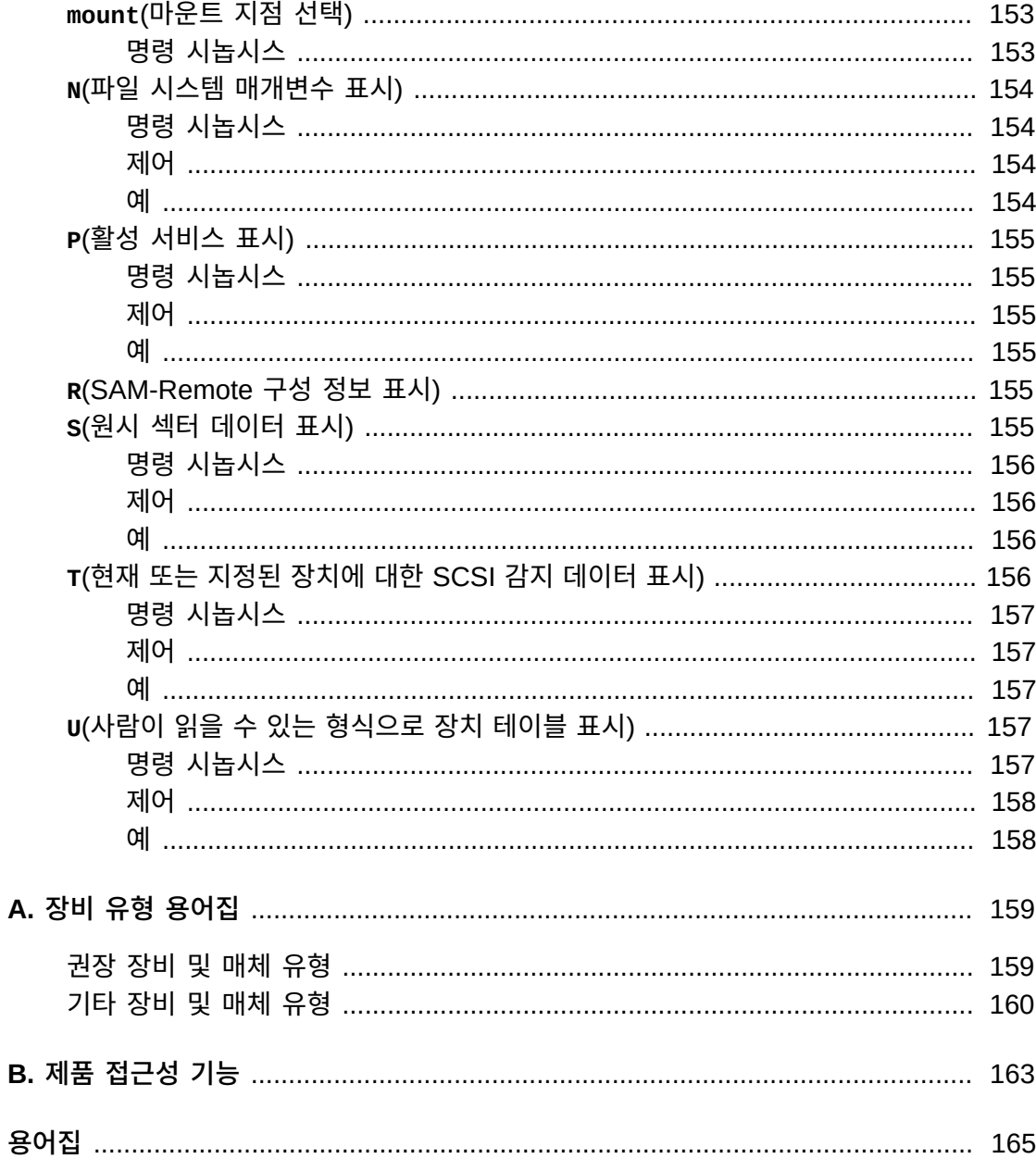

<span id="page-16-0"></span>이 문서에서는 Oracle Hierarchical Storage Manager(이전의 StorageTek Storage Archive Manager) 및 Oracle StorageTek QFS Software를 사용하여 파일 시스템 구성 및 운영과 솔루션 아카이브를 담당하는 시스템 관리자, 네트워크 관리자 및 서비스 엔지니어의 요구 사항을 다룹니다.

## <span id="page-16-1"></span>**설명서 접근성**

Oracle의 접근성 개선 노력에 대한 자세한 내용은 [http://www.oracle.com/pls/](http://www.oracle.com/pls/topic/lookup?ctx=acc&id=docacc) [topic/lookup?ctx=acc&id=docacc](http://www.oracle.com/pls/topic/lookup?ctx=acc&id=docacc)에서 Oracle Accessibility Program 웹 사이트를 방 문하십시오.

#### **오라클 고객지원센터 액세스**

지원 서비스를 구매한 오라클 고객은 My Oracle Support를 통해 온라인 지원에 액세 스할 수 있습니다. 자세한 내용은 [http://www.oracle.com/pls/topic/lookup?](http://www.oracle.com/pls/topic/lookup?ctx=acc&id=info) [ctx=acc&id=info](http://www.oracle.com/pls/topic/lookup?ctx=acc&id=info)를 참조하거나, 청각 장애가 있는 경우 [http://www.oracle.com/](http://www.oracle.com/pls/topic/lookup?ctx=acc&id=trs) [pls/topic/lookup?ctx=acc&id=trs](http://www.oracle.com/pls/topic/lookup?ctx=acc&id=trs)를 방문하십시오.

# <span id="page-16-2"></span>**이 문서 사용을 위한 필요 조건**

이 문서에서는 사용자가 이미 Oracle Solaris 운영체제, 스토리지 및 네트워크 관리에 익숙 하다고 간주합니다. 관련 작업, 명령 및 절차에 대한 자세한 내용은 Solaris 설명서와 매뉴얼 페이지 및 스토리지 하드웨어 설명서를 참조하십시오.

# <span id="page-16-3"></span>**규약**

이 문서에서는 다음 텍스트 규약이 사용되었습니다.

- *기울임꼴* 유형은 책 제목 및 강조를 나타냅니다.
- *고정폭* 유형은 터미널 창에 표시되는 명령 및 텍스트와 구성 파일, 셸 스크립트 및 소스 코 드 파일의 내용을 나타냅니다.
- **고정폭 굵게** 유형은 사용자 입력과 명령줄 출력, 터미널 표시 또는 파일 내용에 대한 중요 변경사항을 나타냅니다. 파일 또는 표시의 관련 부분을 특히 강조하는 데 사용될 수도 있 습니다.
- *고정폭 굵게 기울임꼴* 유형은 터미널 표시 또는 파일에서 변수 입력 및 출력을 나타냅니다.
- *고정폭 기울임꼴* 유형은 터미널 표시 또는 파일에서 기타 변수를 나타냅니다.
- **...**(3개의 점으로 구성된 말줄임표)는 예와 관련이 없어 간결성 또는 명확성을 위해 생략 된 파일 내용이나 명령을 나타냅니다.
- 예에서 라인 끝에 있는 */*(백슬래시)는 다음 라인이 동일 명령의 일부가 되도록 줄바꿈을 이스케이프합니다.
- *[ - ]*(하이픈으로 구분된 값을 둘러싸는 대괄호)는 값 범위를 구분합니다.
- 명령 구문의 *[ ]*(대괄호)는 선택적 매개변수를 나타냅니다.
- *root@solaris:~#* 및 *[hostname]:root@solaris:~#* 은 Solaris 명령 셸 프롬프트 를 나타냅니다.
- *[root@linux ~]#* 은 Linux 명령 셸 프롬프트를 나타냅니다.

# <span id="page-17-0"></span>**사용 가능한 설명서**

*Oracle® Hierarchical Storage Manager and StorageTek QFS Software samu 사용자 인터페이스 설명서*는 *docs.oracle.com*에서 사용 가능한 다중 볼륨 Oracle HSM *고객 설 명서 라이브러리*의 일부입니다.

Solaris 운영체제 설명서는 역시 *docs.oracle.com*에서 사용 가능한 *Oracle Solaris 11.1 Information Library*를 참조하십시오.

시스템 요구 사항, 새로운 기능 및 버그 수정에 대한 자세한 내용은 다운로드 ZIP 파일이나 Oracle HSM 파일 시스템 서버(*/opt/SUNWsamfs/doc/README.txt*)에 있는 릴리스 노트 *README.txt*를 참조하십시오.

# 1

# **1장. samu 소개**

<span id="page-18-0"></span>이 문서에서는 구성 및 관리 작업을 크게 간소화하는 Oracle HSM *samu* 운영자 유틸리티인 메뉴 방식 명령줄 사용자 인터페이스에 대해 설명합니다. *samu*를 사용하여 Oracle HSM 장 치와 파일 시스템 활동을 모니터링하고 장치와 파일 시스템에 대한 액세스를 제어하고 실행 중인 파일 시스템을 조정할 수 있습니다.

*samu* 유틸리티는 어떤 측면에서 UNIX *vi* 편집기와 비슷합니다. 비슷한 제어 키 시퀀스를 사용하여 디스플레이를 선택하고, 디스플레이 옵션을 설정하고, 디스플레이 안팎을 이동하 고, 명령을 입력하고, 디스플레이를 새로 고치고, 유틸리티를 종료합니다. 각 디스플레이 창 의 마지막 라인에는 오류 메시지가 표시됩니다. 오류가 발생하지 않는 한 디스플레이가 자동 으로 새로 고쳐집니다. 만일 오류가 발생할 경우 운영자가 조치를 취할 때까지 디스플레이가 중지됩니다. 원하는 경우 나중에 참조할 수 있도록 디스플레이 창의 스냅샷을 생성할 수 있습 니다.

이 소개의 나머지 부분에서는 *samu* 사용의 필수 조건과 몇 가지 일반적인 작업에 대해 설명 합니다. 이후 장에서는 사용 가능한 명령에 대한 자세한 설명을 제공합니다.

## <span id="page-18-1"></span>**필수 조건**

*samu* 운영자 유틸리티에는 최소한 24라인 길이와 80자 너비의 표시 터미널이 필요합니다.

*vi* 편집기와 마찬가지로 *samu*는 UNIX *curses(3CURSES)* 라이브러리를 기반으로 합니다. *samu*를 호출하는 데 문제가 있으면 터미널 유형이 제대로 정의되어 있는지 확인하십시오.

아래 샘플 화면에 표시되는 내용은 온라인에서 확인하는 내용과 다를 수 있습니다. 샘플은 제 공된 설치의 정확한 표현이 아니라 대표적인 표현입니다. 실제 표시는 터미널 특성 및 파일 시스템 구성에 따라 다릅니다. 대부분 *samu* 화면은 스토리지 및 아카이브 관리 등과 관련되 며 아카이브 없이 QFS 파일 시스템을 사용하고 있으면 표시되지 않습니다.

#### <span id="page-18-2"></span>**일반 작업**

다음 절에서는 *samu*를 시작 및 중지하고, 유틸리티를 조작하고, 도움말 창에 액세스하고, 운 영자 표시를 보고, 드라이브를 실행하는 방법에 대해 설명합니다.

- *samu* [시작](#page-19-0)
- *samu* [중지](#page-20-0)
- [화면 표시](#page-21-0)
- *down*에서 *on*[으로 드라이브 상태 변경](#page-22-1)
- [도움말 보기](#page-23-0)

#### <span id="page-19-0"></span>*samu* **시작**

유틸리티의 기본값을 사용하여 *samu* 운영자 유틸리티를 시작하거나, 표시 및/또는 명령 옵 션을 지정할 수 있습니다.

• 기본 표시 옵션을 사용하여 운영자 유틸리티를 시작하려면 시스템 명령 프롬프트에서 *samu* 명령을 입력합니다.

root@solaris:~# samu

*samu* 인터페이스가 시작되고 기본 시작 화면인 도움말을 표시합니다.

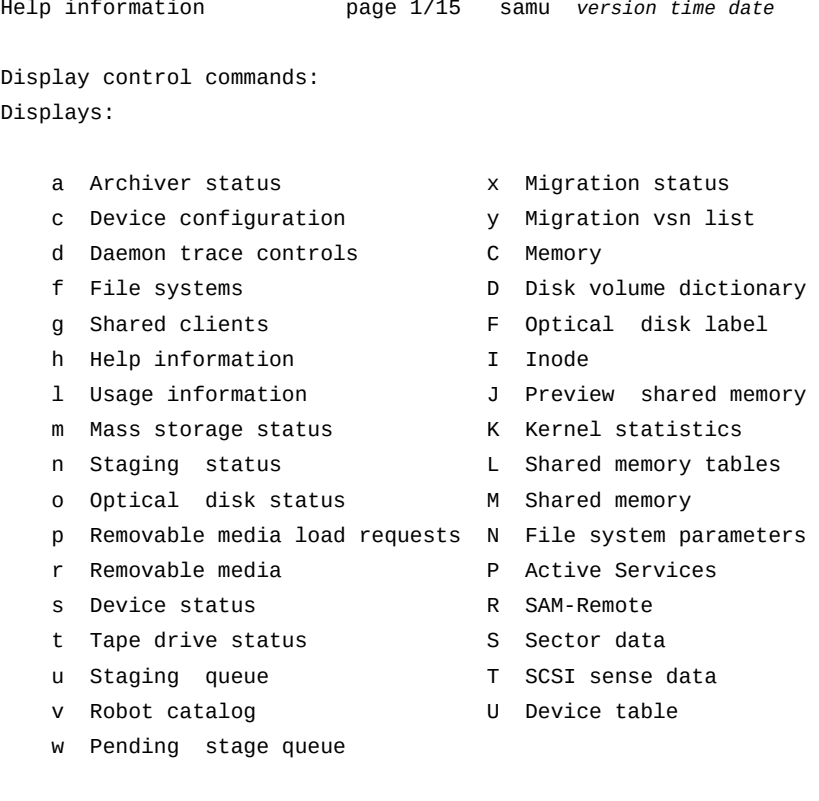

more (ctrl-f) samu on *host*

• 운영자 유틸리티를 지정된 표시와 함께 시작하려면 *samu* 명령, *-d* 스위치 및 명령 이름을 입력합니다.

# samu -d *commandname*

*samu* 인터페이스가 시작되고 지정된 화면 표시를 표시합니다. 예를 들어 *samu*를 구성 화 면과 함께 시작하려면 다음을 입력합니다.

# samu -d c

유틸리티가 Device Configuration 화면과 함께 시작됩니다.

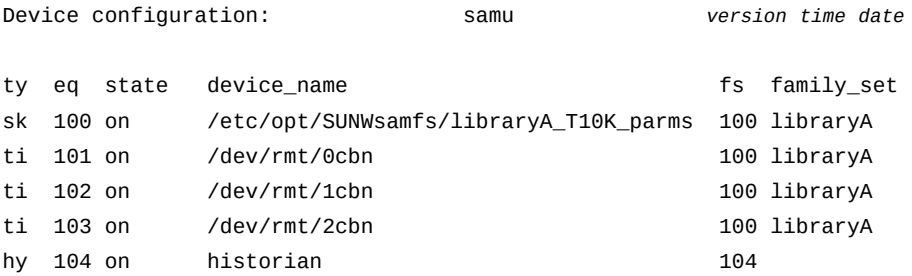

• 운영자 유틸리티를 시작하고 기본 표시 새로 고침 간격을 변경하려면 *samu* 명령, *-r* 스위 치 및 간격 길이(초)를 입력합니다.

# samu -r *seconds*

• 운영자 유틸리티를 시작하고 지정된 명령을 즉시 실행하려면 *samu* 명령, *-c* 스위치 및 명 령 이름을 입력합니다.

# samu -c *commandname*

• 운영자 유틸리티를 시작하고 라인당 명령 하나가 포함된 파일에서 일련의 명령을 즉시 실 행하려면 *samu* 명령, *-f* 스위치 및 명령 파일 이름을 입력합니다.

# samu -c *filename*

#### <span id="page-20-0"></span>*samu* **중지**

*samu*를 종료하려면 *:q* 또는 *q*를 입력합니다.

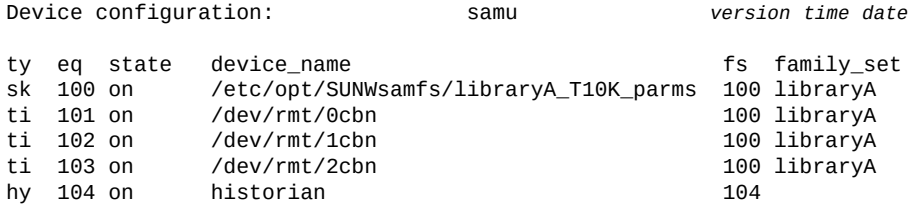

**q**

*samu* 운영자 유틸리티가 종료되고 명령 셸로 돌아갑니다.

#### <span id="page-21-0"></span>**화면 표시**

특정 *samu* 화면을 표시하려면 다음과 같이 진행합니다.

- 1. 원하는 화면에 해당하는 표시 제어 명령을 알지 못하면 *h*를 입력하여 도움말 화면을 호출 합니다. 표시된 목록에서 필요한 명령을 조회합니다.
- 2. 원하는 화면에 해당하는 표시 제어 명령을 입력합니다.

예를 들어 라이브러리 카탈로그를 표시하고 로봇 테이프 라이브러리의 테이프에 대한 VSN(볼륨 일련 번호)을 나열하려면 *v*를 입력합니다.

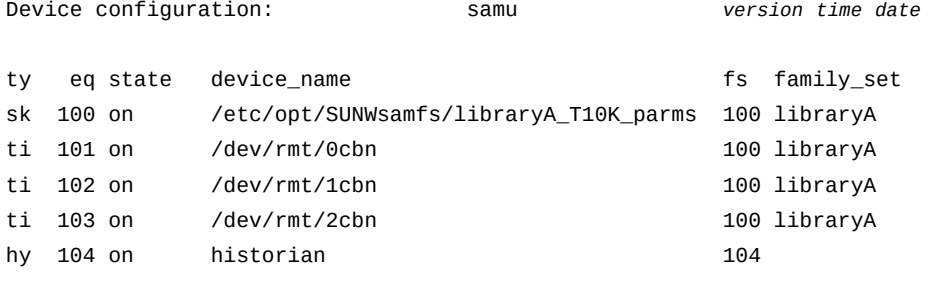

**v**

*Robot VSN Catalog*가 표시됩니다.

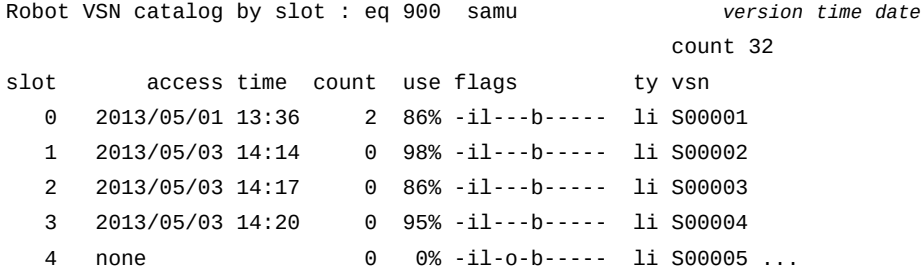

3. 표시가 사용할 수 있는 화면 영역보다 더 크면 정보가 여러 페이지로 구분되고 화면 아래 쪽 가까이에 프롬프트 *more*가 표시됩니다. 페이지 사이에서 이동하려면 Ctrl-F(*ˆf*) 키 조합을 눌러 다음 페이지로 앞으로 이동하거나 Ctrl-B(*ˆb*)를 눌러 이전 페이지로 뒤로 이 동합니다.

#### <span id="page-21-1"></span>**samu 명령 입력**

아래 절차를 사용하여 표시 화면에서 명령을 입력합니다.

1. *samu* 화면에서 **:**(콜론)을 입력합니다.

#### 2. *command:* 프롬프트가 표시되면 *samu* 명령을 입력합니다.

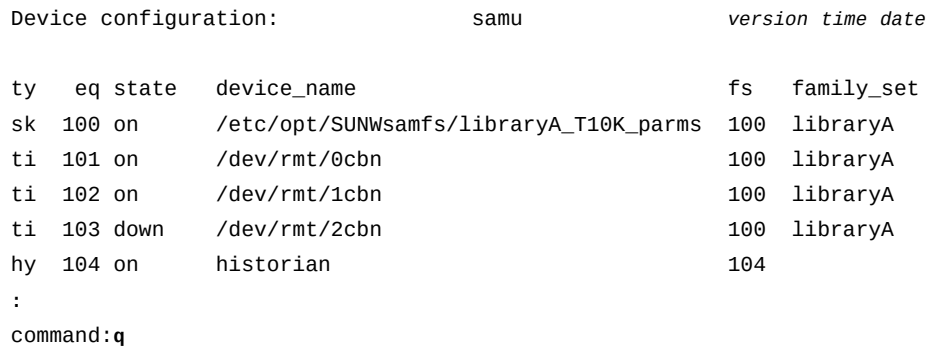

#### <span id="page-22-0"></span>**셸 명령 실행 및 돌아가기**

다음과 같이 *samu*에서 운영체제 셸 명령을 실행합니다.

- 1. *samu* 화면에서 **:**(콜론)을 입력합니다.
- 2. *command:* 프롬프트가 표시되면 *!*(느낌표)와 셸 명령을 차례로 입력합니다.

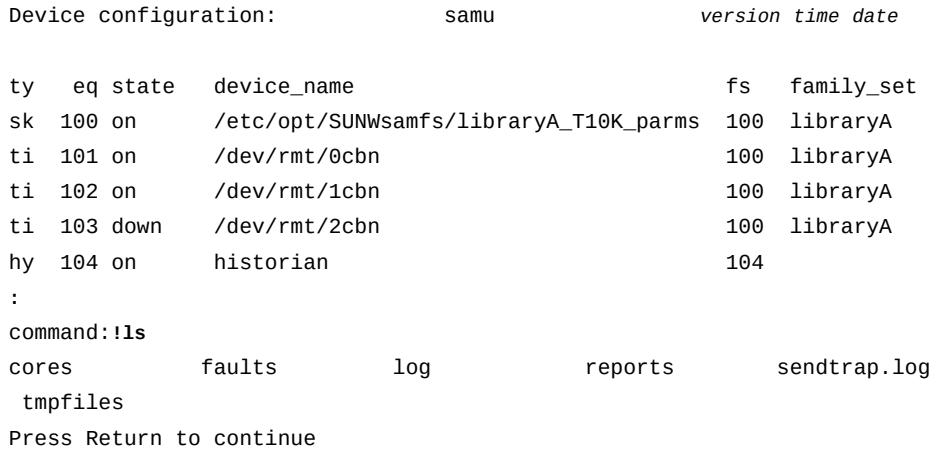

3. *samu* 인터페이스로 돌아갈 준비가 되면 Return을 누릅니다.

#### <span id="page-22-1"></span>*down***에서** *on***으로 드라이브 상태 변경**

- 1. 드라이브 및 자동화된 라이브러리 장치 상태를 보여 주는 *samu* 표시를 엽니다. *c*, *m*, *o*, *r*, *s* 또는 *t*를 입력합니다.
- 2. 화면의 *eq* 필드에 *down* 장치의 장비 순서 번호를 기록합니다.

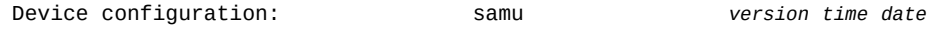

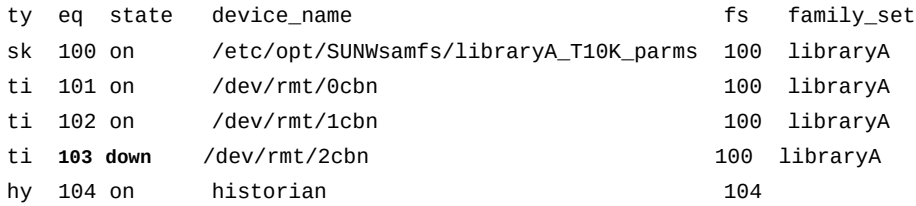

3. 모든 장치 활동을 중지합니다. 명령 문자 :을 입력하고 명령 프롬프트가 표시되면 *off* 명 령을 *down* 장치의 장비 순서 번호와 함께 입력합니다.

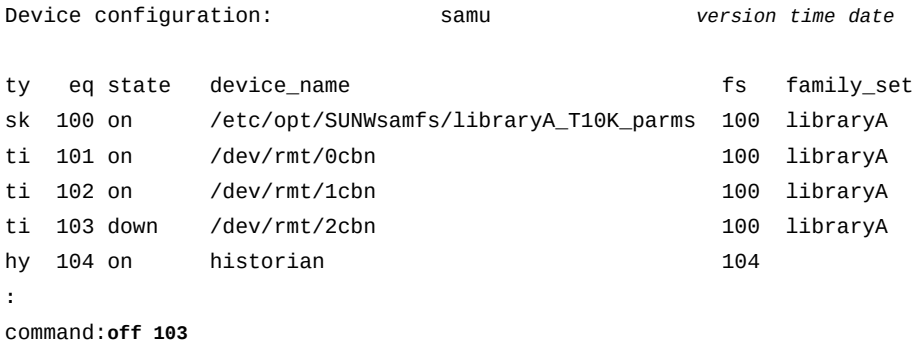

4. 명령 문자 :을 입력하고 명령 프롬프트가 표시되면 *on* 명령을 *off* 장치의 장비 순서 번호 와 함께 입력합니다.

예를 들면 다음과 같습니다.

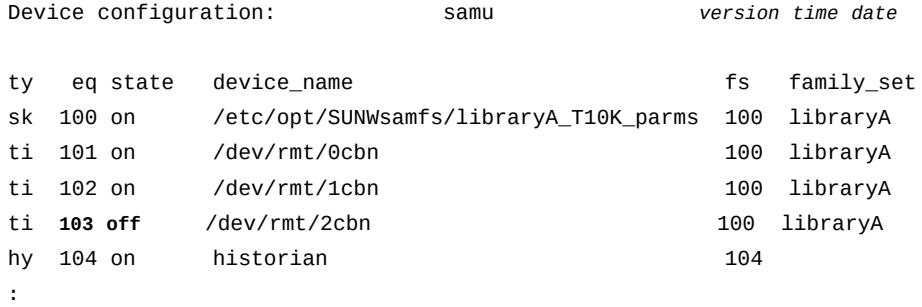

command:**on 103**

#### <span id="page-23-0"></span>**도움말 보기**

*samu* 표시에서 *:h* 또는 *h*를 입력하여 도움말 페이지에 접근할 수 있습니다.

# **2장. 기능별로 나열된 명령**

<span id="page-24-0"></span>이 장에서는 *samu* 명령을 작업 및 기능별로 그룹화합니다. 수행해야 하는 작업을 찾고 자세 한 내용은 3장. *[운영자 명령](#page-32-0)* 및 4장. *[서비스 및 지원 명령](#page-146-0)*의 영문자 명령 목록을 참조하십시 오.

- ["운영자 표시 제어"](#page-24-1)
- ["I/O 성능 조정"](#page-25-0)
- ["파일 시스템 구성"](#page-27-0)
- ["공유 파일 시스템 구성"](#page-28-0)
- ["단일 쓰기/다중 읽기 파일 시스템 구성"](#page-28-1)
- ["Oracle RAC\(Real Application Clusters\)용 파일 시스템 구성"](#page-28-2)
- ["스토리지 장치 관리"](#page-28-3)
- ["로봇 스토리지 라이브러리 관리"](#page-29-0)
- ["아카이브"](#page-29-1)
- ["스테이징"](#page-29-2)
- ["새 매체로 볼륨 마이그레이션"](#page-29-3)
- ["서비스 및 지원 담당자 작업"](#page-29-4)

## <span id="page-24-1"></span>**운영자 표시 제어**

이 절에는 *samu* 운영자 표시 명령이 나와 있습니다. 각 명령은 영문자 소문자입니다(대문자 는 4장. *[서비스 및 지원 명령](#page-146-0)*에서 설명함).

- **a**[\(Archiver Status 화면 표시\)](#page-32-1)
- **c**[\(Device Configuration 화면 표시\)](#page-47-2)
- **d**[\(Daemon Trace Controls 화면 표시\)](#page-49-3)
- **f**[\(File Systems 화면 표시\)](#page-62-0)
- **h**[\(Help 화면 표시\)](#page-68-1)
- **l**[\(사용률 정보 표시\)](#page-81-2)
- **m**[\(Mass Storage Status 화면 표시\)](#page-83-2)
- **n**[\(Staging Status 화면 표시\)](#page-91-3)
- **o**[\(Optical Disk Status 화면 표시\)](#page-101-0)
- **p**[\(Removable Media Load Requests 화면 표시\)](#page-105-0)
- **r**[\(Removable Media Status 화면 표시\)](#page-109-3)
- **refresh**(**samu** [표시에 대한 자동 새로 고침 간격 설정\)](#page-114-1)
- **s**[\(Device Status 화면 표시\)](#page-117-2)
- **snap**[\(파일에 현재 화면의 스냅샷 저장\)](#page-119-0)
- **t**[\(Tape Drive Status 화면 표시\)](#page-126-0)
- **u**[\(Staging Queue 화면 표시\)](#page-130-0)
- **v**[\(Robot VSN Catalog 화면 표시\)](#page-132-3)
- **w**[\(Pending Stage Queue 화면 표시\)](#page-136-0)
- **x**[\(현재 마이그레이션 상태 표시\)](#page-140-1)
- **y**[\(VSN별로 마이그레이션 중인 볼륨 나열\)](#page-142-0)

#### <span id="page-25-1"></span><span id="page-25-0"></span>**I/O 성능 조정**

이 절에서는 먼저 파일 시스템 성능에 영향을 주는 요소, 성능 조정 목표 및 조정 작업을 지원 하는 Oracle HSM 기능을 간략히 요약합니다. 그런 다음 Oracle HSM에서 지원하는 입력/ 출력 방법(페이징(버퍼링된) I/O, 직접 I/O 및 전환 I/O)을 제어하는 명령에 연결합니다.

#### **I/O 성능 조정 목표 및 옵션 이해**

디스크 I/O(입/출력)에는 다른 파일 시스템 작업보다 훨씬 더 많은 시간이 걸리는 기계 프로 세스가 포함됩니다. 따라서 I/O 성능 조정은 일정량의 데이터 전송에 필요한 기계 작업을 절 대 최소값으로 유지하는 데 중점을 둡니다. 이는 데이터 전송당 개별 I/O 수와 각 I/O를 제공 하는 데 필요한 *seeks* 작업 수를 둘 다 줄임을 의미합니다.

따라서 I/O 조정의 기본 목표는 다음과 같습니다.

- 큰 데이터 블록을 읽고 씁니다.
- 기본 매체의 섹터 경계에 맞춰진 단위에 블록을 쓰므로 디스크 컨트롤러에서는 새 데이터 를 쓰기 전에 기존 데이터를 읽고 수정할 필요가 없습니다.
- 작은 I/O를 캐시 대기열에 넣고 더욱 큰 결합된 I/O를 디스크에 씁니다.

이러한 목표를 달성하도록 Oracle HSM 파일 시스템에서는 세 가지 I/O를 지원하고 각 I/O 는 서로 다른 파일 시스템 사용 패턴 세트를 처리합니다.

페이징(버퍼링된) I/O는 공통적인 일반 용도 파일 시스템의 사용 특성을 갖고 있어 잘 작동하 므로 기본 방법입니다. 대부분 파일 시스템은 여러 사용자 및 응용 프로그램이 사용합니다. 각 사용자와 응용 프로그램은 디스크 섹터 경계가 아니라 응용 프로그램 설계에 따라 결정되 는 블록에서 소량의 데이터를 읽고 씁니다. 파일 액세스는 순차적이 아니라 무작위로 이루어 지려고 합니다. 적절히 구성된 페이징 I/O는 이런 용도에 가장 적합합니다. 사용자 데이터는 Oracle Solaris 커널에서 데이터를 디스크에 쓸 때까지 가상 메모리 페이지에 캐시됩니다. 따라서 사용자와 응용 프로그램은 무작위 액세스와 작은 블록 크기 덕분에 문제가 감소하는 캐시 메모리에서 읽고 씁니다. 성능이 중요한 디스크에 대한 물리적 읽기 및 쓰기는 더 크고 더 잘 정렬되고 더 많은 거의 순차적인 청크로 이루어집니다.

직접 I/O는 파일 시스템에서 분명해지는 페이징 I/O의 제한 사항이 의학 영상, 지리 정보 기 반, 실시간 감시 영상과 같은 특정 데이터 유형에만 적용되도록 처리합니다. 일반적으로 사용 자와 응용 프로그램은 디스크 섹터 경계에 맞춰진 블록에서 큰 파일을 순차적으로 읽고 씁니 다. 따라서 페이징에는 성능 관련 이점이 없습니다. 그러나 페이징 때문에 시스템에 오버헤드 가 적용되고 메모리에서 디스크로 데이터를 안전하게 쓰는 시점이 지연됩니다. 후자는 실시 간 응용 프로그램에서 중요한 문제일 수 있습니다. 이 상황에서는 직접 I/O가 성능을 크게 향 상할 수 있습니다. 데이터는 중간 지연이나 추가적인 복잡한 문제 없이 응용 프로그램 호스트 의 로컬 버퍼와 Oracle HSM 디스크 장치 사이에서 바로 전송됩니다.

전환 I/O는 파일 시스템에 대한 I/O 크기 임계값을 설정하는 방식으로 작동하는 다른 두 I/O 의 조합입니다. 페이징 I/O는 이 임계값에 도달할 때까지 사용됩니다. 그리고 나서 요청이 완 전히 처리될 때까지 시스템이 자동으로 직접 I/O로 전환됩니다. 대부분 작은 요청은 임계값 에 도달하기 전에 처리되므로 캐시 메모리에서 읽고 쓰며 디스크에서는 더 크고 더 잘 정렬된 단위로 비동기적으로 전송받거나 전송합니다. 하지만 더 큰 요청은 추가적인 캐싱 오버헤드 없이 임계값을 초과하면 바로 처리됩니다.

#### <span id="page-26-0"></span>**페이징(버퍼링) I/O**

다음 명령을 통해 파일 크기와 사용량에 따라 Oracle HSM 파일 시스템의 페이징 I/O 특성 을 조정할 수 있습니다.

- **flush\_behind**[\(나중에 비우기 매개변수 설정\)](#page-64-0)
- **force\_nfs\_async**[\(비동기 NFS 강제 적용\)](#page-66-0)
- **noforce\_nfs\_async**[\(비동기 NFS 강제 적용 안함\)](#page-96-0)
- **readahead**[\(최대 먼저 읽기 매개변수 설정\)](#page-112-3)
- **wr\_throttle**[\(처리되지 않은 쓰기의 최대 크기 설정\)](#page-138-0)
- <span id="page-26-1"></span>• **writebehind**[\(나중에 쓰기 매개변수 설정\)](#page-139-0)

#### **직접 I/O**

다음 *samu* 명령을 통해 페이징 I/O에서 직접 I/O로, 그리고 반대 방향으로도 지정된 패밀리 세트 장치의 기본 I/O 동작을 변경할 수 있습니다.

- **forcedirectio**[\(기본적으로 직접 I/O 사용\)](#page-65-2)
- **noforcedirectio**[\(기본적으로 직접 I/O 사용 안함\)](#page-95-3)

아래 명령은 직접 I/O 중에 스파스 파일을 초기화하는 방법을 제어합니다.

- **dio\_szero**[\(직접 I/O 중에 스파스 파일의 초기화되지 않은 영역 0으로 설정\)](#page-54-3)
- <span id="page-26-2"></span>• **nodio\_szero**[\(직접 I/O를 통해 스파스 파일의 초기화되지 않은 영역을 0으로 설정 안함\)](#page-94-1)

#### **전환 I/O**

위의 설명과 같이 파일 읽기 및/또는 쓰기가 지정된 임계값을 초과할 때 Oracle HSM를 페이 징 I/O에서 직접 I/O로 전환하도록 구성할 수 있습니다. 아래 명령은 이 기능을 사용으로 설 정하고 임계값을 정의합니다.

<span id="page-27-1"></span>**아카이브 파일 시스템 구성**

- **thresh**[\(고수위 및 저수위 설정\)](#page-128-0)
- **stage\_n\_window**[\(아카이브 매체에서 직접 읽기에 대한 버퍼 크기 지정\)](#page-120-3)
- **stage\_flush\_behind**[\(스테이지 나중에 비우기 크기 설정\)](#page-120-0)
- **release**[\(아카이브 데이터 파일 해제 및 장치에서 할당 사용 안함\)](#page-115-1)
- **partial\_stage**[\(파일 시스템에 대한 사전 부분 스테이지 지점 설정\)](#page-107-3)
- **partial**[\(파일 시스템에 대한 기본 부분 해제 크기 설정\)](#page-107-0)
- **nohwm\_archive**[\(고수위에서 아카이브 시작 안함\)](#page-96-3)
- 
- **maxpartial**[\(파일 시스템에 대한 최대 부분 해제 크기 설정\)](#page-86-2)

아래 명령은 Oracle HSM 파일 시스템의 아카이브 및 스테이징 동작을 제어합니다.

- 
- 

- **sw\_raid**[\(소프트웨어 RAID 모드 켜기\)](#page-124-3) • **sync\_meta**[\(파일 시스템 메타데이터 동기화\)](#page-125-0) • **trace**[\(파일 시스템 추적 사용\)](#page-129-1)
- **suid**(**setuid** [실행을 사용으로 설정하여 파일 시스템 마운트\)](#page-124-0)
- **stripe**[\(파일 시스템의 스트라이프 너비 설정\)](#page-122-3)
- **remove**[\(파일 시스템에서 데이터 이동 및 장비 제거\)](#page-116-1)
- 
- **qwrite**[\(여러 스레드에서 한 파일에 동시 읽기/쓰기 사용\)](#page-109-0)
- **notrace**[\(파일 시스템 추적 사용 안함\)](#page-100-1)
- **nosw\_raid**[\(소프트웨어 RAID 모드 끄기\)](#page-99-3)
- **nosuid**(**setuid** [실행을 사용 안함으로 설정하여 파일 시스템 마운트\)](#page-99-0)
- **noqwrite**[\(여러 스레드에서 동시 읽기/쓰기 사용 안함\)](#page-98-2)
- **noatime**[\(파일 시스템에 대한 액세스 시간 업데이트 사용 안함\)](#page-94-0)
- **mm\_stripe**[\(메타데이터 스트라이프 너비 설정\)](#page-91-0)
- **def\_retention**[\(기본 WORM 보존 시간 설정\)](#page-50-3)
- **atime**[\(파일 시스템에 대한 액세스 시간 업데이트 구성\)](#page-45-2)
- **add**[\(마운트된 파일 시스템에 장비 추가\)](#page-34-3)

# <span id="page-27-0"></span>**파일 시스템 구성**

- **dio\_wr\_ill\_min**[\(잘못 정렬된 직접 I/O 쓰기의 크기 설정\)](#page-56-3)
- **dio\_wr\_form\_min**[\(올바르게 구성된 직접 I/O 쓰기의 크기 설정\)](#page-56-0)
- **dio\_wr\_consec**[\(연속 직접 쓰기 수 제한\)](#page-55-1)
- **dio\_rd\_ill\_min**[\(잘못 정렬된 직접 I/O 읽기의 크기 설정\)](#page-54-0)
- **dio\_rd\_form\_min**[\(올바르게 정렬된 직접 I/O 읽기 크기 설정\)](#page-53-2)
- **dio\_rd\_consec**[\(연속 직접 읽기 수 제한\)](#page-52-2)

## <span id="page-28-0"></span>**공유 파일 시스템 구성**

다음 명령은 Oracle HSM에서 파일 시스템을 공유하는 호스트 사이의 상호 작용을 조정하는 방법을 제어합니다.

- **aplease**[\(공유 파일 시스템에 대한 첨부 임대 만료 시간 설정\)](#page-36-3)
- **lease\_timeo**[\(공유 파일 시스템에 대한 미사용 임대 시간 초과 설정\)](#page-82-0)
- **maxallocsz**[\(공유 파일 시스템에 대한 최대 할당 크기 설정\)](#page-85-0)
- **mh\_write**[\(다중 호스트 읽기/쓰기 켜기\)](#page-87-3)
- **minallocsz**[\(공유 파일 시스템에 대한 최소 할당 크기 설정\)](#page-90-3)
- **migconfig**[\(새 매체로 마이그레이션 구성\)](#page-88-4)
- **nomh\_write**[\(다중 호스트 읽기/쓰기 끄기\)](#page-97-1)
- **rdlease**[\(공유 파일 시스템에 대한 읽기 임대 시간 설정\)](#page-111-0)
- **wrlease**[\(공유 파일 시스템에 대한 쓰기 임대 시간 설정\)](#page-139-3)

# <span id="page-28-1"></span>**단일 쓰기/다중 읽기 파일 시스템 구성**

아래 명령은 읽기 전용 호스트가 메타데이터 서버에서 메타데이터 업데이트를 얻는 방법과 시기를 제어합니다.

- **invalid**[\(다중 읽기 파일 시스템에 대한 무효화 캐시 지연 설정\)](#page-80-3)
- **norefresh\_at\_eof**[\(다중 읽기 파일 시스템의 EOF에서 새로 고침 안함\)](#page-97-4)
- **refresh\_at\_eof**[\(다중 읽기 파일 시스템의 EOF에서 새로 고침\)](#page-114-4)

## <span id="page-28-2"></span>**Oracle RAC(Real Application Clusters)용 파일 시스템 구성**

다음 명령은 비동기 I/O와 Solaris Volume Manager 미러링된 볼륨을 사용하여 Oracle HSM 파일 시스템에서 데이터를 저장하는 Oracle RAC(Real Application Clusters)의 구현 에 사용됩니다.

- **abr**[\(Application Based Recovery 사용\)](#page-34-0)
- **dmr**[\(소프트웨어 미러의 Directed Mirror Reads 사용\)](#page-58-0)
- **noabr**[\(응용 프로그램 기반 복구 사용 안함\)](#page-92-2)
- **nodmr**[\(소프트웨어 미러의 Directed Mirror Reads 사용 안함\)](#page-95-0)

## <span id="page-28-3"></span>**스토리지 장치 관리**

- **alloc**[\(장치에서 스토리지 할당 사용\)](#page-36-0)
- **clear**[\(이동식 스토리지 볼륨에 대한 로드 요청 지우기\)](#page-49-0)
- **devlog**[\(장치 로깅 옵션 설정\)](#page-51-2)
- **idle**[\(유휴 장치\)](#page-79-2)
- **noalloc**[\(장치에서 스토리지 할당 사용 안함\)](#page-93-0)

**30**

*samu* 인터페이스에는 Oracle 기술 지원 및 서비스 담당자를 지원할 수 있도록 설계된 다양 한 명령이 포함됩니다. 이 명령은 다음 작업을 처리합니다.

# <span id="page-29-4"></span>**서비스 및 지원 담당자 작업**

- **migstop**[\(매체 마이그레이션 서비스 중지\)](#page-90-0)
- **migstart**[\(매체 마이그레이션 서비스 시작\)](#page-89-4)
- **migidle**[\(새 매체로 마이그레이션 구성\)](#page-89-1)
- **migconfig**[\(새 매체로 마이그레이션 구성\)](#page-88-4)

# <span id="page-29-3"></span>**새 매체로 볼륨 마이그레이션**

- **strun**[\(스테이징 시작\)](#page-123-2)
- **stidle**[\(가능하면 즉시 스테이징 중지\)](#page-122-0)
- **stclear**[\(스테이지 요청 지우기\)](#page-121-2)

# <span id="page-29-2"></span>**스테이징**

- **artrace**[\(아카이버 추적 수행\)](#page-44-2)
- **arstop**[\(모든 아카이브 즉시 중지\)](#page-43-3)
- **arscan**[\(파일 시스템의 아카이브되지 않은 파일 검색\)](#page-43-0)
- **arrun**[\(아카이브 시작\)](#page-41-0)
- **arrmarchreq**[\(아카이브 요청 제거\)](#page-40-3)
- **arrestart**[\(중단 후 아카이버 다시 시작\)](#page-40-0)
- **arrerun**[\(중단 없이 아카이버 다시 시작\)](#page-39-0)
- **aridle**[\(정상적으로 아카이브 중지\)](#page-37-2)

# <span id="page-29-1"></span>**아카이브**

- **unload**[\(드라이브 언로드\)](#page-132-0)
- **priority**[\(로드 요청 미리보기 대기열에서 우선 순위 설정\)](#page-108-2)
- **load**[\(드라이브에 카트리지 로드\)](#page-82-3)
- **import**[\(메일박스에서 로봇 라이브러리로 이동식 매체 이동\)](#page-80-0)
- **export**[\(이동 매체를 로봇 라이브러리 메일박스로 이동\)](#page-61-0)
- **audit**[\(라이브러리 또는 라이브러리 슬롯 감사\)](#page-46-2)

# <span id="page-29-0"></span>**로봇 스토리지 라이브러리 관리**

- **unavail**[\(장치를 Oracle HSM에 사용할 수 없도록 설정\)](#page-131-1)
- **readonly** | **ro**[\(장치를 읽기 전용으로 설정\)](#page-113-2)
- **on**[\(장치 켜기\)](#page-103-3)
- **off**[\(장치 끄기\)](#page-103-0)
- [진단 표시 제어](#page-30-0)
- [진단 정보 수집](#page-30-1)

#### <span id="page-30-0"></span>**진단 표시 제어**

*samu* 서비스 및 지원 표시 명령은 대문자 *C*, *D*, *F*, *I*, *J*, *K*, *L*, *M*, *N*, *P*, *R*, *S*, *T* 및 *U*로 지정됩니 다. 일반적으로 Oracle 기술 지원 직원 구성원의 지원 없이는 유용하지 않은 디버깅 및 내부 상태 정보를 제공합니다.

- **:C**[\(지정된 주소의 공유 메모리 컨텐츠 표시\)](#page-146-1)
- **D**[\(Disk Volume Dictionary 화면 표시\)](#page-146-4)
- **F**[\(Optical Disk Label 화면 표시\)](#page-148-0)
- **I**[\(Inode 정보 표시\)](#page-148-3)
- **J**[\(로드 요청 미리보기 대기열에 대한 공유 메모리 세그먼트 표시\)](#page-149-1)
- **K**[\(Kernel Statistics 표시\)](#page-150-1)
- **L**[\(공유 메모리 테이블 및 시스템 기본값 표시\)](#page-151-0)
- **M**[\(원시 공유 메모리 표시\)](#page-151-4)
- **N**[\(파일 시스템 매개변수 표시\)](#page-153-0)
- **P**[\(활성 서비스 표시\)](#page-154-0)
- **R**[\(SAM-Remote 구성 정보 표시\)](#page-154-4)
- **S**[\(원시 섹터 데이터 표시\)](#page-154-5)
- **T**[\(현재 또는 지정된 장치에 대한 SCSI 감지 데이터 표시\)](#page-155-3)
- <span id="page-30-1"></span>• **U**[\(사람이 읽을 수 있는 형식으로 장치 테이블 표시\)](#page-156-3)

#### **진단 정보 수집**

- **diskvols**[\(아카이브에 사용된 디스크 볼륨에서 플래그 설정/지우기\)](#page-57-0)
- **dtrace**[\(Oracle HSM 데몬에 대한 추적 사용/구성\)](#page-58-3)
- **open**[\(읽기를 위해 디스크 스토리지 장치 열기\)](#page-104-1)
- **read**[\(디스크 스토리지 장치에서 섹터 읽기\)](#page-112-0)

# **3장. 운영자 명령**

<span id="page-32-0"></span>이 절에는 *samu* 운영자 명령의 자세한 요약이 영문자순으로 나와 있습니다.

# <span id="page-32-1"></span>**a(Archiver Status 화면 표시)**

*a* 명령은 *Archiver Status* 화면을 열고 현재 아카이버 활동을 표시합니다.

*a* 명령을 매개변수 없이 실행하면 모든 파일 시스템의 아카이버 상태가 표시됩니다. 명령을 파일 시스템 이름과 함께 실행하면 지정된 파일 시스템의 상태만 표시됩니다.

## <span id="page-32-2"></span>**명령 시놉시스**

```
a
:a filesystem
```
#### <span id="page-32-3"></span>**제어**

```
Ctrl-B(ˆb)
한 파일 시스템 뒤로 이동합니다.
Ctrl-F(ˆf)
한 파일 시스템 앞으로 이동합니다.
Ctrl-D(ˆd)
한 아카이브 복사본 뒤로 이동합니다.
Ctrl-U(ˆu)
한 아카이브 복사본 위로 이동합니다.
Ctrl-J(ˆj)
크기의 이진 단위와 십진수 단위 사이에서 전환합니다.
```
#### <span id="page-32-4"></span>**예**

다음 예에서는 일반적인 아카이버 상태 화면을 보여 줍니다. 아카이버가 유휴 상태입니다.

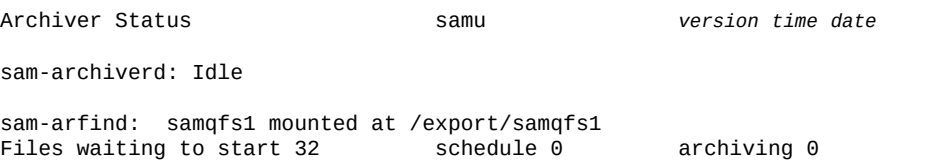

Monitoring file system activity.

다음 예에서는 같은 파일 시스템을 보여 주지만 아카이버가 활발히 아카이브합니다.

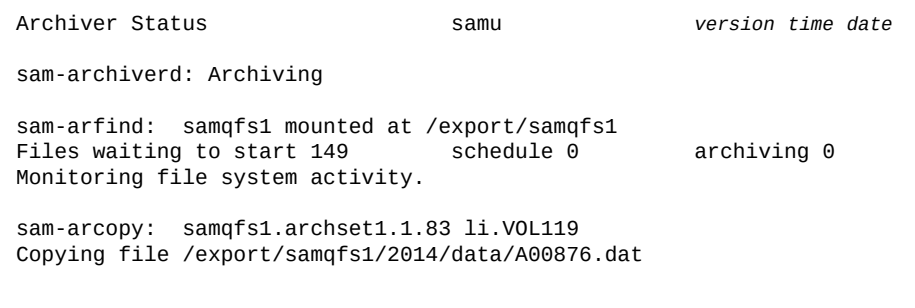

#### <span id="page-33-0"></span>**필드 설명**

화면에는 모든 Oracle HSM 파일 시스템에 대한 상태 정보가 파일 시스템 및 마운트 지점별 로 나열됩니다. 세부 사항 표시의 필드에 대한 설명은 다음과 같습니다.

#### **sam-archiverd**

*sam-archiverd* 필드에는 수정된 파일을 백업 매체로 복사하는 소프트웨어 구성 요소 인 Oracle HSM 아카이버 데몬의 현재 상태가 표시됩니다.

- *Idle*은 Oracle HSM가 아카이브 준비 완료 파일을 기다리고 있음을 의미합니다.
- *Archiving*은 Oracle HSM가 파일을 아카이브 스토리지에 복사하고 있음을 의미합 니다.
- *Waiting for resources*는 Oracle HSM가 파일을 아카이브 스토리지에 복사할 준 비가 되었지만 드라이브가 사용할 수 있게 되거나 볼륨이 마운트되기를 기다리고 있음 을 의미합니다.
- 다양한 기타 메시지가 오류를 나타냅니다.

#### **sam-arfind**

*sam-arfind* 필드에는 파일 시스템을 모니터링하고 아카이브할 후보를 찾는 소프트웨 어 구성 요소에서 보고한 가장 최근 결과가 표시됩니다. 결과에는 다음이 포함됩니다.

- Oracle HSM 파일 시스템에 지정하는 이름(예에서는 *samqfs1*)
- Oracle HSM 파일 시스템의 마운트 지점 디렉토리(예에서는 */export/samqfs1*)
- 아카이브 준비 완료 *Files waiting to start* 아카이브의 수(예에서는 *32*)
- 현재 아카이브 *schedule*에 있는 아카이브 준비 완료 파일 수(예에서는 *0*)
- 현재 *archiving* 상태인 아카이브 준비 완료 파일 수(예에서는 *0*).

#### **sam-arcopy**

*sam-arcopy* 필드에는 아카이브 준비 완료 파일을 아카이브 매체에 복사하는 소프트웨 어 구성 요소에서 보고한 현재 활동이 표시됩니다. 보고 내용은 다음과 같습니다.

• 파일 시스템 이름(예에서는 *samqfs1*)

아카이브 요청 파일의 파일은 같은 *아카이브 세트*의 멤버이므로 같은 아카이브 특성과 요구 사항을 공유합니다. 파일 이름은 *copy 지시어*(지정된 매체에서 파일을 복사 및

유지하기 위한 기준을 설정하는 아카이브 규칙)의 이름과 아카이버를 통해 설정된 시 퀀스 번호로 구성됩니다.

- 아카이브 세트 이름(예에서는 *archset1*)
- 현재 복사본의 복사본 번호(예에서는 *1*)
- 시퀀스 번호(예에서는 *83*)
- 현재 복사본을 저장하는 데 사용되는 매체 볼륨의 볼륨 일련 번호(예에서는 *VOL119*)
- 현재 복사 중인 파일의 경로 및 파일 이름(예에서는 */export/samqfs1/2014/data/ A00876.dat*)

# <span id="page-34-0"></span>**abr(Application Based Recovery 사용)**

*abr* 명령을 디스크 패밀리 세트 장치의 Oracle HSM 장비 순서 번호와 함께 실행하면 Oracle RAC(Real Application Clusters)에서 Solaris Volume Manager의 Application Based Recovery 기능을 사용하여 비동기 I/O와 Solaris Volume Manager 미러링된 볼륨 을 함께 사용하는 Oracle HSM 파일 시스템에 저장된 데이터베이스의 복구를 처리할 수 있 습니다.

<span id="page-34-1"></span>기본적으로 ABR은 사용으로 설정됩니다.

#### **명령 시놉시스**

:abr *family-set-equipment-number*

#### <span id="page-34-2"></span>**예**

다음 예에서는 패밀리 세트 장치 *20*에서 ABR을 사용으로 설정합니다.

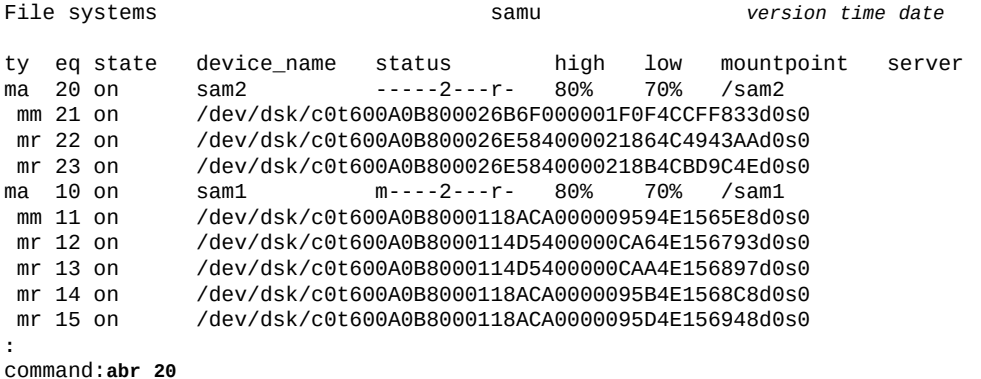

# <span id="page-34-3"></span>**add(마운트된 파일 시스템에 장비 추가)**

*add* 명령을 Oracle HSM 장비 순서 번호와 함께 실행하면 해당 파일 시스템이 업데이트되 므로 *mcf*(Oracle HSM 마스터 구성 파일)의 패밀리 세트 정의에 추가된 디스크 장치를 사용 하고 *samd config* 명령으로 설정할 수 있습니다.

"**remove**[\(파일 시스템에서 데이터 이동 및 장비 제거\)"](#page-116-1)를 참조하십시오.

#### <span id="page-35-0"></span>**명령 시놉시스**

:add *equipment-number*

#### <span id="page-35-1"></span>**예**

#

예를 들어 파일 시스템 패밀리 세트 *qfs1*에 다른 디스크 슬라이스를 추가해야 할 수 있습니 다. 먼저 */etc/opt/SUNWsamfs/mcf* 파일에 */dev/dsk/c5t8d0s3* 슬라이스를 나타내는 라인을 Oracle HSM 장비 순서 번호 *13*으로 추가합니다(선택된 장비 번호는 Oracle HSM 시스템 내에서 고유해야 함).

root@solaris:~# **vi /etc/opt/SUNWsamfs/mcf**

... # Section 1: File Systems

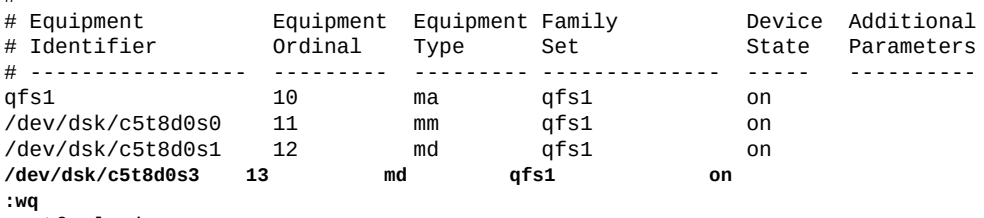

root@solaris:~#

그런 다음 파일에 변경사항을 통합하도록 실행 중인 Oracle HSM 데몬을 다시 구성합니다.

root@solaris:~# samd config

이때 *File Systems* 화면에는 장비가 *off*로 표시되므로 아직 사용할 수 없습니다. 따라서 *add* 명령을 새 슬라이스의 사용자 지정 Oracle HSM 장비 순서 번호와 함께 입력합니다.

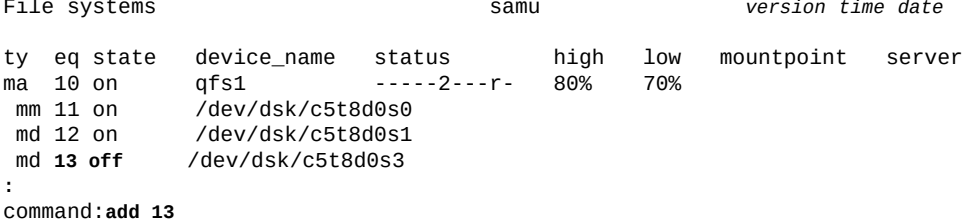

#### 장치 상태가 *on*으로 변경됩니다.

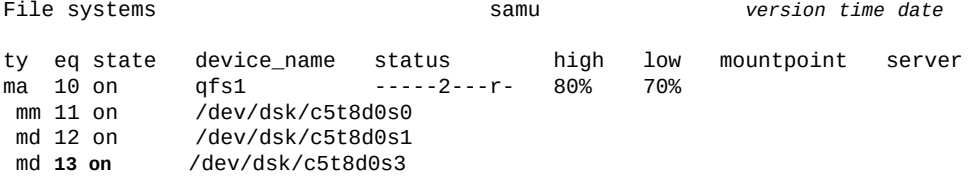
## <span id="page-36-0"></span>**alloc(장치에서 스토리지 할당 사용)**

*alloc* 명령을 Oracle HSM 장비 순서 번호와 함께 실행하면 지정된 데이터 장치에서 스토 리지 할당이 시작됩니다. "**noalloc**[\(장치에서 스토리지 할당 사용 안함\)"](#page-93-0)를 참조하십시오.

## **명령 시놉시스**

:alloc *equipment-number*

#### **예**

다음 예에서는 디스크 장치 *14*에서 스토리지 할당을 시작합니다.

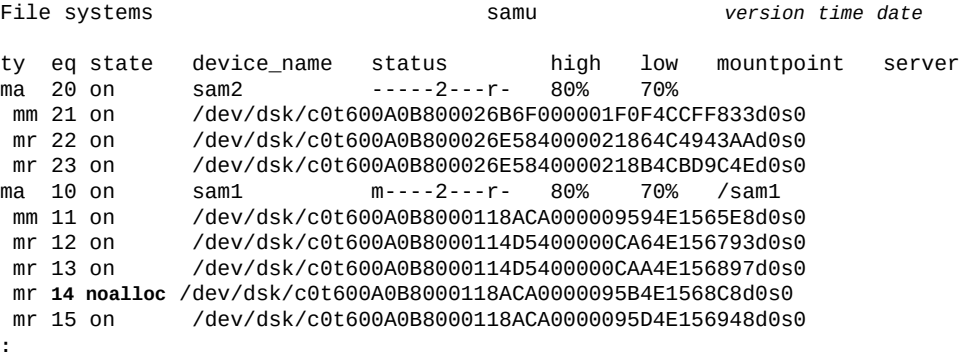

command:**alloc 14**

장치 상태가 *on*으로 변경됩니다.

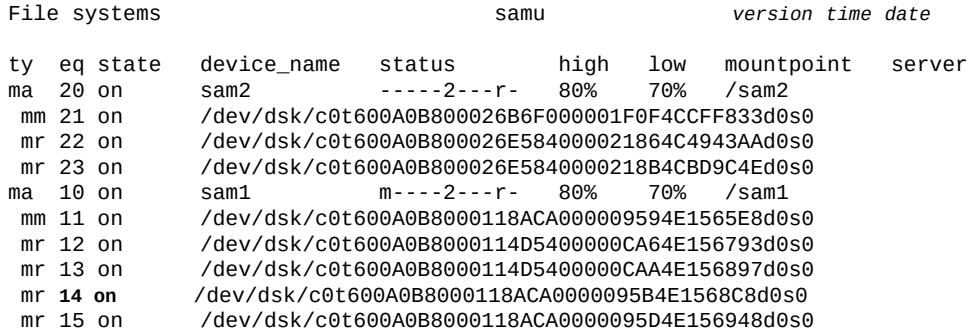

## **aplease(공유 파일 시스템에 대한 첨부 임대 만료 시간 설정)**

공유 파일에 데이터를 첨부하기 전에 호스트에서는 파일에 대한 배타적 액세스 권한을 부여 하는 *첨부 임대*를 요청하고 획득해야 합니다. *aplease* 명령은 이 임대가 지정된 장치에서 유효하게 유지되는 시간(초)을 정의합니다. 첨부 작업이 완료되기 전에 지정된 시간이 모두 지나면 호스트에서는 계속 진행하기 전에 임대를 다시 획득해야 합니다.

지정된 시간(초)은 [*15-600*] 범위에 포함되어야 합니다. 기본값은 *30*초입니다.

관련 정보는 "**rdlease**[\(공유 파일 시스템에 대한 읽기 임대 시간 설정\)"](#page-111-0), "**[wrlease](#page-139-0)**(공유 파 [일 시스템에 대한 쓰기 임대 시간 설정\)"](#page-139-0) 및 "**lease\_timeo**[\(공유 파일 시스템에 대한 미사용](#page-82-0) [임대 시간 초과 설정\)"](#page-82-0)를 참조하십시오.

## **명령 시놉시스**

:aplease *family-set-equipment-number interval\_in\_seconds*

### **예**

다음 예에서는 패밀리 세트 장치 *800*에서 첨부 임대 시간을 2분(*120*초)으로 설정합니다.

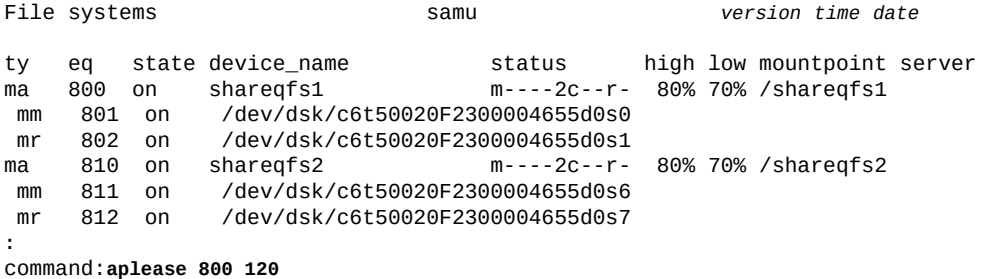

## **aridle(정상적으로 아카이브 중지)**

*aridle* 명령은 다음 논리 지점(예: 현재 아카이브 *tar* 파일의 끝)에서 아카이브를 중지합니 다. 일반적으로 이 명령은 파일 시스템 마운트 해제, 확장 또는 축소와 같은 유지 관리 중단 상황이 발생하기 전에 사용됩니다. 아카이브는 *arrun* 명령이 입력될 때까지 비활성 상태로 유지됩니다.

*aridle*을 매개변수 없이 입력하면 모든 아카이버 활동이 중지됩니다.

*aridle*을 *dk* 매개변수와 함께 입력하면 디스크 매체에 대한 모든 아카이브가 중지됩니다.

*aridle*을 *rm* 매개변수와 함께 입력하면 테이프와 같은 이동식 매체에 대한 모든 아카이브 가 중지됩니다.

*aridle*을 *fs.* 매개변수 및 파일 시스템 이름과 함께 입력하면 지정된 파일 시스템에서 모든 아카이버 활동이 중지됩니다.

### **명령 시놉시스**

:aridle :aridle dk :aridle rm :aridle fs.*file-system-identifier*

## **예**

첫번째 예에서 *aridle*은 모든 아카이브를 중지합니다.

Archiver Status samu *version time date* sam-archiverd: **Archiving** sam-arfind: sam1 mounted at /sam1<br>Files waiting to start 0 schedule 482 Files waiting to start 0 schedule 482 archiving 0 Monitoring file system activity. sam-arcopy: sam1.*copy-directive*.*sequence-number vol-ser*

Copying file *path*/*filename* **:**

command:**aridle**

#### *aridle* 명령이 입력되고 나서 아카이버 데몬은 *arrun* 명령이 입력될 때까지 *Idle* 상태입 니다.

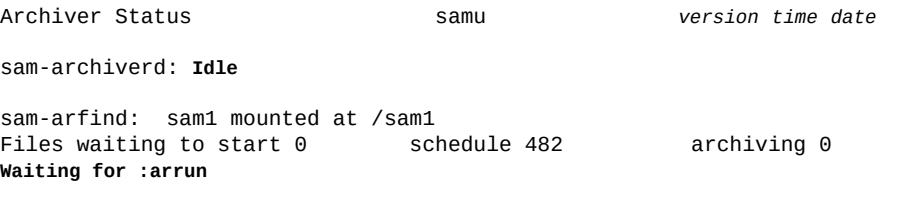

#### 두번째 예에서 *aridle*은 *sam1* 파일 시스템에서만 아카이브를 중지합니다.

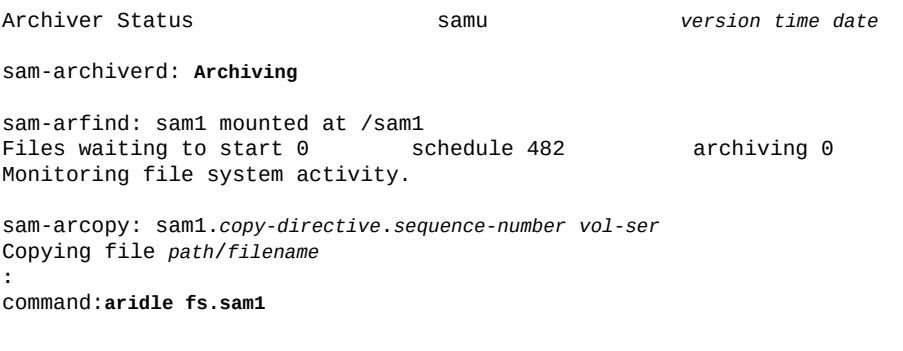

#### *aridle* 명령이 입력되고 나서 아카이버 데몬은 *arrun* 명령과 파일 시스템 지시어 *fs.sam1*과 함께 입력될 때까지 *Waiting...* 상태입니다.

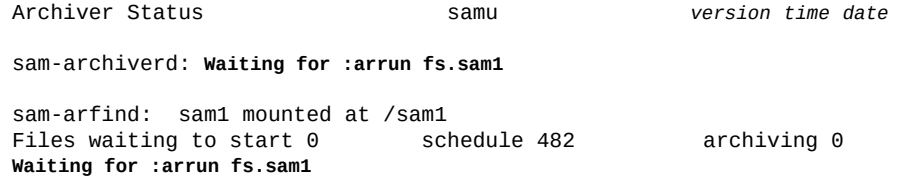

#### 세번째 예에서 *aridle*은 디스크에 대한 아카이브를 중지합니다.

Archiver Status samu *version time date* sam-archiverd: **Archiving** sam-arfind: sam1 mounted at /sam1<br>Files waiting to start 0 schedule 482 Files waiting to start 0 schedule 482 archiving 0 Monitoring file system activity. sam-arcopy: sam1.*copy-directive*.*sequence-number vol-ser* Copying file *path*/*filename* **:** command:**aridle dk**

*aridle* 명령이 입력되고 나서 아카이버 데몬은 이제 *arrun* 명령과 *dk*(디스크) 지시어와 함 께 입력될 때까지 *Waiting...* 상태입니다.

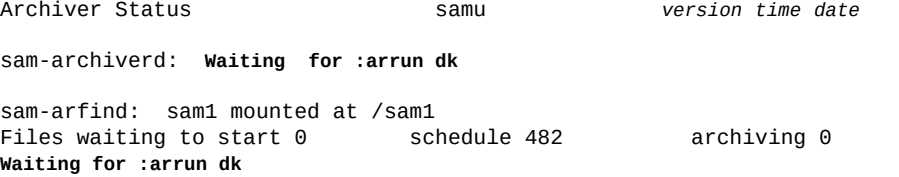

## <span id="page-39-0"></span>**arrerun(중단 없이 아카이버 다시 시작)**

*arrerun* 명령은 진행 중인 작업을 중단하지 않고 아카이브를 다시 시작합니다. 아카이버 데 몬이 다시 시작되고 진행 중인 모든 작업이 복구됩니다. *arrerun*과 *arrestart*(중단 후 아 카이버 다시 시작)를 비교합니다.

## **명령 시놉시스**

:arrerun

#### **예**

예에서 *arrerun*은 아카이브를 다시 시작하고 진행 중인 작업을 복구합니다.

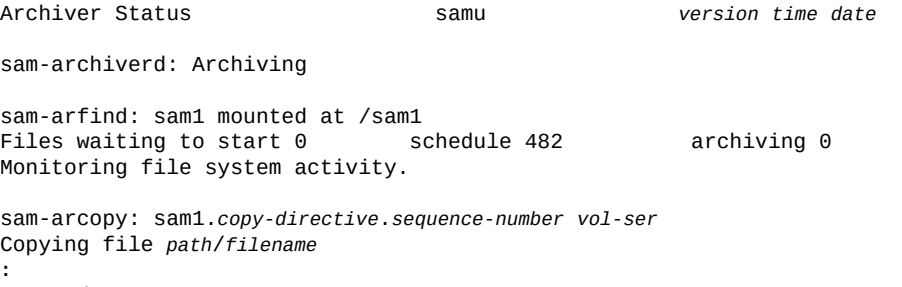

## **arrestart(중단 후 아카이버 다시 시작)**

*arrestart* 명령은 아카이버 상태와 관계없이 아카이버를 중지하고 다시 시작합니다. 명령 을 "**arrerun**[\(중단 없이 아카이버 다시 시작\)"](#page-39-0)과 비교합니다.

*arrestart*는 작업을 즉시 중지하고 완료되지 않은 모든 작업을 반복해야 하므로 주의해서 사용하십시오. 이 명령은 아카이브 매체의 공간을 낭비합니다.

## **명령 시놉시스**

:arrestart

### **예**

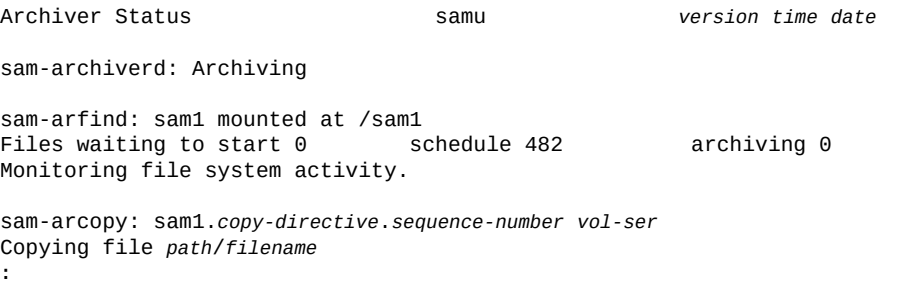

command:**arrestart**

## **arrmarchreq(아카이브 요청 제거)**

*arrmarchreq* 명령을 파일 시스템 이름 및 아카이브 요청 파일 이름이나 와일드카드와 함께 실행하면 지정된 아카이브 요청이 삭제됩니다.

아카이브 요청 파일 이름은 *copy 지시어*(지정된 매체에서 파일을 복사 및 유지하기 위한 기 준을 설정하는 아카이브 규칙)의 이름과 아카이버를 통해 설정된 시퀀스 번호로 구성됩니다.

## **명령 시놉시스**

:arrmarchreq *file-system-name*.*archive-request-file-name* :arrmarchreq *file-system-name*.\*

## **예**

첫번째 예에서 *arrmarchreq*는 *sam1* 파일 시스템에서 아카이브 요청 파일 *data0.1.83*을 삭제합니다.

Archiver Status samu *version time date* sam-archiverd: Idle sam-arfind: sam1 mounted at /sam1

Files waiting to start 0 schedule 0 archiving 0 Monitoring file system activity. **:** command:**arrmarchreq sam1.data0.1.83** 두번째 예에서 *arrmarchreq*는 *sam1* 파일 시스템에서 모든 아카이브 요청 파일을 삭제합니 다. Archiver Status samu *version time date* sam-archiverd: Idle sam-arfind: sam2 mounted at /sam2 Files waiting to start 0 schedule 0 archiving 0 Monitoring file system activity. **:**

#### command:**arrmarchreq sam2.\***

## **arrun(아카이브 시작)**

*arrun* 명령은 아카이브를 시작합니다.

*arrun*을 매개변수 없이 입력하면 모든 아카이버 활동이 시작됩니다.

*arrun*을 *dk* 매개변수와 함께 입력하면 디스크 매체에 대한 아카이브가 시작됩니다.

*arrun*을 *rm* 매개변수와 함께 입력하면 이동식 매체에 대한 아카이브가 시작됩니다.

*arrun*을 *fs.* 매개변수 및 파일 시스템 이름과 함께 입력하면 지정된 파일 시스템에서 아카 이버 활동이 시작됩니다.

## **명령 시놉시스**

:arrun :arrun dk :arrun rm :arrun fs.*file-system-identifier*

### **예**

첫번째 예에서 *arrun*은 모든 아카이브를 시작합니다.

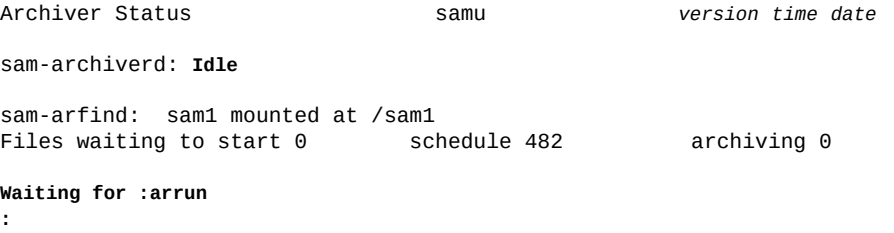

command:**arrun**

#### *arrun* 명령이 입력되고 나서 아카이버 데몬이 *Archiving*을 다시 시작합니다.

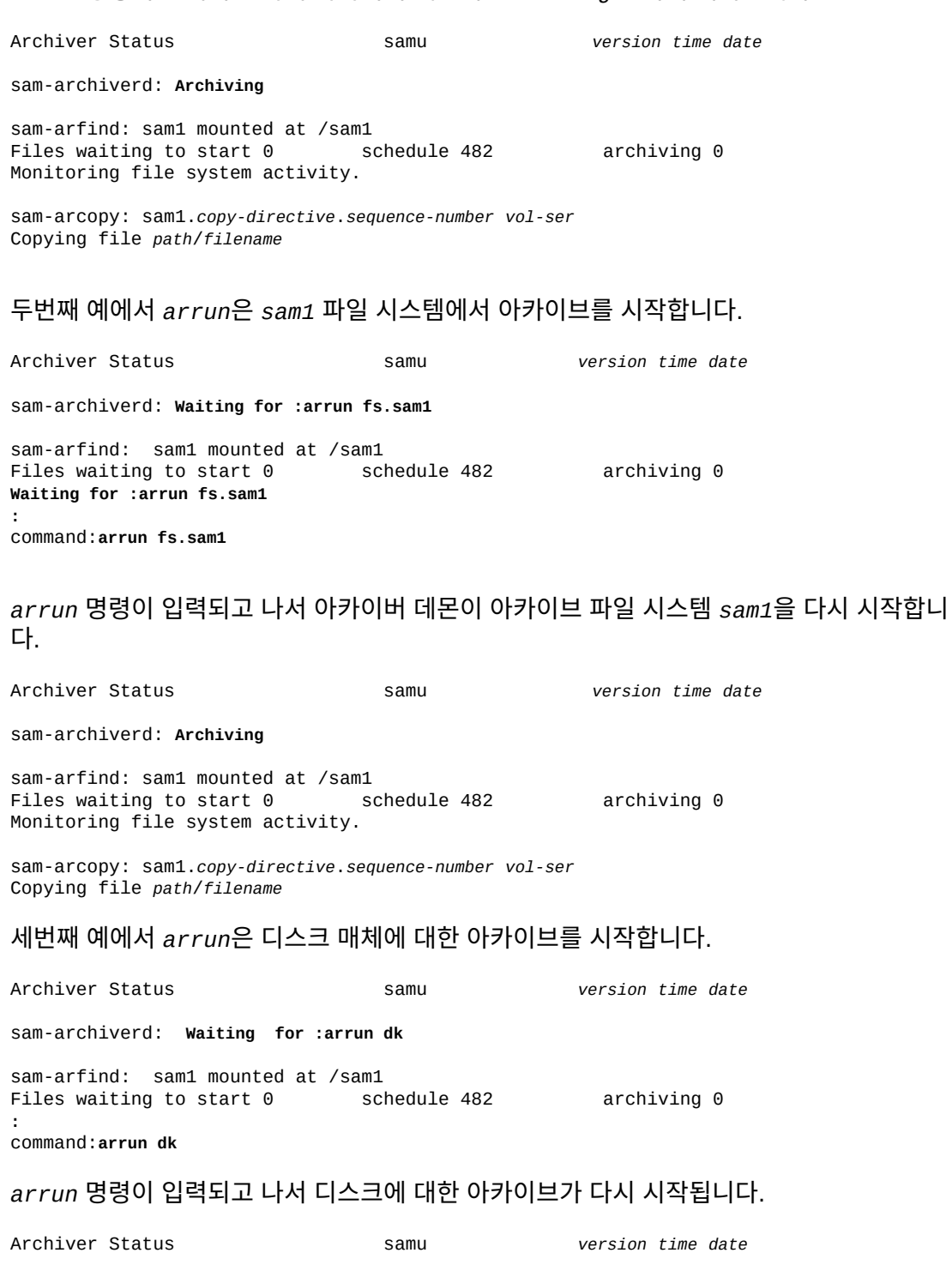

sam-archiverd: **Archiving**

sam-arfind: sam1 mounted at /sam1

Files waiting to start 0 schedule 482 archiving 0 Monitoring file system activity.

sam-arcopy: sam1.*copy-directive*.*sequence-number vol-ser* Copying file *path*/*filename*

## **arscan(파일 시스템의 아카이브되지 않은 파일 검색)**

*arscan* 명령을 Oracle HSM 파일 시스템 이름과 함께 실행하면 지정된 파일 시스템의 아카 이브되지 않은 파일이 검색됩니다.

*arscan*을 파일 시스템 이름 이외의 매개변수 없이 입력하면 지정된 파일 시스템의 모든 디 렉토리가 순환적으로 검색됩니다.

*arscan*을 파일 시스템 이름 및 디렉토리와 함께 입력하면 지정된 디렉토리부터 지정된 파일 시스템의 모든 디렉터리가 순환적으로 검색됩니다.

*arscan*을 파일 시스템 이름 및 *.inodes* 키워드와 함께 입력하면 *.inodes* 파일이 검색됩 니다. 파일 시스템의 파일 대부분이 이미 아카이브되어 있으면 이 기능이 디렉토리 검색보다 더 빠릅니다.

다른 매개변수와 함께 시간(초)을 나타내는 정수를 입력하면 지정된 시간(초) 동안 검색이 지 연됩니다.

## **명령 시놉시스**

:arscan *file-system-name* :arscan *file-system-name delay-in-seconds* :arscan *file-system-name*.*starting-directory* :arscan *file-system-name*.*starting-directory delay-in-seconds* :arscan *file-system-name*..inodes :arscan *file-system-name*..inodes *delay-in-seconds*

### **예**

예에서 *arscan*:

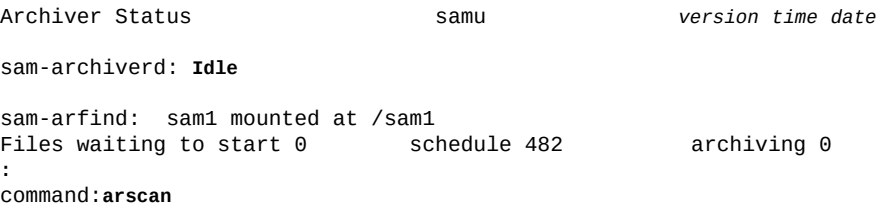

## **arstop(모든 아카이브 즉시 중지)**

*arstop* 명령은 아카이브를 즉시 중지합니다.

*arstop*을 매개변수 없이 입력하면 모든 아카이버 활동이 중지됩니다.

*arstop*을 *dk* 매개변수와 함께 입력하면 디스크 매체에 대한 아카이브가 중지됩니다.

*arstop*을 *rm* 매개변수와 함께 입력하면 이동식 매체에 대한 아카이브가 중지됩니다.

*arstop*을 *fs.* 매개변수 및 파일 시스템 이름과 함께 입력하면 지정된 파일 시스템에서 아카 이버 활동이 중지됩니다.

### **명령 시놉시스**

:arstop :arstop dk :arstop rm :arstop fs.*file-system-identifier*

#### **예**

#### 첫번째 예에서 *arstop*은 모든 아카이브를 중지합니다.

Archiver Status samu *version time date* sam-archiverd: Archiving sam-arfind: sam1 mounted at /sam1<br>Files waiting to start 0 schedule 482 Files waiting to start 0 schedule 482 archiving 0 Monitoring file system activity. sam-arcopy: sam1.*copy-directive*.*sequence-number vol-ser* Copying file *path*/*filename* **:** command:**arstop**

#### 두번째 예에서 *arstop* 명령은 *sam1* 파일 시스템에서 아카이브를 중지합니다.

Archiver Status samu *version time date*

sam-archiverd: Archiving

sam-arfind: sam1 mounted at /sam1<br>Files waiting to start 0 schedule 482 Files waiting to start 0 schedule 482 archiving 0 Monitoring file system activity.

sam-arcopy: sam1.*copy-directive*.*sequence-number vol-ser* Copying file *path*/*filename* **:**

command:**arstop fs.sam1**

## **artrace(아카이버 추적 수행)**

*artrace* 명령은 아카이브 추적을 시작합니다.

추적 기능은 아카이버 활동의 세부 로그를 */var/opt/SUNWsamfs/trace/* 하위 디렉토리 의 *sam-archiverd* 파일에 씁니다.

*artrace*를 매개변수 없이 입력하면 모든 파일 시스템에서 아카이버 활동이 추적됩니다.

*artrace*를 *fs.* 매개변수 및 파일 시스템 이름과 함께 입력하면 지정된 파일 시스템에서 아 카이버 활동이 추적됩니다.

### **명령 시놉시스**

:artrace :artrace fs.*file-system-identifier*

#### **예**

첫번째 예에서 *artrace*는 모든 파일 시스템에 대한 아카이버 추적을 시작합니다.

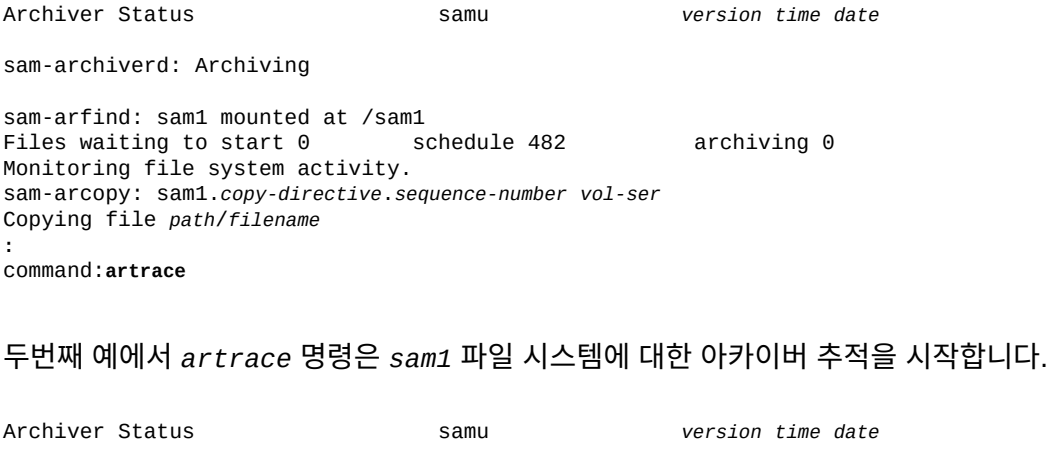

sam-archiverd: Archiving

sam-arfind: sam1 mounted at /sam1<br>Files waiting to start 0 schedule 482 Files waiting to start 0 schedule 482 archiving 0 Monitoring file system activity.

sam-arcopy: sam1.*copy-directive*.*sequence-number vol-ser* Copying file *path*/*filename* **:** command:**artrace fs.sam1**

# <span id="page-45-0"></span>**atime(파일 시스템에 대한 액세스 시간 업데이트 구성)**

*atime* 명령을 디스크 패밀리 세트 장치 *-1*, *0* 또는 *1*의 Oracle HSM 장비 순서 번호와 함께 실행하면 해당 파일 시스템의 파일에 대한 액세스 시간 속성이 업데이트되는 방법 및 시기를 제어할 수 있습니다.

*0*(영) 값을 설정하면 액세스 시간 업데이트를 위해 최대 1분 동안 캐싱 및 지연된 쓰기가 사 용으로 설정됩니다. 액세스 시간 업데이트는 Oracle HSM 파일 시스템의 사용률이 저수위보 다 높거나, 생성 시간(*ctime*) 또는 수정 시간(*mtime*) 업데이트로 인해 액세스 시간이 변경되 거나, 파일 시스템이 마운트 해제될 경우에만 즉시 디스크에 기록됩니다. 이 설정은 디스크 I/ O를 줄이므로 성능이 향상됩니다.

*1* 값을 설정하면 파일에 액세스할 때마다 디스크에서 액세스 시간이 즉시 업데이트됩니다. 디스크 I/O가 증가하고 이에 따라 성능이 저하됩니다.

*-1* 값을 설정하거나 *noatime* 명령을 실행하면 액세스 시간 업데이트가 사용 안함으로 설정 됩니다. 액세스 시간이 중요하지 않으면 I/O가 크게 감소하므로 성능이 향상될 수 있습니다. 그러나 POSIX 표준에 따라 액세스 시간이 파일에 표시되어야 합니다. 이 설정을 아카이브, Oracle HSM 파일 시스템과 함께 사용하지 마십시오.

기본값은 *0*(캐싱 및 지연된 쓰기 사용)입니다.

자세한 내용은 *mount\_samfs* 및 *stat* 매뉴얼 페이지를 참조하십시오.

### **명령 시놉시스**

:atime *family-set-equipment-number -1|0|1*

### **예**

다음 예에서는 패밀리 세트 장치 *100*에서 캐싱을 사용 안함으로 설정하고 즉각적인 액세스 시간 업데이트를 디스크에 강제 적용합니다.

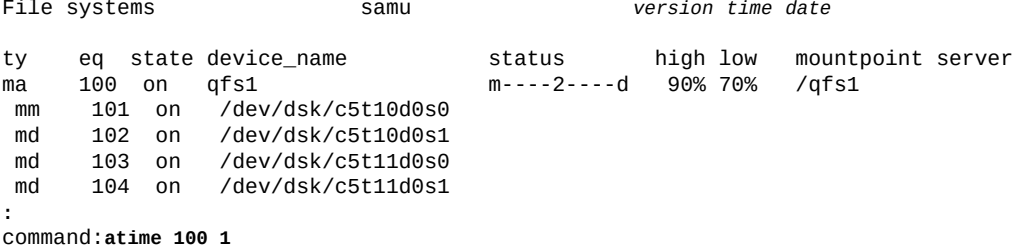

## **audit(라이브러리 또는 라이브러리 슬롯 감사)**

*audit* 명령을 로봇 라이브러리의 Oracle HSM 장비 순서 번호 및 선택적으로 슬롯 식별자 와 함께 실행하면 지정된 자동 마운트된 라이브러리가 볼륨을 마운트하고 각 볼륨의 VSN(볼 륨 일련 번호)을 읽고 라이브러리 카탈로그를 다시 구축합니다. 지정되는 슬롯은 사용 중이 고 매체가 물리적으로 점유해야 합니다.

지정된 슬롯에 테이프 카트리지가 포함되면 *-e* 매개변수는 감사가 EOD(데이터 끝)로 건너 뛰고 사용할 수 있는 공간을 확인하도록 알립니다. 그러나 이 프로세스는 중단할 수 없고 완 료하는 데 다소 시간이 걸릴 수 있습니다.

지정된 슬롯에 양면 광 카트리지가 들어 있으면 원하는 면을 *1* 또는 *2*로 식별하십시오. 면을 지정하지 않으면 양면이 모두 감사됩니다.

자세한 내용은 *auditslot(1M)*, *mount\_samfs* 및 *stat* 매뉴얼 페이지를 참조하십시오.

## **명령 시놉시스**

- :audit *equipment-number*
- :audit *equipment-number*:*slot*
- :audit -e *equipment-number*:*slot*
- :audit *equipment-number*:*slot*:*side*
- :audit -e *equipment-number*:*slot*:*side*

### **예**

다음 예에서는 Oracle HSM 장비 순서 번호 *900*을 사용하여 로봇 라이브러리의 슬롯 *17*을 감사합니다.

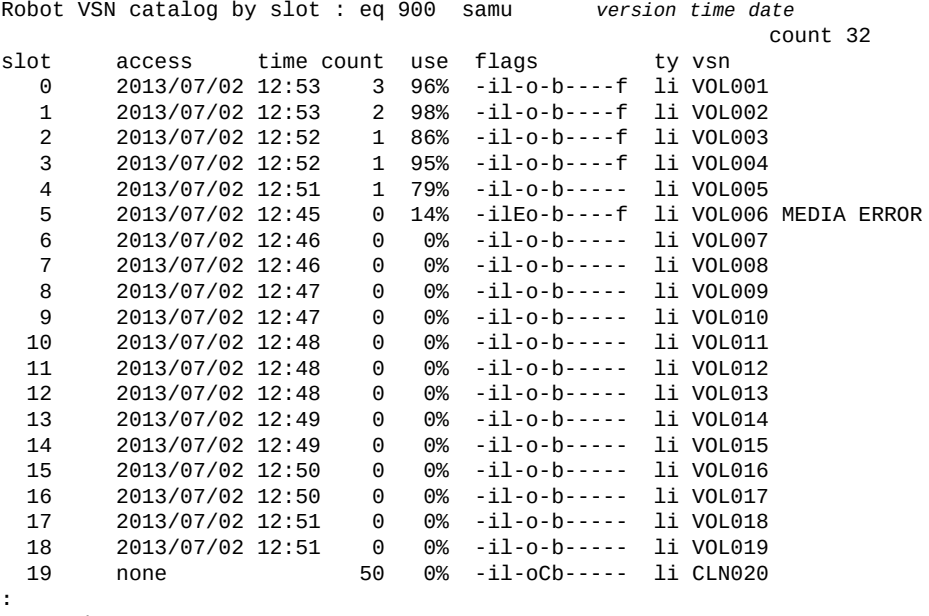

```
command: audit 900:17
```
## **c(Device Configuration 화면 표시)**

*c* 명령은 모든 장치 이름과 장비 순서 번호가 나열되는 *Device Configuration* 화면을 엽 니다.

### **명령 시놉시스**

c :c

### **제어**

```
Ctrl-B(ˆb)
한 페이지 뒤로 이동합니다.
Ctrl-F(ˆf)
한 페이지 앞으로 이동합니다.
Ctrl-D(ˆd)
페이지를 아래로 이동합니다.
Ctrl-U(ˆu)
페이지를 위로 이동합니다.
```
#### **예**

다음 예에서는 Device Configuration 화면을 보여 줍니다.

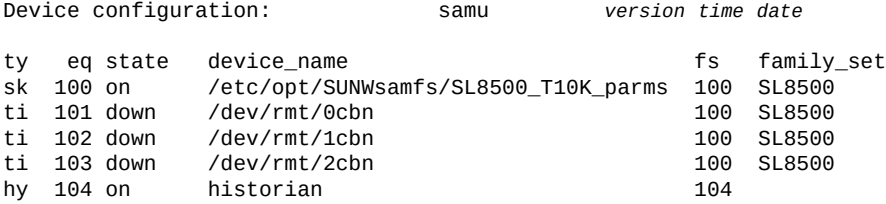

### **필드 설명**

#### **ty**

*ty* 필드에는 Oracle HSM 장치 유형이 표시됩니다. 장치 유형 식별자는 [부록 A.](#page-158-0) *장비 유 [형 용어집](#page-158-0)* 및 *mcf* 매뉴얼 페이지에 나와 있습니다.

#### **eq**

*eq* 필드에는 장치의 사용자 지정 Oracle HSM 장비 순서 번호가 표시됩니다.

#### **state**

*state* 필드에는 장치의 현재 작동 상태가 표시되며 다음 항목이 포함될 수 있습니다.

- *on*은 장치를 사용할 수 있음을 의미합니다.
- *ro*는 장치를 읽기 전용으로 사용할 수 있음을 의미합니다.
- *off*는 장치를 사용할 수 없음을 의미합니다.
- *down*은 장치를 유지 관리용으로만 사용할 수 있음을 의미합니다.
- *idle*은 장치가 이미 진행 중인 작업을 완료하고 있지만 새 연결을 수락하지 않음을 의 미합니다.
- *noalloc*는 이 장치에 추가 스토리지를 할당할 수 없음을 의미합니다. 관리자가 *noalloc* 명령을 실행했습니다("**noalloc**[\(장치에서 스토리지 할당 사용 안함\)"](#page-93-0) 참조). *noalloc* 상태는 관리자가 *alloc* 명령을 실행할 때까지 지속됩니다("**alloc**[\(장치에](#page-36-0) [서 스토리지 할당 사용\)"](#page-36-0) 참조).

#### **device\_name**

*device\_name* 필드에는 장치의 경로 및 파일 이름이 표시됩니다.

이 경우 패밀리 세트 장비 유형 *sk*는 네트워크 연결 라이브러리에 대한 Oracle StorageTek ACSLS 인터페이스를 나타냅니다. 따라서 장치 이름은 라이브러리에 대한 매개변수 파일 경로인 *SL8500\_T10K\_parms*입니다. 네트워크 연결 라이브러리 및 매개 변수 파일에 대한 자세한 내용은 *mcf* 매뉴얼 페이지를 참조하십시오.

**fs**

*fs* 필드에는 장치가 포함된 패밀리 세트의 사용자 지정 Oracle HSM 장비 순서 번호가 표시됩니다.

#### **family\_set**

*family\_set* 필드에는 장치가 포함된 Oracle HSM 패밀리 세트의 사용자 지정 이름이 표시됩니다. 패밀리 세트는 Oracle HSM 파일 시스템과 연결된 디스크 장치 그룹 또는 아카이브와 연결된 테이프 라이브러리와 같이 Oracle HSM 구성 요소와 연결된 장비를 나타냅니다.

## **clear(이동식 스토리지 볼륨에 대한 로드 요청 지우기)**

*clear* 명령을 VSN(볼륨 일련 번호) 및 선택적으로 인덱스 값과 함께 실행하면 지정된 VSN 에 대한 보류 중인 로드 요청이 취소되고, *Removable Media Load Requests* 화면에서 VSN에 대한 참조가 지워지고, 볼륨이 마운트되기를 기다리는 모든 프로세스가 중단됩니다.

선택적으로 화면에서 VSN에 해당하는 행의 인덱스 열 값을 지정할 수 있습니다.

자세한 내용은 "**p**[\(Removable Media Load Requests 화면 표시\)"](#page-105-0) 및 "**load**[\(드라이브에 카](#page-82-1) [트리지 로드\)"를](#page-82-1) 참조하십시오.

## **명령 시놉시스**

:clear vsn :clear vsn index

### **예**

**:**

다음 예에서는 VSN *VOL005*에 대한 로드 요청을 지웁니다.

Removable media load requests all both samu *version time date*

count: 0index type pid

user rb flags wait count vsn<br>
0 li 0 root 900 -b-f---0 li 0 root 900 -b-f--- 0:00 VOL005

# **d(Daemon Trace Controls 화면 표시)**

command: **clear VOL005**

*d* 명령은 *defaults.conf* 파일에 지정된 대로 Oracle HSM에서 현재 추적 중인 이벤트가 표시되는 *Daemon Trace Controls* 화면을 엽니다. 추적 파일을 사용으로 설정하는 방법 에 대한 자세한 내용은 *defaults.conf* 매뉴얼 페이지를 참조하십시오.

### **명령 시놉시스**

d :d

**제어**

**Ctrl-B(ˆb)** 한 페이지 뒤로 이동합니다. **Ctrl-F(ˆf)** 한 페이지 앞으로 이동합니다.

#### **예**

다음 예에서는 추적 파일 정보를 보여 줍니다. 추적 중인 데몬, 추적 파일 경로, 추적 중인 이 벤트에 대한 정보와 추적 파일의 크기 및 사용 기간에 대한 정보가 포함됩니다.

Daemon trace controls samu *version time date* sam-amld /var/opt/SUNWsamfs/trace/sam-amld cust err fatal misc proc debug date size 10 age 0 sam-archiverd /var/opt/SUNWsamfs/trace/sam-archiverd cust err fatal misc proc debug date size 10 age 0 sam-catserverd /var/opt/SUNWsamfs/trace/sam-catserverd cust err fatal misc proc debug date size 10 age 0<br>sam-fsd /var/ont/SUNN sam-fsd /var/opt/SUNWsamfs/trace/sam-fsd cust err fatal misc proc debug date size 10 age 0 sam-rftd /var/opt/SUNWsamfs/trace/sam-rftd cust err fatal misc proc debug date size 10 age 0 sam-recycler /var/opt/SUNWsamfs/trace/sam-recycler cust err fatal misc proc debug date size 10 age 0

## **def\_retention(기본 WORM 보존 시간 설정)**

*def\_retention* 명령을 디스크 패밀리 세트 장치의 Oracle HSM 장비 순서 번호 및 시간 간격과 함께 실행하면 지정된 보존 기간이 없는 WORM이 사용으로 설정된 파일에 대한 기 본 보존 기간이 지정된 시간 간격으로 변경됩니다.

WORM(*한 번 쓰고 여러 번 읽기*) 파일의 데이터와 경로는 보존 기간이 만료될 때까지 변경 하거나 삭제할 수 없습니다. 보존 기간을 지정하는 세 가지 방법은 다음과 같습니다.

- 파일을 삭제하거나 변경할 수 없도록 지정하려면 *permanent* 또는 *0* 문자열을 입력합니 다.
- 간격을 년, 일, 시간 및/또는 분 단위로 지정하려면 다음 형식의 문자열을 입력합니다.

[*YEARSy*][*DAYSd*][*HOURSh*][*MINUTESm*]

여기서 *YEARS*는 지정된 년 수(있는 경우), *MONTHS*는 지정된 월 수(있는 경우), *DAYS*는 지 정된 일 수(있는 경우), *HOURS*는 지정된 시간 수(있는 경우), *MINUTES*는 지정된 분 수(있 는 경우)를 나타냅니다. 예를 들어 *5y3d1h4m*은 5년 3일, 1시간, 4분을 지정하고, *10y*는 10년을 지정하고, *60d12h*는 60일, 12시간을 지정합니다.

• 보존 기간을 분 단위로 지정하려면 [*1-2147483647*] 범위의 정수를 입력합니다.

변경하지 않으면 WORM 파일의 기본 보존 기간은 *43,200*분(30일)입니다.

WORM 옵션에 대한 자세한 내용은 *mount\_samfs* 및 *sam\_worm* 매뉴얼 페이지를 참조하십 시오.

### **명령 시놉시스**

:def\_retention *family-set-equipment-number retention-interval*

#### **예**

다음 예에서는 장비 순서 번호 *10*(파일 시스템 *samfs1*)에 저장된 WORM 파일의 기본 보존 기간을 *7*년으로 설정합니다.

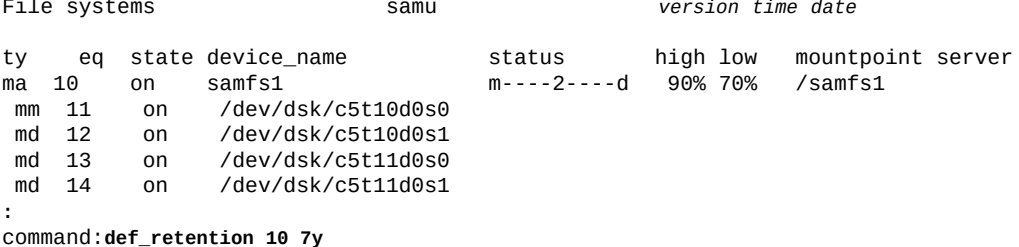

## **devlog(장치 로깅 옵션 설정)**

*devlog* 명령을 장치의 Oracle HSM 장비 순서 번호 및 공백으로 구분된 이벤트 로깅 옵션 목록과 함께 실행하면 지정된 장치의 로깅을 구성할 수 있습니다.

다음 키워드 하나 이상을 사용하여 이벤트 로깅 옵션을 지정합니다.

- *all*은 모든 이벤트를 기록합니다.
- *none*은 로깅을 사용 안함으로 설정합니다.
- *default*는 기본 로깅 설정을 복원합니다.
- *detail*은 작업 진행 추적에 도움이 되는 이벤트를 기록합니다.
- *err*은 오류 메시지를 기록합니다.
- *label*은 레이블 지정 작업을 기록합니다.
- *mig*는 마이그레이션 툴킷 메시지를 기록합니다.
- *msg*는 스레드 및 프로세스 통신을 기록합니다.
- *retry*는 장치 작업의 재시도를 기록합니다.
- *syserr*은 시스템 라이브러리 오류를 기록합니다.
- *time*은 시간 장치 작업을 기록합니다.
- *module*은 모듈 이름과 소스 라인을 로그 메시지에 포함합니다.
- *event*는 이벤트 이름을 로그 메시지의 메시지에 포함합니다.
- *date*는 이벤트 날짜를 메시지에 포함합니다.
- *- keyword*(빼기 기호 뒤에 위의 키워드 중 하나)는 현재 로깅 사양에서 키워드를 지우거 나 제거합니다.

기본 로깅 사양은 *err retry syserr date*입니다. 자세한 내용은 *samset* 매뉴얼 페이지 를 참조하십시오.

### **명령 시놉시스**

```
:devlog equipment-number option [next-option]...
:devlog all option [next-option]...
:devlog equipment-number -option [-next-option]...
:devlog all -option [-next-option]...
```
### **예**

다음 예에서는 장치 *101*에 대한 표준 옵션 이외에 이벤트 이름을 기록합니다.

Removable media status: all samu *version time date* ty eq status act use state vsn ti 101 ---------p 0 0% notrdy empty ti 102 ---------p 0 0% notrdy empty **:** command:**devlog 101 event err retry syserr date**

**dio\_rd\_consec(연속 직접 읽기 수 제한)**

*dio\_rd\_consec* 명령은 Oracle HSM에서 직접 I/O를 사용하여 수행해야 하는 연속 읽기를 *dio\_rd\_form\_min* 또는 *dio\_rd\_ill\_min*보다 크게 지정합니다.

기본값인 *0*은 I/O 크기에 따라 직접 읽기를 사용 안함으로 설정하고 Oracle HSM가 *dio\_rd \_form\_min* 또는 *dio\_rd\_ill\_min*을 무시하게 합니다.

자세한 내용은 "**dio\_rd\_form\_min**[\(올바르게 정렬된 직접 I/O 읽기 크기 설정\)"](#page-53-0) 및 "**dio\_szero**[\(직접 I/O 중에 스파스 파일의 초기화되지 않은 영역 0으로 설정\)"를](#page-54-0) 참조하십시 오.

## **명령 시놉시스**

:dio\_rd\_consec *family-set-equipment-number number\_of\_consecutive\_IOs*

#### **예**

다음 예에서는 패밀리 세트 장치 *100*에 대해 올바르게 구성된 직접 읽기의 최소 크기를 *16*으 로 설정합니다.

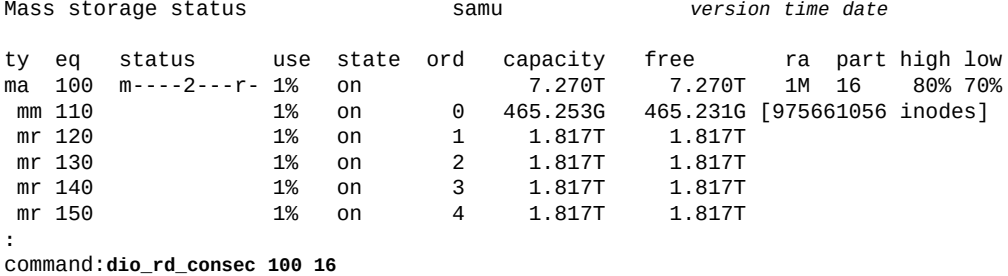

## <span id="page-53-0"></span>**dio\_rd\_form\_min(올바르게 정렬된 직접 I/O 읽기 크기 설정)**

*dio\_rd\_form\_min* 명령은 지정된 크기(KB)를 Oracle HSM가 지정된 패밀리 세트 디스크 장치에서 올바르게 정렬된 데이터를 읽을 때 페이징 I/O에서 직접 I/O로 자동으로 전환될 최 소 크기로 설정합니다(["전환 I/O"](#page-26-0) 참조).

기본값은 *256*KB입니다. 값을 *0*으로 설정하면 올바르게 정렬된 데이터를 읽는 동안 전환 I/O 가 사용 안함으로 설정됩니다.

### **명령 시놉시스**

:dio\_rd\_form\_min *family-set-equipment-number number\_kilobytes*

### **예**

다음 예에서는 패밀리 세트 장치 *100*에 대해 올바르게 구성된 직접 읽기의 최소 크기를 *1024*KB로 설정합니다.

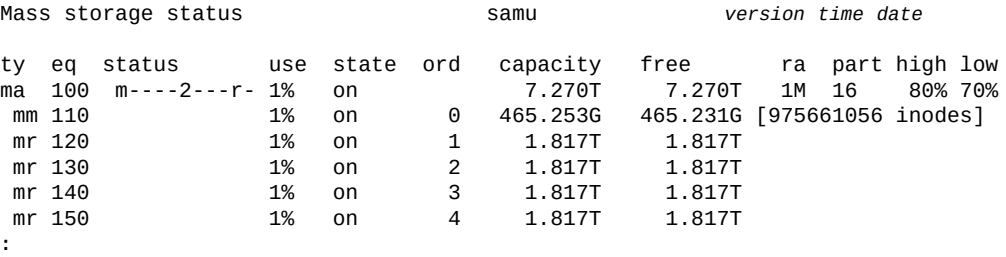

command:**dio\_rd\_form\_min 100 1024**

## **dio\_rd\_ill\_min(잘못 정렬된 직접 I/O 읽기의 크기 설정)**

*dio\_rd\_ill\_min* 명령은 지정된 크기(KB)를 Oracle HSM가 지정된 패밀리 세트 디스크 장치에서 잘못 정렬된 데이터를 읽을 때 페이징 I/O에서 직접 I/O로 자동으로 전환될 최소 크 기로 설정합니다[\("전환 I/O"](#page-26-0) 참조).

기본값은 *0*KB로, 잘못 정렬된 데이터를 읽는 동안 전환 I/O를 사용 안함으로 설정합니다.

## **명령 시놉시스**

:dio\_rd\_ill\_min *family-set-equipment-number number\_kilobytes*

#### **예**

다음 예에서는 패밀리 세트 장치 *100*에 대한 잘못 구성된 직접 읽기의 최소 크기를 *4096*KB 로 설정합니다.

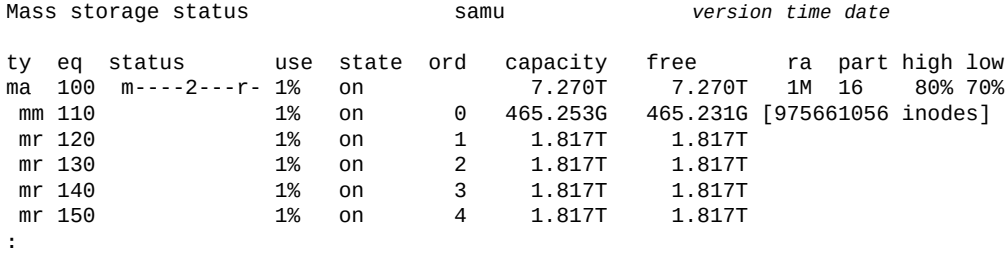

command:**dio\_rd\_form\_min 100 4096**

## <span id="page-54-0"></span>**dio\_szero(직접 I/O 중에 스파스 파일의 초기화되지 않은 영역 0으로 설 정)**

*dio\_szero* 명령을 디스크 패밀리 세트 장치의 Oracle HSM 장비 순서 번호와 함께 실행하 면 지정된 장치에 대한 직접 I/O는 페이징 I/O가 처리하는 것과 같은 방식으로 스파스 파일을 처리합니다. 영역에 액세스하면 초기화되지 않은 영역이 0으로 설정됩니다. 스파스 파일의 동작은 페이징 I/O에 대한 동작과 같습니다. 이로 인해 스파스 파일을 직접 쓰면 성능이 저하 됩니다.

기본값은 *nodio\_szero*(직접 I/O를 통해 스파스 파일의 초기화되지 않은 영역을 0으로 설정 안함)입니다.

### **명령 시놉시스**

:dio\_szero *family-set-equipment-number*

### **예**

다음 예에서는 패밀리 세트 장치 *100*에서 스파스 파일을 0으로 설정합니다.

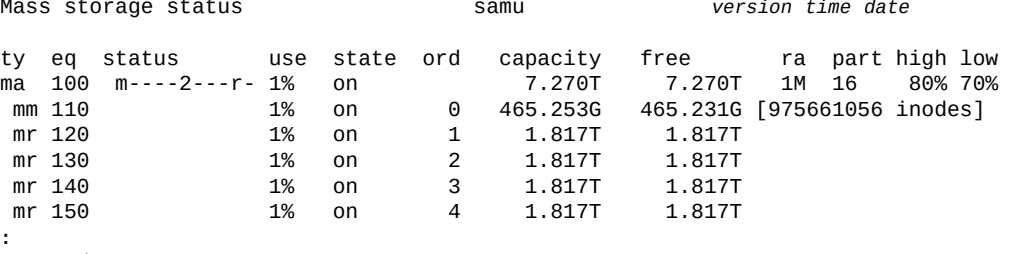

command:**dio\_szero 100**

## **dio\_wr\_consec(연속 직접 쓰기 수 제한)**

*dio\_wr\_consec* 명령은 Oracle HSM에서 직접 I/O로 수행해야 하는 연속 쓰기 수를 *dio \_wr\_form\_min* 또는 *dio\_wr\_ill\_min*보다 크게 지정합니다.

기본값인 *0*은 I/O 크기에 따라 직접 쓰기를 사용 안함으로 설정하고 Oracle HSM가 *dio\_wr \_form\_min* 또는 *dio\_wr\_ill\_min*을 무시하게 합니다.

자세한 내용은 "**dio\_wr\_form\_min**[\(올바르게 구성된 직접 I/O 쓰기의 크기 설정\)"](#page-56-0) 및 "**[dio](#page-56-1) \_wr\_ill\_min**[\(잘못 정렬된 직접 I/O 쓰기의 크기 설정\)"을](#page-56-1) 참조하십시오.

## **명령 시놉시스**

:dio\_wr\_consec *family-set-equipment-number number\_of\_consecutive\_IOs*

#### **예**

다음 예에서는 패밀리 세트 장치 *100*에 대해 올바르게 구성된 직접 읽기의 최소 크기를 *16*으 로 설정합니다.

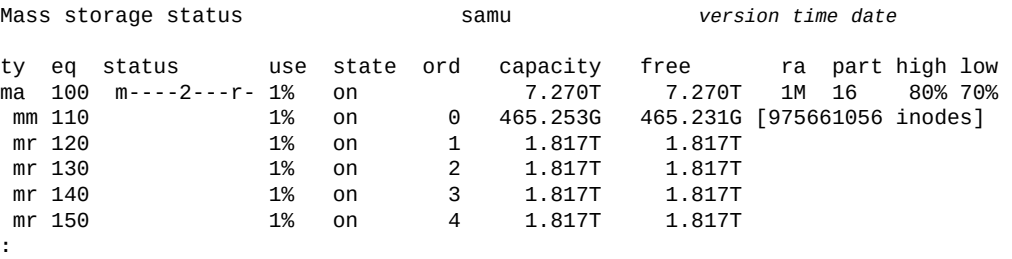

command:**dio\_wr\_consec 100 16**

## <span id="page-56-0"></span>**dio\_wr\_form\_min(올바르게 구성된 직접 I/O 쓰기의 크기 설정)**

*dio\_wr\_form\_min* 명령은 지정된 크기(KB)를 Oracle HSM가 지정된 패밀리 세트 디스크 장치에 올바르게 정렬된 데이터를 쓸 때 페이징 I/O에서 직접 I/O로 자동으로 전환될 최소 크 기로 설정합니다[\("전환 I/O"](#page-26-0) 참조).

기본값은 *256*KB입니다. 값을 *0*으로 설정하면 올바르게 정렬된 데이터를 쓰는 동안 전환 I/O 가 사용 안함으로 설정됩니다.

### **명령 시놉시스**

:dio\_wr\_form\_min *family-set-equipment-number number\_kilobytes*

### **예**

다음 예에서는 패밀리 세트 장치 *100*에 대해 올바르게 구성된 직접 쓰기의 최소 크기를 *1024*KB로 설정합니다.

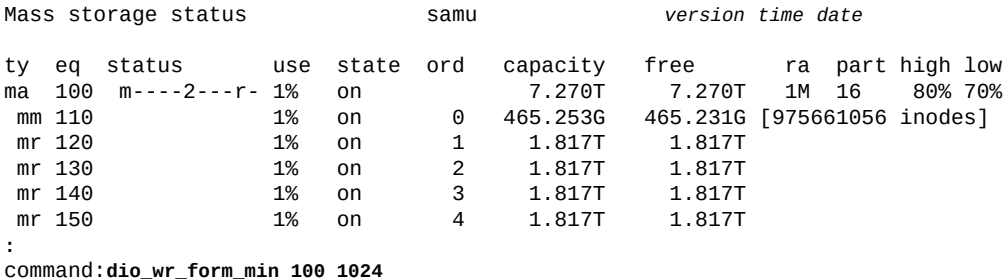

## <span id="page-56-1"></span>**dio\_wr\_ill\_min(잘못 정렬된 직접 I/O 쓰기의 크기 설정)**

*dio\_wr\_ill\_min* 명령은 지정된 크기(KB)를 Oracle HSM가 지정된 패밀리 세트 디스크 장치에 잘못 정렬된 데이터를 쓸 때 페이징 I/O에서 직접 I/O로 자동으로 전환될 최소 크기로 설정합니다[\("전환 I/O"](#page-26-0) 참조).

기본값은 *0*KB로, 잘못 정렬된 데이터를 읽는 동안 전환 I/O를 사용 안함으로 설정합니다.

### **명령 시놉시스**

:dio\_wr\_ill\_min *family-set-equipment-number number\_kilobytes*

### **예**

다음 예에서는 패밀리 세트 장치 *100*에 대한 잘못 구성된 직접 쓰기의 최소 크기를 *4096*KB 로 설정합니다.

Mass storage status samu *version time date*

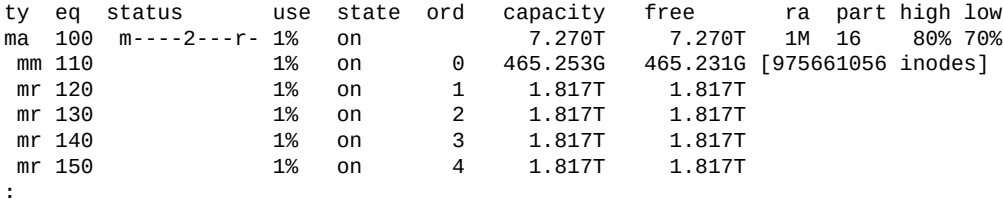

command:**dio\_wr\_form\_min 100 4096**

## **diskvols(아카이브에 사용된 디스크 볼륨에서 플래그 설정/지우기)**

*diskvols* 명령을 아카이브 디스크 볼륨 이름, 더하기 또는 빼기, 아래 나열된 플래그의 하나 와 함께 실행하면 지정된 볼륨에서 지정된 플래그가 설정되거나 지워집니다. 하드웨어 문제 를 해결할 때 *U* 및 *E* 플래그의 값을 변경하고자 할 수 있습니다. 하지만 나머지는 그대로 두 십시오.

- *l*은 볼륨에 레이블이 지정됨을 의미하고, *seqnum* 파일이 이미 생성되었습니다.
- *r*은 볼륨이 원격 호스트에 정의되어 있음을 의미합니다.
- *U*는 볼륨을 사용할 수 없음을 의미합니다.
- *R*은 볼륨이 읽기 전용임을 의미합니다.
- *E*는 디스크 아카이브 디렉토리에 쓸 때 매체 오류가 발생했음을 의미합니다.
- A는 볼륨을 감사해야 함을 의미합니다.
- F는 볼륨이 가득 찼음을 의미합니다.
- c는 볼륨을 재활용할 준비가 되었음을 의미합니다.

#### **명령 시놉시스**

:diskvols *volume* +*flag* :diskvols *volume* -*flag*

#### **예**

다음 예에서는 아카이브 스토리지 볼륨 *disk01*에서 *U*(*unavailable*) 플래그를 설정합니 다.

```
Disk volume dictionary samu version time date
header
version 460
volumes
magic 340322 version 9 nkeys 2 ndata 2
index space capacity used flags volume
 0 12882411520 12887785472 10291200 ----- disk01
 1 6443827200 6443892736 70656 ----- disk02
clients
magic 340322 version 9 nkeys 1 ndata 1
:
command:diskvols disk01 +U
```
#### 플래그가 설정됩니다.

Disk volume dictionary samu *version time date* header version 460 volumes magic 340322 version 9 nkeys 2 ndata 2 index space capacity used flags volume 0 12882411520 12887785472 10291200 **--U--** disk01 1 6443827200 6443892736 clients magic 340322 version 9 nkeys 1 ndata 1

## **dmr(소프트웨어 미러의 Directed Mirror Reads 사용)**

*dmr* 명령을 디스크 패밀리 세트 장치의 Oracle HSM 장비 순서 번호와 함께 실행하면 데이터베이스가 비동기 I/O와 Solaris Volume Manager 미러링된 볼륨을 함께 사용하 는 Oracle HSM 파일 시스템에 저장될 때 Oracle RAC(Real Application Clusters)에 서 Solaris Volume Manager의 Directed Mirror Reads 기능을 사용할 수 있습니다. "**nodmr**[\(소프트웨어 미러의 Directed Mirror Reads 사용 안함\)"](#page-95-0)을 참조하십시오.

기본적으로 DMR은 사용으로 설정됩니다.

## **명령 시놉시스**

:dmr *family-set-equipment-number*

#### **예**

다음 예에서는 패밀리 세트 장치 *20*에서 DMR을 사용으로 설정합니다.

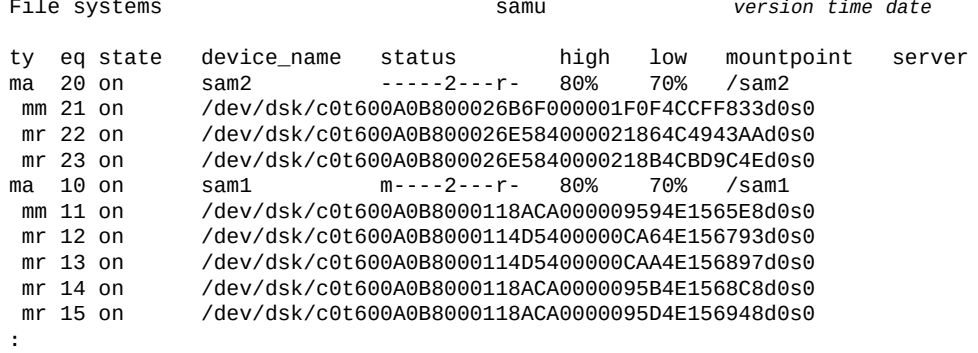

command:**dmr 10**

## **dtrace(Oracle HSM 데몬에 대한 추적 사용/구성)**

*dtrace* 명령을 Oracle HSM 데몬 지정자 및 키워드 *on* 또는 *off*나 변수 이름 및 값과 함께 실행하면 추적 정보가 추적 파일에 기록되는 방법을 제어할 수 있습니다.

키워드 *all*(모든 Oracle HSM 데몬에 대해) 또는 특정 데몬 이름을 사용하여 데몬을 지 정합니다. 유효한 데몬 이름에는 *sam-archiverd*, *sam-catserverd*, *sam-fsd*, *samrftd*, *sam-recycler*, *sam-sharefsd*, *sam-stagerd*, *sam-serverd*, *sam-clientd* 및 *fsmgmt*가 포함됩니다.

*on* 키워드를 사용하여 지정된 데몬에 대한 추적을 사용으로 설정합니다.

*off* 키워드를 사용하여 지정된 데몬에 대한 추적을 사용 안함으로 설정합니다.

변수 이름을 값과 함께 사용하여 지정된 데몬에 대한 추적 프로세스를 제어합니다. *daemonspecifier.variable value* 구문을 사용하여 변수를 설정합니다.

### **명령 시놉시스**

:dtrace *daemon-specifier* on

```
:dtrace daemon-specifier off
```
:dtrace *daemon-specifier*.file *path-filename*

```
:dtrace daemon-specifier.options option_name1 option_name2 -option_name3 ...
```
## **변수**

**file**

*file* 변수는 경로 또는 파일 이름 값을 사용합니다.

• *all.file path-filename*은 추적 파일 *path-filename*를 포함하는 디렉토리의 이름을 지정합니다.

기본적으로 추적 파일은 */var/opt/SUNWsamfs/trace*에 있습니다.

• *daemon-name.filepath-filename*은 추적 파일 *path-filename*의 이름을 지정 합니다.

기본적으로 추적 파일은 추적하는 데몬의 이름을 따서 이름이 지정됩니다.

#### **options**

*options* 변수는 공백으로 구분된 *추적 옵션*, 추적할 이벤트 또는 추적 출력에 포함할 요 소 목록을 사용합니다. 옵션을 선택 취소하려면 빼기 기호를 옵션(*-option\_name*)과 함 께 사용합니다.

사전 정의된 이벤트 유형은 *cust*, *err*, *fatal*, *misc*, *proc* 및 *rft*입니다. 메시지 요소 *program[pid]* 및 *time*은 항상 포함되며 선택 취소할 수 없습니다.

선택적 이벤트에는 다음이 포함됩니다.

- *none*은 모든 이벤트 유형을 제외합니다.
- *all*에는 가장 유용한 이벤트인 *cust*, *err*, *fatal*, *ipc*, *misc*, *proc* 및 *rft*가 포함 됩니다.
- *alloc*에는 메모리 할당 이벤트가 포함됩니다.
- *cust*에는 고객 알림, syslog 및 알림 파일 메시지가 포함됩니다.
- *err*에는 치명적이지 않은 프로그램 오류가 포함됩니다.
- *fatal*에는 치명적인 syslog 메시지가 포함됩니다.
- *files*에는 파일 작업이 포함됩니다.
- *rft*에는 파일 전송 이벤트가 포함됩니다.
- *ipc*에는 프로세스 간 통신이 포함됩니다.
- *misc*에는 기타 범주화되지 않은 이벤트가 포함됩니다.
- *oprmsg*에는 운영자 메시지가 포함됩니다.
- *proc* 프로세스 시작 및 완료.
- 변경 시 *queue* 아카이브 대기열 컨텐츠.

선택적 메시지 요소에는 다음이 포함됩니다.

- *date*는 메시지에 날짜를 포함합니다(시간은 항상 포함됨).
- *module*은 메시지에 소스 파일 이름 및 라인 번호를 포함합니다.
- *type*은 메시지에 이벤트 유형을 포함합니다.

#### **age**

*age* 변수는 추적 파일 회전 사이의 시간을 지정된 값으로 설정합니다(추적 파일을 회전 하여 크기를 관리할 수 있는 제한 내로 유지). *age* 값을 2분보다 큰 초, 분, 시간, 일, 주 및/또는 년 수로 설정합니다.

2분 이하 값은 추적 파일 회전을 사용 안함으로 설정합니다.

#### **size**

*size* 변수는 추적 파일 회전이 발생하는 파일 크기를 설정합니다. *size* 값을 정수 및 접 미어 *b*(*바이트*), *k*(*KB*), *M*(*MB*), *G*(*GB*) 또는 *T*(*TB*)의 하나를 함께 사용하여 설정합니다.

#### **예**

다음 예에서는 *sam-archiverd* 치명적이지 않은 오류를 추적 파일에서 제외하고 각 파일 항목에서 오류가 발생한 이벤트 날짜, 소스 파일 및 라인 번호를 포함합니다.

Help information page 1/15 samu *version time date*

#### Displays:

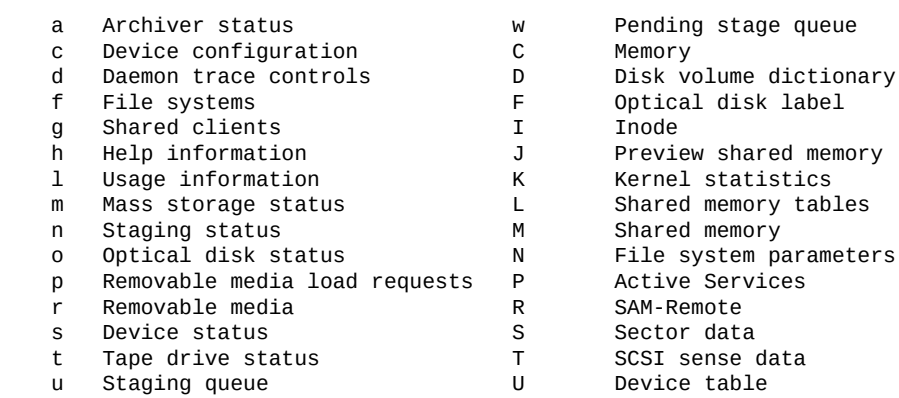

**:**

v Robot catalog

command:**dtrace sam-archiverd.options -err date module** 

## **export(이동 매체를 로봇 라이브러리 메일박스로 이동)**

*export* 명령을 로봇 라이브러리의 Oracle HSM 장비 순서 번호 및 슬롯 식별자와 함께 실 행하면 지정된 슬롯이 있는 카트리지가 메일박스로 이동됩니다. 지정되는 슬롯은 사용 중이 고 매체가 물리적으로 점유해야 합니다. 슬롯에 양면 광 카트리지가 포함되는데 면을 지정하 지 않으면 양면이 모두 감사됩니다.

*export* 명령을 Oracle HSM 매체 유형 식별자 및 카트리지의 VSN(볼륨 일련 번호)과 함께 실행하면 지정된 카트리지가 메일박스로 이동됩니다.

지정된 장비 순서 번호가 StorageTek 네트워크 연결 라이브러리를 나타내면 *-f* 매개변수는 카트리지를 라이브러리의 CAP(카트리지 액세스 포트)로 내보내고 Oracle HSM 카탈로그 를 업데이트합니다. *CAPID* 매개변수는 라이브러리 매개변수 파일에서 정의해야 합니다. 자 세한 내용은 *stk* 매뉴얼 페이지를 참조하십시오.

지정된 장비 순서 번호가 일부 다른 네트워크 연결 라이브러리를 나타내면 *export* 명령은 Oracle HSM 카탈로그를 업데이트하지만 라이브러리 제어 소프트웨어로의 물리적 카트리 지 이동을 유지합니다.

"**import**[\(메일박스에서 로봇 라이브러리로 이동식 매체 이동\)"도](#page-80-0) 참조하십시오.

기본적으로 내보낸 볼륨은 *내역기*에서 Oracle HSM를 통해 추적됩니다. 내역기 동작은 더 이상 라이브러리에 상주하지 않는 볼륨에 대한 스테이징 및 아카이브 요청을 처리할 수 있는 가상 라이브러리입니다. 그런 다음 운영자가 필요한 카트리지를 가져와서 로드 요청을 충족 합니다. 내역기 자체에서 카트리지를 내보내면 내보낸 카트리지에 대한 모든 정보가 삭제됩 니다. 이 카트리지의 볼륨에 대한 정보가 손실됩니다. 자세한 내용은 *historian* 매뉴얼 페 이지를 참조하십시오.

### **명령 시놉시스**

```
:export equipment-number:slot
:export -f equipment-number:slot
:export media-type.vsn
:export -f media-type.vsn
```
#### **예**

다음 예에서 명령의 첫 형식은 Oracle HSM 장비 순서 번호가 *900*인 로봇 라이브러리에 있 는 슬롯 *1*의 컨텐츠를 내보냅니다. 두번째 형식은 VSN이 *VOL004*인 LTO 카트리지를 내보 냅니다.

Robot VSN catalog by slot : eq 900 samu *version time date*

count 32 and 32 and 32 and 32 and 32 and 32 and 32 and 32 and 32 and 32 and 32 and 32 and 32 and 32 and 32 and 32 and 32 and 32 and 32 and 32 and 32 and 32 and 32 and 32 and 32 and 32 and 32 and 32 and 32 and 32 and 32 and

slot access time count use flags ty vsn<br>
0 2013/07/02 12:53 3 96% -il-o-b----f li VOL 0 2013/07/02 12:53 3 96% -il-o-b----f li VOL001 1 2013/07/02 12:53 2 98% -il-o-b----f li VOL002 2 2013/07/02 12:52 1 86% -il-o-b----f li VOL003 3 2013/07/02 12:52 1 95% -il-o-b----f li VOL004 ... **:** command:**export 900:1** ... command:**export li.VOL004**

## <span id="page-62-0"></span>**f(File Systems 화면 표시)**

*f* 명령은 *File Systems* 화면을 열고 Oracle HSM 파일 시스템의 구성 요소를 표시합니다.

**명령 시놉시스**

f :f

**제어**

없음.

### **예**

다음 예에서는 File Systems 화면을 보여 줍니다. 멤버 드라이브는 한 칸 들여 쓰고 해당 드 라이브가 속한 파일 시스템 바로 아래 표시됩니다.

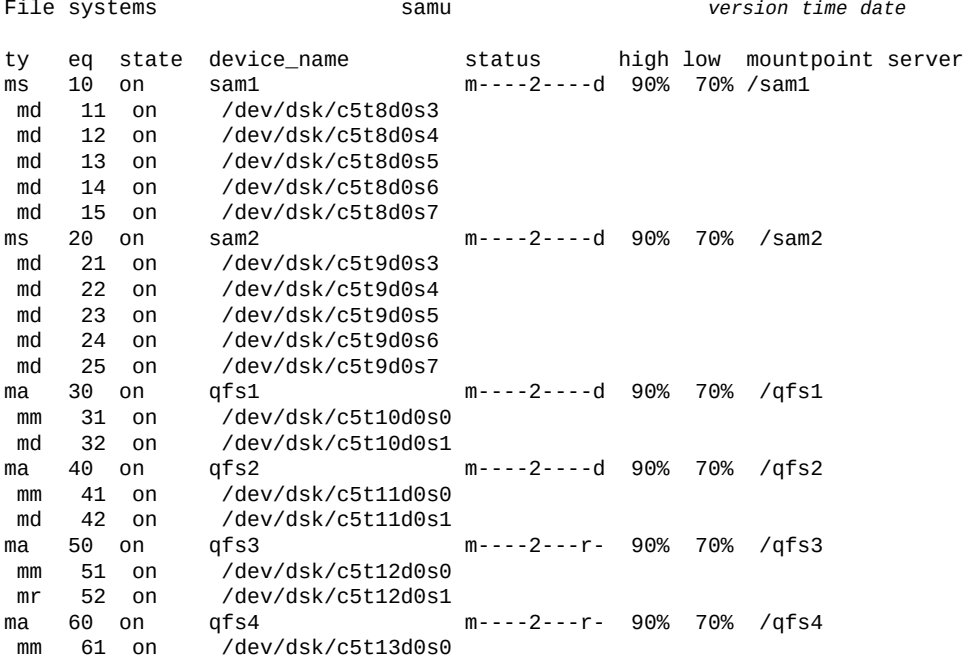

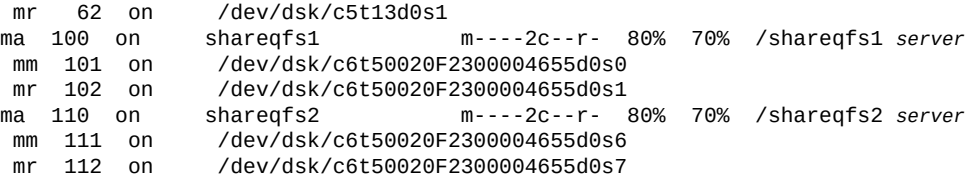

## **필드 설명**

#### **ty**

*ty* 필드에는 Oracle HSM 장치 유형이 표시됩니다. 장치 유형 식별자는 [부록 A.](#page-158-0) *장비 유 [형 용어집](#page-158-0)* 및 *mcf* 매뉴얼 페이지에 나와 있습니다.

#### **eq**

*eq* 필드에는 장치의 사용자 지정 Oracle HSM 장비 번호가 표시됩니다.

#### **state**

*state* 필드에는 장치의 현재 작동 상태가 표시됩니다.

- *on*은 장치를 사용할 수 있음을 의미합니다.
- *ro*는 장치를 읽기 전용으로 사용할 수 있음을 의미합니다.
- *off*는 장치를 사용할 수 없음을 의미합니다.
- *down*은 장치를 유지 관리용으로만 사용할 수 있음을 의미합니다.
- *idle*은 장치가 이미 진행 중인 작업을 완료하고 있지만 새 연결을 수락하지 않음을 의 미합니다.
- *noalloc*는 이 장치에 추가 스토리지를 할당할 수 없음을 의미합니다. 관리자가 **noalloc**[\(장치에서 스토리지 할당 사용 안함\)](#page-93-0) 명령을 실행했습니다. *noalloc* 상태는 관리자가 **alloc**[\(장치에서 스토리지 할당 사용\)](#page-36-0) 명령을 실행할 때까지 지속됩니다.

#### **device\_name**

*device\_name* 필드에는 장치의 경로 및 파일 이름이 표시됩니다.

#### **status**

*status* 필드에는 11자 문자열이 표시되며 각 문자 위치는 다른 파일 시스템 속성 값을 나타냅니다. 문자 위치는 왼쪽부터 위치 1로 번호가 매겨지고 오른쪽에서 위치 11로 끝 납니다. 다음 표에서는 상태 문자열의 각 위치에 대한 가능한 상태 코드를 정의합니다.

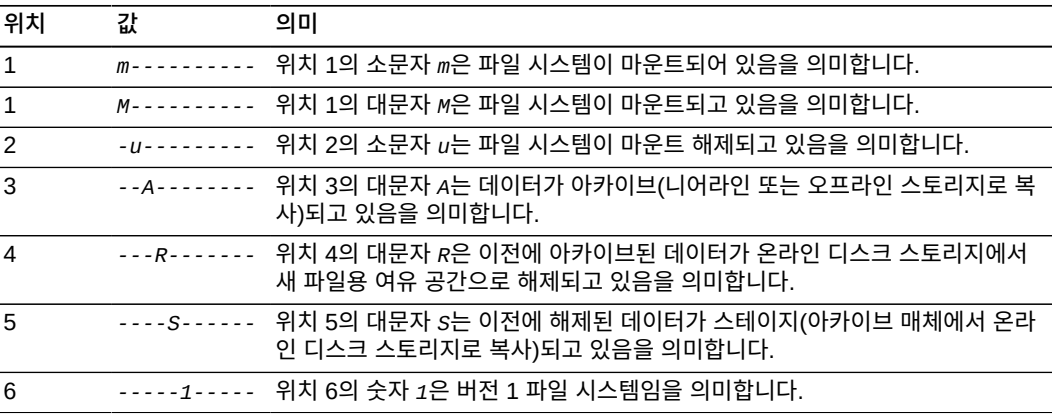

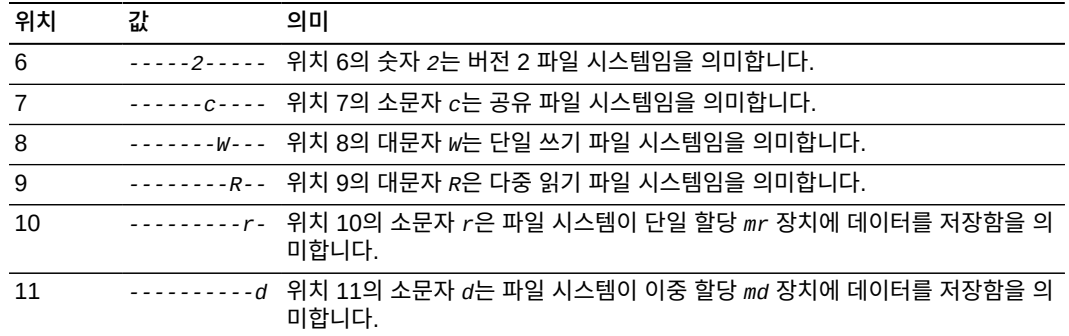

#### **high**

*high* 필드에는 총 파일 시스템 용량의 백분율로 표현되는 스토리지 사용률 임계값인 *고 수위*가 표시됩니다. 사용률이 고수위를 초과하면 Oracle HSM에서는 백업 매체에 아카 이브된 파일을 가장 크고 가장 오래 전에 사용된 파일부터 삭제하기 시작합니다. 이후에 사용자가 삭제된 파일에 액세스하면 Oracle HSM에서는 아카이브 복사본에서 디스크로 해당 파일을 복원합니다.

#### **low**

파일 시스템 용량의 백분율로 표현되는 스토리지 사용률 임계값인 *저수위*입니다. 사용률 이 저수위 미만으로 떨어지면 Oracle HSM에서는 디스크에서 파일 삭제를 중지합니다. 저수위는 파일을 디스크에 계속 상주하게 하고 아카이브 매체의 과도한 스테이징이 필요 하지 않게 하는 방식으로 새 파일용 여유 디스크 공간을 유지 관리할 필요와 파일 시스템 성능의 균형을 유지합니다.

#### **mountpoint**

파일 시스템이 호스트 루트 파일 시스템에 연결되는 디렉토리입니다.

#### **server**

여러 호스트에서 공유하는 파일 시스템의 MDS(메타데이터 서버) 이름입니다.

## **flush\_behind(나중에 비우기 매개변수 설정)**

*flush\_behind* 명령을 디스크 패밀리 세트 장치의 Oracle HSM 장비 순서 번호 및 크기 (KB)와 함께 실행하면 더티(수정된) 캐시 메모리 페이지에서 디스크로 지정된 크기(KB)를 비동기식으로 쓰도록 해당 파일 시스템을 구성할 수 있습니다.

메모리에서 파일이 변경되면 나중에 비우기를 통해 변경사항이 비휘발성 스토리지 매체에 빠르게 저장됩니다. 프로세스에서 수정된 데이터를 캐시 메모리 페이지에 쓸 때 바로 뒤에 비 우기가 수행되어 주 쓰기 프로세스가 계속되더라도 변경사항을 디스크에 복사합니다. 저장 되지 않은 *더티* 캐시 페이지는 최소한으로 유지되므로 파일 데이터 무결성을 유지 관리하는 데 도움이 됩니다.

반면, 나중에 비우기는 오버헤드를 늘리므로 쓰기 성능이 저하될 수 있습니다. 데이터 블록 비우기 프로세스로 인해 이후에 해당 블록의 다시 쓰기가 지연될 수 있습니다. 따라서 나중에 비우기는 기본적으로 사용 안함으로 설정됩니다.

*[0-8192*]KB 범위의 지정된 값을 설정합니다. 여기서 *0*(기본값)은 나중에 비우기 기능을 사 용 안함으로 설정합니다.

## **명령 시놉시스**

:stage\_flush\_behind *family-set-equipment-number number\_kilobytes*

#### **예**

다음 예에서는 패밀리 세트 장치 *100*에 대한 스테이징 나중에 비우기를 *1024*KB로 설정합니 다.

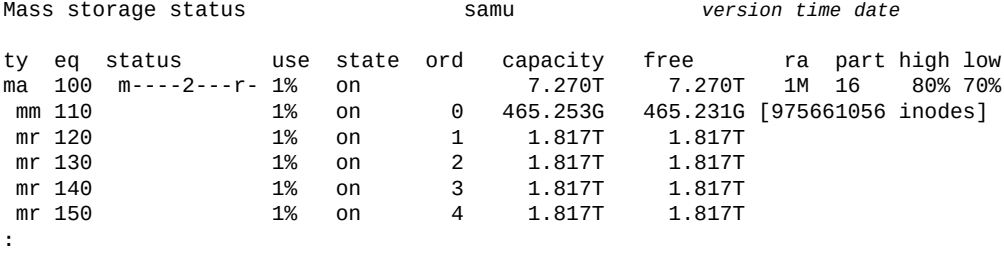

command:**flush\_behind 100 1024**

## **forcedirectio(기본적으로 직접 I/O 사용)**

*forcedirectio* 명령을 디스크 패밀리 세트 장치의 Oracle HSM 장비 순서 번호와 함께 실 행하면 직접 I/O가 지정된 장치에서 모든 입/출력 작업의 기본값으로 설정됩니다.

페이징 I/O가 기본값입니다.

자세한 내용은 ["I/O 성능 조정 목표 및 옵션 이해"](#page-25-0), **noforcedirectio**[\(기본적으로 직접 I/O](#page-95-1) [사용 안함\)](#page-95-1) 명령 및 *directio*, *setfa*, *sam\_setfa*, *sam\_advise* 매뉴얼 페이지를 참조하 십시오.

### **명령 시놉시스**

:forcedirectio *family-set-equipment-number*

### **예**

다음 예에서는 직접 I/O를 패밀리 세트 장치 *100*의 기본값으로 설정합니다.

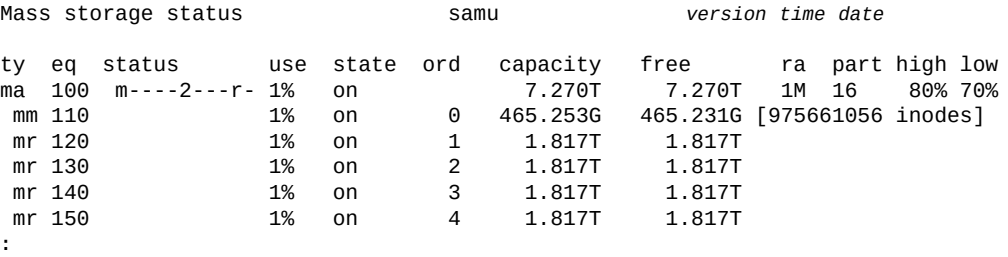

command:**forcedirectio 100**

## **force\_nfs\_async(비동기 NFS 강제 적용)**

*force\_nfs\_async* 명령을 디스크 패밀리 세트 장치의 Oracle HSM 장비 순서 번호와 함께 실행하면 지정된 장치는 Oracle HSM 기본값을 대체하고 NFS에서 데이터를 디스크에 쓰도 록 요청했더라도 NFS(Network File System) 데이터를 서버에 캐시합니다.

*force\_nfs\_async* 명령은 파일 시스템이 NFS 서버로 마운트되고 클라이언트가 *noac* NFS 마운트 옵션을 통해 마운트된 경우에만 적용됩니다. NFS 파일 시스템 마운트에 대한 자세한 내용은 *mount\_nfs* 매뉴얼 페이지를 참조하십시오.

**주의:**

이 명령을 주의해서 사용하십시오. 서버 중단이 발생할 경우 데이터가 손실될 수 있습니다.

*force\_nfs\_async* 옵션은 NFS 프로토콜을 위반합니다. 데이터는 NFS 서버에 캐시되며 여러 NFS 서 버가 있을 때 일부 클라이언트에서 즉시 표시되지 않을 수 있습니다(여러 NFS 서버가 QFS 공유 파일 시스템 내에서 사용으로 설정될 수 있음).

### **명령 시놉시스**

:force\_nfs\_async *family-set-equipment-number*

#### **예**

다음 예에서는 패밀리 세트 *100*에서 *force\_nfs\_async*를 설정합니다.

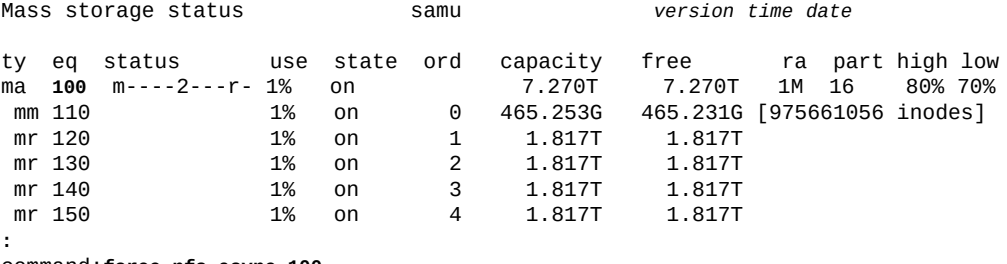

command:**force\_nfs\_async 100**

## **fs(파일 시스템 지정)**

*fs* 명령은 **f**[\(File Systems 화면 표시\)](#page-62-0) 및 **m**[\(Mass Storage Status 화면 표시\)](#page-83-0)에 의해 표시 되는 파일 시스템을 지정합니다. 파일 시스템이 많은 경우 이 명령을 사용하면 표시 페이지를 전환할 필요가 없습니다.

#### **명령 시놉시스**

:fs *file-system name*

## **g(공유 파일 시스템 클라이언트 표시)**

*g* 명령은 *Shared Clients* 화면을 열고 현재 구성 정보를 표시합니다.

*a* 명령을 매개변수 없이 실행하면 모든 파일 시스템의 아카이버 상태가 표시됩니다. 명령을 파일 시스템 이름과 함께 실행하면 지정된 파일 시스템의 상태만 표시됩니다.

### **명령 시놉시스**

g :g

### **제어**

```
Ctrl-I(ˆI)
요약 보기와 세부 보기 사이에서 토글합니다.
Ctrl-B
한 페이지 뒤로 이동합니다.
Ctrl-B(ˆb)
한 페이지 뒤로 이동합니다.
Ctrl-F(ˆf)
한 페이지 앞으로 이동합니다.
Ctrl-D(ˆd)
페이지를 아래로 이동합니다.
Ctrl-U(ˆu)
페이지를 위로 이동합니다.
```
#### **필드 설명**

#### **ord**

*ord* 필드에는 Oracle HSM 서버 순서 번호가 표시됩니다. 서버 순서는 잠재적 메타데이 터 서버 및 클라이언트에서 현재 활성 상태인 메타데이터 서버를 구분합니다.

- 순서 *1*은 활성 메타데이터 서버를 나타냅니다.
- 순서 *2* 이상은 잠재적 메타데이터 서버를 나타냅니다.
- 순서 *0*은 클라이언트를 나타냅니다.

#### **hostname**

*hostname* 필드에는 서버, 잠재적 서버 또는 클라이언트 호스트의 이름이 표시됩니다.

#### **status**

*status* 필드에는 마운트 상태, 호스트 유형(서버 또는 클라이언트), 파일 시스템 유형, 분산 I/O(Datamover) 상태가 표시됩니다. 요약 보기에서 필드는 비트 마스크 형식으로 표시됩니다. 세부 보기에서는 예와 같이 확장됩니다.

#### **config 및 conf1**

*config* 및 *conf1* 필드에는 파일 시스템 구성 세부 사항이 표시됩니다. 요약 보기에서 필드는 비트 마스크 형식으로 표시됩니다. 세부 보기에서는 예와 같이 확장됩니다.

#### **flags**

*flags* 필드에는 마운트 상태(*MNT*) 및 호스트 유형(*SVR* 또는 *CLI*)과 같은 요약 텍스트 상태 정보가 표시됩니다.

#### **예**

#### 다음 예는 축약된 기본 보기를 보여줍니다.

Shared clients samu *version time date* samsharefs is shared, server is samsharefs-mds, 2 clients 3 max

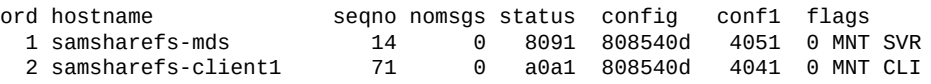

#### 이 예에서는 세부 보기를 보여 줍니다.

Shared clients samu *version time date* samsharefs is shared, server is samsharefs-mds, 2 clients 3 max ord hostname seqno nomsgs status config conf1 flags 1 samsharefs-mds 14 0 8091 808540d 4051 0 MNT SVR config : CDEVID ARCHIVE\_SCAN GFSID OLD\_ARCHIVE\_FMT<br>" : SYNC\_META TRACE SAM\_ENABLED SHARED\_MO " : SYNC\_META TRACE SAM\_ENABLED SHARED\_MO  $MD\_DEVICES$ flags<br>status : MOUNTED SERVER SAM DATAMOVER last\_msg : Wed Jul 2 10:13:50 2014 2 samsharefs-client1 127 0 a0a1 808540d 4041 0 MNT CLI config : CDEVID ARCHIVE\_SCAN GFSID OLD\_ARCHIVE\_FMT<br>" : SYNC\_META TRACE SAM\_ENABLED SHARED\_MO " : SYNC\_META TRACE SAM\_ENABLED S<br>config1 : NFSV4\_ACL MD\_DEVICES SHARED\_FS NFSV4\_ACL flags<br>status : MOUNTED CLIENT SAM SRVR\_BYTEREV<br>: DATAMOVER DATAMOVER last\_msg : Wed Jul 2 11:09:04 2014

## **h(Help 화면 표시)**

*h* 명령은 *Help Information* 화면을 엽니다. 도움말 화면에는 *samu* 표시 및 제어가 요약 됩니다. 기본적으로 이 보기는 명령줄에서 *samu* 명령을 입력할 때 제공되는 첫번째 표시입 니다.

### **명령 시놉시스**

h :h

## **제어**

**Ctrl-B** 한 페이지 뒤로 이동합니다.

```
Ctrl-B(ˆb)
한 페이지 뒤로 이동합니다.
Ctrl-F(ˆf)
한 페이지 앞으로 이동합니다.
Ctrl-D(ˆd)
페이지를 아래로 이동합니다.
Ctrl-U(ˆu)
페이지를 위로 이동합니다.
```
### **예**

Oracle HSM 도움말 화면은 모두 15개가 있지만 아카이브 관련 표시는 Oracle Hierarchical Storage Manager 소프트웨어가 설치되어 있어야 표시됩니다.

## **표시 명령 도움말**

첫번째 예에서는 *samu*를 실행할 때마다 기본적으로 표시되는 첫 페이지를 보여 줍니다. 후 속 도움말 화면에는 *samu* 명령이 표시됩니다.

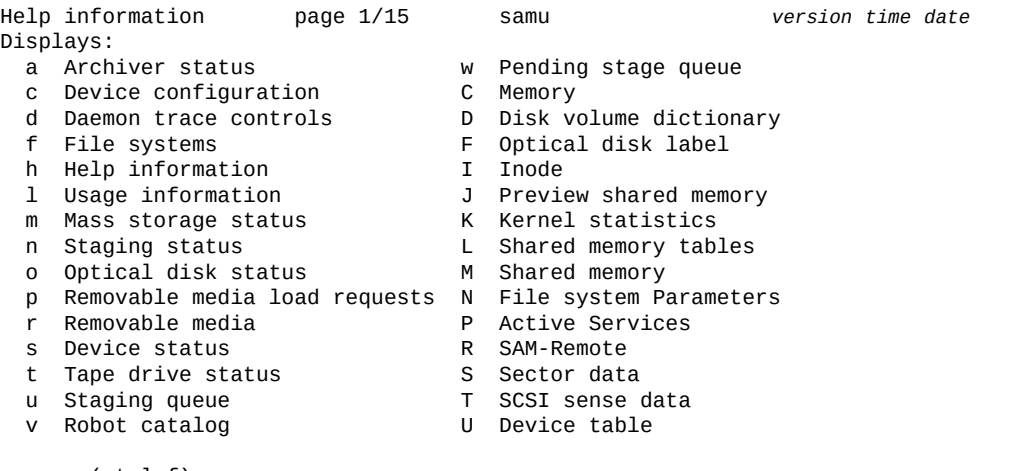

more (ctrl-f)

### **samu 인터페이스 제어 도움말**

두번째 도움말 페이지에는 *samu* 인터페이스를 제어하는 단축 키가 표시됩니다. 일부 제어는 특정 표시에만 적용할 수 있습니다.

```
Help information page 2/15 samu version time date
```
Hot Keys:

- q Quit
- Enter command
- sp Refresh display
- ˆf Page display forward
- ˆb Page display backward
	- ˆd Half-page display forward
- ˆu Half-page display backward
- ˆi Show details (selected displays)
- ˆj Toggle power for size, base 2 or 10 (selected displays)
- ˆk Advance display format
- ˆl Refresh display (clear)
	- ˆr Toggle refresh
	- / Search for VSN (v display)
	- % Search for barcode (v display)
	- \$ Search for slot (v display)

more (ctrl-f)

### **samu 명령 프롬프트에서 표시 제어 도움말**

이 세번째 도움말 페이지에는 같은 명령 프롬프트에서 입력할 수 있는 표시를 제어하는 표시 제어 명령이 표시됩니다. 일부 제어는 특정 표시에만 적용할 수 있습니다.

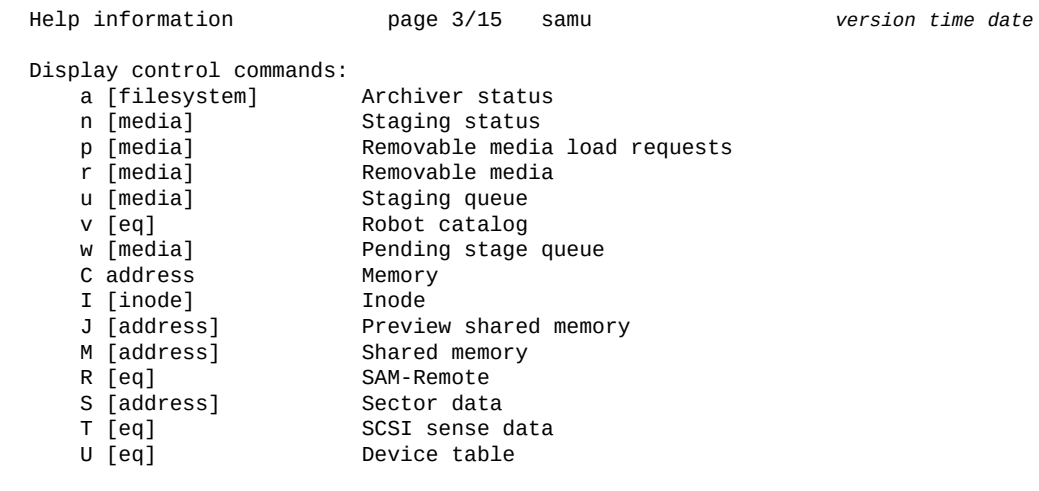

more (ctrl-f)

#### 지정된 파일 시스템에 대한 아카이브 표시를 보려면 명령 프롬프트 단축 키 **:**(콜론)을 입 력합니다. 그런 다음 *samu* 명령 프롬프트에서 다음과 같이 *a filesystem-equipmentidentifier*를 입력합니다.

...

T [eq] SCSI sense data<br>U [eq] Device table Device table

 more (ctrl-f) Command:**a** *filesystem-equipment-identifier*

그러면 *samu* 인터페이스에 지정된 파일 시스템에 대한 세부 아카이브 상태 보고서가 표시됩 니다.

Archiver status samu *version time date*

sam-archiverd: Waiting for resourcessam-arfind: *filesystem-equipment-identifier* mounted at /*mountpoint-directory*

Files waiting to start 0 schedule 482 archiving 0 Monitoring file system activity. Examine: noscan Interval: 4m Logfile: /var/opt/SUNWsamfs/archiver.log  $\begin{array}{ccc} \texttt{12,138} & \texttt{syscalls} & \texttt{41,537} & \texttt{buffers} & \texttt{2} \\ \texttt{0} & \texttt{0} & \texttt{1} & \texttt{1} & \texttt{2} \\ \end{array}$ archive 0<br>change 3 change 3<br>close 7,961 close 7,961<br>create 3,927 create 3,927<br>hwm 29 hwm 29<br>modify 0 modify 0 rearchive 0<br>rename 9 rename 9<br>remove 209 remove 209<br>unarchive 0 unarchive<br>idstat 18,101 opendir 28 getdents 28 cached

### **기타 파일 시스템 명령 도움말**

네번째 도움말 페이지에는 *samu* 명령 프롬프트에서 입력할 수 있는 다양한 파일 시스템 명 령이 표시됩니다.

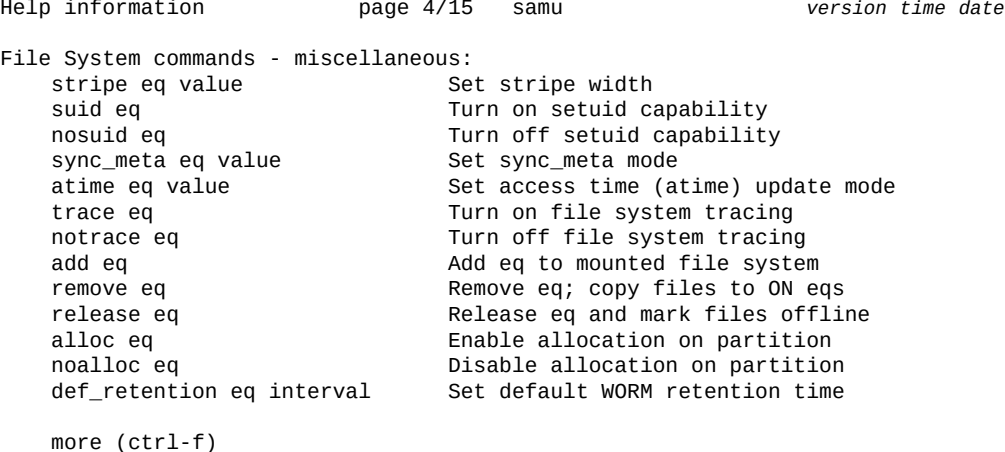

개별 명령에 대한 자세한 내용은 아래 나열된 전체 설명을 참조하십시오.

- **stripe**[\(파일 시스템의 스트라이프 너비 설정\)](#page-122-0)
- **suid**(**setuid** [실행을 사용으로 설정하여 파일 시스템 마운트\)](#page-124-0)
- **nosuid**(**setuid** [실행을 사용 안함으로 설정하여 파일 시스템 마운트\)](#page-99-0)
- **sync\_meta**[\(파일 시스템 메타데이터 동기화\)](#page-125-0)
- **atime**[\(파일 시스템에 대한 액세스 시간 업데이트 구성\)](#page-45-0)
- **trace**[\(파일 시스템 추적 사용\)](#page-129-0)
- **notrace**[\(파일 시스템 추적 사용 안함\)](#page-100-0)
- **add**[\(마운트된 파일 시스템에 장비 추가\)](#page-34-0)
- **remove**[\(파일 시스템에서 데이터 이동 및 장비 제거\)](#page-116-0)
- **release**[\(아카이브 데이터 파일 해제 및 장치에서 할당 사용 안함\)](#page-115-0)
- **alloc**[\(장치에서 스토리지 할당 사용\)](#page-36-0)
- **noalloc**[\(장치에서 스토리지 할당 사용 안함\)](#page-93-0)
- **def\_retention**[\(기본 WORM 보존 시간 설정\)](#page-50-0)

## **Oracle HSM 파일 시스템 명령 도움말**

다섯번째 도움말 페이지에는 *samu* 명령 프롬프트에서 입력할 수 있는 Oracle HSM 파일 시 스템 명령이 표시됩니다.

Help information page 5/15 samu *version time date* File System commands - SAM:<br>hwm\_archive eq hwm\_archive eq Turn on hwm archiver start<br>nohwm\_archive eq Turn off hwm archiver star nohwm\_archive eq Turn off hwm archiver start maxpartial eq value set maximum partial size in kilobytes<br>partial eq value set size to remain online in kilobyte partial eq value Set size to remain online in kilobytes partial\_stage eq value Set partial stage-ahead point in kilobytes<br>stage\_flush\_behind eq value Set stage flush behind size in kilobytes Set stage flush behind size in kilobytes<br>Set direct stage size in kilobytes stage\_n\_window eq value<br>thresh eq high low Set high and low release thresholds more (ctrl-f)

개별 명령에 대한 자세한 내용은 아래 나열된 전체 설명을 참조하십시오.

- **hwm\_archive**[\(고수위에 도달할 때 아카이브 시작\)](#page-78-0)
- **nohwm\_archive**[\(고수위에서 아카이브 시작 안함\)](#page-96-0)
- **maxpartial**[\(파일 시스템에 대한 최대 부분 해제 크기 설정\)](#page-86-0)
- **maxpartial**[\(파일 시스템에 대한 최대 부분 해제 크기 설정\)](#page-86-0)
- **partial**[\(파일 시스템에 대한 기본 부분 해제 크기 설정\)](#page-107-0)
- **partial\_stage**[\(파일 시스템에 대한 사전 부분 스테이지 지점 설정\)](#page-107-1)
- **stage\_flush\_behind**[\(스테이지 나중에 비우기 크기 설정\)](#page-120-0)
- **stage\_n\_window**[\(아카이브 매체에서 직접 읽기에 대한 버퍼 크기 지정\)](#page-120-1)
- **thresh**[\(고수위 및 저수위 설정\)](#page-128-0)

## **파일 시스템 I/O 명령 도움말**

여섯번째 도움말 페이지에는 *samu* 명령 프롬프트에서 입력할 수 있는 파일 시스템 I/O(입/출 력) 명령이 요약됩니다.

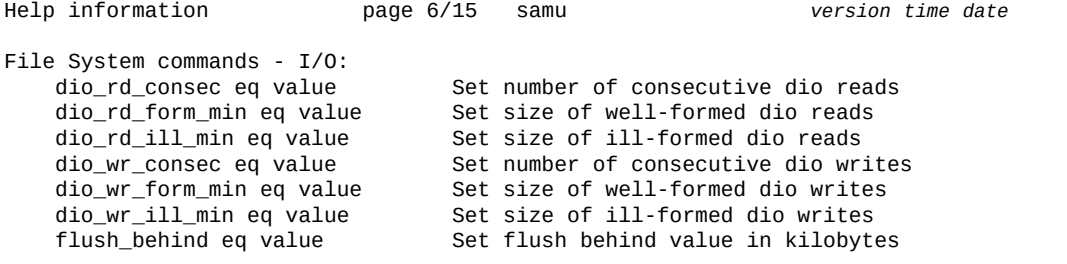

 forcedirectio eq Turn on directio mode force\_nfs\_async eq Turn on NFS async noforce\_nfs\_async eq<br>readahead eq value

Turn off directio mode<br>Turn on NFS asvnc readahead eq value Set maximum readahead in kilobytes<br>writebehind eq value Set maximum writebehind in kilobyte writebehind eq value Set maximum writebehind in kilobytes sw\_raid eq Turn on software RAID mode nosw\_raid eq Turn off software RAID mode wr\_throttle eq value Set outstanding write size in kilobytes<br>abr eq set outstanding write size in kilobytes abr eq Enable Application Based Recovery noabr eq Disable Application Based Recovery dmr eq Enable Directed Mirror Reads20a Disable Directed Mirror Reads

개별 명령에 대한 자세한 내용은 아래 나열된 전체 설명을 참조하십시오.

- **dio\_rd\_consec**[\(연속 직접 읽기 수 제한\)](#page-52-0)
- **dio\_rd\_form\_min**[\(올바르게 정렬된 직접 I/O 읽기 크기 설정\)](#page-53-0)
- **dio\_rd\_ill\_min**[\(잘못 정렬된 직접 I/O 읽기의 크기 설정\)](#page-54-0)
- **dio\_wr\_consec**[\(연속 직접 쓰기 수 제한\)](#page-55-0)
- **dio\_wr\_form\_min**[\(올바르게 구성된 직접 I/O 쓰기의 크기 설정\)](#page-56-0)
- **dio\_wr\_ill\_min**[\(잘못 정렬된 직접 I/O 쓰기의 크기 설정\)](#page-56-1)
- **flush\_behind**[\(나중에 비우기 매개변수 설정\)](#page-64-0)
- **forcedirectio**[\(기본적으로 직접 I/O 사용\)](#page-65-0)
- **noforcedirectio**[\(기본적으로 직접 I/O 사용 안함\)](#page-95-0)
- **force\_nfs\_async**[\(비동기 NFS 강제 적용\)](#page-66-0)
- **noforce\_nfs\_async**[\(비동기 NFS 강제 적용 안함\)](#page-96-1)
- **readahead**[\(최대 먼저 읽기 매개변수 설정\)](#page-112-0)
- **writebehind**[\(나중에 쓰기 매개변수 설정\)](#page-139-0)
- **sw\_raid**[\(소프트웨어 RAID 모드 켜기\)](#page-124-0)
- **nosw\_raid**[\(소프트웨어 RAID 모드 끄기\)](#page-99-0)**wr\_throttle**[\(처리되지 않은 쓰기의 최대 크기](#page-138-0) [설정\)](#page-138-0)
- **abr**[\(Application Based Recovery 사용\)](#page-34-0)
- **noabr**[\(응용 프로그램 기반 복구 사용 안함\)](#page-92-0)
- **dmr**[\(소프트웨어 미러의 Directed Mirror Reads 사용\)](#page-58-0)
- **nodmr**[\(소프트웨어 미러의 Directed Mirror Reads 사용 안함\)](#page-95-1)

### **QFS 파일 시스템 명령 도움말**

일곱번째 도움말 페이지에는 *samu* 명령 프롬프트에서 입력할 수 있는 QFS 파일 시스템 명 령이 요약됩니다.

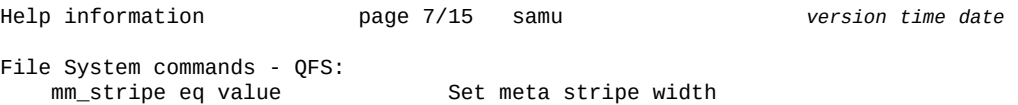

 qwrite eq Turn on qwrite mode Turn off qwrite mode

```
 more (ctrl-f)
```
개별 명령에 대한 자세한 내용은 아래 나열된 전체 설명을 참조하십시오.

- **mm\_stripe**[\(메타데이터 스트라이프 너비 설정\)](#page-91-0)
- **qwrite**[\(여러 스레드에서 한 파일에 동시 읽기/쓰기 사용\)](#page-109-0)
- **noqwrite**[\(여러 스레드에서 동시 읽기/쓰기 사용 안함\)](#page-98-0)

## **다중 읽기 파일 시스템 명령 도움말**

여덟번째 도움말 페이지에는 *samu* 명령 프롬프트에서 입력할 수 있는 다중 읽기 파일 시스 템 명령이 요약됩니다.

Help information page 8/15 samu *version time date* File System commands - multireader:<br>invalid eq value invalid eq value Set multireader invalidate cache delay<br>refresh\_at\_eof eq Turn on refresh at eof mode refresh\_at\_eof eq Turn on refresh at eof mode<br>norefresh\_at\_eof eq Turn off refresh at eof mode Turn off refresh at eof mode

more (ctrl-f)

개별 명령에 대한 자세한 내용은 아래 나열된 전체 설명을 참조하십시오.

- **invalid**[\(다중 읽기 파일 시스템에 대한 무효화 캐시 지연 설정\)](#page-80-0)
- **refresh\_at\_eof**[\(다중 읽기 파일 시스템의 EOF에서 새로 고침\)](#page-114-0)
- **norefresh\_at\_eof**[\(다중 읽기 파일 시스템의 EOF에서 새로 고침 안함\)](#page-97-0)

## **공유 파일 시스템 명령 도움말**

아홉번째 도움말 페이지에는 *samu* 명령 프롬프트에서 입력할 수 있는 공유 파일 시스템 명 령이 요약됩니다.

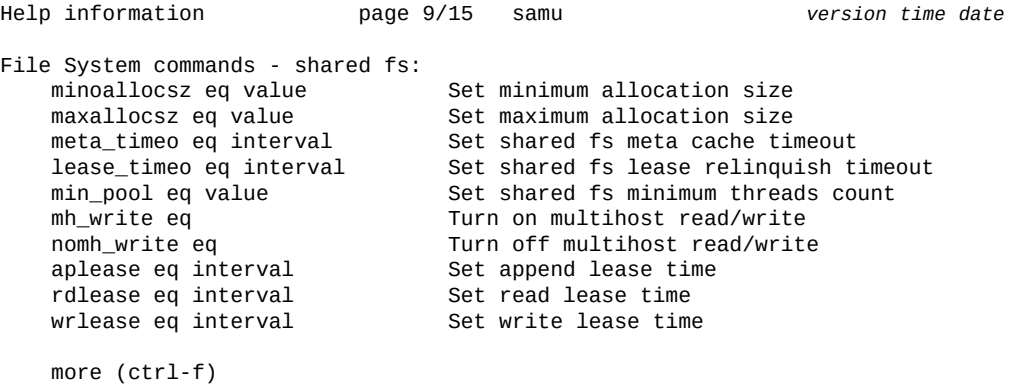

개별 명령에 대한 자세한 내용은 아래 나열된 전체 설명을 참조하십시오.

- **minallocsz**[\(공유 파일 시스템에 대한 최소 할당 크기 설정\)](#page-90-0)
- **maxallocsz**[\(공유 파일 시스템에 대한 최대 할당 크기 설정\)](#page-85-0)
- **meta\_timeo**[\(공유 파일 시스템에 대한 메타데이터 캐시 시간 초과 설정\)](#page-87-0)
- **lease\_timeo**[\(공유 파일 시스템에 대한 미사용 임대 시간 초과 설정\)](#page-82-0)
- **migconfig**[\(새 매체로 마이그레이션 구성\)](#page-88-0)
- **mh\_write**[\(다중 호스트 읽기/쓰기 켜기\)](#page-87-1)
- **nomh\_write**[\(다중 호스트 읽기/쓰기 끄기\)](#page-97-1)
- **aplease**[\(공유 파일 시스템에 대한 첨부 임대 만료 시간 설정\)](#page-36-1)
- **rdlease**[\(공유 파일 시스템에 대한 읽기 임대 시간 설정\)](#page-111-0)
- **wrlease**[\(공유 파일 시스템에 대한 쓰기 임대 시간 설정\)](#page-139-1)

## **장치 명령 도움말**

10번째 도움말 페이지에는 *samu* 명령 프롬프트에서 입력할 수 있는 공유 장치 명령이 요약 됩니다.

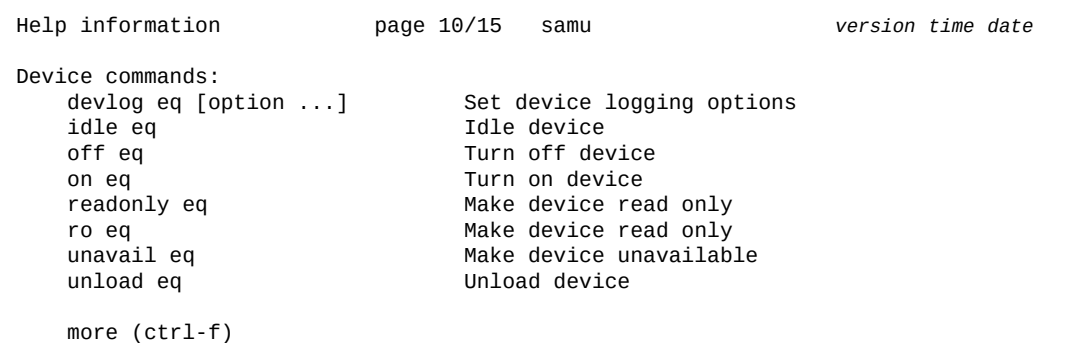

개별 명령에 대한 자세한 내용은 아래 나열된 전체 설명을 참조하십시오.

- **devlog**[\(장치 로깅 옵션 설정\)](#page-51-0)
- **idle**[\(유휴 장치\)](#page-79-0)
- **off**[\(장치 끄기\)](#page-103-0)
- **on**[\(장치 켜기\)](#page-103-1)
- **readonly** | **ro**[\(장치를 읽기 전용으로 설정\)](#page-113-0)
- **unavail**[\(장치를 Oracle HSM에 사용할 수 없도록 설정\)](#page-131-0)
- **unload**[\(드라이브 언로드\)](#page-132-0)

### **로봇 명령 도움말**

11번째 도움말 페이지에는 *samu* 명령 프롬프트에서 입력할 수 있는 로봇 명령이 요약됩니 다.

```
Help information page 11/15 samu version time date
Robot commands:
    audit [-e] eq[:slot[:side]] Audit slot or library
   import eq Theory of the Import cartridge from mailbox<br>export [-f] eq:slot Export cartridge to mailbox
    export [-f] eq:slot Export cartridge to mailbox
    export [-f] mt.vsn Export cartridge to mailbox
    load eq:slot[:side] Load cartridge in drive
                                 Load cartridge in drive
   priority pid priority Set priority in preview queue
    more (ctrl-f)
```
개별 명령에 대한 자세한 내용은 아래 나열된 전체 설명을 참조하십시오.

- **audit**[\(라이브러리 또는 라이브러리 슬롯 감사\)](#page-46-0)
- **import**[\(메일박스에서 로봇 라이브러리로 이동식 매체 이동\)](#page-80-1)
- **export**[\(이동 매체를 로봇 라이브러리 메일박스로 이동\)](#page-61-0)
- **load**[\(드라이브에 카트리지 로드\)](#page-82-1)
- **priority**[\(로드 요청 미리보기 대기열에서 우선 순위 설정\)](#page-108-0)

### **아카이버 명령 도움말**

12번째 도움말 페이지에는 *samu* 명령 프롬프트에서 입력할 수 있는 아카이버 명령이 요약됩 니다.

```
Help information page 12/15 samu version time date
Archiver commands:
     aridle [dk | rm | fs.fsname] Idle archiving
    arrerun Soft restart archiver
    arrestart<br>arrmarchreq fsname.[* | arname] Remove ArchReq(s)
    arrmarchreq fsname.[* | arname] Remove ArchReq(<br>arrun [dk | rm | fs.fsname] Start archiving
    \arrun \lceil dk \rceil rm \lceil fs \rceil fsname]
     arscan fsname[.dir | ..inodes][int] Scan filesystem
    arstop [dk | rm | fs.fsname] Stop archiving<br>artrace [fs.fsname] Trace archiver
    artrace [fs.fsname]
     more (ctrl-f)
```
개별 명령에 대한 자세한 내용은 아래 나열된 전체 설명을 참조하십시오.

- **aridle**[\(정상적으로 아카이브 중지\)](#page-37-0)
- **arrerun**[\(중단 없이 아카이버 다시 시작\)](#page-39-0)
- **arrmarchreq**[\(아카이브 요청 제거\)](#page-40-0)
- **arrun**[\(아카이브 시작\)](#page-41-0)
- **arscan**[\(파일 시스템의 아카이브되지 않은 파일 검색\)](#page-43-0)
- **arstop**[\(모든 아카이브 즉시 중지\)](#page-43-1)
- **artrace**[\(아카이버 추적 수행\)](#page-44-0)

## **스테이저 명령 도움말**

13번째 도움말 페이지에는 *samu* 명령 프롬프트에서 입력할 수 있는 스테이저 명령이 요약됩 니다.

Help information page 13/15 samu *version time date*

Stager commands:<br>stclear mt.vsn strun Start staging

 stclear mt.vsn Clear stage request Idle staging

more (ctrl-f)

개별 명령에 대한 자세한 내용은 아래 나열된 전체 설명을 참조하십시오.

- **stclear**[\(스테이지 요청 지우기\)](#page-121-0)
- **stidle**[\(가능하면 즉시 스테이징 중지\)](#page-122-0)
- **strun**[\(스테이징 시작\)](#page-123-0)

## **매체 마이그레이션 명령 도움말**

14번째 도움말 페이지에는 *samu* 명령 프롬프트에서 입력할 수 있는 stager 명령이 요약됩니 다.

Help information page 14/15 samu *version time date* Migration commands: migconfig (Migration commands: migconfig migration commands: Start migration migidle (Migration migidle migration Start migration migidle<br>
migstop Stop migration more (ctrl-f) Stop migration

개별 명령에 대한 자세한 내용은 아래 나열된 전체 설명을 참조하십시오.

- •
- •
- •

## **기타 명령 도움말**

15번째 도움말 페이지에는 *samu* 명령 프롬프트에서 입력할 수 있는 기타 명령이 요약됩니 다.

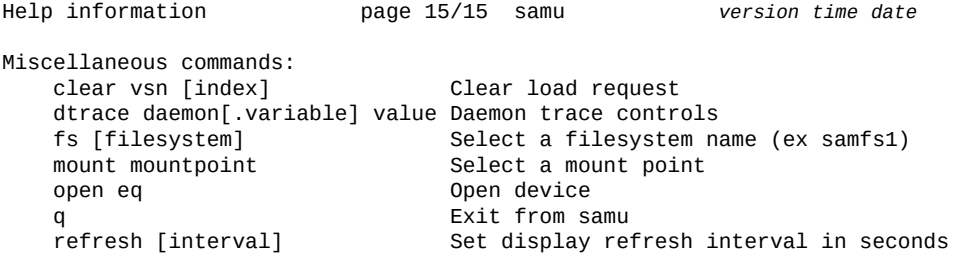

```
 read address Read sector from device
                           Snapshot screen to file
 diskvols volume +flag | -flag Set or clear disk volume flags
                           Run command in a shell
```

```
 more (ctrl-f)
```
아래 나열된 명령에 대한 자세한 내용은 전체 설명을 참조하십시오.

- **clear**[\(이동식 스토리지 볼륨에 대한 로드 요청 지우기\)](#page-49-0)
- **dtrace**[\(Oracle HSM 데몬에 대한 추적 사용/구성\)](#page-58-1)
- **fs**[\(파일 시스템 지정\)](#page-66-1)
- **mount**[\(마운트 지점 선택\)](#page-152-0)
- **open**[\(읽기를 위해 디스크 스토리지 장치 열기\)](#page-104-0)
- **refresh**(**samu** [표시에 대한 자동 새로 고침 간격 설정\)](#page-114-1)
- **read**[\(디스크 스토리지 장치에서 섹터 읽기\)](#page-112-1)
- **snap**[\(파일에 현재 화면의 스냅샷 저장\)](#page-119-0)
- **diskvols**[\(아카이브에 사용된 디스크 볼륨에서 플래그 설정/지우기\)](#page-57-0)

### **매체 유형 도움말**

15번째 도움말 페이지에는 *samu* 인터페이스에서 인식되는 매체 유형 코드가 나열됩니다.

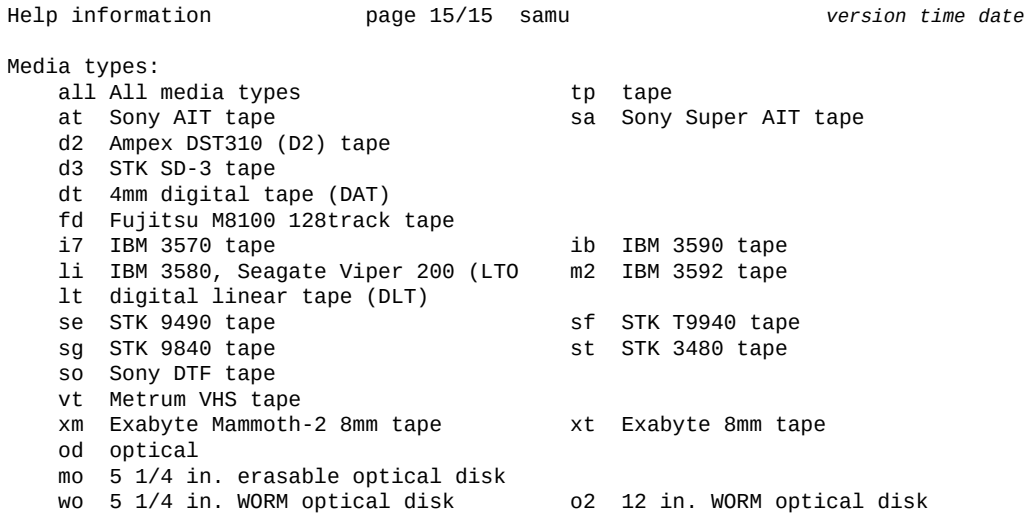

## <span id="page-78-0"></span>**hwm\_archive(고수위에 도달할 때 아카이브 시작)**

*hwm\_archive* 명령을 Oracle HSM 패밀리 세트 장비 순서 번호와 함께 실행하면 저장 된 파일 총 크기가 파일 시스템에 대해 지정된 최대 공간 사용률 임계값, 즉 *고수위*를 초과 할 때 해당 파일 시스템에서 자동으로 아카이브를 시작하도록 구성할 수 있습니다. **[nohwm](#page-96-0) \_archive**[\(고수위에서 아카이브 시작 안함\)](#page-96-0)를 참조하십시오.

## **명령 시놉시스**

:hwm\_archive *equipment-number*

### **예**

다음 예에서는 해당 파일 시스템이 *80%* 가득 찰 때 디스크 패밀리 세트 장치 *20*에서 아카이 브를 자동으로 시작하도록 구성합니다.

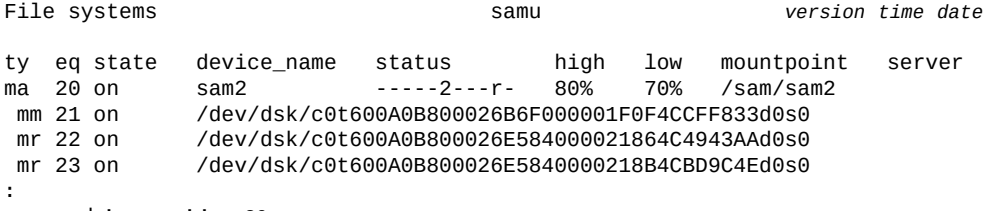

command:**hwm\_archive 20**

# <span id="page-79-0"></span>**idle(유휴 장치)**

*idle* 명령은 Oracle HSM 장비 순서 번호로 지정된 장치에 대한 새 연결을 차단합니다. 이 미 진행 중인 작업은 계속됩니다.

## **명령 시놉시스**

:idle *equipment-number*

### **예**

아래 예에서는 장치 *103*을 유휴 상태로 전환합니다.

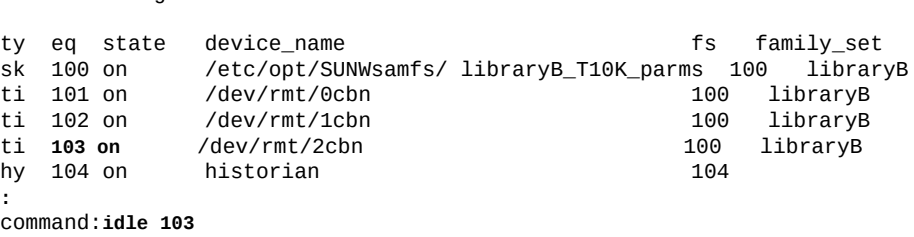

Device configuration: samu *version time date*

#### 장치 상태가 *idle*로 변경됩니다.

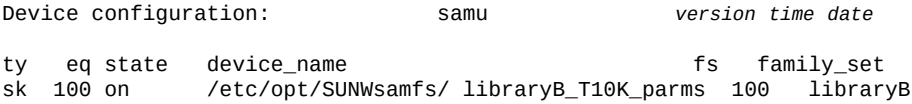

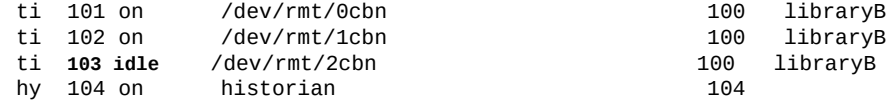

## <span id="page-80-1"></span>**import(메일박스에서 로봇 라이브러리로 이동식 매체 이동)**

*import* 명령을 로봇 라이브러리의 Oracle HSM 장비 순서 번호와 함께 실행하면 라이브러 리가 라이브러리 메일박스에서 라이브러리의 첫번째 사용할 수 있는 슬롯으로 매체를 이동 하도록 지시할 수 있습니다.

**export**[\(이동 매체를 로봇 라이브러리 메일박스로 이동\)](#page-61-0)를 참조하십시오.

## **명령 시놉시스**

:import *equipment-number*

### **예**

다음 예에서는 Oracle HSM 장비 순서 번호가 *900*인 로봇 라이브러리의 메일박스 컨텐츠를 가져옵니다.

Robot VSN catalog by slot : eq 900 samu *version time date* count 32 and 32 and 32 and 32 and 32 and 32 and 32 and 32 and 32 and 32 and 32 and 32 and 32 and 32 and 32 and 32 and 32 and 32 and 32 and 32 and 32 and 32 and 32 and 32 and 32 and 32 and 32 and 32 and 32 and 32 and 32 and slot access time count use flags ty vsn<br>0 2013/07/02 12:53 3 96% -il-o-b----f li VOL001 0 2013/07/02 12:53 3 96% -il-o-b----f li VOL001 1 2013/07/02 12:53 2 98% -il-o-b----f li VOL002 2 2013/07/02 12:52 1 86% -il-o-b----f li VOL003 3 2013/07/02 12:52 1 95% -il-o-b----f li VOL004 4 2013/07/02 12:51 1 79% -il-o-b----- li VOL005 5 2013/07/02 12:45 0 14% -ilEo-b----f li VOL006 MEDIA ERROR ... **:** command: **import 900**

## <span id="page-80-0"></span>**invalid(다중 읽기 파일 시스템에 대한 무효화 캐시 지연 설정)**

*invalid* 명령을 단일 쓰기/다중 읽기 파일 시스템에 읽기 전용으로 마운트된 디스크 패밀리 세트 장치의 Oracle HSM 장비 순서 번호와 함께 실행하면 단일 쓰기/다중 읽기 파일 시스템 이 지정된 시간(초) 동안 파일 시스템 메타데이터 캐시 무효화를 지연하도록 지시할 수 있습 니다. 파일이 수정되면 호스트는 메타데이터 서버의 업데이트를 확인하기 전에 사전 설정된 간격 동안 대기합니다.

**주의:**

0이 아닌 지연 값을 설정하면 사용되지 않는 파일 시스템 메타데이터가 캐시 상태로 유지되므로 호스트 에서 지연된 동안 현재 읽기 전용 파일 시스템을 일관되게 표시하지 못할 수 있습니다.

지정된 시간(초)은 [*0-60*] 범위에 포함되어야 합니다. 기본값은 *0*초입니다.

## **명령 시놉시스**

:invalid *family-set-equipment-number interval\_in\_seconds*

### **예**

다음 예에서는 패밀리 세트 장치 *900*에서 캐시 무효화 지연을 *30*초로 설정합니다.

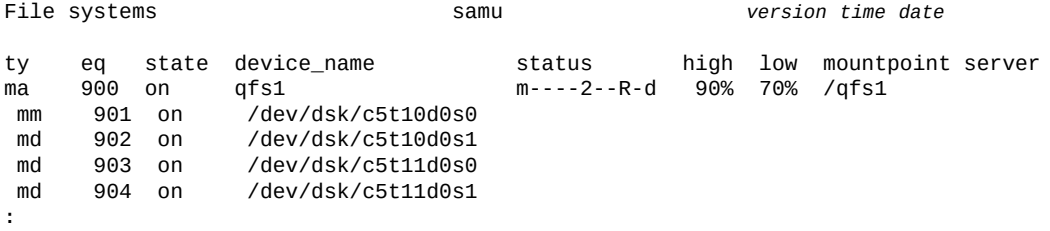

command:**invalid 900 30**

# **l(사용률 정보 표시)**

*l* 명령은 *Usage Information* 화면을 엽니다. 화면에는 파일 시스템 및 관련 아카이브 스 토리지에 대한 스토리지 사용률 통계가 표시됩니다.

```
명령 시놉시스
```
l :l

### **제어**

**Ctrl-J(ˆj)** 크기의 이진 단위와 십진수 단위 사이에서 전환합니다.

#### **예**

다음 예는 샘플 사용 화면을 보여 줍니다.

Usage information samu *version time date* hostid =  $\theta xID$  OS name: SunOS Architecture: SPARC CPUs: 2 (2 online)<br>library 40: capacity 389.3G bytes space 291.1G bytes, usage 25% library 40: capacity 389.3G bytes space 291.1G bytes, usage 25% library 51: capacity 9.5G bytes space 9.5G bytes, usage 0% library 55: capacity 0 bytes space 0 bytes, usage 0% library 56: capacity 10.7G bytes space 10.7G bytes, usage 0% space 311.3G bytes, usage filesystem samfs3: capacity 54.5M bytes space 13.4M bytes, usage 75% filesystem samfs4: capacity 319.5M bytes space 298.0M bytes, usage 7% filesystem samfs7: capacity 96.6M bytes

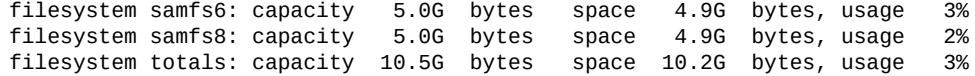

## <span id="page-82-0"></span>**lease\_timeo(공유 파일 시스템에 대한 미사용 임대 시간 초과 설정)**

*lease\_timeo* 명령을 공유 디스크 패밀리 세트 장치의 Oracle HSM 장비 순서 번호 및 숫 자와 함께 실행하면 해당 공유 파일 시스템에서 미사용 읽기, 쓰기, 및 첨부 임대를 관리하는 방법을 구성할 수 있습니다.

[*0-15*] 범위의 숫자를 지정하여 프로세스에서 지정된 시간(초) 동안 사용되지 않는 임대를 강제로 양도하도록 합니다.

숫자 *-1*을 지정하여 미사용 임대 시간 초과를 사용 안함으로 설정하고 프로세스에서 **aplease**[\(공유 파일 시스템에 대한 첨부 임대 만료 시간 설정\)](#page-36-1), **rdlease**[\(공유 파일 시스템에](#page-111-0) [대한 읽기 임대 시간 설정\)](#page-111-0) 및 "**wrlease**[\(공유 파일 시스템에 대한 쓰기 임대 시간 설정\)"](#page-139-1)로 지정된 전체 기간에 미사용 임대를 보류하도록 합니다. 기본값은 *0*입니다.

**mh\_write**[\(다중 호스트 읽기/쓰기 켜기\)](#page-87-1)가 사용으로 설정되면 읽기 및 쓰기 임대가 양도되지 않습니다.

### **명령 시놉시스**

:lease\_timeo *family-set-equipment-number 0-to-15-seconds* :lease\_timeo *family-set-equipment-number* -1

### **예**

다음 예에서는 패밀리 세트 장치 *800*에서 공유 파일 시스템 *shareqfs1*에 대한 미사용 임대 시간 초과를 *5*초로 설정합니다.

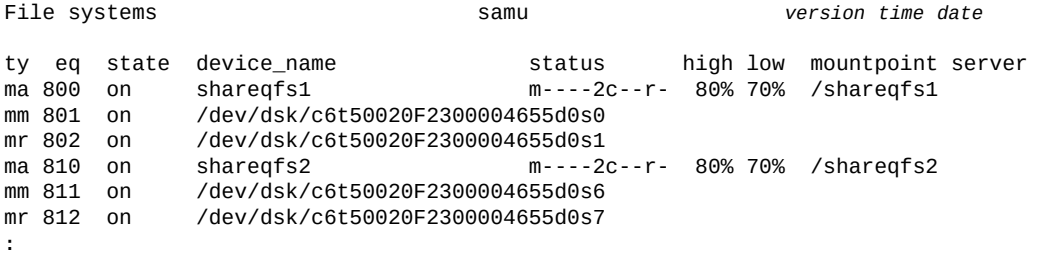

command:**lease\_timeo 800 5**

## <span id="page-82-1"></span>**load(드라이브에 카트리지 로드)**

*load* 명령을 Oracle HSM 장치 순서 번호 및 슬롯 위치나 지정된 Oracle HSM 매체 유형 및 VSN(볼륨 일련 번호)과 함께 입력하여 지정된 드라이브에 매체를 로드할 수 있습니다. 매 체 유형 식별자는 부록 A. *[장비 유형 용어집](#page-158-0)* 및 *mcf* 매뉴얼 페이지에 나와 있습니다.

## **명령 시놉시스**

```
:load equipment-number:slot[:side]
:load media-type.vsn
```
### **예**

다음 예에서는 볼륨 일련 번호가 *VOL001*인 LTO(*li*)를 로드합니다.

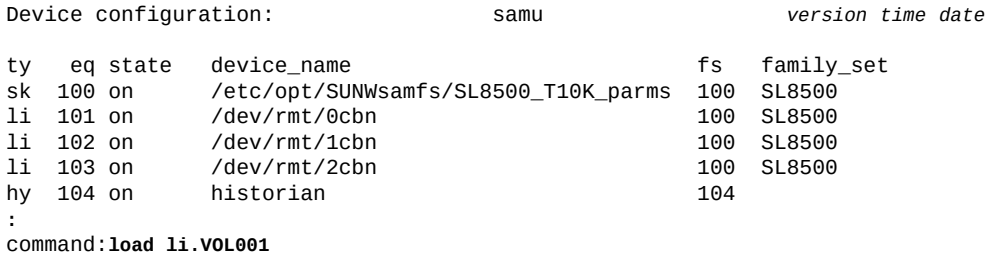

# **m(Mass Storage Status 화면 표시)**

*m* 명령은 *Mass Storage Status* 화면을 엽니다. 화면에는 마운트된 파일 시스템과 해당 멤버 드라이브의 상태가 표시됩니다.

```
명령 시놉시스
```
m :m

**제어**

**Ctrl-J(ˆj)** 크기의 이진 단위와 십진수 단위 사이에서 전환합니다.

#### **예**

다음 예에서 멤버 드라이브는 한 칸 들여 쓰고 해당 드라이브가 속한 파일 시스템 바로 아래 표시됩니다.

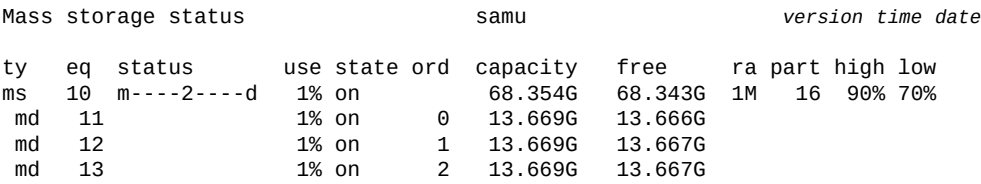

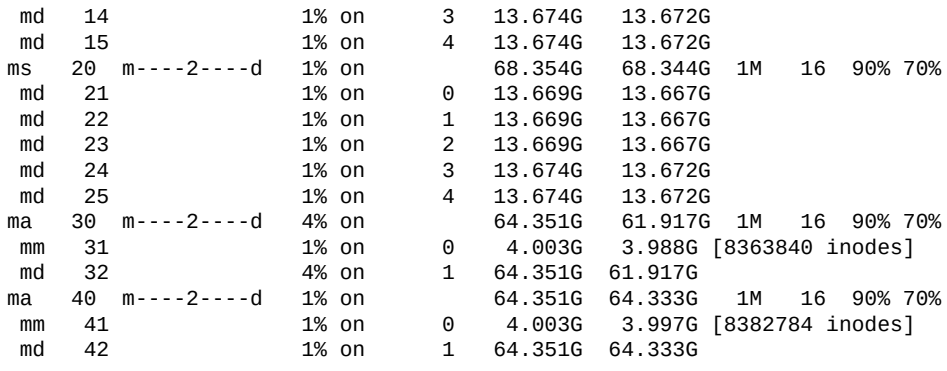

## **필드 설명**

#### **ty**

*ty* 필드에는 Oracle HSM 장치 유형이 표시됩니다. 장치 유형 식별자는 [부록 A.](#page-158-0) *장비 유 [형 용어집](#page-158-0)* 및 *mcf* 매뉴얼 페이지에 나와 있습니다.

#### **eq**

*eq* 필드에는 대용량 스토리지 장치의 사용자 지정 Oracle HSM 장비 순서 번호가 표시 됩니다.

#### **status**

*status* 필드에는 11자 문자열이 표시되며 각 문자 위치는 다른 파일 시스템 속성 값을 나타냅니다. 문자 위치는 왼쪽부터 위치 1로 번호가 매겨지고 오른쪽에서 위치 11로 끝 납니다. 다음 표에서는 상태 문자열의 각 위치에 대한 가능한 상태 코드를 정의합니다.

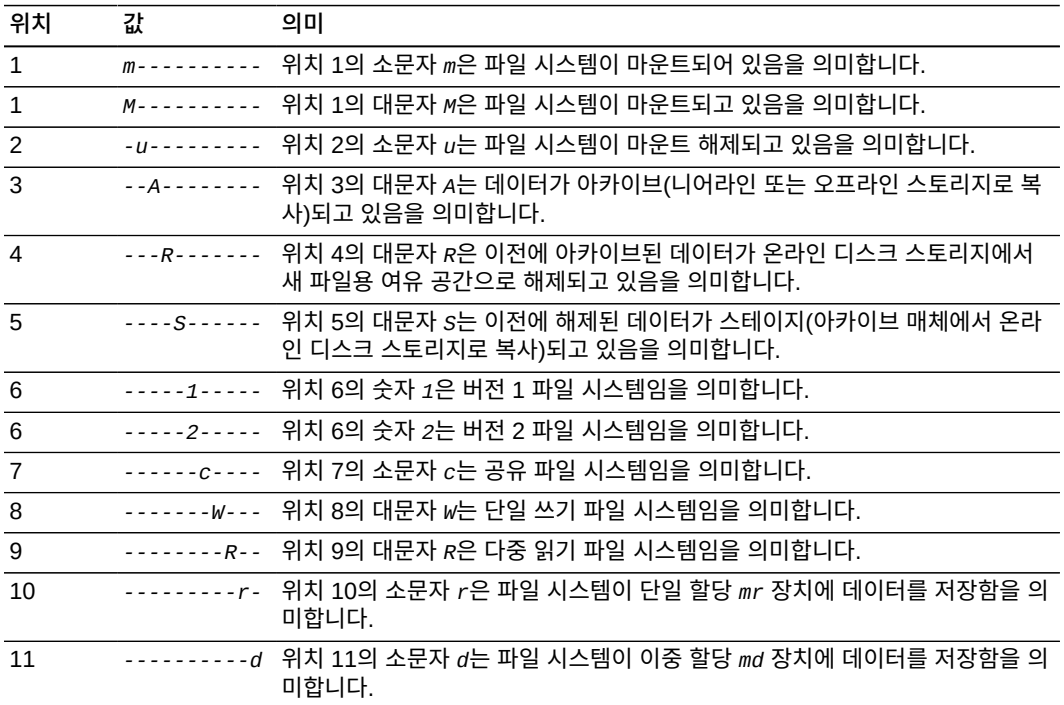

#### **use**

*use* 필드에는 사용 중인 디스크 공간 백분율이 표시됩니다.

#### **state**

*state* 필드에는 장치의 현재 작동 상태가 표시됩니다.

- *on*은 장치를 사용할 수 있음을 의미합니다.
- *ro*는 장치를 읽기 전용으로 사용할 수 있음을 의미합니다.
- *off*는 장치를 사용할 수 없음을 의미합니다.
- *down*은 장치를 유지 관리용으로만 사용할 수 있음을 의미합니다.
- *idle*은 장치가 이미 진행 중인 작업을 완료하고 있지만 새 연결을 수락하지 않음을 의 미합니다.
- *noalloc*는 이 장치에 추가 스토리지를 할당할 수 없음을 의미합니다. 관리자가 *noalloc*(장치에서 스토리지 할당 사용 안함) 명령을 실행했습니다. *noalloc* 상태는 관리자가 **alloc**[\(장치에서 스토리지 할당 사용\)](#page-36-0) 명령을 실행할 때까지 지속됩니다.

#### **ord**

*ord* 필드에는 사용자 정의 Oracle HSM 패밀리 세트 내에 있는 장치의 순서 번호가 표 시됩니다. 패밀리 세트는 Oracle HSM 파일 시스템과 연결된 디스크 장치 그룹 또는 아 카이브와 연결된 테이프 라이브러리와 같이 Oracle HSM 구성 요소와 연결된 장비를 나 타냅니다.

#### **capacity**

*capacity* 필드에는 디스크에서 사용할 수 있는 공간의 1024바이트 블록 수가 표시됩니 다.

#### **free**

*free* 필드에는 사용할 수 있는 디스크 공간의 1024바이트 블록 수가 표시됩니다.

#### **ra**

*ra* 필드에는 먼저 읽기 크기(KB)가 표시됩니다.

#### **part**

*part* 필드에는 부분 스테이지 크기(KB)가 표시됩니다.

#### **high**

*high* 필드에는 파일 시스템에 대한 고수위가 표시됩니다. 고수위는 Oracle HSM에서 새 파일용 공간을 마련하려고 아카이브 복사본이 포함된 파일을 디스크에서 삭제하기 시 작하는 디스크 사용률입니다.

#### **low**

*low*에는 파일 시스템에 대한 저수위가 표시됩니다. 저수위는 Oracle HSM에서 새 파일 용으로 충분한 공간을 비웠으므로 아카이브된 파일 삭제를 중지하는 디스크 사용률입니 다.

## <span id="page-85-0"></span>**maxallocsz(공유 파일 시스템에 대한 최대 할당 크기 설정)**

*maxallocsz* 명령을 공유 디스크 패밀리 세트 장치의 Oracle HSM 장비 순서 번호 및 크 기(KB) 값과 함께 실행하면 지정된 공유 파일 시스템에 쓰기보다 먼저 할당되는 최대 크기 (KB)를 설정할 수 있습니다. **minallocsz**[\(공유 파일 시스템에 대한 최소 할당 크기 설정\)](#page-90-0)를 참조하십시오.

지정된 할당 크기는 [*16-4194304*] 범위 내에서 8KB의 배수여야 합니다. 기본값은 DAU(Device Allocation Unit)의 8배입니다. DAU에 대한 자세한 내용은 *sammkfs* 매뉴얼 페이지에서 *-a* 옵션에 대한 설명을 참조하십시오.

## **명령 시놉시스**

:maxallocsz *family-set-equipment-number number\_kilobytes*

### **예**

다음 예에서는 패밀리 세트 장치 *800*에서 최대 할당을 *1024*KB로 설정합니다.

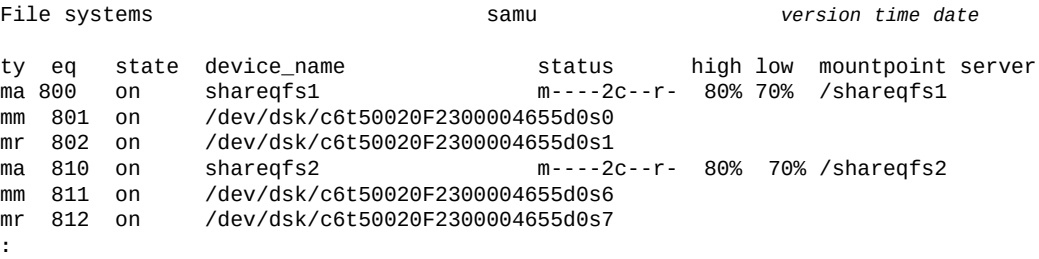

command:**maxallocsz 800 1024**

## <span id="page-86-0"></span>**maxpartial(파일 시스템에 대한 최대 부분 해제 크기 설정)**

*maxpartial* 명령을 Oracle HSM 패밀리 세트 장비 순서 번호 및 크기(KB)와 함께 실행하 면 파일이 해제될 때 파일 시작 부분부터 디스크 캐시에서 유지할 수 있는 최대 크기(바이트) 를 설정할 수 있습니다.

스테이징이 시작될 때 파일 시작 부분이 이미 디스크에 있으므로 아카이브 매체에서 다시 스 테이지하면 부분 해제용으로 지정된 큰 파일을 더욱 빠르게 열 수 있습니다. 자세한 내용은 **partial**[\(파일 시스템에 대한 기본 부분 해제 크기 설정\)](#page-107-0), **[partial\\_stage](#page-107-1)**(파일 시스템에 [대한 사전 부분 스테이지 지점 설정\)](#page-107-1) 및 *release* 매뉴얼 페이지를 참조하십시오.

지정된 크기(KB) 값은 [*8-2097152*] 범위의 정수여야 합니다. 기본값은 *16*KB입니다.

## **명령 시놉시스**

:maxpartial *equipment-number number\_of\_kilobytes*

## **예**

다음 예에서는 부분 해제용으로 지정된 각 파일에 대해 디스크에서 최대 *512*KB를 보존할 수 있도록 디스크 패밀리 세트 장치 *20*을 구성합니다.

File systems samu *version time date*

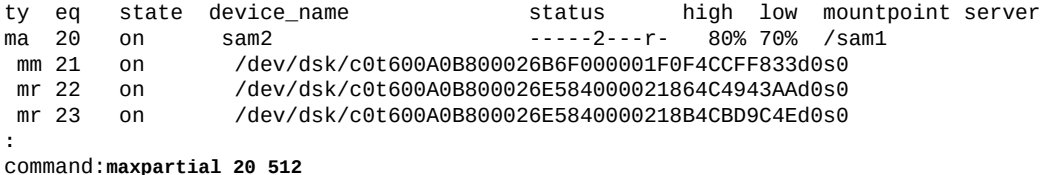

## <span id="page-87-0"></span>**meta\_timeo(공유 파일 시스템에 대한 메타데이터 캐시 시간 초과 설정)**

*meta\_timeo* 명령을 공유 디스크 패밀리 세트 장치의 Oracle HSM 장비 순서 번호 및 시간 (초)과 함께 실행하면 지정된 장치의 최대 메타데이터 캐시 지속 기간을 제공된 값으로 설정 할 수 있습니다. 호스트에서는 지정된 시간(초) 동안 캐시된 파일 시스템 속성과 디렉토리 데 이터를 사용한 다음 MDS(메타데이터 서버)에 문의하여 캐시를 새로 고칩니다.

기본 캐싱 간격은 *3*초입니다. 간격 *0*은 메타데이터 캐싱을 사용 안함으로 설정합니다.

## **명령 시놉시스**

:meta\_timeo *family-set-equipment-number interval\_in\_seconds*

#### **예**

다음 예에서는 호스트에서 파일 시스템을 사용할 때마다 먼저 MDS와의 메타데이터 일관성 을 확인하도록 패밀리 세트 장치 *800*에서 캐시 간격을 *0*초로 설정합니다.

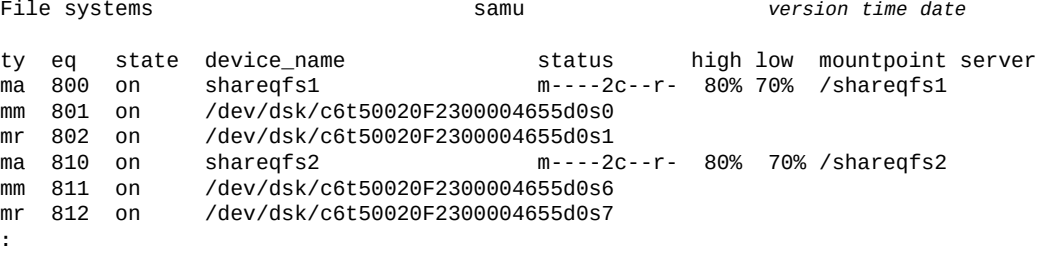

command:**meta\_timeo 800 0**

# <span id="page-87-1"></span>**mh\_write(다중 호스트 읽기/쓰기 켜기)**

*mh\_write* 명령을 공유 디스크 패밀리 세트 장치의 Oracle HSM 장비 순서 번호와 함께 실 행하면 여러 호스트에서 같은 파일을 동시에 읽고 쓸 수 있습니다.

기본적으로 공유 Oracle HSM 파일 시스템에서는 여러 호스트에서 읽을 수 있지만 쓸 수 는 없습니다. *mh\_write* 명령의 효과를 되돌리려면 **nomh\_write**[\(다중 호스트 읽기/쓰기 끄](#page-97-1) [기\)를](#page-97-1) 사용합니다.

## **명령 시놉시스**

:mh\_write *family-set-equipment-number*

**예**

다음 예에서는 패밀리 세트 장치 *800*에서 다중 호스트 읽기를 사용으로 설정합니다.

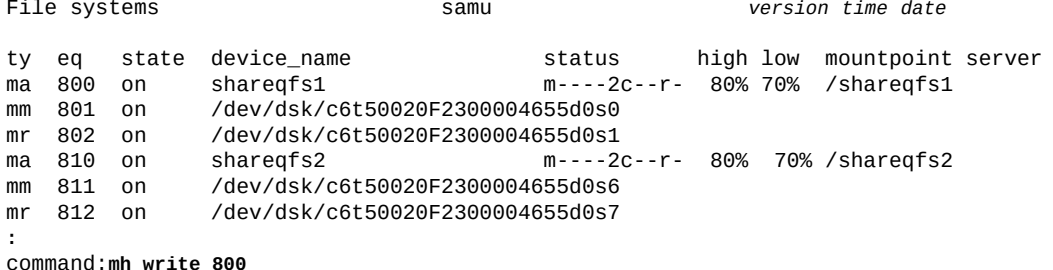

## **mh\_write(다중 호스트 읽기/쓰기 켜기)**

*mh\_write* 명령을 공유 디스크 패밀리 세트 장치의 Oracle HSM 장비 순서 번호와 함께 실 행하면 여러 호스트에서 같은 파일을 동시에 읽고 쓸 수 있습니다.

기본적으로 공유 Oracle HSM 파일 시스템에서는 여러 호스트에서 읽을 수 있지만 쓸 수 는 없습니다. *mh\_write* 명령의 효과를 되돌리려면 **nomh\_write**[\(다중 호스트 읽기/쓰기 끄](#page-97-1) [기\)를](#page-97-1) 사용합니다.

## **명령 시놉시스**

:mh\_write *family-set-equipment-number*

### **예**

다음 예에서는 패밀리 세트 장치 *800*에서 다중 호스트 읽기를 사용으로 설정합니다.

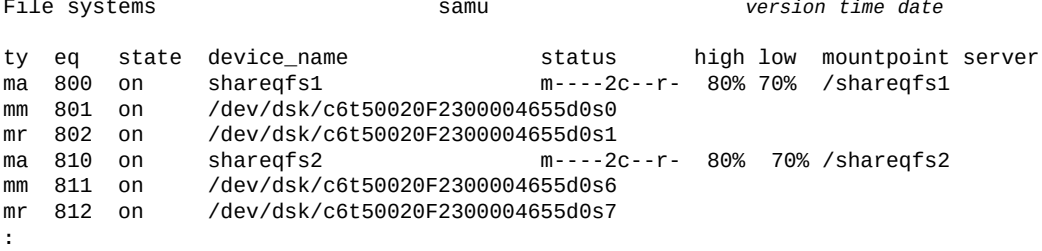

command:**mh\_write 800**

# <span id="page-88-0"></span>**migconfig(새 매체로 마이그레이션 구성)**

*migconfig* 명령은 한 매체 세트에서 교체 매체 세트로의 마이그레이션을 규정하는 지침을 제공하는 *migrationd.cmd* 파일을 로드합니다.

## **명령 시놉시스**

:migconfig

### **예**

```
Migration status samu version date time
Source Vsns - wait: 0 fsscan: 0 copy: 0 update ino: 0 log: 0 done: 0
Status: Stop: Waiting for :migstart
source dest cmod perc status
:
```

```
command:migconfig
```
## **migidle(새 매체로 마이그레이션 구성)**

*migidle* 명령은 다음 논리 지점(예: 현재 아카이브 *tar* 파일의 끝)에서 매체 마이그레이션 을 중지합니다.

## **명령 시놉시스**

:migidle

### **예**

**:**

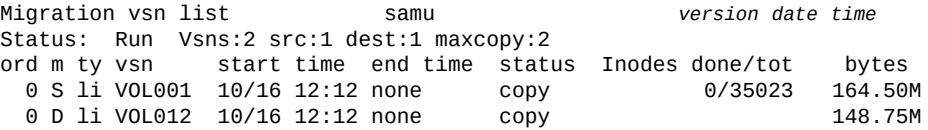

command:**migidle**

# **migstart(매체 마이그레이션 서비스 시작)**

*migstart* 명령은 매체 마이그레이션 데몬을 시작합니다. 데몬은 *migrationd.cmd* 파일의 구성 정보를 읽고 프로세스를 시작합니다.

## **명령 시놉시스**

:migstart

## **예**

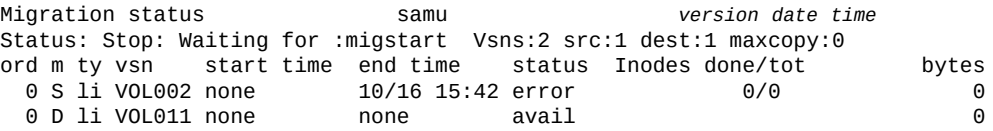

**:** command:**migstart**

# **migstop(매체 마이그레이션 서비스 중지)**

*migstart* 명령은 매체 마이그레이션 데몬을 중지합니다.

## **명령 시놉시스**

:migstop

#### **예**

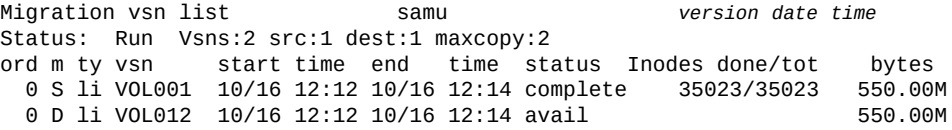

**:** command:**migstop**

# <span id="page-90-0"></span>**minallocsz(공유 파일 시스템에 대한 최소 할당 크기 설정)**

*minallocsz* 명령을 공유 디스크 패밀리 세트 장치의 Oracle HSM 장비 순서 번호 및 크 기(KB) 값과 함께 실행하면 지정된 공유 파일 시스템에 쓰기보다 먼저 할당되는 최대 크기 (KB)를 설정할 수 있습니다. **maxallocsz**[\(공유 파일 시스템에 대한 최대 할당 크기 설정\)](#page-85-0)를 참조하십시오.

지정된 할당 크기는 [*16-4194304*] 범위 내에서 8KB의 배수여야 합니다. 기본값은 DAU(Device Allocation Unit)의 8배입니다. DAU에 대한 자세한 내용은 *sammkfs* 매뉴얼 페이지에서 *-a* 옵션에 대한 설명을 참조하십시오.

## **명령 시놉시스**

:minallocsz *family-set-equipment-number number\_kilobytes*

## **예**

다음 예에서는 패밀리 세트 장치 *800*에서 최소 할당을 *512*KB로 설정합니다.

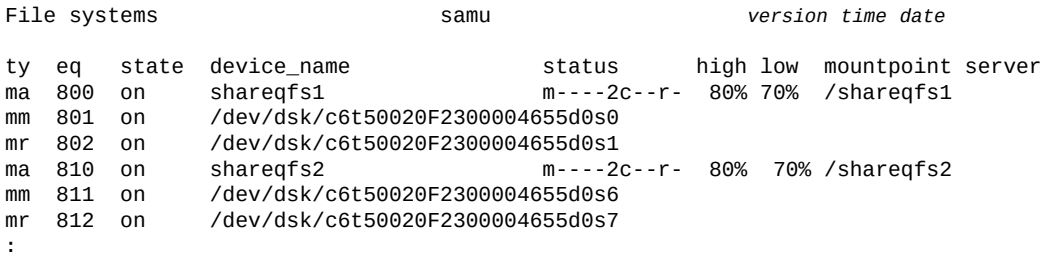

command:**minallocsz 800 512**

# <span id="page-91-0"></span>**mm\_stripe(메타데이터 스트라이프 너비 설정)**

*mm\_stripe* 명령을 디스크 패밀리 세트 장치의 Oracle HSM 장비 순서 번호 및 스트라이 프당 DAU(Disk Allocation Unit) 수와 함께 실행하면 해당 파일 시스템에서 지정된 수만큼 16KB DAU를 메타데이터 스토리지에 사용할 수 있는 각 LUN(논리 장치 번호)에 쓰도록 구 성할 수 있습니다.

기본값 *1* DAU는 다른 LUN으로 전환되기 전에 메타데이터의 DAU 하나를 LUN 하나에 씁니다. *0*(영) 값은 스트라이핑을 사용 안함으로 설정하고 메타데이터 DAU를 메타데이터 LUN 라운드 로빈에 씁니다.

**stripe**[\(파일 시스템의 스트라이프 너비 설정\)](#page-122-1) 및 *mount\_samfs* 매뉴얼 페이지를 참조하십 시오.

## **명령 시놉시스**

:mm\_stripe *family-set-equipment-number number\_DAUs*

## **예**

다음 예에서는 패밀리 세트 장치 *10*에서 메타데이터 스트라이핑을 사용 안함으로 설정합니 다.

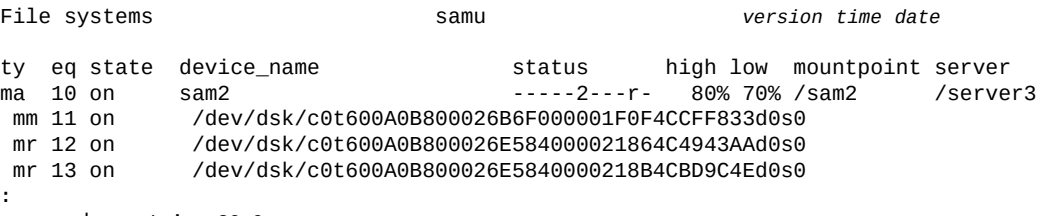

command:**mm\_stripe 20 0**

# **n(Staging Status 화면 표시)**

*n* 명령은 *Staging Status* 화면을 엽니다. 화면에는 스테이저 상태 및 처리되지 않은 스테 이지 요청 목록이 표시됩니다.

*n* 명령을 매개변수 없이 실행하면 모든 매체 유형의 스테이징 상태가 표시됩니다. 명령을 Oracle HSM 매체 유형 식별자와 함께 실행하면 지정된 매체 유형의 상태만 표시됩니다. 매 체 유형 식별자는 부록 A. *[장비 유형 용어집](#page-158-0)* 및 *mcf* 매뉴얼 페이지에 나와 있습니다.

## **명령 시놉시스**

n

:n *mediatype*

### **제어**

**Ctrl-B(ˆb)** 한 페이지 뒤로 이동합니다. **Ctrl-F(ˆf)** 한 페이지 앞으로 이동합니다. **Ctrl-D(ˆd)** 페이지를 아래로 이동합니다. **Ctrl-U(ˆu)** 페이지를 위로 이동합니다.

### **예**

다음 예에서는 Staging Status 화면을 보여 줍니다.

Staging status samu *version time date* Log output to: /var/opt/SUNWsamfs/stager/log Stage request: li.VOL001 Loading VSN VOL001 Staging queues

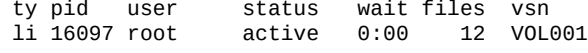

# <span id="page-92-0"></span>**noabr(응용 프로그램 기반 복구 사용 안함)**

*noabr* 명령을 디스크 패밀리 세트 장치의 Oracle HSM 장비 순서 번호와 함께 실행하면 Oracle RAC(Real Application Clusters)에서 비동기 I/O와 Solaris Volume Manager 미 러링된 볼륨을 함께 사용하는 Oracle HSM 파일 시스템에 저장된 데이터베이스의 복구를 처 리하는 데 Solaris Volume Manager의 Application Based Recovery 기능을 사용할 수 없 습니다.

기본적으로 ABR은 사용으로 설정됩니다. **abr**[\(Application Based Recovery 사용\)](#page-34-0)을 참조 하십시오.

### **명령 시놉시스**

:noabr *family-set-equipment-number*

## **예**

다음 예에서는 패밀리 세트 장치 **20**에서 ABR을 사용 안함으로 설정합니다.

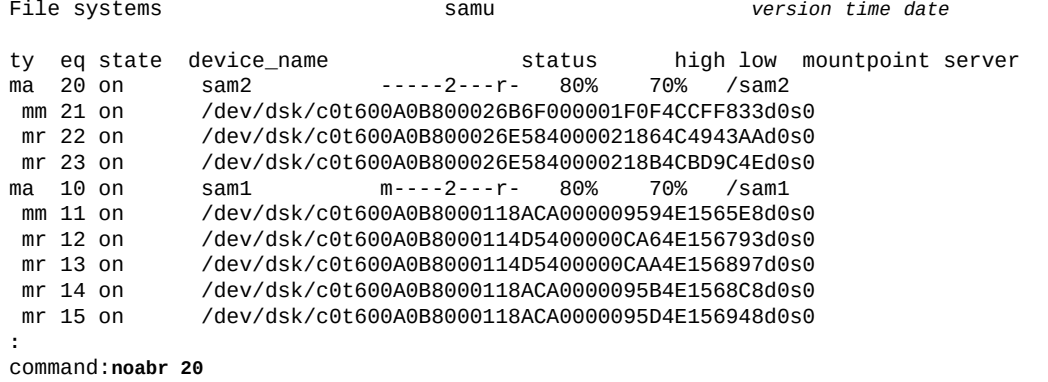

# <span id="page-93-0"></span>**noalloc(장치에서 스토리지 할당 사용 안함)**

*noalloc* 명령을 Oracle HSM 장비 순서 번호와 함께 실행하면 관리자가 *alloc*(장치에서 스토리지 할당 사용) 명령을 실행할 때까지 지정된 데이터 장치에서 스토리지 할당이 중지됩 니다.

## **명령 시놉시스**

:noalloc *equipment-number*

### **예**

#### 다음 예에서는 디스크 장치 *14*에서 스토리지 할당을 중지합니다.

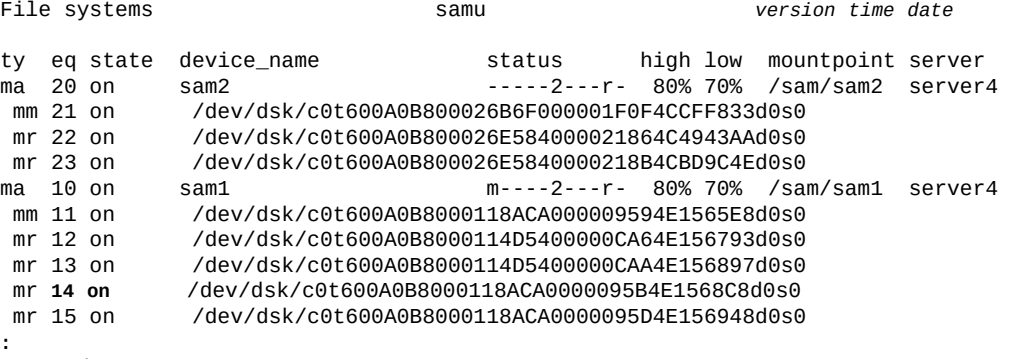

command:**noalloc 14**

#### 장치 상태가 *noalloc*로 변경됩니다.

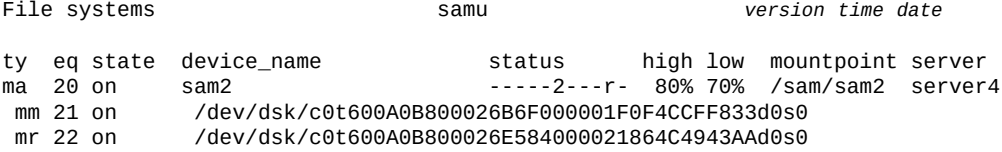

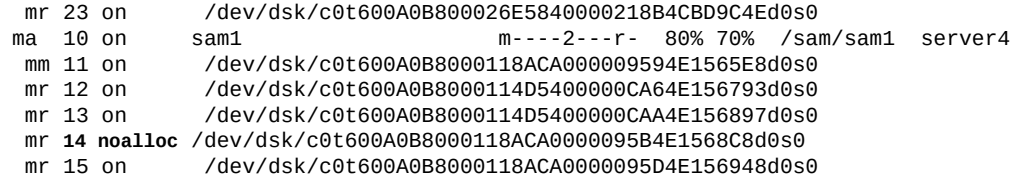

## **noatime(파일 시스템에 대한 액세스 시간 업데이트 사용 안함)**

*noatime* 명령을 디스크 패밀리 세트 장치의 Oracle HSM 장비 순서 번호와 함께 실행하면 해당 파일 시스템에서 액세스 시간 속성 업데이트가 사용 안함으로 설정됩니다. *atime -1* 명령과 같습니다. **atime**[\(파일 시스템에 대한 액세스 시간 업데이트 구성\)](#page-45-0)을 참조하십시오.

*noatime* 명령을 아카이브, Oracle HSM 파일 시스템과 함께 사용하지 마십시오.

# **nodio\_szero(직접 I/O를 통해 스파스 파일의 초기화되지 않은 영역을 0 으로 설정 안함)**

*nodio\_szero* 명령을 디스크 패밀리 세트 장치의 Oracle HSM 장비 순서 번호와 함께 실행 하면 지정된 장치에 대한 직접 I/O가 초기화되지 않은 영역을 0으로 설정하는 작업을 건너뜁 니다. 이로 인해 스파스 파일을 직접 쓰면 성능이 향상됩니다.

기본값은 *nodio\_szero*입니다.

**dio\_szero**[\(직접 I/O 중에 스파스 파일의 초기화되지 않은 영역 0으로 설정\)](#page-54-1)를 참조하십시 오.

### **명령 시놉시스**

:nodio\_szero *family-set-equipment-number*

## **예**

다음 예에서는 패밀리 세트 장치 *100*에서 스파스 파일을 0으로 설정하는 작업을 사용 안함 으로 설정합니다.

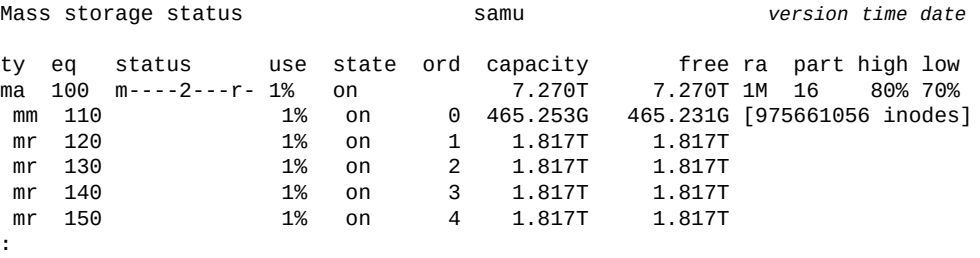

command:**nodio\_szero 100**

# <span id="page-95-1"></span>**nodmr(소프트웨어 미러의 Directed Mirror Reads 사용 안함)**

*dmr* 명령을 디스크 패밀리 세트 장치의 Oracle HSM 장비 순서 번호와 함께 실행하면 데 이터베이스가 비동기 I/O와 Solaris Volume Manager 미러링된 볼륨을 함께 사용하는 Oracle HSM 파일 시스템에 저장될 때 Oracle RAC(Real Application Clusters)에서 Solaris Volume Manager의 Directed Mirror Reads 기능을 사용할 수 없습니다. **dmr**[\(소프](#page-58-0) [트웨어 미러의 Directed Mirror Reads 사용\)](#page-58-0)을 참조하십시오.

기본적으로 DMR은 사용으로 설정됩니다.

## **명령 시놉시스**

:nodmr *family-set-equipment-number*

### **예**

다음 예에서는 패밀리 세트 장치 *20*에서 DMR을 사용 안함으로 설정합니다.

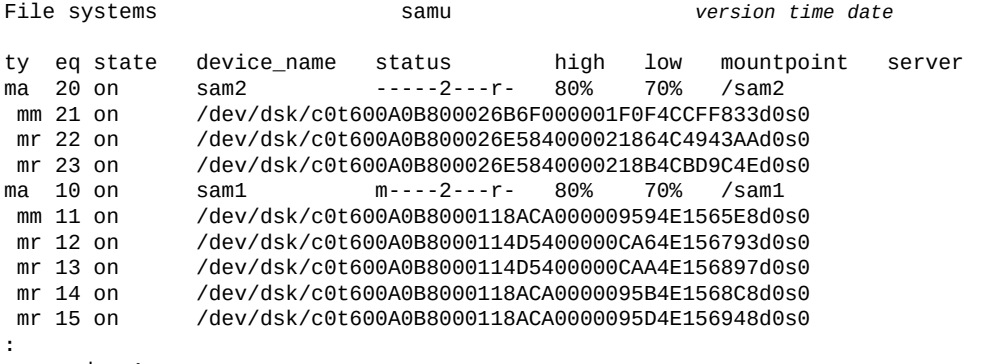

command:**nodmr 20**

# <span id="page-95-0"></span>**noforcedirectio(기본적으로 직접 I/O 사용 안함)**

*noforcedirectio* 명령을 디스크 패밀리 세트 장치의 Oracle HSM 장비 순서 번호와 함께 실행하면 지정된 장치에서 일반 기본 I/O 방법인 [직접 I/O가](#page-26-0) 복원됩니다.

자세한 내용은 ["I/O 성능 조정 목표 및 옵션 이해"](#page-25-0), **forcedirectio**[\(기본적으로 직접 I/O 사](#page-65-0) [용\)](#page-65-0) 명령 및 *directio*, *setfa*, *sam\_setfa*, *sam\_advise* 매뉴얼 페이지를 참조하십시오.

## **명령 시놉시스**

:noforcedirectio *family-set-equipment-number*

### **예**

다음 예에서는 패밀리 세트 장치 *100*에서 기본값 페이징 I/O를 복원합니다.

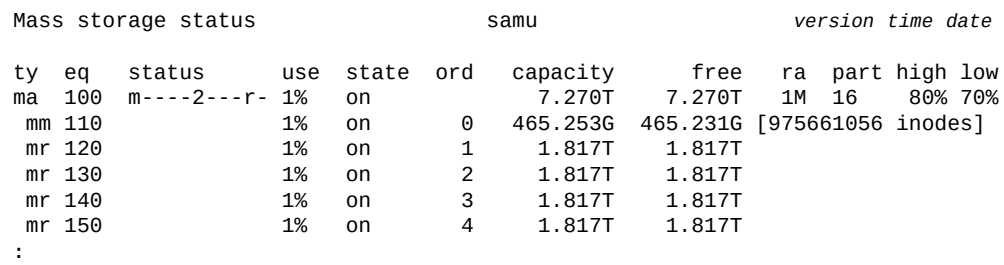

command:**noforcedirectio 100**

# <span id="page-96-1"></span>**noforce\_nfs\_async(비동기 NFS 강제 적용 안함)**

*noforce\_nfs\_async* 명령을 디스크 패밀리 세트 장치의 Oracle HSM 장비 순서 번호와 함 께 실행하면 지정된 장치는 NFS(네트워크 파일 시스템)에서 데이터가 캐시되도록 요청하지 않는 한 디스크에 계속 NFS 데이터를 씁니다.

## **명령 시놉시스**

:noforce\_nfs\_async *family-set-equipment-number*

### **예**

다음 예에서는 패밀리 세트 *100*에서 *noforce\_nfs\_async*를 설정합니다.

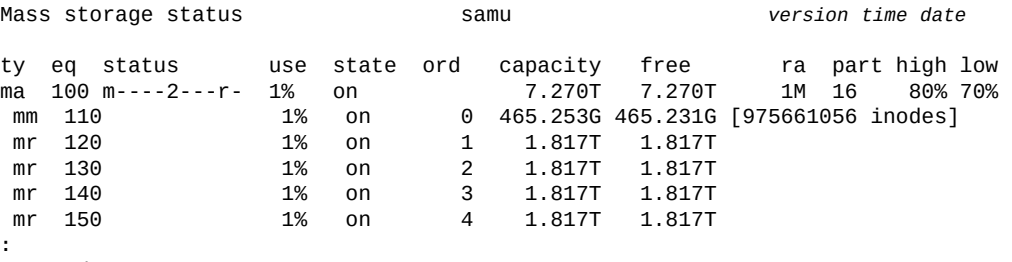

command:**noforce\_nfs\_async 100**

# <span id="page-96-0"></span>**nohwm\_archive(고수위에서 아카이브 시작 안함)**

*nohwm\_archive* 명령을 Oracle HSM 패밀리 세트 장비 순서 번호와 함께 실행하면 저장 된 파일 총 크기가 파일 시스템에 대해 지정된 최대 공간 사용률 임계값, 즉 *고수위*를 초과 할 때 해당 파일 시스템에서 자동으로 아카이브를 시작하지 않도록 구성할 수 있습니다. **maxpartial**[\(파일 시스템에 대한 최대 부분 해제 크기 설정\)](#page-86-0)을 참조하십시오.

## **명령 시놉시스**

:nohwm\_archive *equipment-number*

### **예**

다음 예에서는 해당 파일 시스템이 *80%* 가득 찰 때 디스크 패밀리 세트 장치 *20*에서 아카이 브를 자동으로 시작하지 않도록 구성합니다.

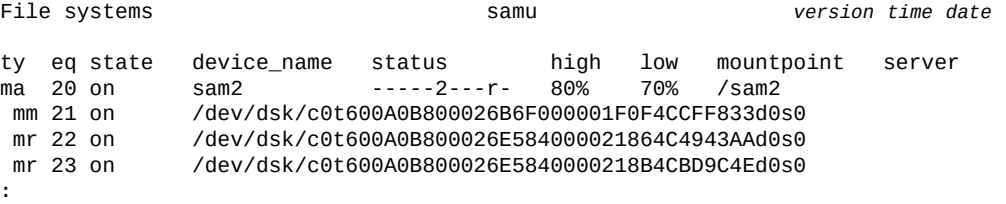

command:**nohwm\_archive 20**

## <span id="page-97-1"></span>**nomh\_write(다중 호스트 읽기/쓰기 끄기)**

*nomh\_write* 명령을 공유 디스크 패밀리 세트 장치의 Oracle HSM 장비 순서 번호와 함께 실행하면 여러 호스트에서 같은 파일을 동시에 읽기 및 쓰기 작업이 사용 안함으로 설정되고 지정된 장치의 기본 설정을 복원할 수 있습니다.

기본적으로 공유 Oracle HSM 파일 시스템에서는 여러 호스트에서 읽을 수 있지만 쓸 수는 없습니다. *nomh\_write*를 사용하여 **mh\_write**[\(다중 호스트 읽기/쓰기 켜기\)를](#page-87-1) 실행하고 나 서 기본값을 복원합니다.

## **명령 시놉시스**

:nomh\_write *family-set-equipment-number*

### **예**

다음 예에서는 패밀리 세트 장치 *800*에서 다중 호스트 읽기를 사용 안함으로 설정합니다.

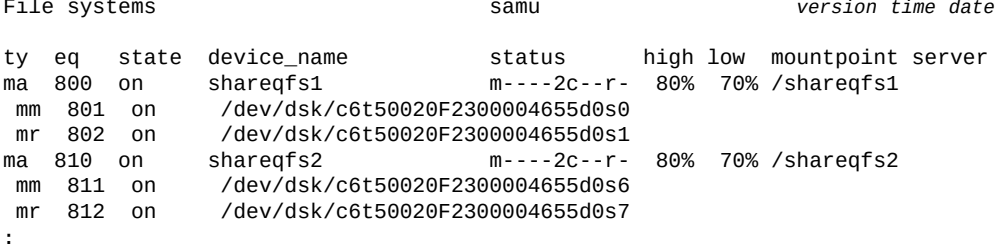

command:**mh\_write 800**

# <span id="page-97-0"></span>**norefresh\_at\_eof(다중 읽기 파일 시스템의 EOF에서 새로 고침 안함)**

*norefresh\_at\_eof* 명령을 단일 쓰기/다중 읽기 파일 시스템에 읽기 전용으로 마운트된 디스크 패밀리 세트 장치의 Oracle HSM 장비 순서 번호와 함께 실행하면 읽기 버퍼가 파 일 끝을 초과할 때 파일 크기 속성의 자동 업데이트가 사용 안함으로 설정됩니다. **[refresh](#page-114-0) \_at\_eof**[\(다중 읽기 파일 시스템의 EOF에서 새로 고침\)를](#page-114-0) 참조하십시오.

## **명령 시놉시스**

:norefresh\_at\_eof *family-set-equipment-number interval\_in\_seconds*

## **예**

다음 예에서는 패밀리 세트 장치 *900*에서 파일 크기 속성의 자동 새로 고침을 사용 안함으로 설정합니다.

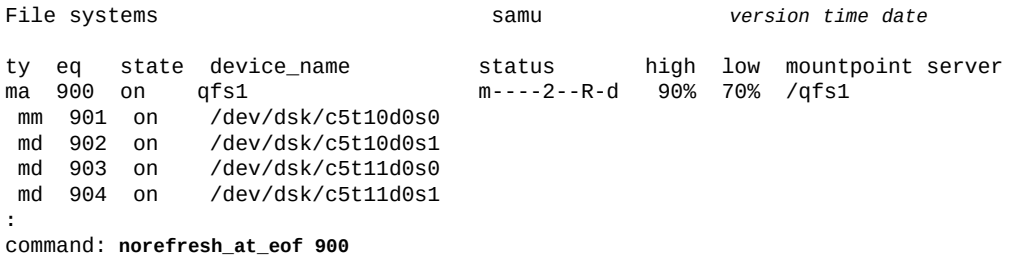

## <span id="page-98-0"></span>**noqwrite(여러 스레드에서 동시 읽기/쓰기 사용 안함)**

*noqwrite* 명령을 디스크 패밀리 세트 장치의 Oracle HSM 장비 순서 번호와 함께 실행하면 여러 스레드에서 단일 파일에 대한 동시 읽기 및 쓰기 작업이 사용 안함으로 설정됩니다. 어 떤 쓰기 작업에서 파일을 배타적으로 액세스하면 다른 쓰기 작업 및 읽기 작업은 UNIX 표준 에 따라 파일이 해제될 때까지 기다려야 합니다.

데이터베이스 응용 프로그램에서는 단일 파일에 대한 동시 다중 스레드 읽기 및 쓰기가 유용 하지만(**qwrite**[\(여러 스레드에서 한 파일에 동시 읽기/쓰기 사용\)](#page-109-0) 참조) 이 기능은 일반적으 로 유용하거나 권장되지 않습니다. 따라서 *noqwrite*가 기본 설정입니다.

## **명령 시놉시스**

:noqwrite *family-set-equipment-number*

## **예**

다음 예에서는 패밀리 세트 장치 *100*에서 단일 파일에 대한 동시 읽기 및 쓰기 작업을 사용 안함으로 설정합니다.

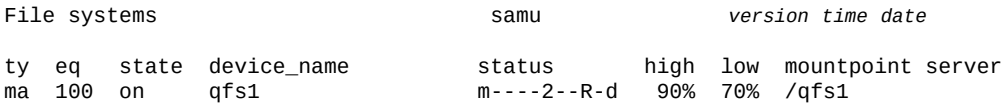

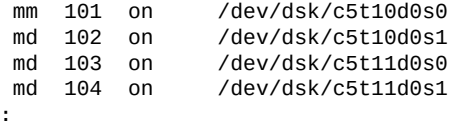

command: **noqwrite 100**

## **nosuid(setuid 실행을 사용 안함으로 설정하여 파일 시스템 마운트)**

*nosuid* 명령을 디스크 패밀리 세트 장치의 Oracle HSM 장비 순서 번호와 함께 실행하면 *setuid* 파일 속성이 사용 안함으로 설정된 상태로 파일 시스템이 마운트됩니다. *setuid* 속 성(*실행 시 사용자 ID 설정*)을 통해 파일 시스템 사용자는 파일을 사용할 때 필요할 수 있는 일시적으로 승격된 권한으로 실행 파일을 실행할 수 있습니다.

자세한 내용은 **suid**(**setuid** [실행을 사용으로 설정하여 파일 시스템 마운트\)](#page-124-1) 및 *mount* 매뉴 얼 페이지를 참조하십시오.

기본값은 *suid*로, *setuid* 속성이 사용으로 설정된 상태로 파일 시스템을 마운트합니다.

## **명령 시놉시스**

:nosuid *family-set-equipment-number*

### **예**

다음 예에서는 *setuid* 속성이 사용 안함으로 설정된 상태로 패밀리 세트 장치 *100*에서 파일 시스템을 마운트합니다.

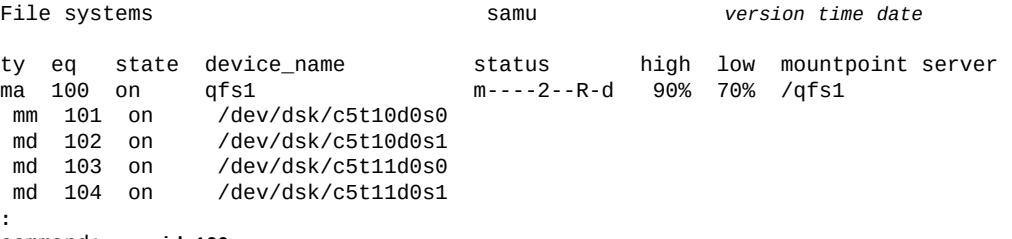

command: **nosuid 100**

## <span id="page-99-0"></span>**nosw\_raid(소프트웨어 RAID 모드 끄기)**

*nosw\_raid* 명령을 디스크 패밀리 세트 장치의 Oracle HSM 장비 순서 번호와 함께 실행하 면 지정된 장치에서 소프트웨어 RAID 모드가 사용 안함으로 설정되고 Oracle HSM 기본값 이 복원됩니다.

## **명령 시놉시스**

:nosw\_raid *family-set-equipment-number*

## **예**

다음 예에서는 패밀리 세트 장치 *100*에 대한 소프트웨어 RAID 모드를 사용 안함으로 설정 합니다.

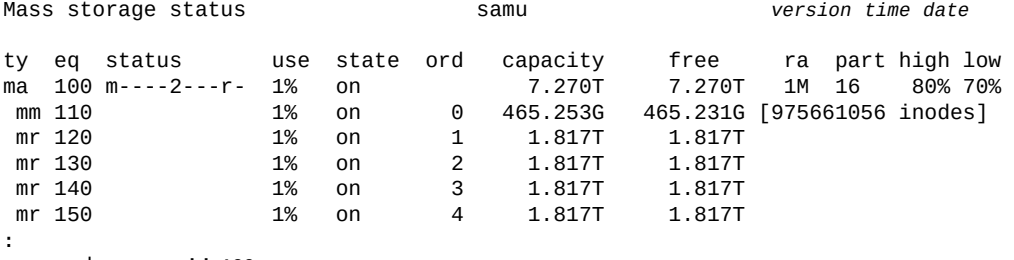

command:**nosw\_raid 100**

# **notrace(파일 시스템 추적 사용 안함)**

*notrace* 명령을 디스크 패밀리 세트 장치의 Oracle HSM 장비 순서 번호와 함께 실행하면 해당 파일 시스템에 대한 추적 기능이 사용 안함으로 설정됩니다.

기본값은 *trace*(사용)입니다.

파일 시스템 추적에 대한 자세한 내용은 "**trace**[\(파일 시스템 추적 사용\)"](#page-129-0) 및 *defaults.conf* 매뉴얼 페이지를 참조하십시오.

## **명령 시놉시스**

```
:no
trace family-set-equipment-number
```
### **예**

다음 예에서는 패밀리 세트 장치 *100*에서 파일 시스템에 대한 추적을 사용 안함으로 설정합 니다.

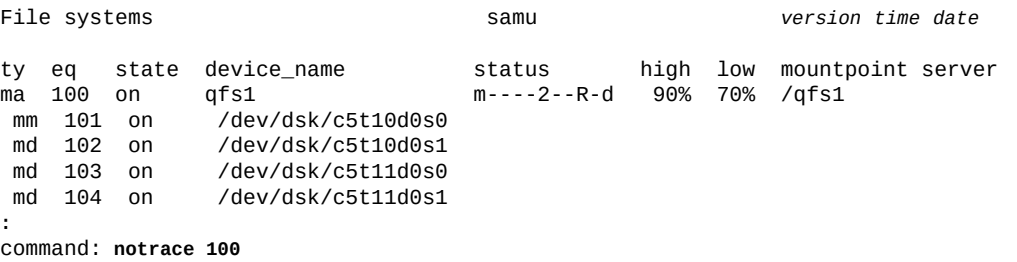

# **o(Optical Disk Status 화면 표시)**

*o* 명령은 *Optical Disk Status* 화면을 엽니다. 화면에는 환경 내에 구성된 모든 광 디스 크 드라이브의 상태가 표시됩니다.

## **명령 시놉시스**

o :o

**제어**

```
Ctrl-K(ˆk)
선택(수동, 자동화된 라이브러리, 둘 다, 우선 순위)
Ctrl-B(ˆb)
한 페이지 뒤로 이동합니다.
Ctrl-F(ˆf)
한 페이지 앞으로 이동합니다.
Ctrl-D(ˆd)
페이지를 아래로 이동합니다.
Ctrl-U(ˆu)
페이지를 위로 이동합니다.
```
### **예**

다음 예에서는 광 디스크 드라이브 상태 표시를 보여 줍니다.

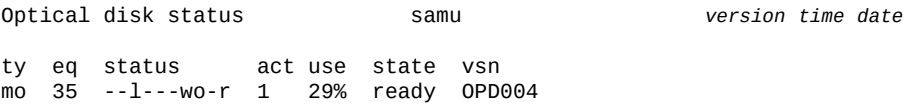

## **필드 설명**

다음 표에서는 이 표시에 대한 필드 설명을 보여 줍니다.

#### **ty**

*ty* 필드에는 Oracle HSM 매체 유형이 표시됩니다. 매체 유형 식별자는 [부록 A.](#page-158-0) *장비 유 [형 용어집](#page-158-0)* 및 *mcf* 매뉴얼 페이지에 나와 있습니다.

#### **eq**

*eq* 필드에는 광 디스크 드라이브의 사용자 지정 Oracle HSM 장비 순서 번호가 표시됩 니다.

#### **status**

*status* 필드에는 10자 문자열이 표시되며 각 문자 위치는 다른 이동식 매체 장치 속성 값을 나타냅니다. 문자 위치는 왼쪽부터 위치 1로 번호가 매겨지고 오른쪽에서 위치 10

으로 끝납니다. 다음 표에서는 상태 문자열의 각 위치에 대한 가능한 상태 코드를 정의합 니다.

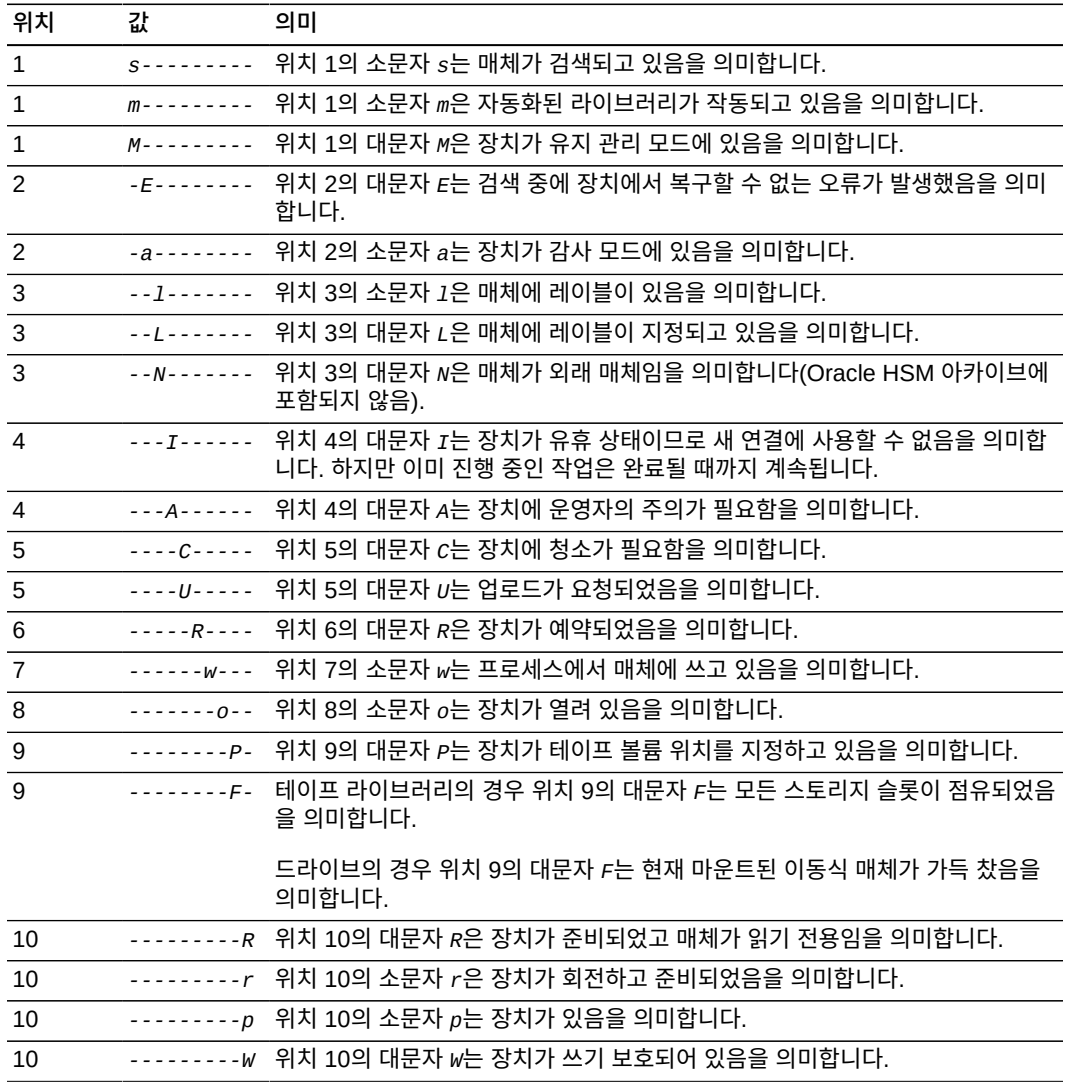

#### **act**

*act* 필드에는 활동 개수가 표시됩니다.

## **use**

*use* 필드에는 사용된 카트리지 공간 백분율이 표시됩니다.

#### **state**

*state* 필드에는 광 디스크 드라이브의 현재 작동 상태가 표시됩니다.

- *ready*는 장치가 켜져 있고 매체가 로드되었음을 의미합니다.
- *notrdy*는 장치가 켜져 있지만 매체가 로드되지 않았음을 의미합니다.
- *idle*은 장치가 이미 진행 중인 작업을 완료하고 있지만 새 연결을 수락하지 않음을 의 미합니다.
- *off*는 장치를 사용할 수 없음을 의미합니다.
- *down*은 장치를 유지 관리용으로만 사용할 수 있음을 의미합니다.

#### **vsn**

*vsn* 필드에는 매체 볼륨에 지정된 볼륨 일련 번호 또는 볼륨에 레이블이 지정되지 않았 으면 키워드 *nolabel*이 표시됩니다.

# <span id="page-103-0"></span>**off(장치 끄기)**

*off* 명령은 Oracle HSM 장비 순서 번호로 지정된 장치를 오프라인으로 설정합니다. 모든 작업이 중지됩니다.

## **명령 시놉시스**

:off *equipment-number*

## **예**

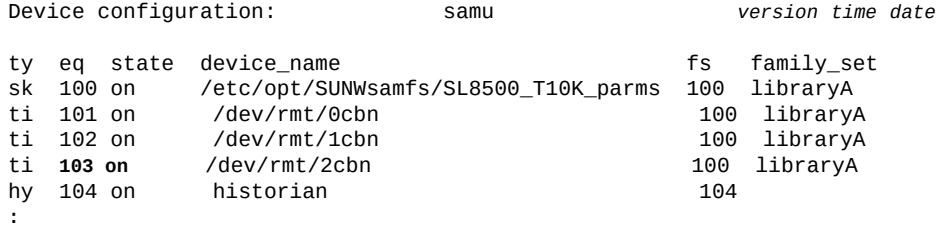

command:**off 103**

#### 장치 상태가 *off*로 변경됩니다.

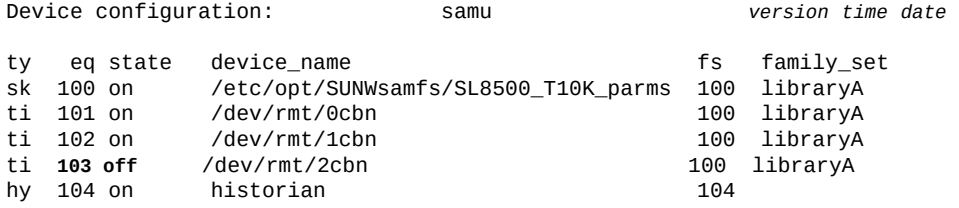

# <span id="page-103-1"></span>**on(장치 켜기)**

*on* 명령을 장치의 Oracle HSM 장비 순서 번호와 함께 실행하면 Oracle HSM 장비 순서 번 호로 지정된 장치가 온라인으로 전환됩니다.

## **명령 시놉시스**

:on *equipment-number*

### **예**

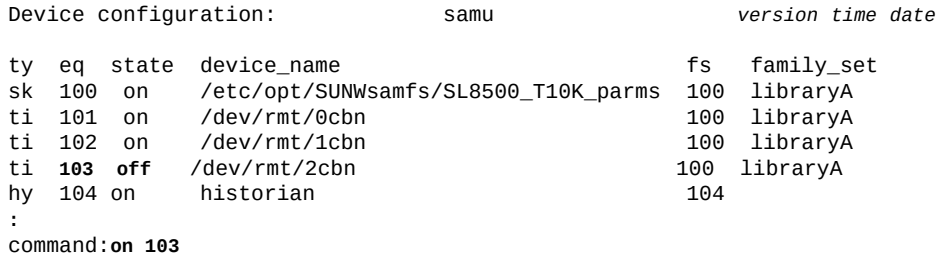

#### 장치 상태가 *on*으로 변경됩니다.

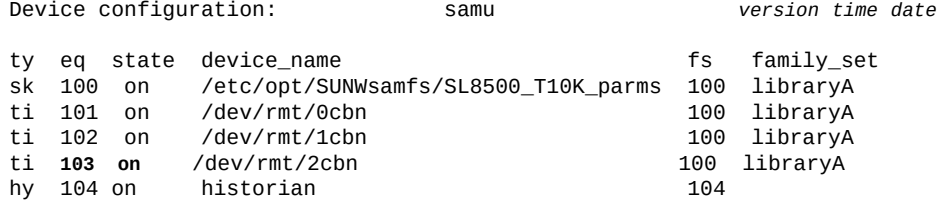

# <span id="page-104-0"></span>**open(읽기를 위해 디스크 스토리지 장치 열기)**

*open* 명령을 디스크 장치의 Oracle HSM 장비 순서 번호와 함께 실행하면 **read**[\(디스크 스](#page-112-1) [토리지 장치에서 섹터 읽기\)](#page-112-1) 명령에 대한 장치가 열립니다.

## **명령 시놉시스**

:open *equipment-number*

### **예**

다음 예에서는 장치 *23*을 엽니다. File systems samu *version time date* ty eq state device\_name status high low mountpoint server -----2---r- 80% 70% /sam/sam2 mm 21 on /dev/dsk/c0t600A0B800026B6F000001F0F4CCFF833d0s0 mr 22 on /dev/dsk/c0t600A0B800026E584000021864C4943AAd0s0 mr 23 on /dev/dsk/c0t600A0B800026E5840000218B4CBD9C4Ed0s0 **:** command:**open 23**

#### 화면이 전환되어 디스크 섹터가 *0*부터 표시됩니다.

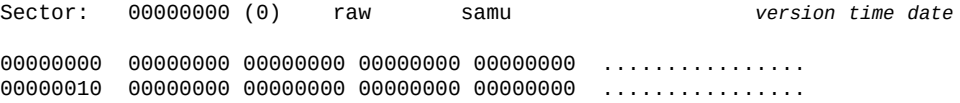

```
00000020 00000000 00000000 00000000 00000000 ................
00000030 00000000 00000000 00000000 00000000 ................
00000040 00000000 00000000 00000000 00000000 ................
          00000050 00000000 00000000 00000000 00000000 ................
00000060 00000000 00000000 00000000 00000000 ................
00000070 00000000 00000000 00000000 00000000 ................
  ...
```
# **p(Removable Media Load Requests 화면 표시)**

*p* 명령은 *Removable Media Load Requests* 화면을 엽니다. 화면에는 이동식 매체에 대 한 보류 중인 로드 요청 정보가 표시됩니다. 네 가지 다른 화면 형식을 사용할 수 있습니다.

- 사용자가 정렬한 수동 및 자동화된 라이브러리 요청 둘 다
- 우선 순위별로 정렬된 수동 및 자동화된 라이브러리 요청 둘 다
- 수동 요청만
- 자동화된 라이브러리 요청만

*p* 명령을 매개변수 없이 실행하면 모든 매체에 대한 로드 요청이 표시됩니다. 명령을 Oracle HSM 매체 유형 식별자와 함께 실행하면 지정된 매체 유형에 대한 로드 요청만 표시됩니다. 매체 유형 식별자는 부록 A. *[장비 유형 용어집](#page-158-0)* 및 *mcf* 매뉴얼 페이지에 나와 있습니다.

## **명령 시놉시스**

p :p *mediatype*

### **제어**

이 화면에서 다음 제어 키를 사용할 수 있습니다.

```
Ctrl-K(ˆk)
여러 표시 형식 사이에서 토글합니다.
Ctrl-B(ˆb)
한 페이지 뒤로 이동합니다.
Ctrl-F(ˆf)
한 페이지 앞으로 이동합니다.
Ctrl-D(ˆd)
페이지를 아래로 이동합니다.
Ctrl-U(ˆu)
페이지를 위로 이동합니다.
```
### **예**

다음 예에서는 이동식 매체 로드 요청 표시를 보여 줍니다.

Removable media load requests all both samu *version time date*

```
 count: 1
```
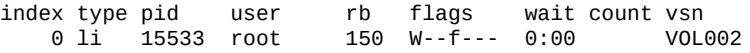

### **필드 설명**

#### **index**

*index* 필드에는 미리보기 테이블에서 해당 요청의 위치가 표시됩니다.

#### **type**

*type* 필드에는 이동식 매체에 지정된 매체 유형 코드가 표시됩니다.

#### **pid**

*pid* 필드에는 UNIX 프로세스 식별자가 표시됩니다. 프로세스 식별자 1은 NFS 액세스 를 나타냅니다.

#### **user**

*user* 필드에는 로드를 요청하는 사용자에게 지정된 이름이 표시됩니다.

#### **priority**

*priority* 필드에는 해당 요청이 다른 요청보다 우선 적용될 수 있는 정도가 표시됩니 다.

#### **rb**

*rb* 필드에는 요청된 VSN이 상주하는 자동화된 라이브러리의 사용자 지정 장비 순서 번 호가 표시됩니다.

#### **flags**

*flags* 필드에는 각 문자 위치가 요청 등록 정보 값을 나타내는 7자 문자열이 표시됩니 다. 문자 위치는 왼쪽부터 위치 1로 번호가 매겨지고 오른쪽에서 위치 7로 끝납니다. 다 음 표에서는 상태 문자열의 각 위치에 대한 가능한 플래그 코드를 정의합니다.

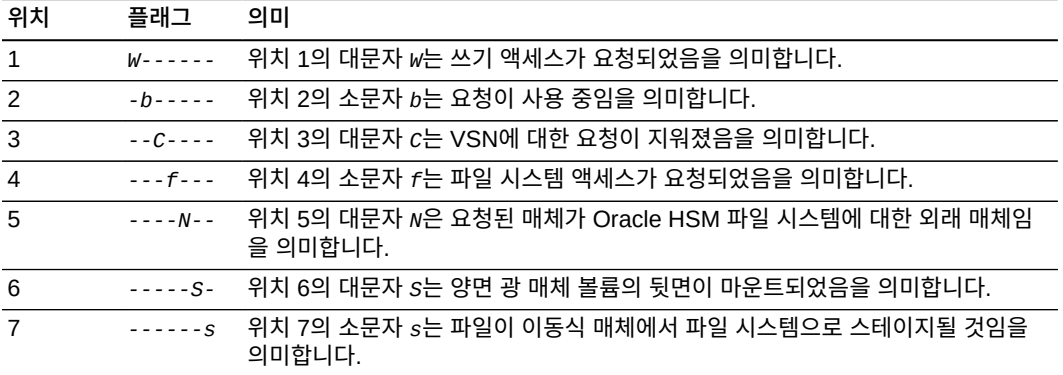

#### **wait**

*wait* 필드에는 마운트 요청이 수신되고 나서 지난 시간이 표시됩니다.

#### **count**

*count* 필드에는 파일이 스테이지되고 있는 경우 이 VSN에 대한 요청 수가 표시됩니다.

#### **vsn**

*vsn* 필드에는 이동식 매체 볼륨의 볼륨 일련 번호 이름이 표시됩니다.

# <span id="page-107-0"></span>**partial(파일 시스템에 대한 기본 부분 해제 크기 설정)**

*partial* 명령을 Oracle HSM 패밀리 세트 장비 순서 번호 및 크기(KB)와 함께 실행하면 파 일이 해제될 때 파일 시작 부분부터 디스크 캐시에서 유지할 수 있는 기본 크기(바이트)를 설 정할 수 있습니다.

스테이징이 시작될 때 파일 시작 부분이 이미 디스크에 있으므로 아카이브 매체에서 다시 스 테이지하면 부분 해제용으로 지정된 큰 파일을 더욱 빠르게 열 수 있습니다. 사용자는 부분 해제용으로 파일을 표시할 때 크기를 지정하여 파일별로 기본값을 대체할 수 있습니다. 자세 한 내용은 **maxpartial**[\(파일 시스템에 대한 최대 부분 해제 크기 설정\),](#page-86-0) **[partial\\_stage](#page-107-1)**(파 [일 시스템에 대한 사전 부분 스테이지 지점 설정\)](#page-107-1) 및 *release* 매뉴얼 페이지를 참조하십시 오.

지정된 크기(KB) 값은 [*8-maximumpartial*] 범위의 정수여야 합니다. 여기서 *maximumpartial*은 *maxpartial* 명령으로 설정된 값입니다. 기본값은 *16*KB입니다.

## **명령 시놉시스**

:partial *equipment-number number\_of\_kilobytes*

## **예**

다음 예에서는 부분 해제용으로 지정된 각 파일에 대해 디스크에서 *256*KB를 보존하도록 디 스크 패밀리 세트 장치 *20*을 구성합니다.

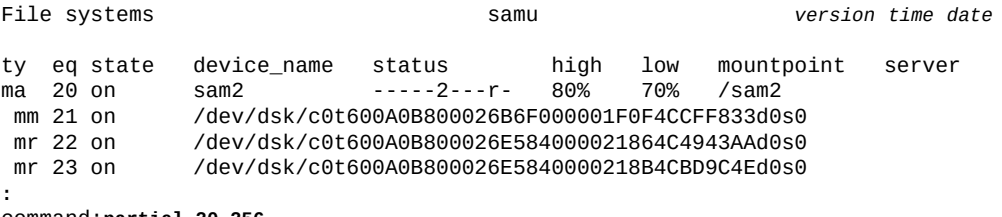

command:**partial 20 256**

# <span id="page-107-1"></span>**partial\_stage(파일 시스템에 대한 사전 부분 스테이지 지점 설정)**

*partial\_stage* 명령을 Oracle HSM 패밀리 세트 장비 순서 번호 및 크기(KB)와 함께 실 행하면 부분 해제용으로 지정된 파일이 부분이 아니라 전체로 디스크에 스테이지되는 파일 오프셋을 정의할 수 있습니다.

큰 파일을 부분적으로 스테이지하면 파일이 아카이브 매체에서 디스크 캐시로 완전히 스테 이지되기 전에 파일을 열 수 있으므로 사용자가 데이터에 더 빠르게 액세스할 수 있습니다. 하지만 파일 열기를 시작할 만큼 충분한 데이터가 캐시에 있게 되면 부분 스테이지에는 추가 적인 이점이 없습니다. 자세한 내용은 **maxpartial**[\(파일 시스템에 대한 최대 부분 해제 크기](#page-86-0) [설정\),](#page-86-0) **partial**[\(파일 시스템에 대한 기본 부분 해제 크기 설정\)](#page-107-0) 및 *release* 매뉴얼 페이지 를 참조하십시오.
지정된 크기(KB) 값은 [*8-maximumpartial*] 범위의 정수여야 합니다. 여기서 *maximumpartial*은 *maxpartial* 명령으로 설정된 값입니다. 기본값은 *partial* 명령으로 설정된 값입니다.

### **명령 시놉시스**

:partial\_stage *equipment-number number\_of\_kilobytes*

### **예**

다음 예에서는 디스크 패밀리 세트 장치 *20*에 대한 사전 부분 스테이지 지점을 *5124*KB(5MB)로 설정합니다.

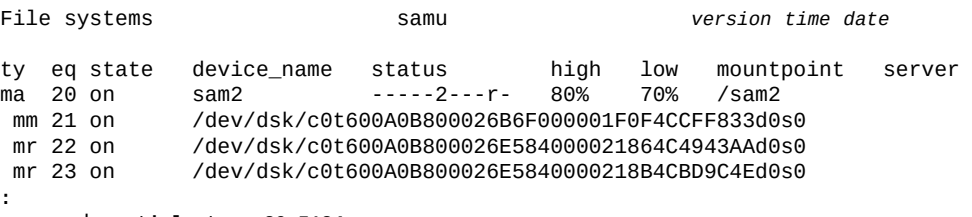

command:**partial\_stage 20 5124**

## **priority(로드 요청 미리보기 대기열에서 우선 순위 설정)**

*priority* 명령을 로드 요청의 프로세스 식별자(*pid*) 및 정수 값과 함께 실행하면 로드 요청을 대기 작업 목록의 지정된 위치로 이동할 수 있습니다. **p**[\(Removable Media Load](#page-105-0) [Requests 화면 표시\)](#page-105-0) 명령으로 나열된 로드 요청의 하나에 대해 *pid*를 지정합니다. 원하는 우선 순위를 정수로 지정하며 *0*(영)은 라인의 첫번째 항목이 됩니다(최고 우선 순위).

## **명령 시놉시스**

:priority *pid priority*

### **예**

다음 예에서는 *pid*가 *17708*(볼륨 *VOL202*)인 로드 요청에 우선 순위 *0*을 지정합니다.

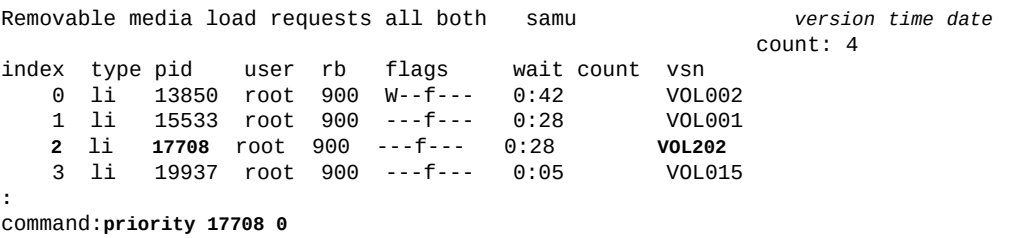

새 우선 순위가 지정되면 *pid 17708*은 대기열의 세번째(*index 2*)에서 첫번째(*index 0*)로 이동합니다.

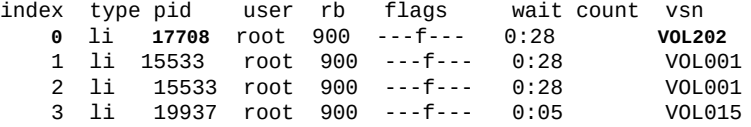

## **qwrite(여러 스레드에서 한 파일에 동시 읽기/쓰기 사용)**

*qwrite* 명령을 디스크 패밀리 세트 장치의 Oracle HSM 장비 순서 번호와 함께 실행하면 여러 스레드에서 단일 파일에 대한 동시 읽기 및 쓰기 작업이 사용으로 설정됩니다.

같은 파일에 대한 다중 동시 트랜잭션을 처리하는 데이터베이스와 기타 응용 프로그램에서 동시 읽기와 쓰기는 드라이브 레벨에서 여러 요청을 대기열에 지정하여 I/O 성능을 향상합니 다.

기본값은 **noqwrite**[\(여러 스레드에서 동시 읽기/쓰기 사용 안함\)](#page-98-0)입니다.

### **명령 시놉시스**

:qwrite *family-set-equipment-number*

#### **예**

다음 예에서는 패밀리 세트 장치 *100*에서 단일 파일에 대한 동시 읽기 및 쓰기 작업을 사용 으로 설정합니다.

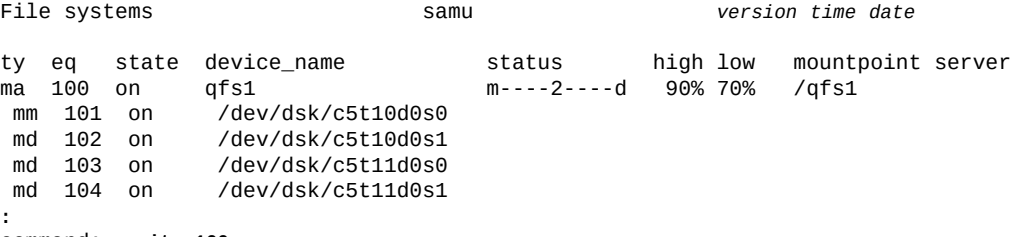

command: **qwrite 100**

## **r(Removable Media Status 화면 표시)**

*r* 명령은 *Removable Media Status* 화면을 엽니다. 화면에는 테이프 드라이브 같은 이동 식 매체 장치에 대한 활동이 표시됩니다. 특정 유형 장치 또는 장치 패밀리(예: 모든 테이프 장치)를 모니터링할 수 있습니다.

*r* 명령을 매개변수 없이 실행하면 모든 이동식 매체 장치에 대한 상태가 표시됩니다. 명령을 Oracle HSM 매체 유형 식별자와 함께 실행하면 지정된 매체 유형의 상태만 표시됩니다. 매 체 유형 식별자는 부록 A. *[장비 유형 용어집](#page-158-0)* 및 *mcf* 매뉴얼 페이지에 나와 있습니다.

### **명령 시놉시스**

r :r *mediatype*

#### **예**

다음 예에서는 이동식 매체 상태 표시를 보여 줍니다.

Removable media status: all samu *version time date* ty eq status act use state vsn li 150 --l------r 0 63% ready VOL004

### **필드 설명**

다음 표에서는 이 표시에 대한 필드 설명을 보여 줍니다.

#### **ty**

*ty* 필드에는 Oracle HSM 매체 유형이 표시됩니다. 장치 유형 식별자는 [부록 A.](#page-158-0) *장비 유 [형 용어집](#page-158-0)* 및 *mcf* 매뉴얼 페이지에 나와 있습니다.

**eq**

*eq* 필드에는 대용량 스토리지 장치의 사용자 지정 Oracle HSM 장비 순서 번호가 표시 됩니다.

#### **status**

*status* 필드에는 10자 문자열이 표시되며 각 문자 위치는 다른 이동식 매체 장치 속성 값을 나타냅니다. 문자 위치는 왼쪽부터 위치 1로 번호가 매겨지고 오른쪽에서 위치 10 으로 끝납니다. 다음 표에서는 상태 문자열의 각 위치에 대한 가능한 상태 코드를 정의합 니다.

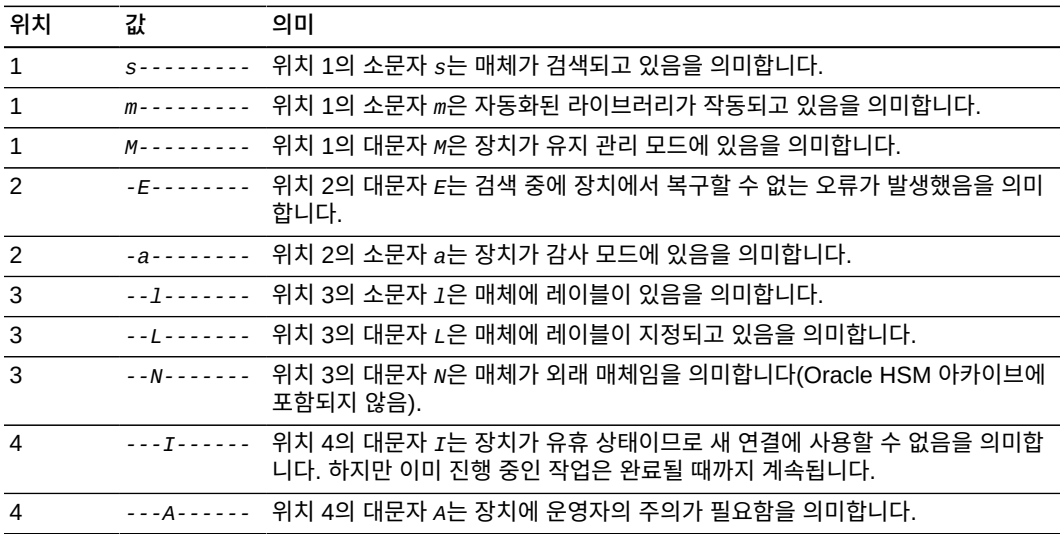

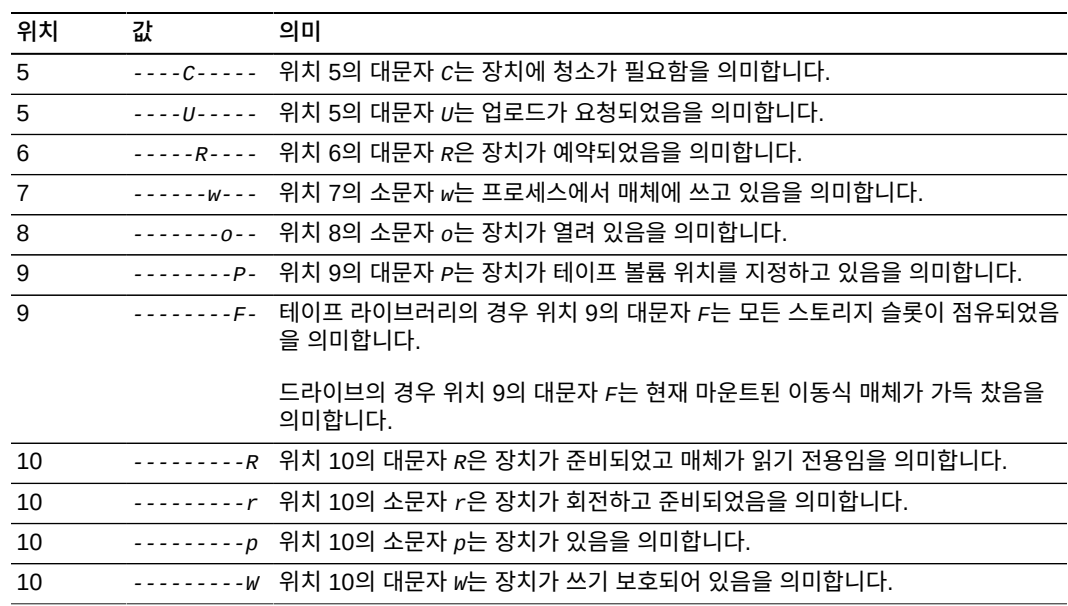

## <span id="page-111-0"></span>**rdlease(공유 파일 시스템에 대한 읽기 임대 시간 설정)**

공유 파일을 읽기 전에 호스트에서는 파일에 대한 배타적 액세스 권한을 부여하는 *읽기 임 대*를 요청하고 획득해야 합니다. *rdlease* 명령은 이 임대가 지정된 장치에서 유효하게 유지 되는 시간(초)을 정의합니다. 읽기 작업이 완료되기 전에 지정된 시간이 모두 지나면 호스트 에서는 계속 진행하기 전에 임대를 다시 획득해야 합니다.

지정된 시간(초)은 [*15-600*] 범위에 포함되어야 합니다. 기본값은 *30*초입니다.

관련 정보는 **aplease**[\(공유 파일 시스템에 대한 첨부 임대 만료 시간 설정\)](#page-36-0), **[wrlease](#page-139-0)**(공유 [파일 시스템에 대한 쓰기 임대 시간 설정\)](#page-139-0) 및 **lease\_timeo**[\(공유 파일 시스템에 대한 미사용](#page-82-0) [임대 시간 초과 설정\)를](#page-82-0) 참조하십시오.

### **명령 시놉시스**

:rdlease *family-set-equipment-number interval\_in\_seconds*

### **예**

다음 예에서는 패밀리 세트 장치 *800*에서 읽기 임대 시간을 2분(*120*초)으로 설정합니다.

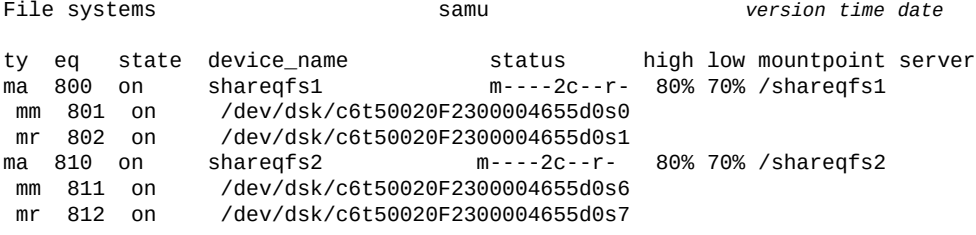

```
:
command:rdlease 800 120
```
## **read(디스크 스토리지 장치에서 섹터 읽기)**

*read* 명령을 이전에 열린 디스크 장치의 16진수 섹터 주소와 함께 실행하면 지정된 주소부 터 디스크 섹터가 표시됩니다.

**open**[\(읽기를 위해 디스크 스토리지 장치 열기\)](#page-104-0)을 참조하십시오.

### **명령 시놉시스**

:read *hexadecimal-address*

#### **예**

다음 예에서는 장치 *23*을 섹터 *1f4*(500)부터 읽습니다.

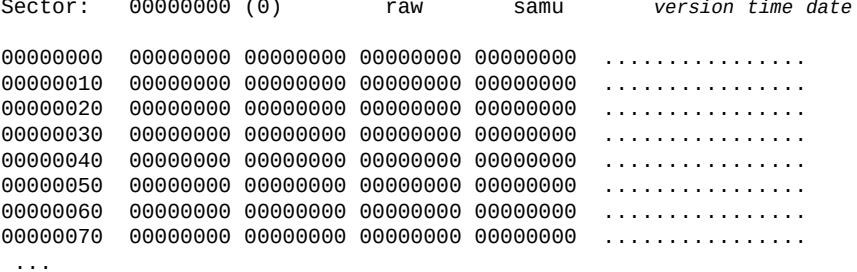

#### **:**

command:**read 1f4**

화면에는 섹터 *1f4*부터 디스크 섹터가 표시됩니다.

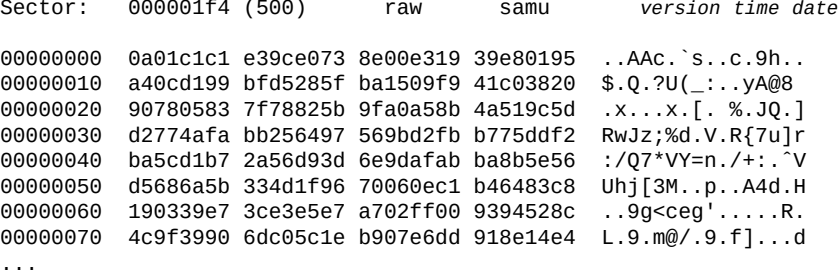

## **readahead(최대 먼저 읽기 매개변수 설정)**

*readahead* 명령을 디스크 패밀리 세트 장치의 Oracle HSM 장비 순서 번호와 함께 실행하 면 장치가 메모리로 읽어야 하는 최소 연속 바이트 수를 지정할 수 있습니다. 올바르게 구성

된 먼저 읽기는 디스크 I/O를 줄이고 더 큰 연속 정보 블록을 메모리에서 즉시 사용할 수 있 게 설정하는 방식으로 파일 시스템 성능을 향상합니다.

*[1-8192]*KB 범위의 먼저 읽기 값을 지정합니다. 기본값은 *1024*KB(1MB)입니다.

*samfs.cmd* 파일에서 *readahead* 지시어를 설정할 수도 있습니다. 자세한 내용은 *samfs.cmd* 매뉴얼 페이지를 참조하십시오.

### **명령 시놉시스**

:readahead *family-set-equipment-number number\_kilobytes*

#### **예**

다음 예에서는 패밀리 세트 장치 *100*에 대한 먼저 읽기 값을 *1*MB(*1024*KB)로 설정합니다.

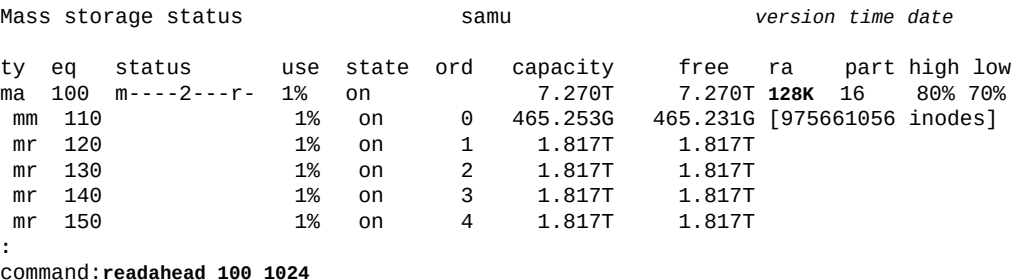

#### 먼저 읽기 값이 1MB로 변경됩니다.

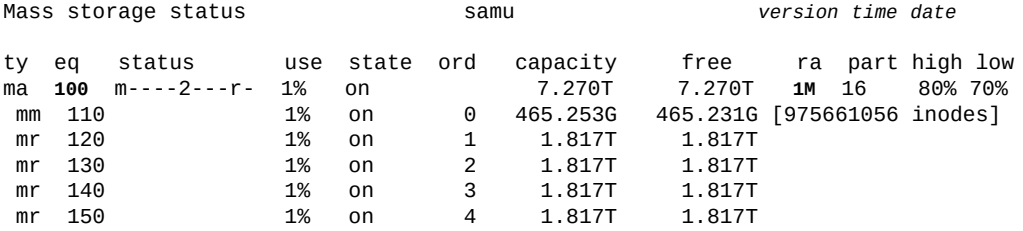

## **readonly | ro(장치를 읽기 전용으로 설정)**

*readonly* 또는 *ro* 명령은 Oracle HSM 장비 순서 번호로 지정된 장치에 읽기 전용 속성을 적용합니다.

### **명령 시놉시스**

:readonly *device-equipment-number*  :ro *device-equipment-number* 

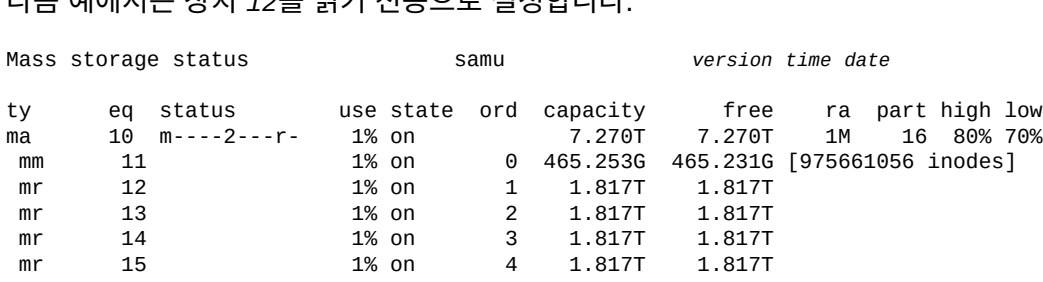

다음 예에서는 장치 *12*를 읽기 전용으로 설정합니다.

**:** command:**readonly 12**

## **refresh(samu 표시에 대한 자동 새로 고침 간격 설정)**

*refresh* 명령을 시간(초)과 함께 실행하면 지정된 시간(초)이 지나고 나서 화면을 새로 고치 도록 *samu*를 구성할 수 있습니다.

### **명령 시놉시스**

:refresh *interval\_in\_seconds*

### **예**

#### 다음 예에서는 *20*초마다 표시를 새로 고치도록 *samu*를 구성합니다.

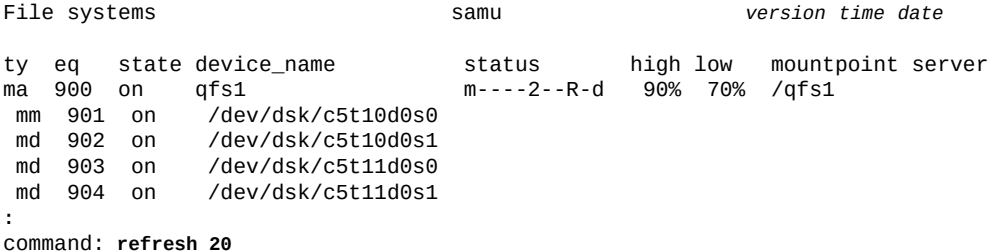

## **refresh\_at\_eof(다중 읽기 파일 시스템의 EOF에서 새로 고침)**

*refresh\_at\_eof* 명령을 단일 쓰기/다중 읽기 파일 시스템에 읽기 전용으로 마운트된 디스 크 패밀리 세트 장치의 Oracle HSM 장비 순서 번호와 함께 실행하면 읽기 버퍼가 파일 끝을 초과할 때마다 파일 크기 속성이 강제로 업데이트됩니다. **[norefresh\\_at\\_eof](#page-97-0)**(다중 읽기 파 [일 시스템의 EOF에서 새로 고침 안함\)를](#page-97-0) 참조하십시오.

### **명령 시놉시스**

:refresh\_at\_eof *family-set-equipment-number interval\_in\_seconds*

다음 예에서는 패밀리 세트 장치 *900*에서 파일 크기 속성의 자동 새로 고침을 사용으로 설정 합니다.

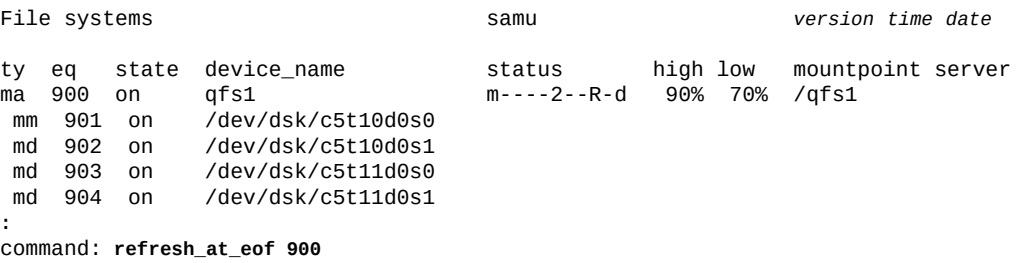

### <span id="page-115-0"></span>**release(아카이브 데이터 파일 해제 및 장치에서 할당 사용 안함)**

*release* 명령을 Oracle HSM 장비 순서 번호와 함께 실행하면 부분 해제용으로 별도로 지 정된 파일과 연결된 공간을 포함하여 장치에 저장된 모든 아카이브 파일이 해제되고 지정된 장치가 *off*로 전환됩니다.

*release* 명령은 지정된 장치를 **noalloc**[\(장치에서 스토리지 할당 사용 안함\)](#page-93-0) 상태로 설정 하고 *sam-fsd* 데몬이 하위 프로세스 *sam-shrink*를 실행하게 합니다. *sam-shrink* 프로 세스는 지정된 장치에 상주하는 모든 아카이브 파일을 *offline* 상태로 전환하므로 아카이 브 매체의 데이터만 사용할 수 있습니다. 프로세스가 성공적으로 완료되면 지정된 장치가 *off* 상태로 남아 있습니다. 프로세스에서 아카이브되지 않은 파일이나 아카이브에서 디스크 로 다시 스테이지 또는 아카이브 중인 파일을 발견하면 프로세스가 실패하고 지정된 장비는 *noalloc* 상태로 남아 있습니다.

해제 프로세스에는 상당한 시간이 걸릴 수 있습니다. *samu* 및/또는 */var/opt/SUNWsamfs/ trace/sam-shrink* 파일과 */etc/opt/SUNWsamfs/shrink.cmd*에 구성된 로그 파일(있 는 경우)을 통해 진행 상황을 모니터링합니다.

**remove**[\(파일 시스템에서 데이터 이동 및 장비 제거\)](#page-116-0) 및 *release*는 둘 다 데이터 손실 없이 패밀리 세트에서 디스크 장치를 가져오는 방식으로 파일 시스템을 축소합니다. *remove* 명 령은 지정된 장치를 해제하기 전에 나머지 디스크 장치의 파일을 세트에 통합해야 하므로 두 명령은 서로 다릅니다. *release* 명령은 통합하지 않습니다. 아카이브 파일 시스템에서 모든 데이터가 이미 이동식 매체에 복제되어 있습니다. 관련 정보는 **add**[\(마운트된 파일 시스템에](#page-34-0) [장비 추가\)](#page-34-0), **remove**[\(파일 시스템에서 데이터 이동 및 장비 제거\)](#page-116-0) 및 *sam-shrink* 매뉴얼 페 이지를 참조하십시오.

### **명령 시놉시스**

:release *equipment-number*

다음 예에서는 디스크 슬라이스 */dev/dsk/c5t8d0s8*의 모든 파일을 해제하고 패밀리 세트 *samfs4*를 축소합니다.

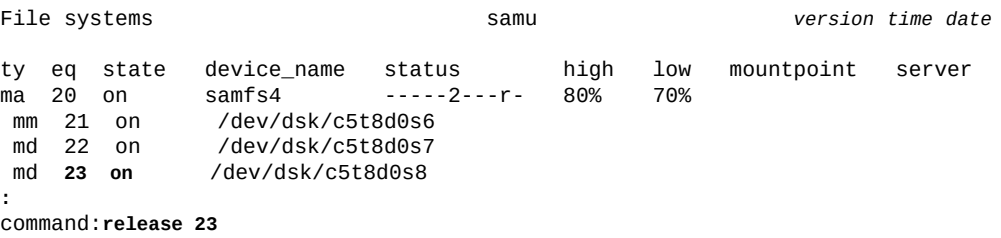

장치 상태가 *noalloc*로 변경됩니다.

md **23 noalloc** /dev/dsk/c5t8d0s8

마지막으로 프로세스가 성공적으로 완료되면 장치 상태가 *off*로 변경됩니다.

md **23 off** /dev/dsk/c5t8d0s8

## <span id="page-116-0"></span>**remove(파일 시스템에서 데이터 이동 및 장비 제거)**

*remove* 명령을 Oracle HSM 장비 순서 번호와 함께 실행하면 지정된 장치에서 파일 시스템 의 나머지 장치로 데이터를 이동하고 지정된 장치를 *off*로 전환할 수 있습니다.

*remove* 명령은 지정된 장치를 **noalloc**[\(장치에서 스토리지 할당 사용 안함\)](#page-93-0) 상태로 설정하 고 *sam-fsd* 데몬이 하위 프로세스 *sam-shrink*를 실행하여 실제 작업을 수행하게 합니다. *sam-shrink* 프로세스에서는 지정된 장비에서 파일 시스템의 기타 *on* 스토리지 장치로 데 이터를 이동합니다(지정된 장비가 스트라이프 그룹이면 장치 대수가 같은 또 다른 스트라이 프 그룹이 있어야 함). 프로세스가 성공적으로 완료되면 지정된 장치가 *off* 상태로 남아 있 습니다. 어떤 이유로 데이터를 이동할 수 없다면 장비가 제거되지 않고 *noalloc* 상태로 남 아 있습니다.

제거 프로세스에는 상당한 시간이 걸릴 수 있습니다. *samu* 및/또는 */var/opt/SUNWsamfs/ trace/sam-shrink* 파일과 */etc/opt/SUNWsamfs/shrink.cmd*에 구성된 로그 파일(있 는 경우)을 통해 진행 상황을 모니터링합니다.

**release**[\(아카이브 데이터 파일 해제 및 장치에서 할당 사용 안함\)](#page-115-0) 및 *remove*는 둘 다 데이 터 손실 없이 패밀리 세트에서 디스크 장치를 가져오는 방식으로 파일 시스템을 축소합니다. *remove* 명령은 지정된 장치를 해제하기 전에 나머지 디스크 장치의 파일을 세트에 통합해야 하므로 두 명령은 서로 다릅니다. *release* 명령은 통합하지 않습니다. 아카이브 파일 시스 템에서 모든 데이터가 이미 이동식 매체에 복제되어 있습니다. 관련 정보는 **add**[\(마운트된 파](#page-34-0) [일 시스템에 장비 추가\)](#page-34-0) 및 *sam-shrink* 매뉴얼 페이지를 참조하십시오.

## **명령 시놉시스**

:remove *equipment-number*

#### **예**

다음 예에서는 디스크 슬라이스 */dev/dsk/c5t8d0s3*에서 모든 파일을 이동하고 패밀리 세 트 *qfs1*을 축소합니다.

File systems samu *version time date* ty eq state device\_name status high low mountpoint server ma 10 on<br>mm 11 on mm 11 on /dev/dsk/c5t8d0s0<br>md 12 on /dev/dsk/c5t8d0s1 md 12 on /dev/dsk/c5t8d0s1<br>md **13 on** /dev/dsk/c5t8d0s3 md **13 on** /dev/dsk/c5t8d0s3 **:** command:**remove 13**

장치 상태가 *noalloc*로 변경됩니다.

md **13 noalloc** /dev/dsk/c5t8d0s3

마지막으로 프로세스가 성공적으로 완료되면 장치 상태가 *off*로 변경됩니다.

md **13 off** /dev/dsk/c5t8d0s3

## **s(Device Status 화면 표시)**

*s* 명령은 *Device Status* 화면을 엽니다. 화면에는 환경 내에 구성된 모든 장치의 상태가 표시됩니다.

### **명령 시놉시스**

s :s

#### **제어**

이 화면에서 다음 제어 키를 사용할 수 있습니다.

**Ctrl-B(ˆb)** 한 페이지 뒤로 이동합니다. **Ctrl-F(ˆf)** 한 페이지 앞으로 이동합니다. **Ctrl-D(ˆd)** 페이지를 아래로 이동합니다. **Ctrl-U(ˆu)** 페이지를 위로 이동합니다.

#### **예**

다음 예에서는 장치 상태 표시를 보여 줍니다.

Device status samu *version time date* ty eq state device\_name fs status<br>sk 100 on /etc/opt/SUNWsamfs/dcstkconf 100 m--------r /etc/opt/SUNWsamfs/dcstkconf stk\_dismount / (2275) 0, volser VOL073 sg 120 on /dev/rmt/2cbn 100 ---------p on /dev/rmt/5cbn 100 --1----o-r Ready for data transfer<br>sg 140 on /dev/rmt/6cbn sg 140 on /dev/rmt/6cbn 100 ---------p sg 150 on /dev/rmt/4cbn 100 ---------p on historian 151 ---------

## **필드 설명**

#### **ty**

*ty* 필드에는 Oracle HSM 매체 유형이 표시됩니다. 장치 유형 식별자는 [부록 A.](#page-158-0) *장비 유 [형 용어집](#page-158-0)* 및 *mcf* 매뉴얼 페이지에 나와 있습니다.

**eq**

*eq*에는 대용량 스토리지 장치의 사용자 지정 Oracle HSM 장비 순서 번호가 표시됩니 다.

#### **state**

*state* 필드에는 장치의 현재 작동 상태가 표시됩니다.

#### **device\_name**

*device\_name* 필드에는 장치의 경로가 표시됩니다. 파일 시스템 장치의 경우 이 필드는 파일 시스템 이름입니다.

**fs**

*fs* 필드에는 장치가 속한 패밀리 세트의 사용자 지정 Oracle HSM 장비 번호가 표시됩 니다.

#### **status**

*status* 필드에는 10자 문자열이 표시되며 각 문자 위치는 다른 이동식 매체 장치 속성 값을 나타냅니다. 문자 위치는 왼쪽부터 위치 1로 번호가 매겨지고 오른쪽에서 위치 10 으로 끝납니다. 다음 표에서는 상태 문자열의 각 위치에 대한 가능한 상태 코드를 정의합 니다.

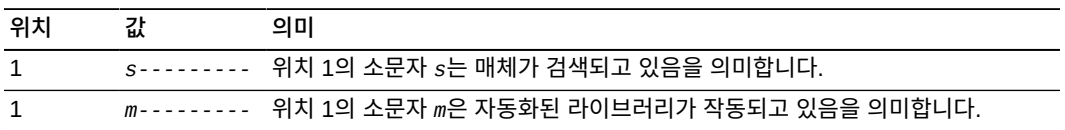

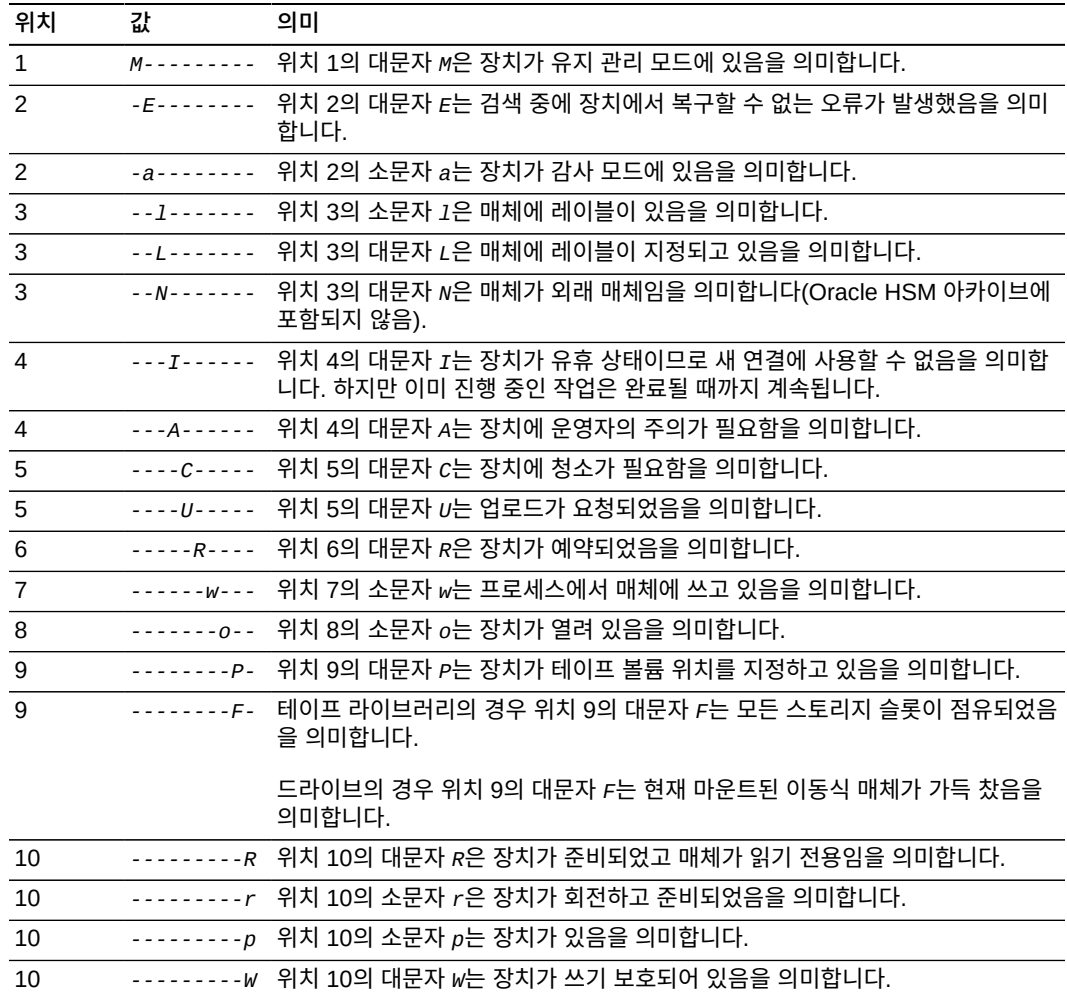

# **snap(파일에 현재 화면의 스냅샷 저장)**

*snap* 명령을 파일 경로 및 이름과 함께 실행하면 현재 화면이 지정된 이름을 사용하여 텍스 트 파일로 저장됩니다.

## **명령 시놉시스**

:snap *file-path-and-name*

### **예**

다음 예에서는 *File systems* 화면의 스냅샷을 */export/home/samadmin/ filsysscrn.txt* 파일에 저장합니다.

File systems samu *version time date*

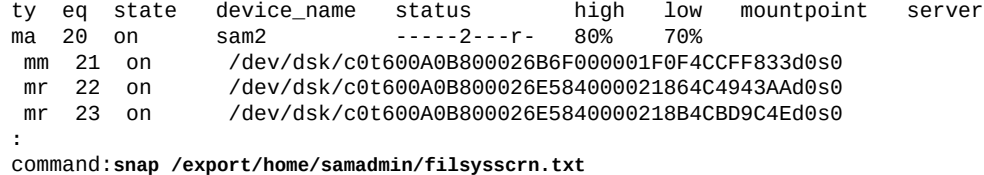

## **stage\_flush\_behind(스테이지 나중에 비우기 크기 설정)**

*stage\_flush\_behind* 명령을 디스크 패밀리 세트 장치의 Oracle HSM 장비 순서 번호 및 크기(KB)와 함께 실행하면 더티(수정된) 스테이지 메모리 페이지에서 디스크로 지정된 크기 (KB)를 비동기식으로 쓰도록 해당 파일 시스템을 구성할 수 있습니다.

스테이지 파일이 아카이브 매체에서 메모리로 복사되면 나중에 비우기를 통해 스테이지 데 이터가 파일 시스템의 비휘발성 기본 디스크 캐시에 빠르게 저장됩니다. 저장되지 않은 *더티* 캐시 페이지는 스테이지 중에 최소한으로 유지되므로 파일 데이터 무결성을 유지 관리하는 데 도움이 됩니다.

반면, 나중에 비우기는 오버헤드를 늘리므로 I/O 성능이 저하될 수 있습니다. 데이터 블록 비 우기 프로세스로 인해 이후에 해당 블록의 다시 쓰기가 지연될 수 있습니다. 따라서 나중에 비우기는 기본적으로 사용 안함으로 설정됩니다.

[*0-8192*]KB 범위의 지정된 값을 설정합니다. 여기서 *0*(기본값)은 나중에 비우기 기능을 사 용 안함으로 설정합니다.

### **명령 시놉시스**

:stage\_flush\_behind *equipment-number number\_of\_kilobytes*

### **예**

다음 예에서는 디스크 패밀리 세트 장치 *20*에 대한 *stage\_flush\_behind*를 *5124*KB(5MB)로 설정합니다.

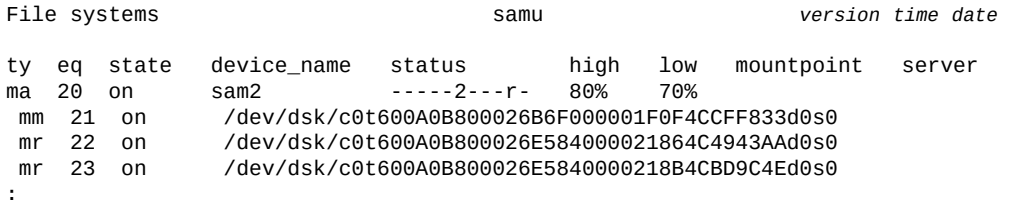

command:**stage\_flush\_behind 20 5124**

## **stage\_n\_window(아카이브 매체에서 직접 읽기에 대한 버퍼 크기 지정)**

*stage\_n\_window* 명령을 디스크 패밀리 세트 장치의 Oracle HSM 장비 순서 번호 및 크 기(KB)와 함께 실행하면 해당 파일 시스템에서 디스크에 자동으로 스테이지되지 않도록 구

성된 파일을 읽을 때 Oracle HSM에서 사용하는 버퍼 크기를 설정할 수 있습니다. Oracle HSM에서는 지정된 크기(KB)의 청크로 아카이브 매체에서 메모리로 직접 해당 파일을 읽습 니다.

[*64-2097152*] 범위의 크기(KB)를 지정합니다. 기본값은 *8192*KB입니다.

### **명령 시놉시스**

:stage\_n\_window *family-set-equipment-number number\_of\_kilobytes*

**예**

다음 예에서는 디스크 패밀리 세트 *20*에 대한 *stage\_n\_window*를 *16384*KB(16MB)로 설 정합니다.

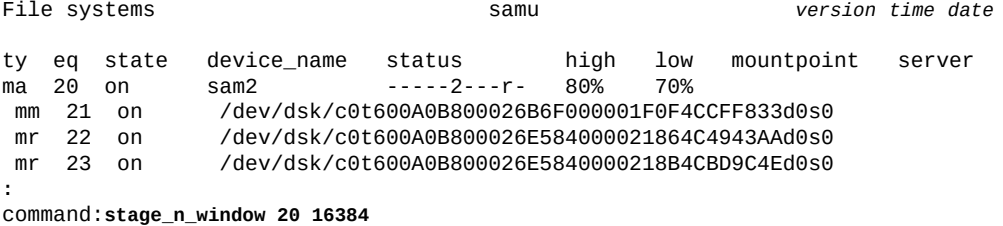

## **stclear(스테이지 요청 지우기)**

*stclear* 명령을 Oracle HSM 매체 유형 식별자 및 이동식 매체 카트리지의 VSN(볼륨 일 련 번호)과 함께 입력하면 스테이징 대기열에서 해당 스테이징 요청이 제거됩니다. 매체 유 형 식별자는 부록 A. *[장비 유형 용어집](#page-158-0)* 및 *mcf* 매뉴얼 페이지에 나와 있습니다.

## **명령 시놉시스**

:stclear *mediatype*.*volume-serial-number*

### **예**

예에서 *stclear*은 스테이징 대기열에서 VSN이 *VOL001*인 LTO(*li*) 볼륨에 대한 스테이징 요청을 지웁니다.

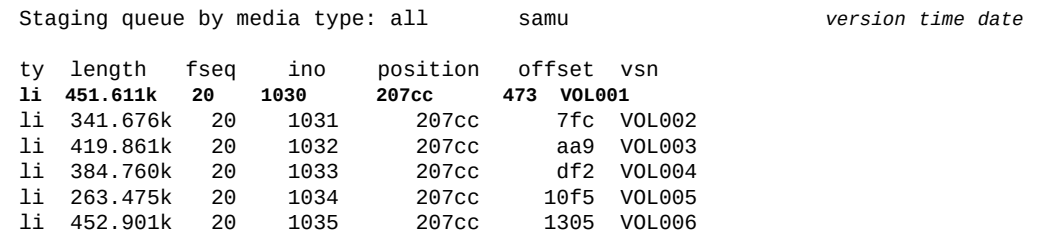

li 404.598k 20 1036 207cc 1690 VOL007 : command:**stclear li.VOL001**

#### LTO(*li*) 볼륨 *VOL001*에 대한 스테이징 요청이 지워졌습니다.

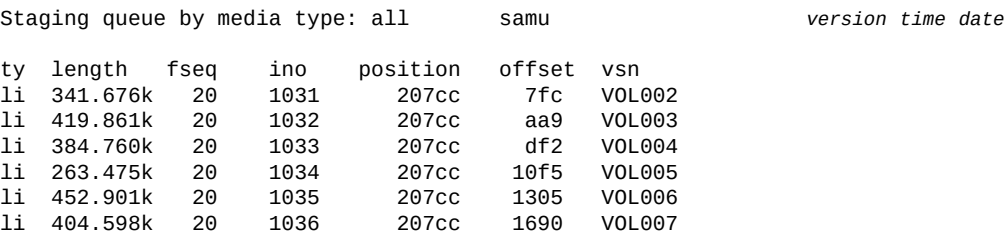

## **stidle(가능하면 즉시 스테이징 중지)**

*stidle* 명령은 현재 스테이징 작업이 완료되면 즉시 스테이저를 유휴 상태로 전환합니다.

### **명령 시놉시스**

:stidle

#### **예**

예에서 *stidle*은 스테이징을 유휴 상태로 전환합니다.

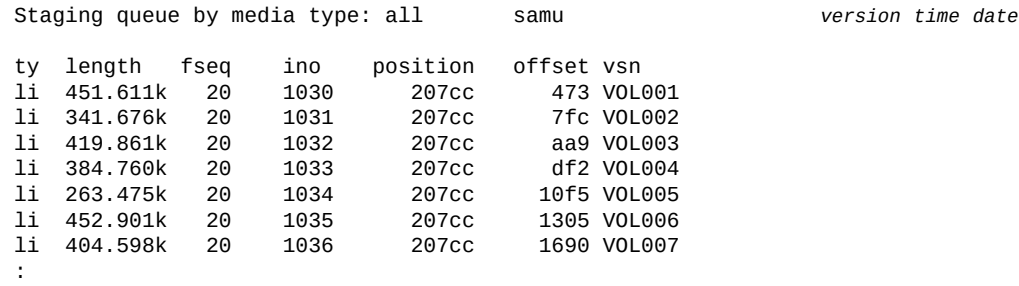

command:**stidle**

## **stripe(파일 시스템의 스트라이프 너비 설정)**

*stripe* 명령을 디스크 패밀리 세트 장치의 Oracle HSM 장비 순서 번호 및 DAU(Disk Allocation Unit) 수와 함께 실행하면 해당 파일 시스템에서 지정된 수만큼 DAU를 데이터 스 토리지에 사용할 수 있는 각 LUN(논리 장치 번호)에 쓰도록 구성할 수 있습니다.

[*0-255*] 범위의 DAU 수를 지정합니다. 여기서 *0*(영) 값은 스트라이프를 사용 안함으로 설정 하고 DAU를 LUN 라운드 로빈에 씁니다.

*ms* 장비 유형 파일 시스템과 스트라이프된 그룹 장비(*gXXX*)가 포함되지 않은 *ma* 유형 파일 시스템에 대한 기본값은 *1* DAU이고 최소 DAU 크기는 128KB입니다. 공유 파일 시스템과 스트라이프된 그룹이 포함된 *ma* 파일 시스템에 대한 기본값은 *0*입니다.

파일 시스템에 일치하지 않는 스트라이프된 그룹이 있으면 스트라이프 너비가 자동으로 *0*으 로 설정됩니다.

파일 시스템 유형에 대한 자세한 내용은 *mcf* 매뉴얼 페이지 및 **mm\_stripe**[\(메타데이터 스트](#page-91-0) [라이프 너비 설정\)를](#page-91-0) 참조하십시오.

### **명령 시놉시스**

:mm\_stripe *family-set-equipment-number number\_DAUs*

#### **예**

다음 예에서는 패밀리 세트 장치 *10*의 데이터 스트라이프를 DAU 2개로 변경합니다.

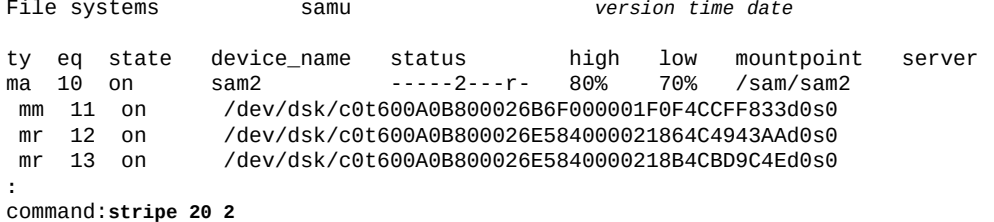

## **strun(스테이징 시작)**

*strun* 명령은 스테이저를 시작합니다.

## **명령 시놉시스**

:strun

#### **예**

예에서 *strun*은 스테이징을 시작합니다.

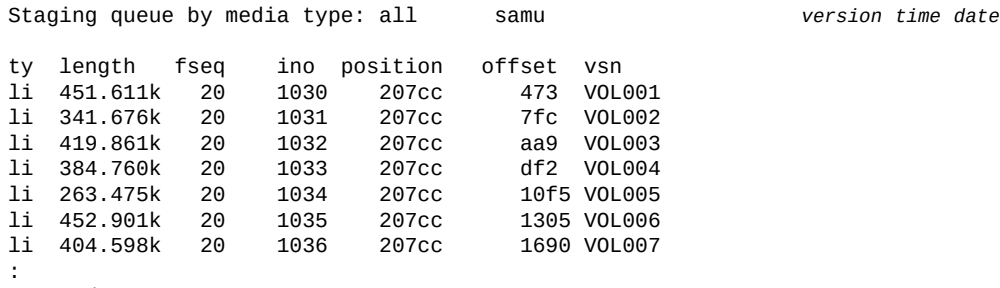

command:**strun**

## **suid(setuid 실행을 사용으로 설정하여 파일 시스템 마운트)**

*suid* 명령을 디스크 패밀리 세트 장치의 Oracle HSM 장비 순서 번호와 함께 실행하면 *setuid* 파일 속성이 사용으로 설정된 상태로 파일 시스템이 마운트됩니다. *setuid* 속성(*실 행 시 사용자 ID 설정*)을 통해 파일 시스템 사용자는 파일을 사용할 때 필요할 수 있는 일시 적으로 승격된 권한으로 실행 파일을 실행할 수 있습니다.

자세한 내용은 **nosuid**(**setuid** [실행을 사용 안함으로 설정하여 파일 시스템 마운트\)](#page-99-0) 및 *mount* 매뉴얼 페이지를 참조하십시오.

기본값은 *suid*로, *setuid* 속성이 사용으로 설정된 상태로 파일 시스템을 마운트합니다.

### **명령 시놉시스**

:suid *family-set-equipment-number*

### **예**

다음 예에서는 *setuid* 속성이 사용으로 설정된 상태로 패밀리 세트 장치 *100*에서 파일 시스 템을 마운트합니다.

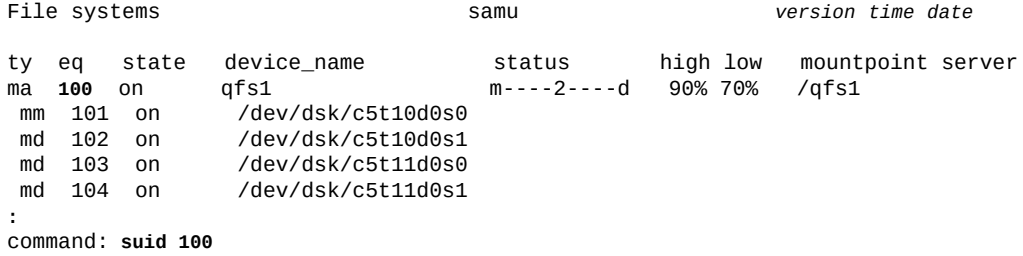

## **sw\_raid(소프트웨어 RAID 모드 켜기)**

*sw\_raid* 명령을 디스크 패밀리 세트 장치의 Oracle HSM 장비 순서 번호와 함께 실행하면 지정된 장치에서 소프트웨어 RAID 모드가 사용으로 설정됩니다.

## **명령 시놉시스**

:sw\_raid *family-set-equipment-number* 

### **예**

다음 예에서는 패밀리 세트 장치 *100*에 대한 소프트웨어 RAID 모드를 사용으로 설정합니 다.

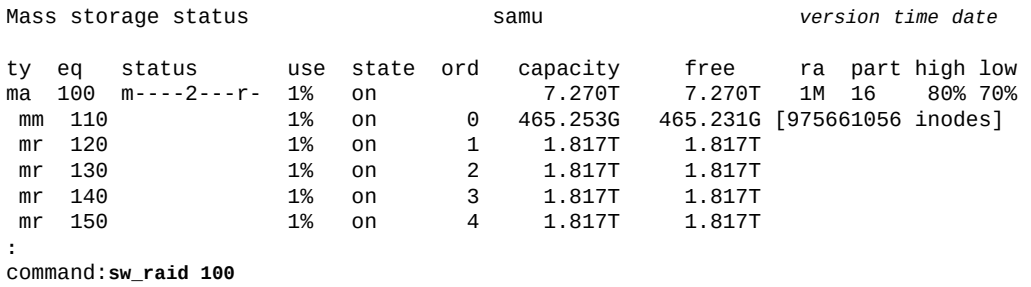

## **sync\_meta(파일 시스템 메타데이터 동기화)**

*sync\_meta* 명령을 디스크 패밀리 세트 장치의 Oracle HSM 장비 순서 번호 및 부울 값 *0*(*아니오*) 또는 *1*(*예*)과 함께 실행하면 변경될 때마다 메타데이터를 디스크에 쓸지를 결정할 수 있습니다. **0**(*아니오*) 값은 메타데이터 변경사항을 쓰기 전에 버퍼에 캐시하도록 파일 시스 템을 구성합니다. 그러면 물리적 I/O 양이 감소하고 I/O 효율성이 향상되므로 전체 성능이 향 상됩니다. *1*(*예*) 값은 메타데이터 변경사항을 즉시 디스크에 쓰도록 Oracle HSM를 구성합 니다. 이 방법을 사용하면 데이터 일관성이 극대화되지만 성능이 저하됩니다.

공유 및 다중 읽기로 마운트되지 않는 Oracle HSM 파일 시스템에 대한 기본값은 *0*입니다. 공유 및 다중 읽기 파일 시스템에 대한 기본값은 *1*입니다. 공유 파일 시스템이 페일오버용으 로 구성된다면 값은 *1*이어야 합니다.

### **명령 시놉시스**

:sync\_meta *family-set-equipment-number 0|1*

#### **예**

다음 예에서는 최대 데이터 일관성을 위해 메타데이터를 동기화하도록 패밀리 세트 장치 *100*의 파일 시스템을 구성합니다.

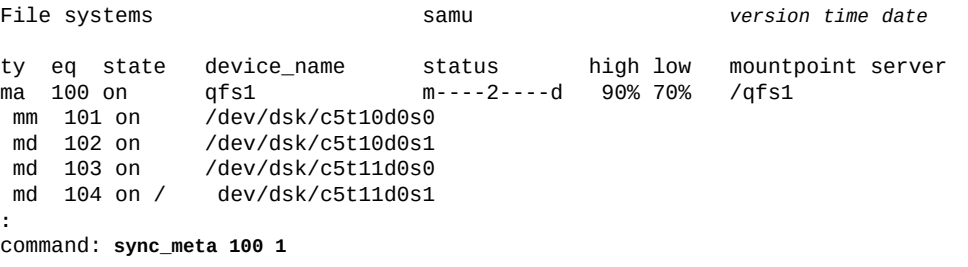

두번째 예에서는 최적 성능을 위해 메타데이터 변경사항을 캐시하도록 패밀리 세트 장치 *200*의 파일 시스템을 구성합니다.

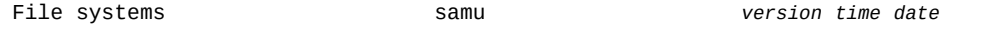

ty eq state device\_name status high low mountpoint server  $m---2---d$  90% 70% mm 201 on /dev/dsk/c5t10d0s3 md 202 on /dev/dsk/c5t10d0s4 md 203 on /dev/dsk/c5t11d0s3 md 204 on /dev/dsk/c5t11d0s4 **:** command: **sync\_meta 200 0**

### **t(Tape Drive Status 화면 표시)**

*t* 명령은 *Tape Drive Status* 화면을 엽니다. 화면에는 환경 내에 구성된 모든 테이프 드 라이브의 상태 정보가 표시됩니다.

#### **명령 시놉시스**

t :t

#### **제어**

이 화면에서 다음 제어 키를 사용할 수 있습니다.

**Ctrl-B(ˆb)** 한 페이지 뒤로 이동합니다. **Ctrl-F(ˆf)** 한 페이지 앞으로 이동합니다.

#### **예**

다음 예에서는 테이프 드라이브 상태 표시를 보여 줍니다.

Tape drive status samu *version time date* ty eq status act use state vsn sg 120 ---------p 0 0% notrdy sg 130 ---------p 0 0% notrdy sg 140 ---------p 0 0% down drive set down due to ACS reported state<br>-1------r 0 41% ready VOL014 sg 150 --1------r 0 41% ready

### **필드 설명**

**ty**

*ty* 필드에는 Oracle HSM 매체 유형이 표시됩니다. 장치 유형 식별자는 [부록 A.](#page-158-0) *장비 유 [형 용어집](#page-158-0)* 및 *mcf* 매뉴얼 페이지에 나와 있습니다.

#### **eq**

*eq*에는 대용량 스토리지 장치의 사용자 지정 Oracle HSM 장비 순서 번호가 표시됩니 다.

#### **status**

*status* 필드에는 10자 문자열이 표시되며 각 문자 위치는 다른 이동식 매체 장치 속성 값을 나타냅니다. 문자 위치는 왼쪽부터 위치 1로 번호가 매겨지고 오른쪽에서 위치 10 으로 끝납니다. 다음 표에서는 상태 문자열의 각 위치에 대한 가능한 상태 코드를 정의합 니다.

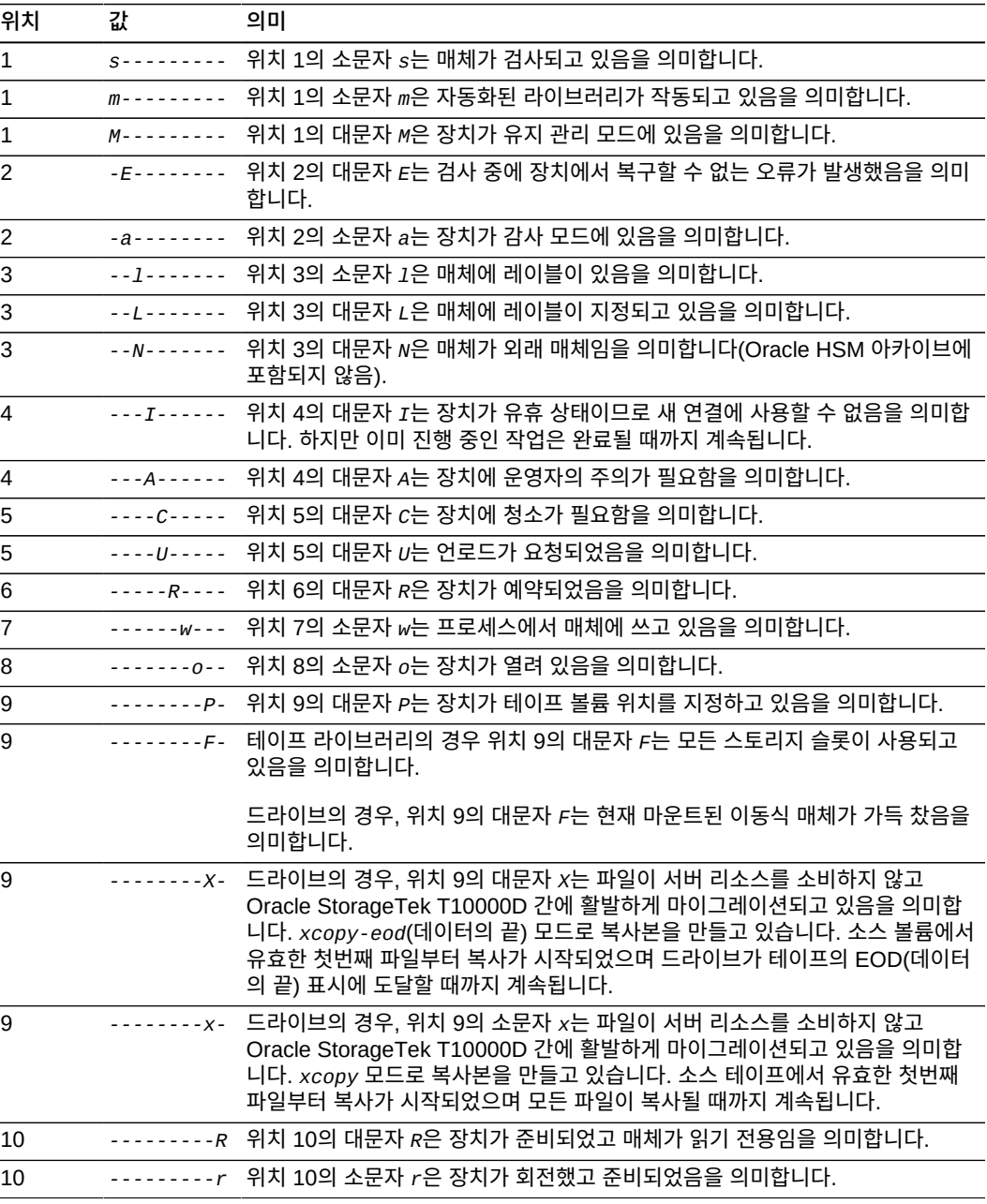

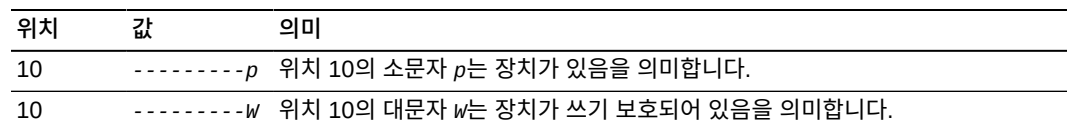

**act**

*status* 필드에는 활동 개수가 표시됩니다.

**use**

*use* 필드에는 사용된 카트리지 공간 백분율이 표시됩니다.

#### **state**

*state* 필드에는 장치의 현재 작동 상태가 표시됩니다. 유효한 장치 상태는 다음과 같습 니다.

- *on*은 장치를 사용할 수 있음을 의미합니다.
- *ro*는 장치를 읽기 전용으로 사용할 수 있음을 의미합니다.
- *off*는 장치를 사용할 수 없음을 의미합니다.
- *down*은 장치를 유지 관리용으로만 사용할 수 있음을 의미합니다.
- *idle*은 장치가 이미 진행 중인 작업을 완료하고 있지만 새 연결을 수락하지 않음을 의 미합니다.
- *noalloc*는 이 장치에 추가 스토리지를 할당할 수 없음을 의미합니다. 관리자가 *noalloc eq* 명령을 실행했습니다. 여기서 *eq*는 장치의 장비 순서 번호입니다. *noalloc* 상태는 관리자가 *alloc eq* 명령을 실행할 때까지 지속됩니다.

**vsn**

*vsn* 필드에는 매체 볼륨에 지정된 볼륨 일련 번호가 표시됩니다. 볼륨에 레이블이 지정 되지 않은 경우 *nolabel* 키워드가 표시되고, 볼륨이 로드되지 않거나 장치가 *off* 상태 인 경우에는 공백이 표시됩니다.

## **thresh(고수위 및 저수위 설정)**

*thresh*(*threshold*) 명령을 디스크 패밀리 세트 장치의 Oracle HSM 장비 순서 번호 및 백 분율 2개와 함께 실행하면 해당 파일 시스템에 대한 *고수위* 및 *저수위*를 정의할 수 있습니다.

고수위는 Oracle HSM 릴리서 프로세스에서 새 파일용 공간을 마련하려고 아카이브(백업) 파일을 디스크에서 삭제하기 시작하는 디스크 사용률입니다. 저수위는 Oracle HSM 릴리서 에서 디스크에서 새 파일용으로 충분한 공간을 비웠으므로 아카이브 파일 삭제를 중지하는 디스크 사용률입니다. 이러한 두 매개변수가 제대로 구성되면 확장된 새 파일용으로 충분한 공간을 유지하면서 디스크에서 가장 많은 파일을 계속 사용할 수 있으므로 과도한 스테이징 활동이 최소화되고 성능과 용량이 최대화됩니다.

각 수위에 대해 [*0-100*] 범위의 정수 값을 지정합니다. 일반적으로 *80*% 고수위 및 *70*% 저 수위로 설정합니다.

### **명령 시놉시스**

:thresh *family-set-equipment-number high% low%*

다음 예에서는 패밀리 세트 장치 *100*의 *sam1* 파일 시스템에 대한 고수위 및 저수위를 *80*% 및 *70*%로 설정합니다.

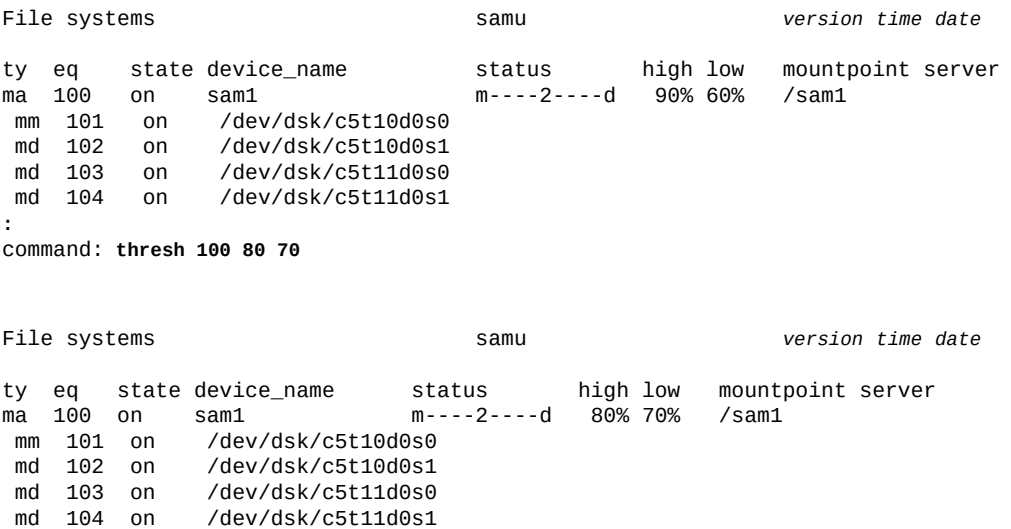

## **trace(파일 시스템 추적 사용)**

*trace* 명령을 디스크 패밀리 세트 장치의 Oracle HSM 장비 순서 번호와 함께 실행하면 해 당 파일 시스템에 대한 추적 기능이 사용으로 설정됩니다.

기본값은 *trace*(사용)입니다.

파일 시스템 추적에 대한 자세한 내용은 "**notrace**[\(파일 시스템 추적 사용 안함\)"](#page-100-0) 및 *defaults.conf* 매뉴얼 페이지를 참조하십시오.

### **명령 시놉시스**

:trace *family-set-equipment-number*

### **예**

다음 예에서는 패밀리 세트 장치 *100*에서 파일 시스템에 대한 추적을 사용으로 설정합니다.

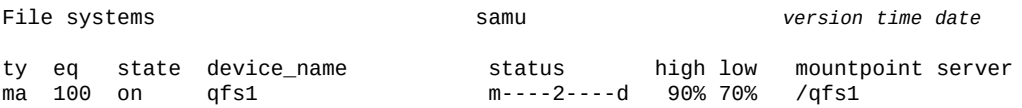

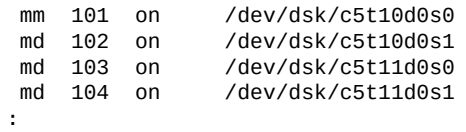

command: **trace 100**

## **u(Staging Queue 화면 표시)**

*u* 명령은 *Staging Queue* 화면을 엽니다. 화면에는 스테이징 대기열에 있는 모든 파일이 나 열됩니다.

*u* 명령을 매개변수 없이 실행하면 모든 매체에 대한 스테이징 대기열이 표시됩니다. 명령을 Oracle HSM 매체 유형 식별자와 함께 실행하면 지정된 매체 유형에 대한 스테이징 대기열 만 표시됩니다. 매체 유형 식별자는 부록 A. *[장비 유형 용어집](#page-158-0)* 및 *mcf* 매뉴얼 페이지에 나와 있습니다.

### **명령 시놉시스**

u :u *mediatype*

### **제어**

이 화면에서 다음 제어 키를 사용할 수 있습니다.

```
Ctrl-B(ˆb)
한 페이지 뒤로 이동합니다.
Ctrl-F(ˆf)
한 페이지 앞으로 이동합니다.
Ctrl-D(ˆd)
페이지를 아래로 이동합니다.
Ctrl-U(ˆu)
페이지를 위로 이동합니다.
Ctrl-K(ˆk)
각 항목의 두번째 라인에 경로를 표시합니다.
```
#### **예**

다음 예에서는 스테이징 대기열 표시를 보여 줍니다.

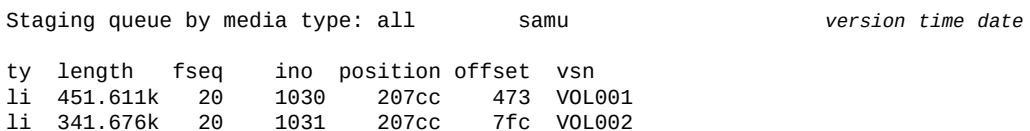

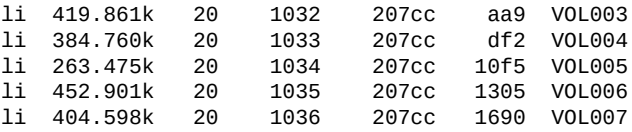

#### **필드 설명**

#### **ty**

*ty* 필드에는 Oracle HSM 장치 유형이 표시됩니다. 매체 유형 식별자는 [부록 A.](#page-158-0) *장비 유 [형 용어집](#page-158-0)* 및 *mcf* 매뉴얼 페이지에 나와 있습니다.

#### **length**

*length* 필드에는 파일 길이(KB)가 표시됩니다.

#### **fseq**

*fseq* 필드에는 파일 시스템의 사용자 지정 장비 순서 번호가 표시됩니다.

#### **ino**

*ino* 필드에는 스테이징 중인 파일의 inode 번호가 표시됩니다.

#### **position**

*position* 필드에는 지정된 매체 볼륨의 아카이브 파일 위치가 표시됩니다.

#### **offset**

*offset* 필드에는 아카이브 파일 시작을 기준으로 스테이징 중인 파일의 위치가 표시됩 니다.

#### **vsn**

*vsn* 필드에는 매체 볼륨에 지정된 볼륨 일련 번호가 표시됩니다. 볼륨에 레이블이 지정 되지 않은 경우 *nolabel* 키워드가 표시되고, 볼륨이 로드되지 않거나 *off* 상태인 장치 에 볼륨이 로드되는 경우에는 공백이 표시됩니다.

### **unavail(장치를 Oracle HSM에 사용할 수 없도록 설정)**

*unavail* 명령은 Oracle HSM에서 특정 Oracle HSM 장비 순서 번호로 지정된 장치를 사 용할 수 없게 합니다.

이 명령은 재해 복구 중에 파일 시스템 복원을 위해 매체를 로드하는 것과 같은 다른 용도로 드라이브를 예약하려고 할 때 유용합니다.

### **명령 시놉시스**

:unavail *equipment-number*

#### **예**

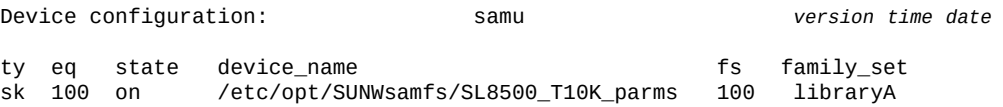

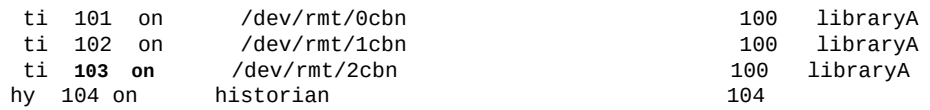

command:**unavail 103**

**:**

#### 장치 상태가 *unavail*로 변경됩니다.

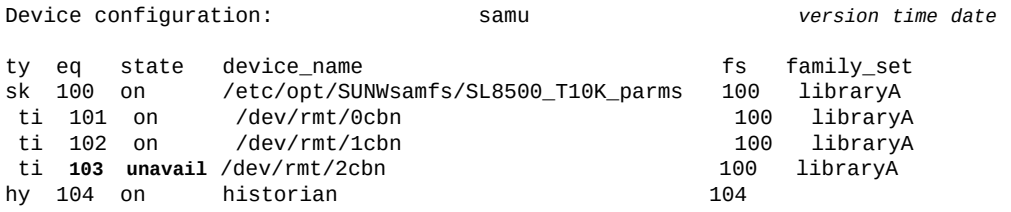

## **unload(드라이브 언로드)**

*unload* 명령은 Oracle HSM 장비 순서 번호로 지정된 장치에 마운트된 매체를 언로드합니 다. 장치에 매거진이 있으면 이 명령은 마운트된 카트리지를 언로드하고 매거진을 꺼냅니다. "**load**[\(드라이브에 카트리지 로드\)"를](#page-82-1) 참조하십시오.

### **명령 시놉시스**

:unload *equipment-number*

## **예**

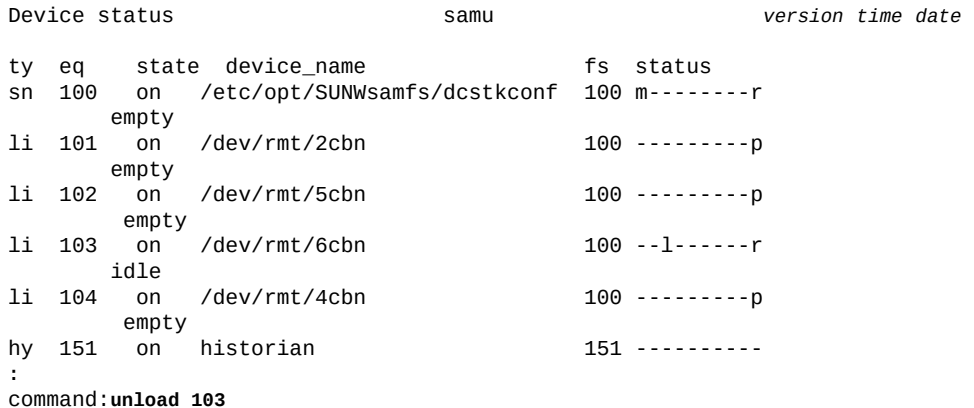

## **v(Robot VSN Catalog 화면 표시)**

*v* 명령은 *Robot VSN Catalog* 화면을 엽니다. 화면에는 특정 자동화된 라이브러리에 저장 된 모든 매체 볼륨에 대한 카탈로그 정보가 나열됩니다.

*v* 명령을 매개변수 없이 실행하면 모든 라이브러리에 대한 카탈로그가 표시됩니다. 명령을 사용자 지정 Oracle HSM 장비 순서 번호와 함께 실행하면 지정된 장치에 대한 볼륨 카탈로 그만 표시됩니다.

### **명령 시놉시스**

v :v *equipment-number* :v historian

### **제어**

**Ctrl-B(ˆb)** 한 페이지 뒤로 이동합니다. **Ctrl-F(ˆf)** 한 페이지 앞으로 이동합니다. **Ctrl-D(ˆd)** 다음 카탈로그로 아래로 이동합니다. **Ctrl-U(ˆu)** 이전 카탈로그로 위로 이동합니다. **Ctrl-I(ˆi)** 자세한 정보를 항목당 라인 2개로 표시합니다. **Ctrl-I**를 한 번 눌러 시간 및 바코드를 표시합니다. *Ctrl-I*를 두번째로 눌러 두번째 라인에 볼륨 예약을 표시합니다. **1** 라이브러리 슬롯별로 항목을 정렬합니다. **2** 개수별로 항목을 정렬합니다. **3** 사용된 퍼센트별로 항목을 정렬합니다. **4** VSN(볼륨 일련 번호)별로 항목을 정렬합니다. **5** 액세스 시간별로 항목을 정렬합니다. **6** 바코드별로 항목을 정렬합니다. **7** 레이블 시간별로 항목을 정렬합니다. **Ctrl-K(ˆk)** 위에 열거된 정렬 방법 사이에서 토글합니다. **/** 지정된 VSN(볼륨 일련 번호)을 검색하고 발견된 레코드를 목록 맨 위에 표시합니다. **%** 지정된 바코드를 검색하고 발견된 레코드를 목록 맨 위에 표시합니다.

지정된 슬롯 번호를 검색하고 발견된 레코드를 목록 맨 위에 표시합니다.

**예**

**\$**

다음 예에서는 슬롯별로 정렬된 자동화된 라이브러리 카탈로그 표시를 보여 줍니다.

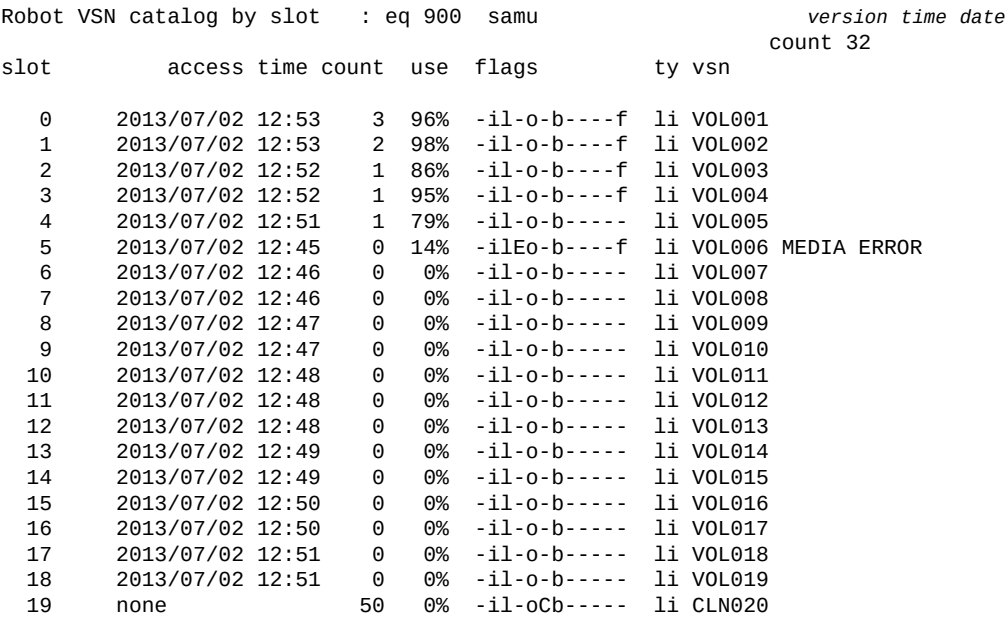

#### 그 다음 예에서는 사용된 각 볼륨의 백분율별로 정렬된 같은 화면을 보여 줍니다.

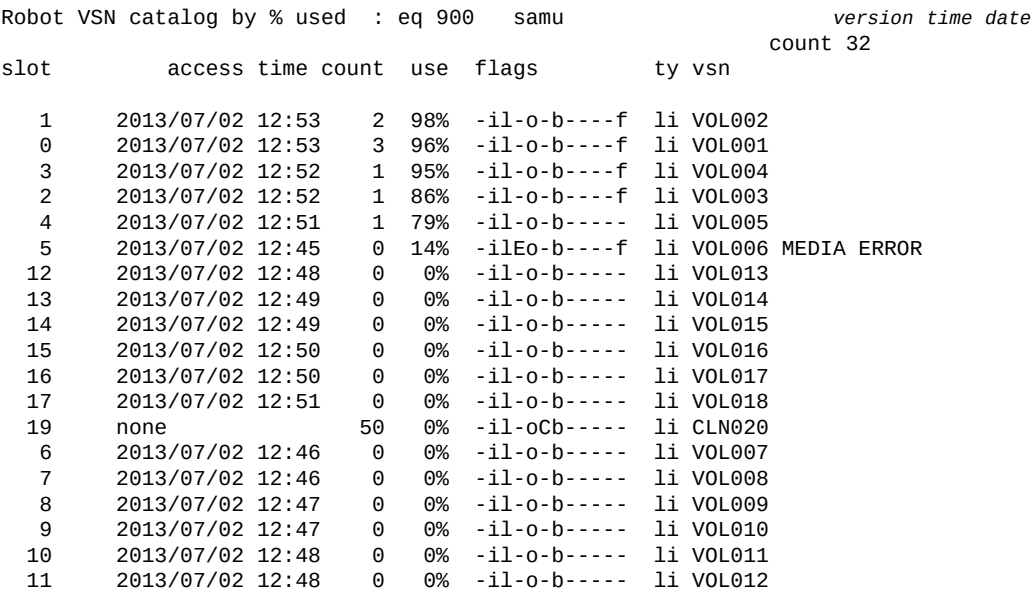

18 2013/07/02 12:51 0 0% -il-o-b----- li VOL019

#### **필드 설명**

#### **ty**

*ty* 필드에는 Oracle HSM 매체 유형이 표시됩니다. 장치 유형 식별자는 [부록 A.](#page-158-0) *장비 유 [형 용어집](#page-158-0)* 및 *mcf* 매뉴얼 페이지에 나와 있습니다.

#### **eq**

*eq*에는 대용량 스토리지 장치의 사용자 지정 Oracle HSM 장비 순서 번호가 표시됩니 다.

#### **count**

*count* 필드에는 마지막 감사 작업 이후 이 볼륨에 대한 액세스 수가 표시됩니다.

#### **slot**

*slot* 필드에는 로봇 라이브러리에서 스토리지 셀을 식별하는 슬롯 번호가 표시됩니다.

#### **access time**

*access time* 필드에는 볼륨에 마지막으로 액세스한 날짜 및 시간이 표시됩니다.

#### **use**

*use* 필드에는 사용된 카트리지 공간 백분율이 표시됩니다.

#### **flags**

**flags** 필드에는 12자 문자열이 표시되고 각 문자 위치는 카탈로그 항목의 속성을 나타 냅니다. 문자 위치는 왼쪽부터 위치 1로 번호가 매겨지고 오른쪽에서 위치 12로 끝납니 다. 경우에 따라 한 필드에 플래그 2개 이상이 나타나고 한 플래그가 다른 플래그를 대체 합니다.

다음 표에서는 문자열의 각 위치에 대한 가능한 플래그 코드를 정의합니다.

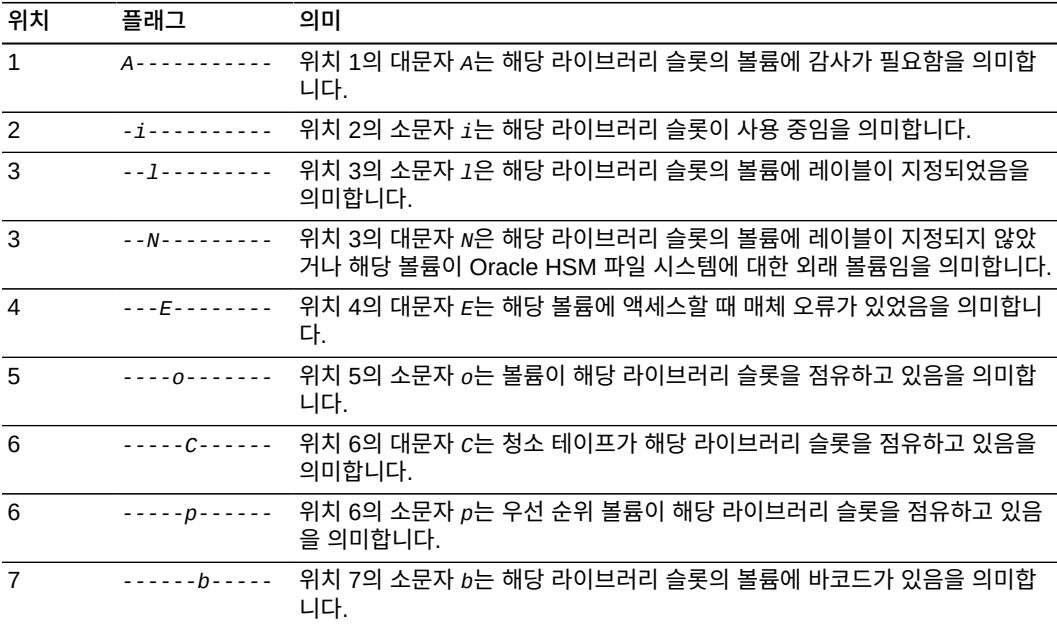

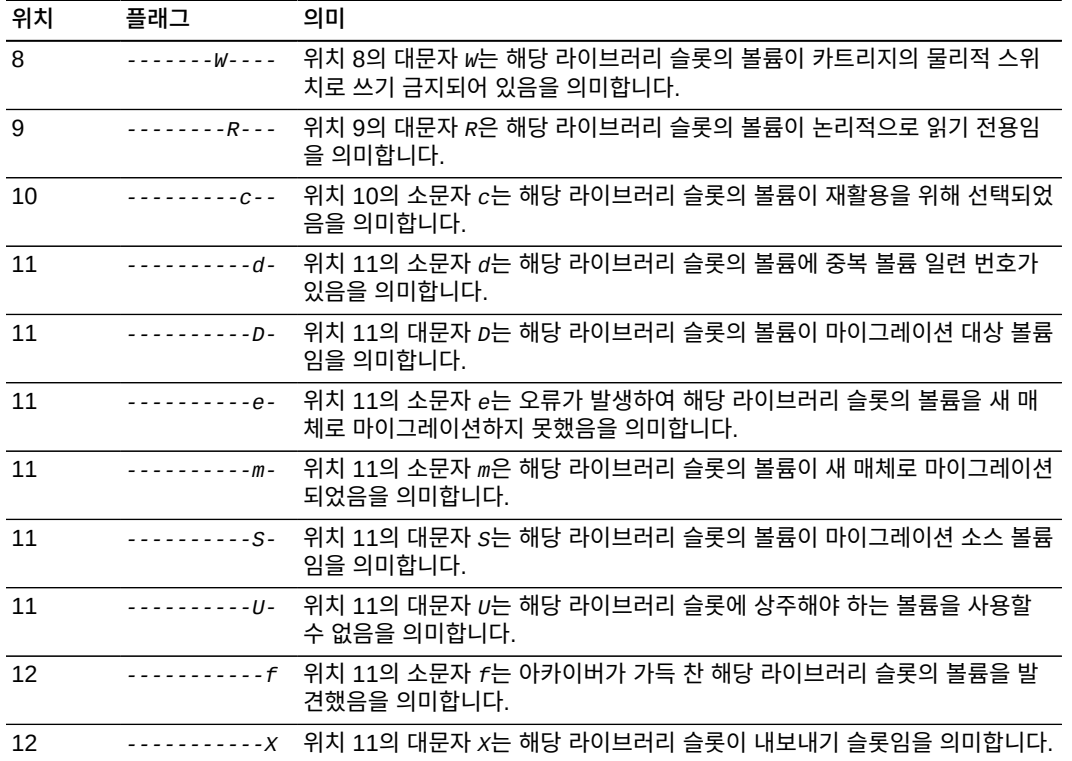

#### **vsn**

*vsn* 필드에는 매체 볼륨에 지정된 볼륨 일련 번호가 표시됩니다. 볼륨에 레이블이 지정 되지 않은 경우 *nolabel* 키워드가 표시되고, 볼륨이 로드되지 않거나 장치가 *off* 상태 인 경우에는 공백이 표시됩니다.

#### **LVTime**

*LVTime* 필드에는 전체 테이프가 마지막으로 확인된 날짜 및 시간이 표시됩니다.

**LVPos**

*LVPos* 필드에는 마지막 확인이 취소된 위치가 표시됩니다.

## **w(Pending Stage Queue 화면 표시)**

*w* 명령은 *Pending Stage Queue* 화면을 엽니다. 화면에는 디스크에서 현재 사용할 수 없 고 현재 로드되지 않은 이동식 매체 볼륨에서 스테이지되어야 하는 파일에 대한 요청이 표시 됩니다.

*w* 명령을 매개변수 없이 실행하면 모든 매체 유형의 대기열 지정된 스테이지 요청이 표시됩 니다. 명령을 Oracle HSM 매체 유형 식별자와 함께 실행하면 지정된 매체 유형에 대한 보류 중인 스테이지 요청만 표시됩니다. 매체 유형 식별자는 부록 A. *[장비 유형 용어집](#page-158-0)* 및 *mcf* 매 뉴얼 페이지에 나와 있습니다.

#### **명령 시놉시스**

w

:w *mediatype*

### **제어**

이 화면에서 다음 제어 키를 사용할 수 있습니다.

**Ctrl-B(ˆb)** 한 페이지 뒤로 이동합니다. **Ctrl-F(ˆf)** 한 페이지 앞으로 이동합니다. **Ctrl-D(ˆd)** 페이지를 아래로 이동합니다. **Ctrl-U(ˆu)** 페이지를 위로 이동합니다. **Ctrl-K(ˆk)** 각 항목의 두번째 라인에 경로를 표시합니다.

#### **예**

다음 예에서는 모든 매체 유형에 대한 Pending Stage Queue 화면을 보여 줍니다. 요청된 파일 13개가 로드 대기 중인 단일 볼륨에 상주합니다.

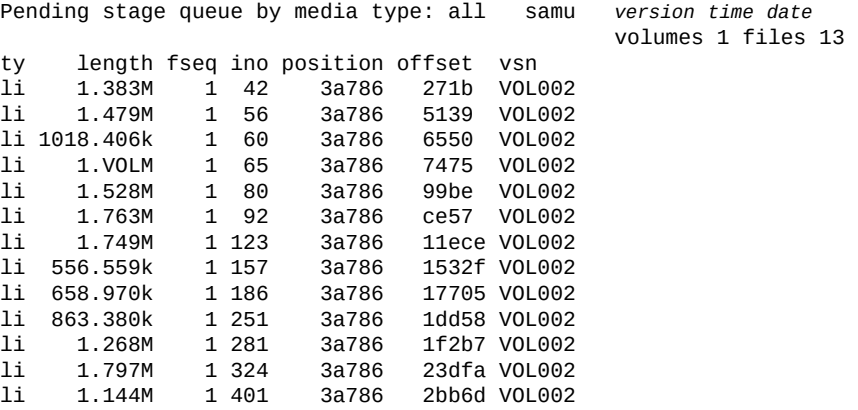

### **필드 설명**

#### **ty**

*ty* 필드에는 Oracle HSM 장치 유형이 표시됩니다. 매체 유형 식별자는 [부록 A.](#page-158-0) *장비 유 [형 용어집](#page-158-0)* 및 *mcf* 매뉴얼 페이지에 나와 있습니다.

#### **length**

*length* 필드에는 파일 길이(KB)가 표시됩니다.

#### **fseq**

*fseq* 필드에는 파일 시스템의 사용자 지정 장비 순서 번호가 표시됩니다.

**ino**

*ino* 필드에는 요청된 데이터 파일의 inode 번호가 표시됩니다.

**position**

*position* 필드에는 필요한 아카이브 파일이 시작되는 매체의 위치가 표시됩니다.

**offset**

*offset* 필드에는 아카이브 파일 *position*을 기준으로 요청된 데이터 파일의 시작 위 치가 표시됩니다.

**vsn**

*vsn* 필드에는 매체 볼륨에 지정된 볼륨 일련 번호가 표시됩니다. 볼륨에 레이블이 지정 되지 않은 경우 *nolabel* 키워드가 표시되고, 볼륨이 로드되지 않거나 장치가 *off* 상태 인 경우에는 공백이 표시됩니다.

## **wr\_throttle(처리되지 않은 쓰기의 최대 크기 설정)**

*wr\_throttle* 명령은 단일 파일이 제공된 장비 순서 번호로 지정된 Oracle HSM 디스크 패 밀리 세트 장치에 쓰기 전에 메모리에서 유지할 수 있는 데이터 양을 제한합니다. 스로틀링은 처리되지 않은 쓰기가 과도한 메모리를 사용하지 않게 합니다.

기본 데이터 양은 KB로 표현되는 시스템 메모리의 5%입니다.

:wr\_throttle *eq value*

*eq*에 대해 파일 시스템의 사용자 지정 Oracle HSM 장비 번호를 지정합니다.

*value*에 대해 정수 크기(KB)를 지정합니다. *value=0*이면 제한이 없습니다.

### **명령 시놉시스**

:wr\_throttle *family-set-equipment-number number\_kilobytes*

### **예**

다음 예에서는 패밀리 세트 장치 *100*에 대한 *wr\_throttle* 값을 호스트 시스템에서 사용할 수 있는 메모리 16GB의 5%인 *838656*KB(819MB)로 설정합니다.

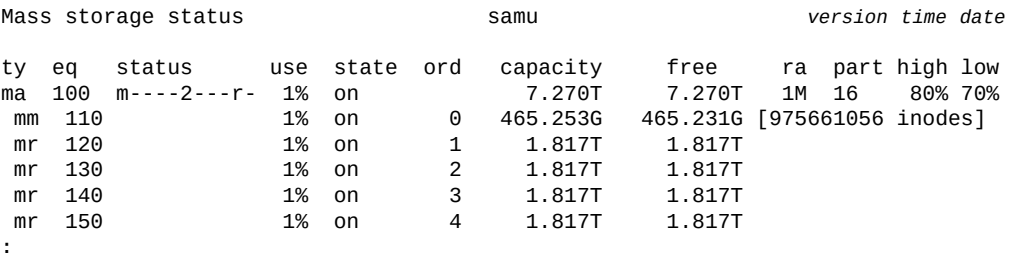

command:**wr\_throttle 100 838656**

## **writebehind(나중에 쓰기 매개변수 설정)**

*writebehind* 명령을 디스크 패밀리 세트 장치의 Oracle HSM 장비 순서 번호와 함께 실행 하면 장치가 데이터를 디스크에 쓰기 전에 메모리에 캐시해야 하는 최대 바이트 수를 지정할 수 있습니다. 올바르게 구성된 나중에 쓰기는 더 큰 연속 블록으로 정보를 쓰는 방식으로 파 일 시스템 성능을 향상합니다.

[*1-8192*]KB 범위의 나중에 쓰기 값을 지정합니다. 기본값은 *512*KB입니다.

*samfs.cmd* 파일에서 *writebehind* 지시어를 설정할 수도 있습니다. 자세한 내용은 *samfs.cmd* 매뉴얼 페이지를 참조하십시오.

### **명령 시놉시스**

:writebehind *family-set-equipment-number number\_kilobytes*

### **예**

다음 예에서는 패밀리 세트 장치 *100*에 대한 나중에 쓰기 값을 *1024*KB(1MB)로 설정합니 다.

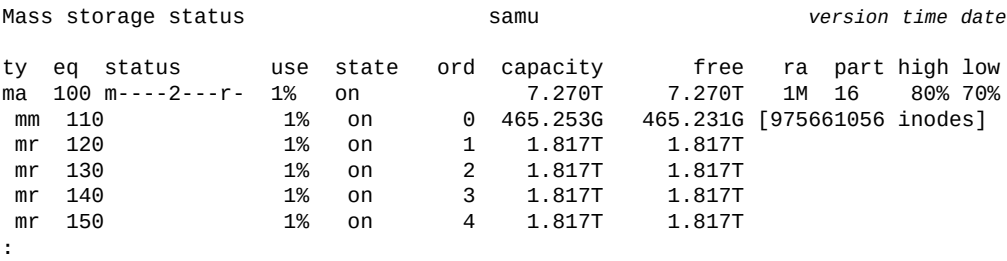

command:**writebehind 100 1024**

## <span id="page-139-0"></span>**wrlease(공유 파일 시스템에 대한 쓰기 임대 시간 설정)**

공유 파일에 데이터를 쓰기 전에 호스트에서는 파일에 대한 배타적 액세스 권한을 부여하는 *쓰기 임대*를 요청하고 획득해야 합니다. *wrlease* 명령은 이 임대가 지정된 장치에서 유효하 게 유지되는 시간(초)을 정의합니다. 쓰기 작업이 완료되기 전에 지정된 시간이 모두 지나면 호스트에서는 계속 진행하기 전에 임대를 다시 획득해야 합니다.

지정된 시간(초)은 [*15-600*] 범위에 포함되어야 합니다. 기본값은 *30*초입니다.

관련 정보는 "**aplease**[\(공유 파일 시스템에 대한 첨부 임대 만료 시간 설정\)"](#page-36-0), "**[rdlease](#page-111-0)**(공 [유 파일 시스템에 대한 읽기 임대 시간 설정\)"](#page-111-0) 및 "**lease\_timeo**[\(공유 파일 시스템에 대한 미](#page-82-0) [사용 임대 시간 초과 설정\)"를](#page-82-0) 참조하십시오.

### **명령 시놉시스**

:wrlease *family-set-equipment-number interval\_in\_seconds*

다음 예에서는 패밀리 세트 장치 *800*에서 쓰기 임대 시간을 2분(*120*초)으로 설정합니다.

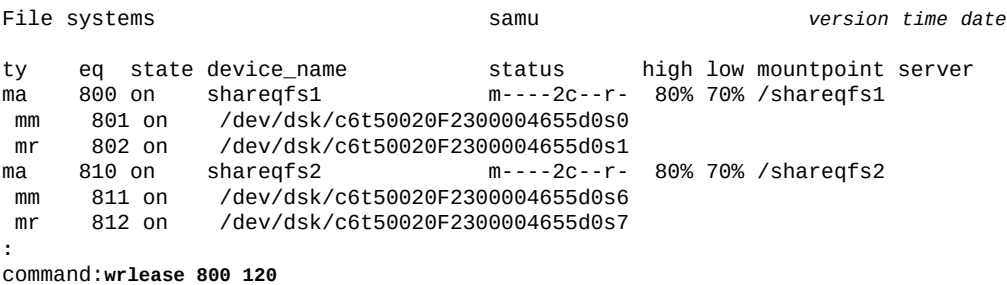

## **x(현재 마이그레이션 상태 표시)**

x 명령은 *Migration status* 화면을 표시합니다. 이 화면은 마이그레이션 데몬의 현재 상 태를 보여 주고 현재 활성 마이그레이션(있는 경우)의 진행 상황에 대한 요약 보기를 제공합 니다.

### **명령 시놉시스**

x :x

**제어**

이 화면에서 다음 제어 키를 사용할 수 있습니다.

```
Ctrl-B(ˆb)
한 페이지 뒤로 이동합니다.
Ctrl-F(ˆf)
한 페이지 앞으로 이동합니다.
Ctrl-D(ˆd)
페이지를 아래로 이동합니다.
Ctrl-U(ˆu)
페이지를 위로 이동합니다.
Ctrl-I(ˆi)
자세한 정보를 항목당 라인 2개로 표시합니다.
```
### **예**

다음 예에서는 마이그레이션이 진행되는 동안의 마이그레이션 상태 화면을 보여 줍니다.

Migration status samu *version time date* Source Vsns - wait: 0 fsscan: 0 copy: 1 update ino: 0 log: 0 done: 0 Status: Run source dest cmod perc status<br>li VOL002 li VOL012 s 24% 0x0000  $24\%$  0x00000230 blocks read

아래 예에서는 마이그레이션이 거의 완료되었을 때 *ˆi* 옵션으로 표시되는 자세한 정보를 보 여 줍니다. 확장된 표시는 아카이브 복사본 5개가 모두 완료되었으며, 전체 크기는 10GB이 고, 마이그레이션 복사 프로세스에서 아카이브(tar) 파일 헤더를 검사 중이며, 지금까지 파일 헤더 1개가 검사되었음을 보여 줍니다.

Migration status samu *version time date* Source Vsns - wait: 0 fsscan: 0 copy: 1 update ino: 0 log: 0 done: 0 Status: Run<br>source dest source dest cmod perc status<br>bytes copied/total Copies:total bytes copied/total Copies:total copied tarchecked updated logged li VOL002 li VOL0012 - 100% Validating tar header on li.000040 10.00G/10.00G 5 5 1 0 0

#### **필드 설명**

#### **Source Vsns**

*Source Vsns* 필드에는 파일을 마이그레이션 중인 소스 테이프 볼륨에 대한 통계가 표 시됩니다. *Source Vsns* 필드에는 다음과 같은 하위 필드가 있습니다.

**wait**

처리 대기 중인 볼륨 수입니다.

#### **fsscan**

아카이브 파일 복사본이 계속해서 파일 시스템 inode에 일치되는 볼륨 수입니다.

#### **copy**

현재 새 매체에 복사 중인 볼륨 수입니다.

#### **update ino**

마이그레이션된 아카이브 파일의 새 위치를 반영하도록 파일 시스템 inode가 업데이 트된 볼륨 수입니다.

#### **log**

생성된 볼륨 마이그레이션 로그 수입니다.

#### **done**

교체 매체에 완전히 복사된 볼륨 수입니다.

#### **Status**

*status* 필드에는 마이그레이션 데몬의 현재 상태(*Stop*, *Idle* 또는 *Run*)가 표시됩니다.

#### **source**

*source* 필드는 복사 중인 각 볼륨을 식별합니다. 볼륨은 매체 유형과 VSN(볼륨 일련 번 호)으로 식별됩니다. 매체 유형 식별자는 부록 A. *[장비 유형 용어집](#page-158-0)* 및 *mcf* 매뉴얼 페이 지에 나와 있습니다.

#### **dest**

*dest* 필드는 데이터를 복사 중인 각 대상 볼륨을 식별합니다. 볼륨은 매체 유형과 VSN(볼륨 일련 번호)으로 식별됩니다.

```
cmod
```
*cmod* 필드에는 복사 모드가 표시되며 다음 중 하나일 수 있습니다.

**-** 복사가 아직 시작되지 않았습니다.

**X**

Oracle StorageTek T10000D Extended Copy 기능의 *xcopy-eod*(데이터의 끝) 모드를 사용하여 복사본을 만드는 중입니다. 서버 리소스를 소비하지 않고 드라이브 간에 파일이 복사됩니다. 소스 볼륨에서 유효한 첫번째 파일부터 복사가 시작되며 드 라이브가 테이프의 EOD(데이터의 끝) 표시에 도달할 때까지 계속됩니다.

**x**

Oracle StorageTek T10000D Extended Copy 기능의 *xcopy* 모드를 사용하여 복 사본을 만드는 중입니다. 서버 리소스를 소비하지 않고 드라이브 간에 파일이 복사됩 니다. 소스 볼륨에서 유효한 첫번째 파일부터 복사가 시작되며 모든 파일이 복사될 때까지 계속됩니다.

#### **s**

server-copy 모드로 복사본을 만드는 중입니다. 소스 볼륨에서 파일 시스템 서버의 버퍼로 데이터를 읽어 온 다음 대상 볼륨에 씁니다.

**c**

server-copy 모드로 복사본을 만드는 중이며, 서버가 소스 볼륨 블록 크기를 대상 볼 륨에 필요한 테이프 블록 크기로 변환합니다.

#### **perc**

*perc* 필드에는 새 매체에 복사된 소스 볼륨의 백분율이 표시됩니다.

#### **status**

*status* 필드에는 소스에서 읽은 테이프 블록 수, 드라이브에 볼륨을 로드 중이라는 사실 등 복사 진행 상황에 대한 추가 정보가 표시됩니다.

## **y(VSN별로 마이그레이션 중인 볼륨 나열)**

*y* 명령은 *Migration vsn list* 화면을 표시합니다. 이 화면에서 마이그레이션 진행 상황 을 볼륨별로 자세히 추적할 수 있습니다.

#### **명령 시놉시스**

y :y

#### **제어**

이 화면에서 다음 제어 키를 사용할 수 있습니다.

**Ctrl-B(ˆb)** 한 페이지 뒤로 이동합니다. **Ctrl-F(ˆf)** 한 페이지 앞으로 이동합니다.

```
Ctrl-D(ˆd)
페이지를 아래로 이동합니다.
Ctrl-U(ˆu)
페이지를 위로 이동합니다.
Ctrl-I(ˆi)
자세한 정보를 항목당 라인 2개로 표시합니다.
```
다음 예에서는 마이그레이션 VSN(볼륨 일련 번호) 화면을 보여 줍니다. LTO(*li*) 볼륨 *VOL001*의 내용을 LTO 볼륨 *VOL112*로 마이그레이션했습니다.

Migration vsn list samu *version time date* Status: Run Vsns:2 src:1 dest:1 maxcopy:2 start time end time status Inodes done/tot bytes<br>10/16 12:12 10/16 12:14 complete 35023/35023 12.00G 0 S li VOL001 10/16 12:12 10/16 12:14 complete 35023/35023 12.00G 0 D li V0L112 10/16 12:12 10/16 12:14 avail

아래 예에서는 *ˆi* 옵션으로 표시되는 자세한 정보를 보여 줍니다. 여기서는 마이그레이션 복 사 프로세스에서 아카이브 파일 헤더를 검사하기 전에 소스 볼륨 *VOL040*의 아카이브 파일 (tar) 헤더를 검사하고 대상 볼륨 *VOL142*의 위치를 지정합니다.

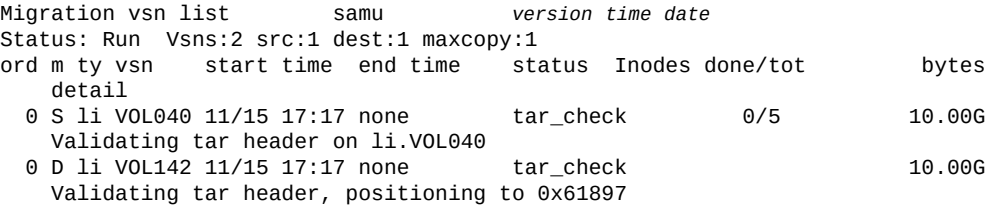

### **필드 설명**

#### **Status**

*status* 필드에는 마이그레이션 데몬의 현재 상태(*Stop*, *Idle* 또는 *Run*)가 표시됩니다.

**Vsns**

*Vsns* 필드에는 현재 마이그레이션에 관련된 테이프 볼륨 수가 표시됩니다.

#### **src**

*src* 필드에는 새 매체로 복사할 총 테이프 볼륨 수가 표시됩니다.

#### **dest**

*dest* 필드에는 새 매체로 복사할 총 테이프 볼륨 수가 표시됩니다.

#### **maxcopy**

*maxcopy* 필드에는 한 번에 만들 수 있는 최대 복사본 수가 표시됩니다. 이 값은 *migrationd.cmd* 파일에서 지정합니다.

#### **ord**

*ord*(*ordinal*) 필드에는 해당 마이그레이션 지시어가 *migration.cmd* 파일에서 차지하 는 위치가 표시됩니다.
#### **m**

*m* 필드에는 해당 볼륨이 마이그레이션에서 수행하는 역할이 표시되며 *S*(*소스*) 또는 *D*(*대 상*)입니다.

#### **ty**

*ty* 필드에는 해당 볼륨이 쓰여진 매체 유형을 식별하는 2자로 된 코드가 표시됩니다. 매 체 유형 식별자는 부록 A. *[장비 유형 용어집](#page-158-0)* 및 *mcf* 매뉴얼 페이지에 나와 있습니다.

#### **vsn**

*vsn* 필드에는 해당 볼륨에 지정된 *볼륨 일련 번호*가 표시됩니다. VSN은 로봇 라이브러 리에서 각 매체를 고유하게 식별하는 6자로 된 영숫자 코드입니다.

#### **start time**

*start time* 필드에는 각 복사 작업을 시작한 월, 일, 시간 및 분이 표시됩니다.

#### **end time**

*end time* 필드에는 각 복사 작업을 종료한 월, 일, 시간 및 분이 표시됩니다.

#### **status**

status 필드에는 해당 볼륨의 현재 복사 상태가 표시됩니다. 값은 다음과 같을 수 있습니 다.

- *avail*은 대상 볼륨에 추가 복사본에 사용할 수 있는 공간이 있음을 의미합니다.
- *complete*는 소스 볼륨을 성공적으로 복사했음을 의미합니다.
- *copy*는 소스 볼륨을 대상 볼륨에 복사 중임을 의미합니다.
- *copy\_wait*는 소스 볼륨의 복사가 시작되기를 기다리고 있음을 의미합니다.
- *error*는 소스 볼륨을 복사하지 못했음을 의미합니다.
- *fs\_scan\_wait*는 소스 볼륨이 예약되었으며 복사가 시작되기를 기다리고 있음을 의 미합니다.
- *fs\_scan*은 마이그레이션 프로세스에서 파일 시스템을 검사 중임을 의미합니다.
- *log*는 로깅이 진행 중임을 의미합니다.
- *sched\_wait*는 소스 볼륨이 예약되었으며 복사가 시작되기를 기다리고 있음을 의미 합니다.
- *update\_inode*는 해당 inode를 업데이트 중임을 의미합니다.

#### **inodes done/tot**

*inodes done/tot* 필드에는 해당 파일 복사본의 새 위치로 업데이트된 inode 수와 복 사 작업을 완료하기 위해 업데이트해야 하는 총 inode 수가 표시됩니다.

#### **bytes**

*bytes* 필드에는 전송된 데이터 크기가 표시됩니다. 단위를 지정하지 않으면 바이트 단 위로 값이 표시됩니다. 또는 *k*(킬로바이트), *M*(메가바이트), *G*(기가바이트), *T*(테라바이 트), *P*(페타바이트) 또는 *E*(엑사바이트)를 사용하여 단위를 지정할 수 있습니다.

## **4장. 서비스 및 지원 명령**

이 절에는 *samu* 서비스 및 지원 명령의 자세한 요약이 영문자순으로 나와 있습니다.

### **:C(지정된 주소의 공유 메모리 컨텐츠 표시)**

*C* 명령은 지정된 공유 메모리 주소의 컨텐츠를 표시합니다. 화면에서는 Oracle 서비스 및 지 원 담당자에게 필요할 수 있는 디버깅 정보를 제공합니다.

명령은 항상 16진수 표시의 지정된 메모리 주소인 매개변수와 함께 실행됩니다.

### **명령 시놉시스**

:C *0xADDRESS*

### **예**

다음 예에서는 메모리 화면 출력의 일부를 보여 줍니다.

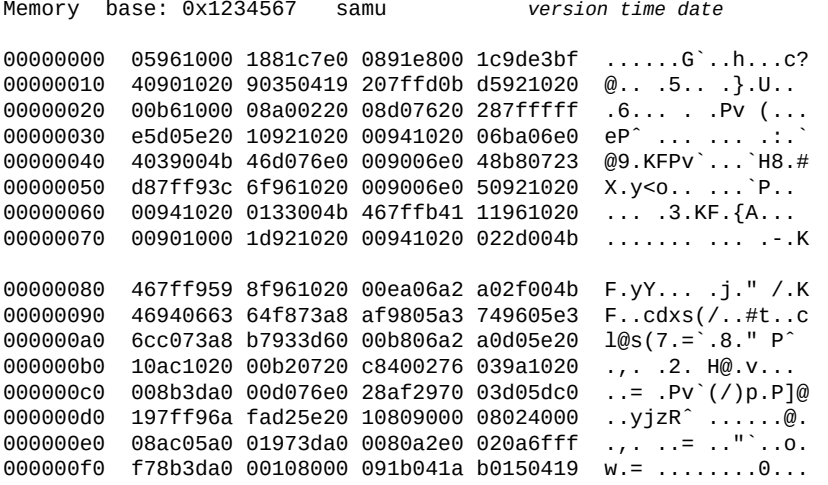

### **D(Disk Volume Dictionary 화면 표시)**

*D* 명령은 *Disk Volume Dictionary* 화면을 표시합니다. 화면에서는 내부 디버깅 정보를 제공합니다.

### **명령 시놉시스**

D :D

### **제어**

이 화면에서 다음 제어 키를 사용할 수 있습니다.

**Ctrl-I(ˆj)** 자세한 2라인 표시 형식을 사용합니다. **Ctrl-J(ˆj)** 크기의 이진 단위와 십진수 단위 사이에서 전환합니다.

### **예**

다음 예에서는 Device Configuration 화면을 보여 줍니다.

Disk volume dictionary samu *version time date* header version 460 volumes magic 340322 version 9 nkeys 2 ndata 2 index space capacity used flags volume 0 12882411520 12887785472 10291200 ----- disk01 1 6443827200 6443892736 clients magic 340322 version 9 nkeys 1 ndata 1

### **플래그**

디스크 볼륨 플래그는 각 문자 위치가 디스크 볼륨 속성을 나타내는 5자 문자열입니다. 문자 위치는 왼쪽부터 위치 1로 번호가 매겨지고 오른쪽에서 위치 5로 끝납니다.

디스크 볼륨 사전 플래그를 설정하거나 지우려면 *diskvols*(아카이브에 사용되는 디스크 볼 륨에 플래그 설정/지우기) 운영자 명령을 사용합니다.

다음 표에서는 문자열의 각 위치에 대한 가능한 플래그 코드를 정의합니다.

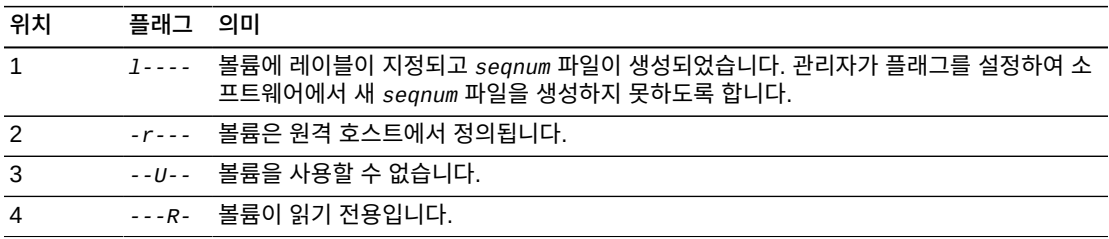

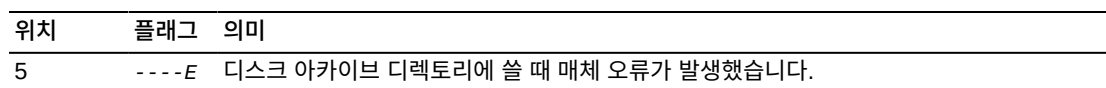

### **F(Optical Disk Label 화면 표시)**

*Optical Disk Label* 화면에는 광 디스크의 레이블이 표시됩니다. 오라클 고객지원센터 담당자가 디버깅 지원 시 이 명령을 실행하도록 요청할 수 있습니다.

### **fs(파일 시스템 지정)**

*fs* 명령은 **N**[\(파일 시스템 매개변수 표시\)으](#page-153-0)로 표시되는 파일 시스템을 지정합니다. 파일 시 스템이 많은 경우 이 명령을 사용하면 표시 페이지를 전환할 필요가 없습니다.

### **명령 시놉시스**

:fs *file-system name*

### <span id="page-148-0"></span>**I(Inode 정보 표시)**

*I* 명령은 지정된 마운트 지점에 대한 *Inode* 화면을 표시합니다. 오라클 고객지원센터 담당 자가 디버깅 지원 시 이 명령을 실행하도록 요청할 수 있습니다.

*I* 명령을 매개변수 없이 실행하면 *Inode 0x1 (1)*부터 현재 파일 시스템 마운트 지점에 대 한 모든 inode가 표시됩니다. 마운트 지점 디렉토리가 현재 지정되어 있지 않으면 지정하라 는 프롬프트가 표시됩니다.

명령을 10진수 또는 16진수 inode 번호와 함께 실행하면 지정된 inode가 표시됩니다.

**명령 시놉시스**

```
I
:I
:I inode-number
:I 0xinode-number
```
### **제어**

이 화면에서 다음 제어 키를 사용할 수 있습니다.

```
Ctrl-B(ˆb)
한 inode 뒤로 이동합니다.
Ctrl-F(ˆf)
한 inode 앞으로 이동합니다.
Ctrl-K(ˆk)
다음 표시 형식에 대한 단계를 수행합니다.
```
- *archive*
- *raw*
- *rawincore*
- *file*, *Extents (4k displayed as 1k)*
- *file*, *Extents (raw)*

#### **예**

다음 예에서는 *file*의 *Inode 0x1 (1)*에 대한 요약 inode 화면을 *Extents (4k displayed as 1k)* 형식으로 보여 줍니다.

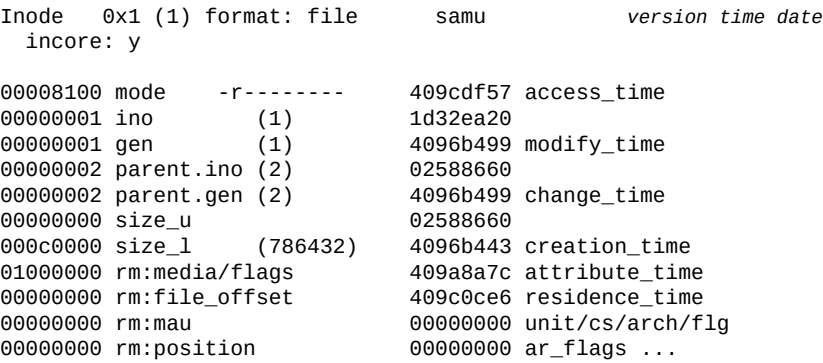

### **J(로드 요청 미리보기 대기열에 대한 공유 메모리 세그먼트 표시)**

*J* 명령은 *Preview Shared Memory* 화면을 표시하고, 이 화면에는 이동식 매체 로드 요청 미리보기 대기열에 대한 공유 메모리 세그먼트가 표시됩니다. 오라클 고객지원센터 담당자 가 디버깅 지원 시 이 명령을 실행하도록 요청할 수 있습니다.

### **명령 시놉시스**

J :J :J 0xMemoryAddress

### **제어**

**Ctrl-B(ˆb)** 한 페이지 뒤로 이동합니다. **Ctrl-F(ˆf)** 한 페이지 앞으로 이동합니다. **Ctrl-D(ˆd)** 페이지를 아래로 이동합니다.

**Ctrl-U(ˆu)** 페이지를 위로 이동합니다.

### **샘플 표시**

다음 예에서는 공유 메모리 미리보기 표시를 보여 줍니다. 이 샘플 출력은 잘렸습니다.

Preview shared memory size: 155648 samu *version time date* 00000000 00040000 00014d58 00000000 00000000 ......MX........ 00000010 00000000 00000000 73616d66 73202d20 ........samfs - 00000020 70726576 69657720 6d656d6f 72792073 preview memory s 00000030 65676d65 6e740000 00026000 00000000 eqment......... 00000040 00025fff 00000000 00040000 00014d58 ..\_...........MX 00000050 00000000 00000000 00000000 00000000 ................ 00000060 0000d9e0 00000064 00000000 000001b8 ..Y.....d.......8 00000070 3f800000 447a0000 0000d820 00000008 ?...Dz....X ....

### **K(Kernel Statistics 표시)**

*K* 명령은 *Kernel Statistics* 화면을 표시합니다. 화면에는 *Oracle HSM* 커널 모듈에 대 한 다양한 통계가 표시됩니다. 화면에서는 Oracle 서비스 및 지원 담당자에게 필요할 수 있 는 디버깅 정보를 제공합니다.

### **명령 시놉시스**

K :K

### **제어**

**Ctrl-B(ˆb)** 한 페이지 뒤로 이동합니다. **Ctrl-F(ˆf)** 한 페이지 앞으로 이동합니다.

### **예**

다음 예에서는 커널 통계 표시를 보여 줍니다.

```
Kernel statistic samu version time date
module: SAM-QFS name: general instance: 0 class: fs<br>version date time
                            version version date time 
configured file systems
mounted file systems 8<br>nhino 1
                             16384<br>129526
ninodes 129526<br>inocount 129527
inocount
```
inofree 128577

### **L(공유 메모리 테이블 및 시스템 기본값 표시)**

**L** 명령은 *Shared Memory Tables* 화면을 표시합니다. 화면에는 공유 메모리에 유지되는 공유 메모리 테이블 속성 및 시스템 기본값이 표시됩니다. 화면에서는 Oracle 서비스 및 지 원 담당자에게 필요할 수 있는 디버깅 정보를 제공합니다.

### **명령 시놉시스**

L :L

**제어**

없음.

### **예**

Shared memory tables **samu** *version time date* 

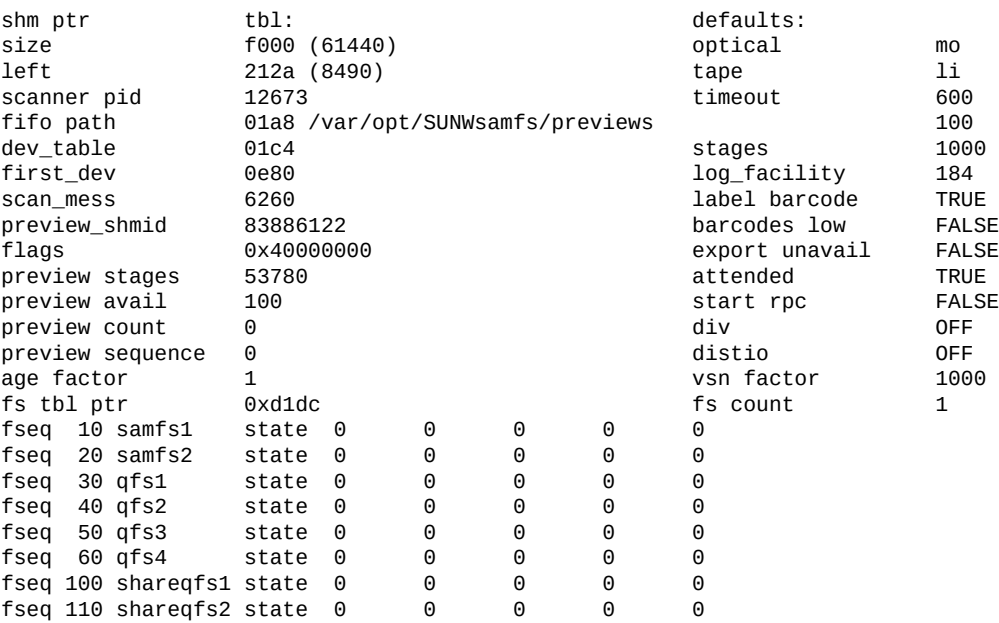

### **M(원시 공유 메모리 표시)**

*M* 명령은 *Shared Memory* 화면을 표시합니다. 화면에는 현재 주소 또는 지정된 주소의 원시 공유 메모리 세그먼트가 표시됩니다. 오라클 고객지원센터 담당자가 디버깅 지원 시 이 명령 을 실행하도록 요청할 수 있습니다.

mount *mountpoint*

### **명령 시놉시스**

**I**[\(Inode 정보 표시\)](#page-148-0) 서비스 명령의 마운트 지점을 선택합니다.

## **mount(마운트 지점 선택)**

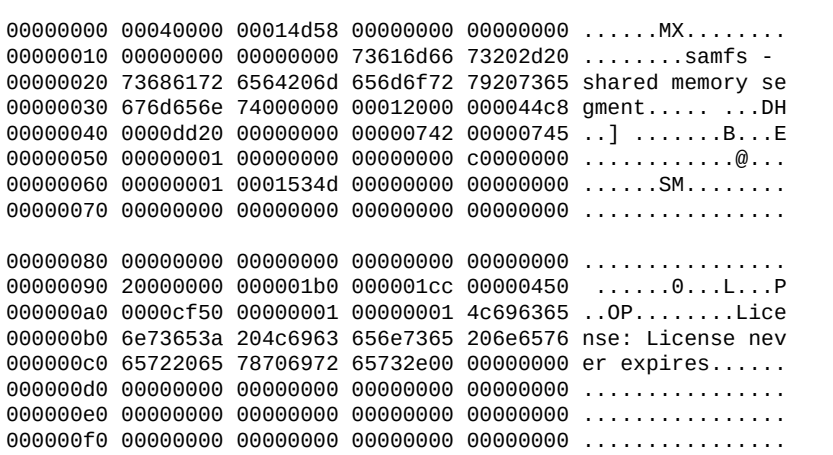

Shared memory size: 73728 samu *version time date*

다음 예에서는 요약 공유 메모리 표시를 보여 줍니다.

## **예**

```
한 페이지 뒤로 이동합니다.
Ctrl-F(ˆf)
한 페이지 앞으로 이동합니다.
Ctrl-D(ˆd)
페이지를 아래로 이동합니다.
Ctrl-U(ˆu)
페이지를 위로 이동합니다.
```
**Ctrl-B(ˆb)**

### **제어**

:M

### M

**명령 시놉시스**

:M 0xMemoryAddress

### <span id="page-153-0"></span>**N(파일 시스템 매개변수 표시)**

*N* 명령은 *File System Parameters* 화면을 표시합니다. 화면에는 마운트 지점 매개변수, 수퍼 블록 버전 및 기타 파일 시스템 정보가 표시됩니다. 오라클 고객지원센터 담당자가 디버 깅 지원 시 이 명령을 실행하도록 요청할 수 있습니다.

### **명령 시놉시스**

```
N
:N
```
### **제어**

**Ctrl-B(ˆb)** 한 스테이지 요청 뒤로 이동합니다. **Ctrl-F(ˆf)** 한 스테이지 요청 앞으로 이동합니다. **Ctrl-D(ˆd)** 상태 대기열에서 하나 아래로 이동합니다. **Ctrl-U(ˆu)** 상태 대기열에서 하나 위로 이동합니다. **Ctrl-I(ˆi)**

### 자세한 상태 해석을 표시합니다.

### **예**

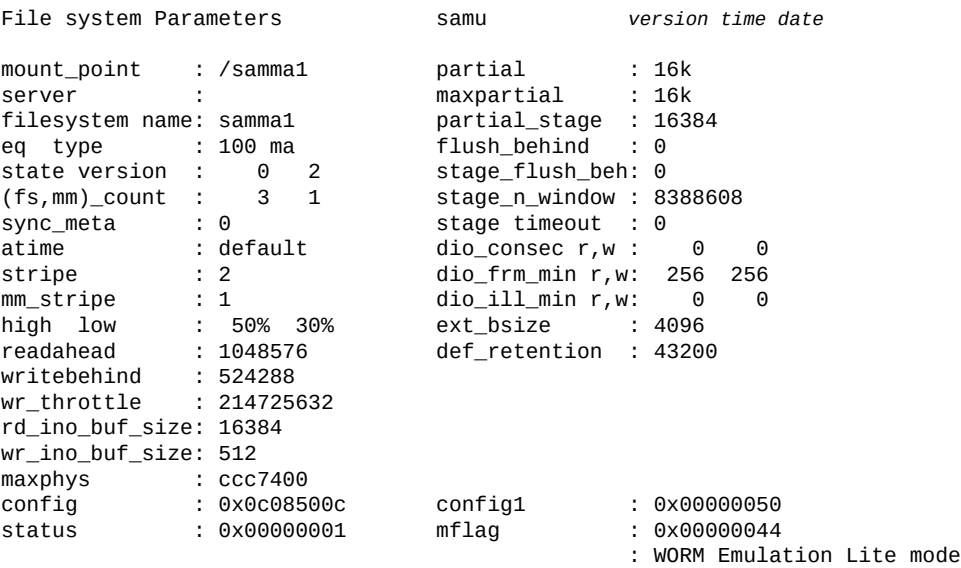

Device configuration: ty eq state device\_name fs family\_set<br>mm 101 on /dev/zvol/dsk/dpool/vol1 100 samma1 mm 101 on /dev/zvol/dsk/dpool/vol1 100 samma1<br>md 103 on /dev/zvol/dsk/dpool/vol2 100 samma1 md 103 on /dev/zvol/dsk/dpool/vol2 100 samma1<br>md 104 on /dev/zvol/dsk/dpool/vol3 100 samma1 /dev/zvol/dsk/dpool/vol3

### **P(활성 서비스 표시)**

*P* 명령은 *Active Services* 화면을 표시하고, 이 화면에는 Oracle HSM 단일 포트 멀티플 렉서에 등록된 서비스가 나열됩니다. 오라클 고객지원센터 담당자가 디버깅 지원 시 이 명령 을 실행하도록 요청할 수 있습니다.

### **명령 시놉시스**

P :P

### **제어**

**Ctrl-B(ˆb)** 한 페이지 뒤로 이동합니다. **Ctrl-F(ˆf)** 한 페이지 앞으로 이동합니다.

#### **예**

다음 예에서는 활성 서비스 표시를 보여 줍니다.

```
Active Services samu version time date
Registered services for host 'server1':
  sharedfs.qfs2
  sharedfs.qfs1
  2 services registered.
```
### **R(SAM-Remote 구성 정보 표시)**

*R* 명령은 *SAM-Remote* 화면을 표시하고, 이 화면에는 SAM-Remote 구성의 상태가 표시됩 니다. 오라클 고객지원센터 담당자가 디버깅 지원 시 이 명령을 실행하도록 요청할 수 있습니 다.

### **S(원시 섹터 데이터 표시)**

*S* 명령은 *Sector Data* 화면을 표시하고, 이 화면에는 원시 장치 데이터가 표시됩니다. 오 라클 고객지원센터 담당자가 디버깅 지원 시 이 명령을 실행하도록 요청할 수 있습니다.

```
페이지를 위로 이동합니다.
Ctrl-K(ˆk)
다음 표시 형식에 대한 단계를 수행합니다.
• raw
```
다음 예에서는 장비 순서 **12**에 대한 요약 **raw** 데이터 보기를 보여 줍니다.

00000000 00000000 00000000 00000000 00000000 ................

00000020 00000000 00000000 00000000 00000000 ................

00000010 00000000 00000000 00000000 00000000 ................

**T(현재 또는 지정된 장치에 대한 SCSI 감지 데이터 표시)**

행하도록 요청할 수 있습니다.

Sector: 00000012 (18) raw samu *version time date*

*T* 명령은 *SCSI Sense Data* 화면을 보여 줍니다. 화면에는 현재 또는 지정된 SCSI 장치에 대한 SCSI 상태가 표시됩니다. 오라클 고객지원센터 담당자가 디버깅 지원 시 이 명령을 실

```
제어
```
S :S :S *equipment-number*

**Ctrl-B(ˆb)**

**Ctrl-F(ˆf)**

**Ctrl-D(ˆd)**

**Ctrl-U(ˆu)**

• *inode* • *archive* • *label* • *sblk*

**예**

...

한 페이지 뒤로 이동합니다.

한 페이지 앞으로 이동합니다.

페이지를 아래로 이동합니다.

### **명령 시놉시스**

*S* 명령을 매개변수 없이 실행하면 현재 열린 장치에 대한 섹터 데이터가 표시되거나 열린 장 치가 없으면 열기 명령을 실행하라는 프롬프트가 표시됩니다. 명령을 사용자 지정 Oracle HSM 장비 순서 번호와 함께 실행하면 지정된 장치에 대한 섹터 데이터가 표시됩니다.

*T* 명령을 매개변수 없이 실행하면 현재 열린 장치에 대한 SCSI 감지 데이터가 표시되거나 열린 장치가 없으면 *No Sense Data Available*이 반환됩니다.

명령을 사용자 지정 Oracle HSM 장비 순서 번호와 함께 실행하면 지정된 장치에 대한 SCSI 감지 데이터가 표시되거나(있는 경우) *No Sense Data Available*이 반환됩니다.

### **명령 시놉시스**

T :T :T *equipment-number*

### **제어**

**Ctrl-B(ˆb)** 한 장비 순서 번호 뒤로 이동합니다. **Ctrl-F(ˆf)** 한 장비 순서 번호 앞으로 이동합니다.

### **예**

이 예에서는 장비 순서 번호가 *101*인 드라이브에서 반환되는 일부 감지 데이터를 보여 줍니 다.

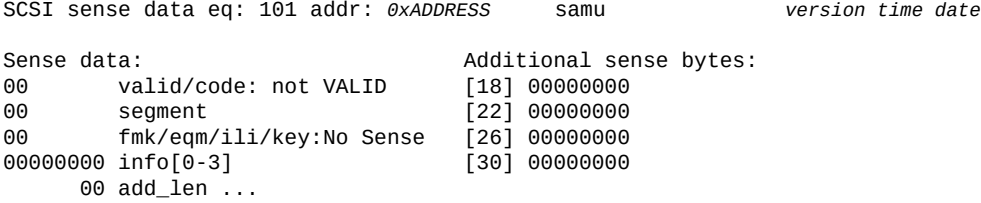

### **U(사람이 읽을 수 있는 형식으로 장치 테이블 표시)**

*U* 명령은 *Device table*을 사람이 읽을 수 있는 화면으로 표시합니다.

*U* 명령을 매개변수 없이 실행하면 가장 낮은 사용자 정의 Oracle HSM 장비 순서 번호 또는 가장 최근 지정된 순서 번호가 포함된 장치에 대한 장치 테이블이 표시됩니다.

명령을 장비 순서 번호와 함께 실행하면 지정된 장치에 대한 장치 테이블이 표시됩니다.

**명령 시놉시스**

U

:U :U *equipment-number*

### **제어**

**Ctrl-B(ˆb)** 한 장비 순서 번호 뒤로 이동합니다. **Ctrl-F(ˆf)** 한 장비 순서 번호 앞으로 이동합니다.

### **예**

다음 예에서는 장비 순서 **101**, 테이프 드라이브에 대한 장치 테이블의 일부를 보여 줍니다.

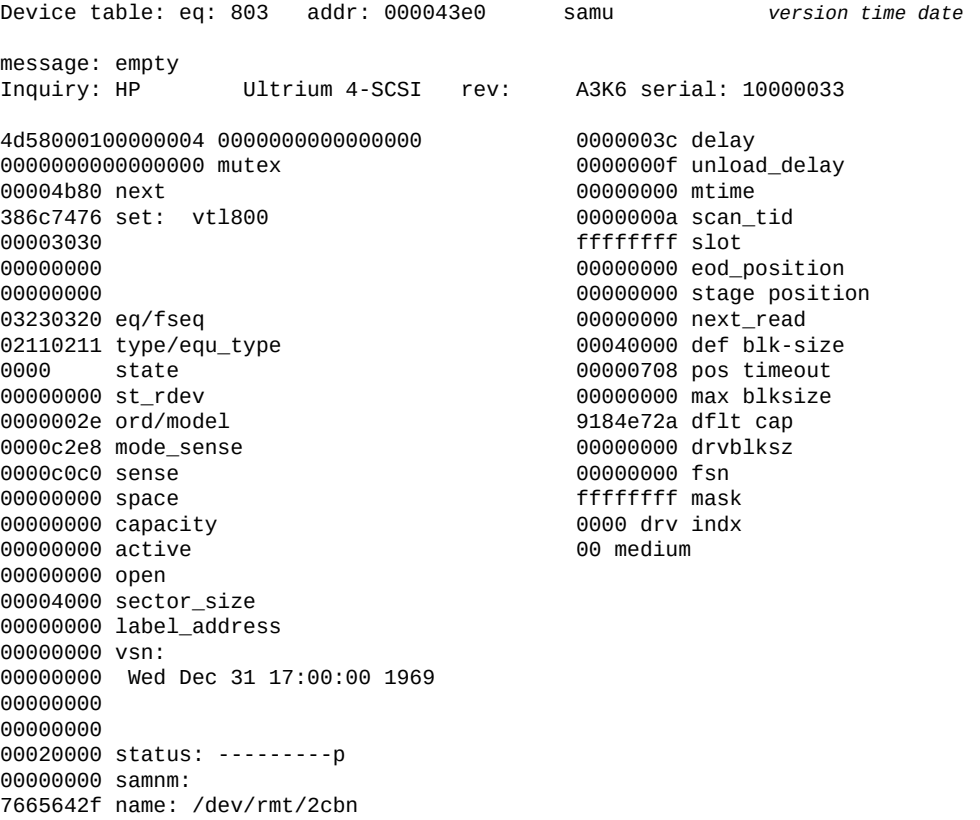

**부록 A** 

## **부록 A. 장비 유형 용어집**

<span id="page-158-0"></span>마스터 구성 파일(*mcf*)의 *Equipment Type* 필드 값은 Oracle Hierarchical Storage Manager and StorageTek QFS Software 내에서 장치 및 장치 구성을 식별합니다. 장비 유형은 2자리 문자 코드로 지정됩니다. 이 용어집에서는 샘플로 작업하거나 기존 *mcf*(자세 한 내용은 *mcf(4)* 매뉴얼 페이지 참조)를 해석할 때 빠른 참조를 위한 코드를 나열합니다.

편의상 코드는 세 섹션으로 나눈 다음 알파벳순으로 나열되어 있습니다.

- [권장 장비 및 매체 유형](#page-158-1)
- [기타 장비 및 매체 유형](#page-159-0)

### <span id="page-158-1"></span>**권장 장비 및 매체 유형**

이 절에서는 일반적으로 필요한 일반 장비 코드(*rb*, *tp* 및 *od*) 및 네트워크 연결 라이브러리 인터페이스와 Oracle HSM 내역기를 식별하기 위한 코드 등 모든 장비 코드를 설명합니다.

일반 장비 코드인 *rb*, *tp* 및 *od*는 모든 SCSI 연결 라이브러리, 테이프 드라이브 및 옵티컬 디스크 장치에 대한 선호 장비 유형 코드입니다. 일반 장비 유형을 지정할 경우 Oracle HSM 에서 SCSI 공급업체 코드를 기준으로 올바른 유형을 자동으로 설정할 수 있습니다.

#### **gXXX**

여기서 *XXX*는 *[0-127]* 범위의 정수이며, *ma* 디스크 캐시 패밀리 세트의 일부인 스트라 이프된 디스크 장치 그룹입니다.

#### **hy**

Oracle HSM 내역기이며, 매체 카탈로그를 유지 관리하지만 연관된 하드웨어가 없는 선 택적 가상 라이브러리입니다. 내보낸 매체를 추적하는 데 사용됩니다.

#### **ma**

하나 이상의 전용 *mm* 디스크 장치에서 파일 시스템 메타데이터를 유지 관리하는 고성능 QFS 파일 시스템입니다. 파일 데이터는 별도의 *md*, *mr* 또는 *gXXX* 데이터 장치에 상주합 니다.

#### **md**

*ma* 파일 시스템에 대한 파일 데이터 또는 *ms* 파일 시스템에 대한 데이터 및 메타데이터 를 저장하는 디스크 장치입니다. *md* 장치는 파일 데이터를 작은 4KB DAU(디스크 할당 단위) 및 큰 16KB, 32KB 또는 64KB DAU로 저장합니다. 기본 DAU는 64KB입니다.

**mm**

고성능 *ma* 파일 시스템에 대한 파일 시스템 메타데이터를 저장하는 디스크 장치입니다.

#### **mr**

*ma* 파일 시스템에 대한 파일 데이터를 저장하는 디스크 장치입니다. *mr* 장치는 파일 데 이터를 완전히 조정 가능한 8-65528KB 범위에서 8KB의 배수인 큰 DAU(디스크 할당 단위)로 저장합니다. 기본 DAU는 64KB입니다.

#### **ms**

파일 데이터를 저장하는 동일한 장치에서 파일 시스템 메타데이터를 유지 관리하는 Oracle HSM 파일 시스템입니다.

#### **od**

모든 SCSI 연결 옵티컬 디스크입니다. Oracle HSM는 SCSI 공급업체 코드를 사용하여 적절한 장비 유형을 자동으로 설정합니다.

#### **rb**

모든 SCSI 연결 테이프 라이브러리입니다. Oracle HSM는 SCSI 공급업체 코드를 사용 하여 적절한 장비 유형을 자동으로 설정합니다.

#### **rd**

SAM-Remote 의사 장치입니다. 마스터 구성 파일(*mcf*)에서 해당 *Equipment Identifier* 필드에 의사 장치의 경로를 포함해야 합니다(예: */dev/samrd/rd2*). 해당 *Family Set* 필드에 SAM-Remote 서버의 호스트 이름을 포함해야 합니다.

#### **sc**

SAM-Remote 클라이언트 시스템입니다. 마스터 구성 파일(*mcf*)에서 해당 *Equipment Identifier* 필드에 SAM-Remote 클라이언트에 대한 클라이언트 구성 파일의 경로를 포함해야 합니다. 해당 *Family Set* 필드에 서버의 패밀리 세트 이름을 포함해야 합니 다. *Additional Parameters* 필드에 클라이언트의 라이브러리 카탈로그 파일에 대한 전체 경로를 포함해야 합니다.

#### **sk**

네트워크 연결 테이프 라이브러리에 대한 Oracle StorageTek ACSLS 인터페이스입니 다. 마스터 구성 파일(*mcf*)에서 해당 *Equipment Identifier* 필드에 ACSLS 인터페 이스에 대한 매개변수 파일의 경로를 포함해야 합니다. 자세한 내용은 *stk(7)* 매뉴얼 페 이지를 참조하십시오.

#### **ss**

SAM-Remote 서버입니다. 마스터 구성 파일(*mcf*)에서 해당 *Equipment Identifier* 필드에 SAM-Remote 서버 구성 파일의 경로를 포함해야 합니다. 해당 *Family Set* 필 드에 서버의 패밀리 세트 이름을 포함해야 하며, 이는 클라이언트에서 *mcf*의 *Family Set* 필드에 사용된 이름과 일치해야 합니다.

#### **tp**

모든 SCSI 연결 테이프 드라이브입니다. Oracle HSM는 SCSI 공급업체 코드를 사용 하여 적절한 장비 유형을 자동으로 설정합니다. 그러나 *li* 및 *ti*와 같은 보다 구체적 인 장비 코드를 사용하는 경우 일관성 있게 사용해야 합니다. 예를 들어, *mcf* 파일에서 *li*(LTO) 테이프 장비를 지정하는 경우 *archiver.cmd* 파일에서 *tp* 장비와 동일한 장 비를 참조할 수 없습니다.

### <span id="page-159-0"></span>**기타 장비 및 매체 유형**

이 절에 나열된 장비 유형도 지원됩니다.

대부분의 경우 일반 장비 유형 *rb*, *tp* 및 *od*를 사용하여 SCSI 연결 라이브러리, 테이프 드라 이브 및 광 디스크 장치를 식별하는 것이 좋습니다. 일반 장비 유형은 Oracle HSM가 SCSI 공급업체 ID를 사용하여 하드웨어를 동적으로 식별하도록 합니다. 아래의 유형 코드는 한 매 체 유형에서 다른 매체 유형으로 마이그레이션하는 경우 필수적이며 경우에 따라 관리 목적 에 유용할 수 있습니다. 하지만 예를 들어 마스터 구성 파일(*mcf*)에서 사용하면 특정 시점에 서 더 이상 실제 하드웨어와 일치하지 않을 수 있는 정적 장비 구성이 하드 코드됩니다.

#### **ac**

Sun 1800, 3500 또는 L11000 테이프 라이브러리입니다.

#### **at**

Sony AIT-4 또는 AIT-5 테이프 드라이브입니다.

#### **cy**

Cygnet 옵티컬 디스크 라이브러리입니다.

#### **d3**

StorageTek D3 테이프 드라이브입니다.

#### **dm**

Sony DMF 라이브러리입니다.

#### **ds**

DocuStore 또는 Plasmon 옵티컬 디스크 라이브러리입니다.

#### **dt**

DAT 4mm 테이프 드라이브입니다.

#### **e8**

Exabyte X80 라이브러리입니다.

#### **fd**

Fujitsu M8100 128트랙 테이프 드라이브입니다.

#### **h4**

HP SL48 또는 SL24 라이브러리입니다.

#### **hc**

Hewlett Packard L9-/L20-/L60 시리즈 라이브러리입니다.

#### **i7**

IBM 3570 테이프 드라이브입니다.

#### **ic**

IBM 3570 매체 교환기입니다.

#### **il**

IBM 3584 테이프 라이브러리입니다.

#### **li**

LTO-3 이상의 테이프 드라이브입니다.

#### **lt**

DLT(Digital Linear Tape), Super DLT 또는 DLT-S4 테이프 드라이브입니다.

#### **me**

Metrum 라이브러리입니다.

**mf** IBM 다기능 옵티컬 드라이브입니다. **mo** 5.25인치 지우기 가능 옵티컬 드라이브입니다. **o2** 12인치 WORM 드라이브입니다. **ov** Overland Data Inc. Neo Series 테이프 라이브러리입니다. **pd** Plasmon D-Series DVD-RAM 라이브러리입니다. **q8** Qualstar 42xx, 62xx 또는 82xx 라이브러리입니다. **s3** StorageTek SL3000 라이브러리입니다. **s9** Oracle StorageTek 97xx 시리즈 라이브러리입니다. **se** StorageTek 9490 테이프 드라이브입니다. **sf** StorageTek T9940 테이프 드라이브입니다. **sg** StorageTek 9840C 이상 테이프 드라이브입니다. **sl** Spectra Logic 또는 Qualstar 테이프 라이브러리입니다. **st** StorageTek 3480 테이프 드라이브입니다. **ti** StorageTek T10000(Titanium) 테이프 드라이브입니다. **vt** Metrum VHS(RSP-2150) 테이프 드라이브입니다. **wo** 5.25인치 옵티컬 WORM 드라이브입니다. **xt** Exabyte (850x) 8mm 테이프 드라이브입니다.

## **부록 B**

## **부록 B. 제품 접근성 기능**

저시력, 맹인, 색맹 또는 기타 시각 장애를 가진 사용자는 명령줄 인터페이스를 통해 Oracle Hierarchical Storage Manager and StorageTek QFS Software(Oracle HSM)에 액세스 할 수 있습니다. 이 텍스트 기반 인터페이스는 스크린 리더와 호환되며, 모든 기능은 키보드 를 사용하여 제어됩니다.

# **용어집**

이 용어집에서는 Oracle HSM 소프트웨어 및 파일 시스템과 관련된 용어에 초점을 맞춥니다. 업계 표 준 정의는 *http://www.snia.org/education/dictionary/*에서 Storage Networking Industry Association이 제공하는 사전을 참조하십시오.

<span id="page-164-1"></span><span id="page-164-0"></span>**addressable storage(주 소 지정 가능한 스토리지)** Oracle HSM 파일 시스템을 통해 사용자가 참조하는 온라인, 니어라인, 오 프사이트 및 오프라인 스토리지를 포함하는 스토리지 공간입니다. **admin set ID(관리 세트 ID)** 공통 특성을 공유하는 사용자 및/또는 그룹의 스토리지 관리자 정의 세트입 니다. 관리 세트는 대개 여러 그룹의 사용자가 관여하고 여러 파일 및 디렉토 리에 걸친 프로젝트에 대한 스토리지를 관리하기 위해 만들어집니다. **archival media(아카이브 매체)** 아카이브 파일이 쓰여지는 매체입니다. 아카이브 매체에는 이동식 테이프 또 는 마그네틱-옵티컬 카트리지 및 아카이브를 위해 구성된 디스크 파일 시스 템이 모두 포함됩니다. **archival storage(아카이 브 스토리지)** 아카이브 매체에 만든 데이터 스토리지 공간입니다. **archive set(아카이브 세 트)** 아카이브 세트는 아카이브할 파일 그룹을 식별하며 파일은 크기, 소유권, 그 룹, 디렉토리 위치와 관련한 공통 기준을 공유합니다. 아카이브 세트는 여러 파일 시스템 그룹에 걸쳐 정의할 수 있습니다. **archiver(아카이버)** 이동식 카트리지에 파일 복사를 자동으로 제어하는 아카이브 프로그램입니 다. **associative staging(연관 스테이징)** 그룹의 한 멤버가 스테이징된 경우 관련 파일의 그룹을 스테이징합니다. 파일이 동일한 디렉토리에 있고 함께 자주 사용되는 경우 파일 소유자는 Oracle HSM 연관 스테이징 파일 속성을 설정하여 연관시킬 수 있습니다. 그런 다음 그룹의 한 파일이 응용 프로그램에서 액세스될 때 그룹의 파일이 오프라인인 경우 Oracle HSM는 전체 그룹을 아카이브 매체에서 디스크 캐 시로 스테이징합니다. 그러면 모든 필요한 파일을 동시에 다시 사용할 수 있 게 됩니다. **audit (full)(전체 감사)** VSN을 확인하기 위해 카트리지를 로드하는 프로세스입니다. 마그네틱-옵티 컬 카트리지의 경우, 용량 및 공간 정보가 확인되고 자동화 라이브러리의 카 탈로그에 입력됩니다. **[volume serial number\(VSN, 볼륨 일련 번호\)](#page-174-0)**를 참 조하십시오. **automated library(자동 화된 라이브러리)** 작업자 개입 없이 이동식 매체 카트리지를 자동으로 로드 및 언로드하도록 설계된 로봇으로 제어되는 장치입니다. 자동화 라이브러리에는 하나 이상의 드라이브와 카트리지를 스토리지 슬롯 및 드라이브에서 이동하는 전송 메커 니즘이 포함됩니다. **backup(백업)** 의도치 않은 손실을 막기 위한 용도의 파일 모음 스냅샷입니다. 백업에는 파 일의 속성 및 연관된 데이터가 모두 포함됩니다.

<span id="page-165-2"></span><span id="page-165-1"></span><span id="page-165-0"></span>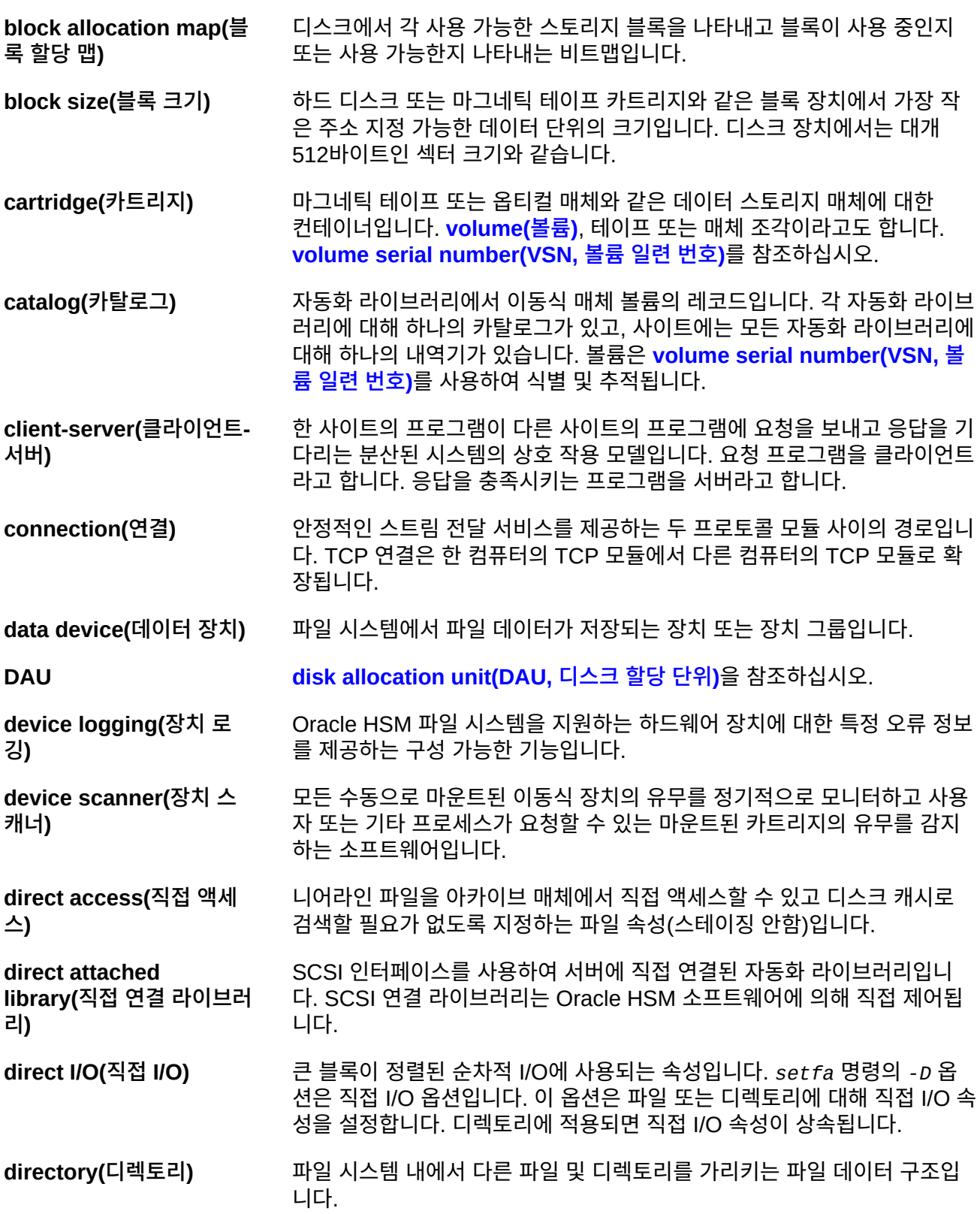

<span id="page-166-2"></span><span id="page-166-1"></span><span id="page-166-0"></span>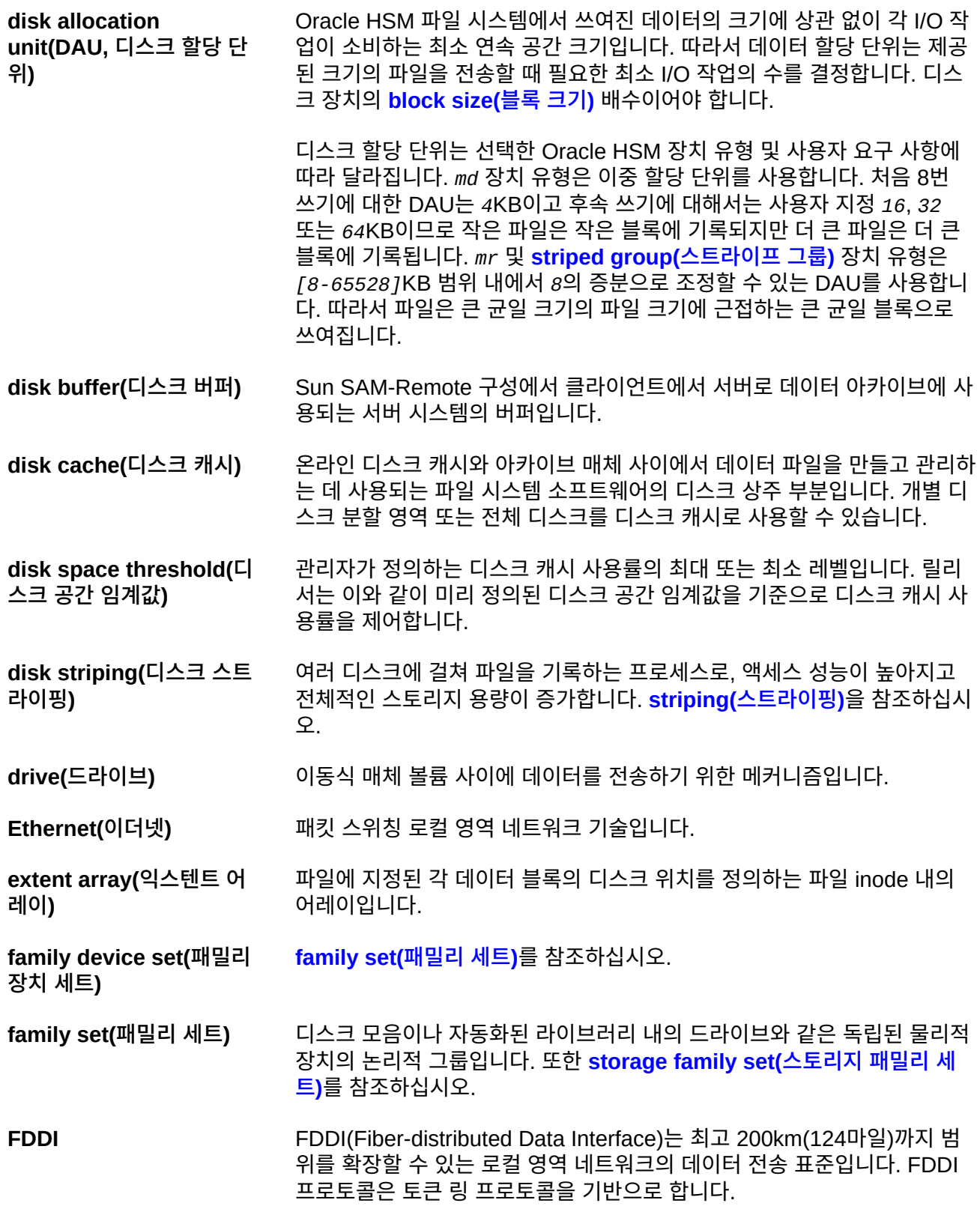

**Fibre Channel(광 섬유 채 널)** 장치 사이에 고속 직렬 통신을 지정하는 ANSI 표준입니다. 광 섬유 채널은 SCSI-3에서 버스 아키텍처 중 하나로 사용됩니다.

**file system(파일 시스템)** 파일 및 디렉토리의 계층적 모음입니다.

**file-system-specific directives(파일 시스템 특 정 지시어)** *archiver.cmd* 파일에서 전역 지시어 다음에 오는 아카이버 및 릴리서 지시 어는 특정 파일 시스템에 따라 다르고 *fs =*로 시작됩니다. 파일 시스템 특정 지시어는 다음 **fs =** 지시어 라인이 오거나 파일의 끝에 도달할 때까지 적용 됩니다. 여러 지시어가 파일 시스템에 영향을 미칠 경우 파일 시스템 특정 지 시어는 전역 지시어보다 우선합니다.

- <span id="page-167-2"></span>**ftp** FTP(File Transfer Protocol)는 두 호스트 사이에 파일을 전송하기 위한 인 터넷 프로토콜입니다. 보다 안전한 대체 프로토콜은 **[sftp](#page-172-0)**를 참조하십시오.
- **global directives(전역 지 시어)** 모든 파일 시스템에 적용되고 첫번째 **fs=** 라인 앞에 나타나는 아카이버 및 릴리서 지시어입니다.
- <span id="page-167-3"></span>**grace period(유예 기간) [quota\(할당량\)](#page-170-0)**에서 파일 시스템이 지정된 사용자, 그룹 및/또는 **[admin set](#page-164-0) [ID\(관리 세트 ID\)](#page-164-0)**에 속하는 총 파일 크기가 쿼터에 지정된 **[soft limit\(소프트](#page-172-1) [한계\)](#page-172-1)**을 초과하도록 허용하는 시간입니다.
- <span id="page-167-1"></span>**hard limit(하드 한계) [quota\(할당량\)](#page-170-0)**에서 지정된 사용자, 그룹 및/또는 **[admin set ID\(관리 세](#page-164-0) [트 ID\)](#page-164-0)**가 소비할 수 있는 스토리지 리소스의 절대 최대 용량입니다. **[soft](#page-172-1) [limit\(소프트 한계\)](#page-172-1)**을 참조하십시오.
- <span id="page-167-0"></span>**high-water mark(고수위)** 1. 아카이브 파일 시스템에서 Oracle HSM 파일 시스템이 이전에 아카이브 된 파일을 디스크에서 삭제하면서 릴리서 프로세스를 시작하는 디스크 캐시 사용률입니다. 제대로 구성된 고수위는 파일 시스템이 새 파일 및 새로 스테이징된 파일에 사용 가능한 공간을 항상 충분히 유지하도록 합 니다. 자세한 내용은 *sam-releaser* 및 *mount\_samfs* 매뉴얼 페이지를 참조하십시오. **[low-water mark\(저수위\)](#page-168-0)**와 비교하십시오.
	- 2. 아카이브 파일 시스템의 일부인 이동식 매체 라이브러리에서 리사이클 러 프로세스를 시작하는 매체 캐시 사용률입니다. 리사이클링은 현재 데 이터의 일부 가득 찬 볼륨을 비워 새 매체로 교체하거나 다시 레이블을 지정할 수 있도록 합니다.
- **historian(내역기)** Oracle HSM 내역기가 */etc/opt/SUNWsamfs/mcf* 파일에 정의된 자 동화 매체 라이브러리에서 내보낸 볼륨의 카탈로그입니다. 기본적으로 Oracle HSM 파일 시스템 호스트의 */var/opt/SUNWsamfs/catalog/ historian*에 위치합니다. 자세한 내용은 Oracle HSM *historian* 매뉴얼 페이지를 참조하십시오.

**hosts file(hosts 파일)** hosts 파일에는 공유 파일 시스템의 모든 호스트 목록이 포함됩니다. 파 일 시스템을 Oracle HSM 공유 파일 시스템으로 초기화하는 경우 파일 시 스템이 만들어지기 전에 hosts 파일 */etc/opt/SUNWsamfs/hosts.fsname*을 만들어야 합니다. *sammkfs* 명령은 파일 시스템을 만들 때 hosts 파

<span id="page-168-0"></span>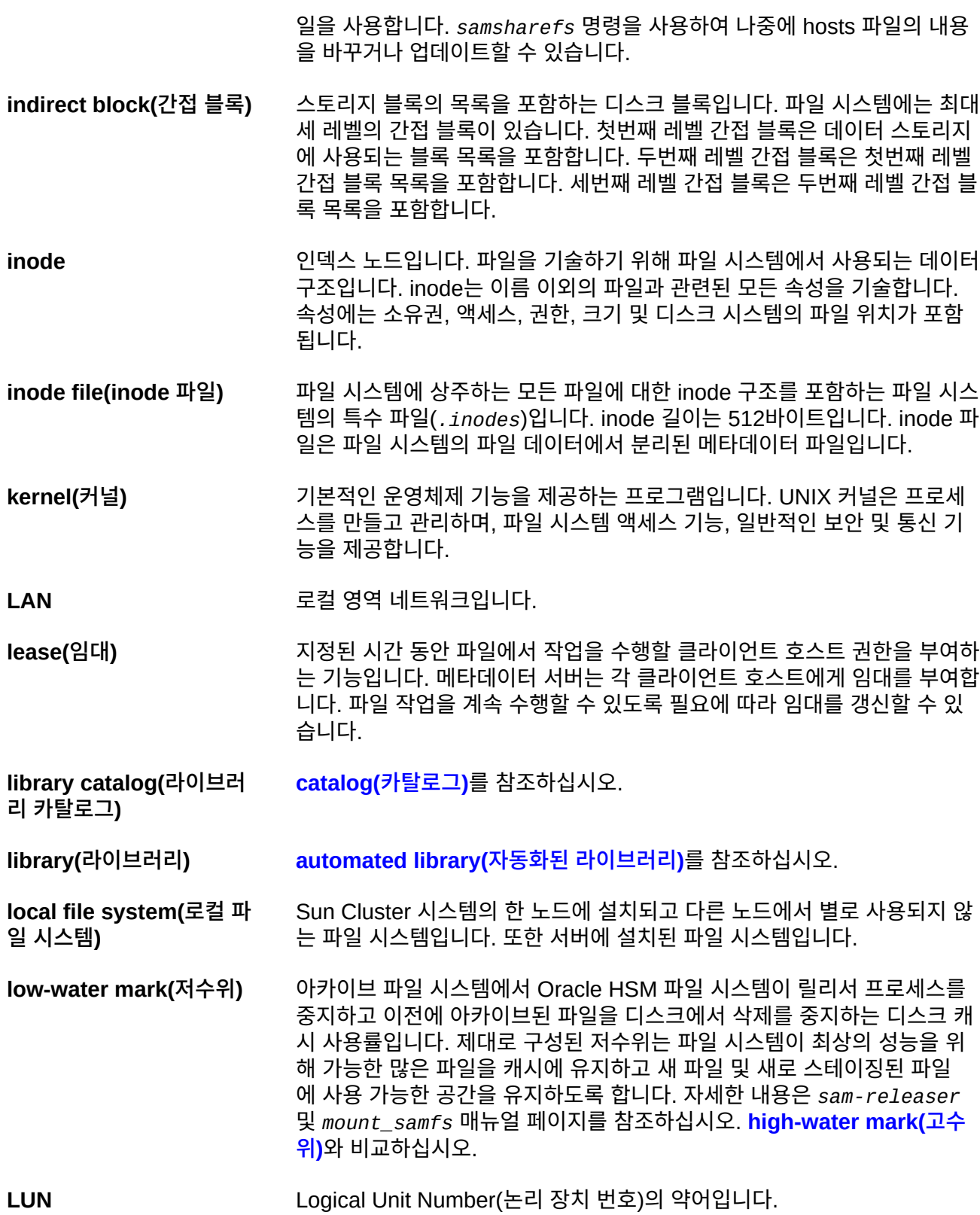

<span id="page-169-0"></span>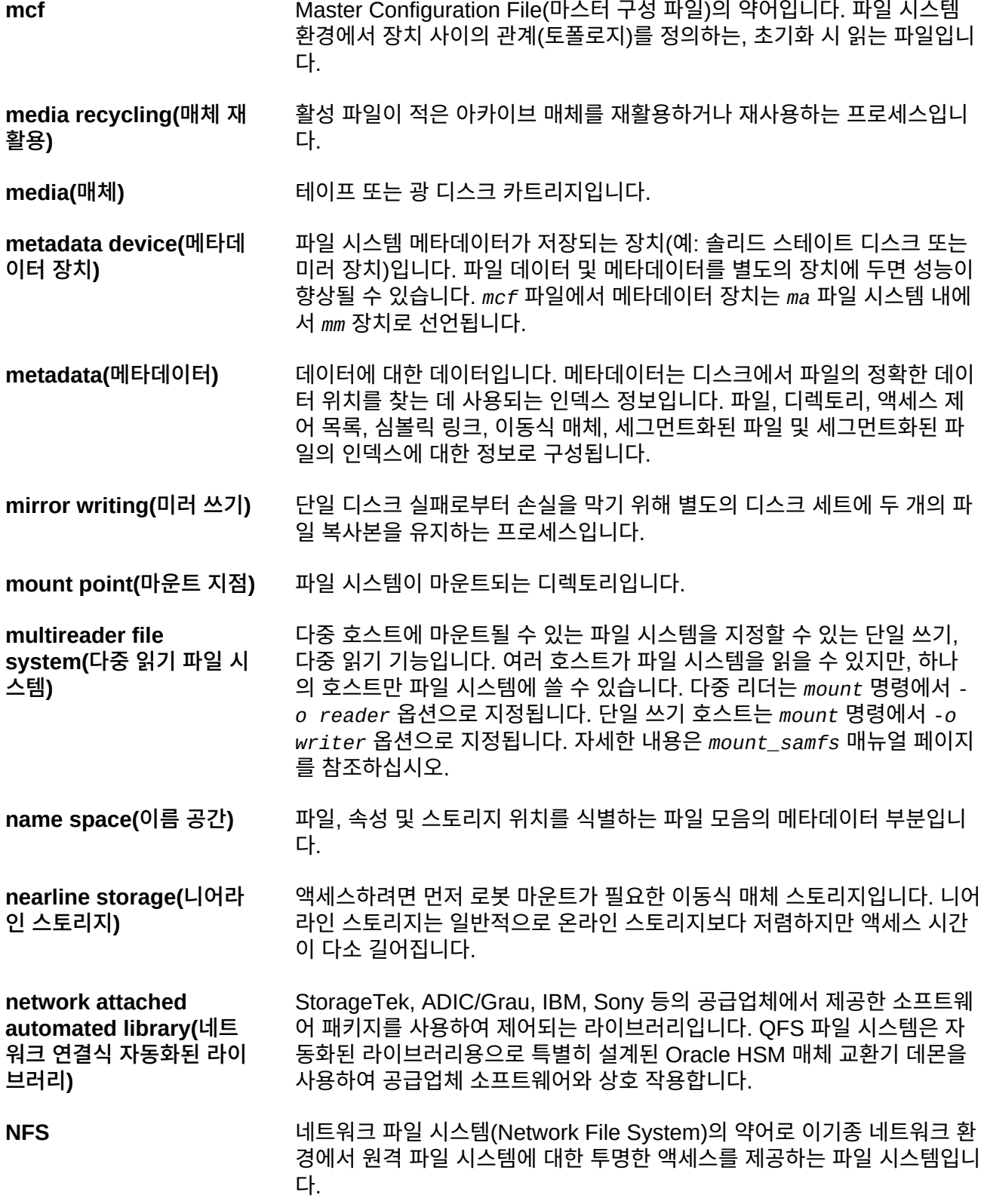

<span id="page-170-1"></span><span id="page-170-0"></span>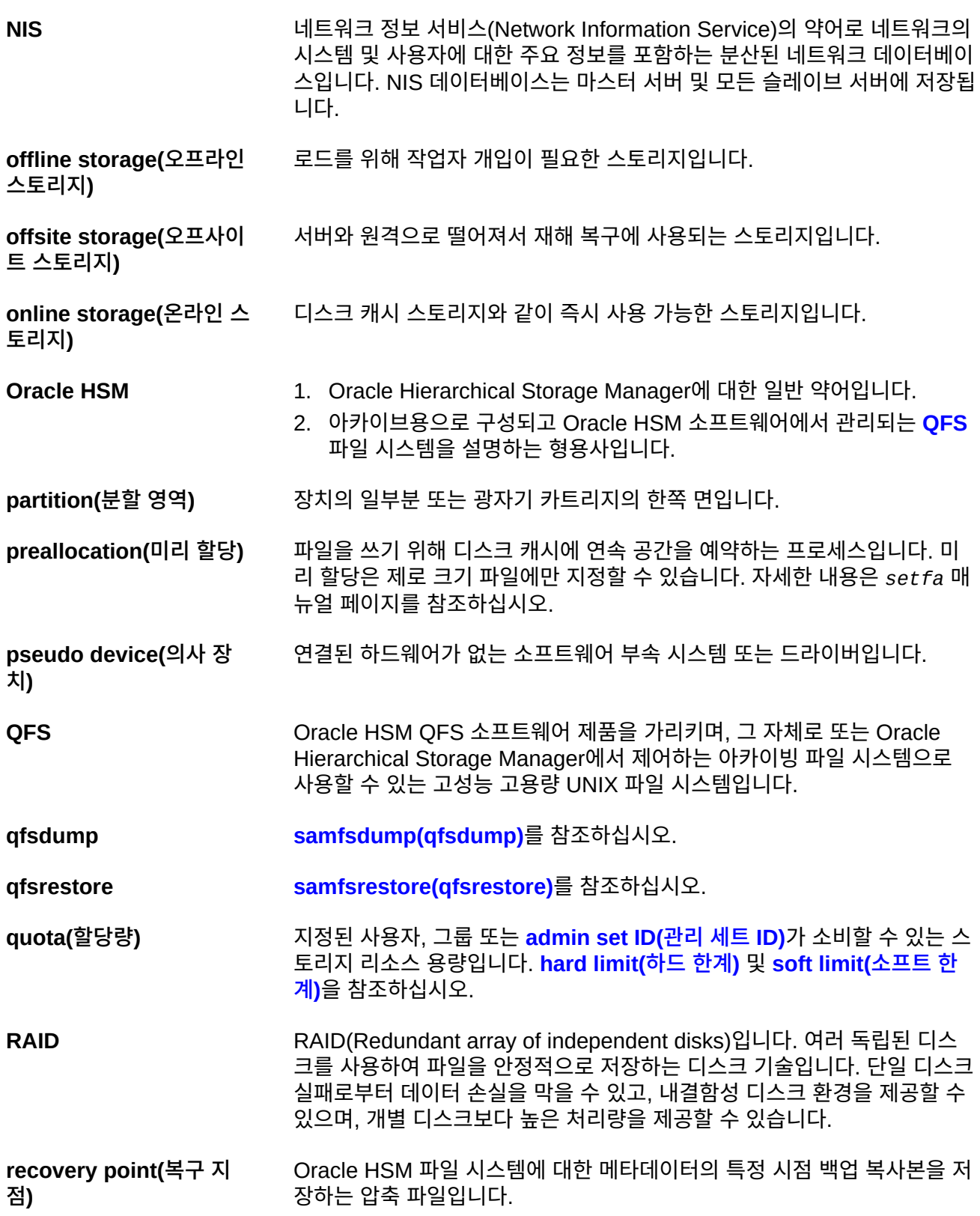

사용자 파일의 의도치 않은 삭제부터 전체 파일 시스템의 재해 손실에 이르 기까지 모든 데이터 손실 발생 시 관리자는 파일 또는 파일 시스템이 영향을 받지 않은 마지막 복구 지점을 찾아 파일 또는 파일 시스템의 마지막으로 알 려진 양호한 상태로 거의 즉시 복구할 수 있습니다. 그런 다음 관리자는 해당 시점에 기록된 메타데이터를 복원하고 메타데이터에 나타난 파일을 아카이 브 매체에서 디스크 캐시로 스테이징하거나 사용자 및 응용 프로그램이 액세 스할 때 필요에 따라 파일 시스템에서 파일을 스테이징할 수 있습니다.

**recycler(리사이클러)** 만료된 아카이브 복사본이 차지하고 있는 카트리지의 공간을 확보하는 Oracle HSM 유틸리티입니다.

**regular expression(정규 표현식)** 파일 이름 및 구성 파일과 같이 다른 문자열을 검색, 선택 및 편집하기 위해 마련된 표준화된 패턴 일치 언어의 문자열입니다. Oracle HSM 파일 시스 템 작업에서 사용되는 정규 표현식 구문에 대한 자세한 내용은 Oracle HSM Solaris *regex* 및 *regcmp* 매뉴얼 페이지를 참조하십시오.

- **release priority(릴리스 우 선 순위)** 파일 시스템의 파일이 아카이브된 후 릴리스되는 우선 순위입니다. 릴리스 우선 순위는 등록 정보의 다양한 가중치를 곱한 다음 결과를 더하여 계산됩 니다.
- **releaser(릴리서)** 더 많은 디스크 캐시 공간을 사용할 수 있도록 아카이브된 파일을 식별하고 디스크 캐시 복사본을 릴리스하는 Oracle HSM 구성 요소입니다. 릴리서는 상한 및 하한 임계값에 따라 온라인 디스크 스토리지의 용량을 자동으로 조 절합니다.
- **remote procedure [RPC](#page-171-0)**를 참조하십시오.

**call(원격 프로시저 호출)**

- **removable media file(이 동식 매체 파일)** 마그네틱 테이프 또는 옵티컬 디스크 카트리지와 같이 이동식 매체 카트리지 에 상주하는 위치에서 직접 액세스할 수 있는 특수한 사용자 파일 유형입니 다. 아카이브 및 스테이지 파일 데이터를 쓰는 데도 사용됩니다.
- <span id="page-171-2"></span>**robot(로봇)** 스토리지 슬롯과 드라이브 사이에서 카트리지를 이동하는 **[automated](#page-164-1) [library\(자동화된 라이브러리\)](#page-164-1)** 구성 요소입니다. **[transport\(전송\)](#page-174-2)**라고도 합 니다.
- <span id="page-171-1"></span>**round-robin(라운드 로빈)** 전체 파일이 순차적으로 논리 디스크에 쓰여지는 데이터 액세스 방식입니다. 단일 파일이 디스크에 쓰여질 때 전체 파일이 첫번째 논리 디스크에 쓰여집 니다. 두번째 파일은 그 다음 논리 디스크에 쓰여지는 방식으로 이어집니다. 각 파일의 크기는 I/O의 크기를 결정합니다. **[disk striping\(디스크 스트라이](#page-166-2) [핑\)](#page-166-2)** 및 **[striping\(스트라이핑\)](#page-173-1)**을 참조하십시오.

<span id="page-171-0"></span>**RPC** Remote Procedure Call(원격 프로시저 호출)의 약어입니다. NFS에서 사 용자 정의 네트워크 데이터 서버를 구현하기 위해 사용되는 기본 데이터 교 환 메커니즘입니다.

<span id="page-172-4"></span><span id="page-172-3"></span><span id="page-172-2"></span><span id="page-172-1"></span><span id="page-172-0"></span>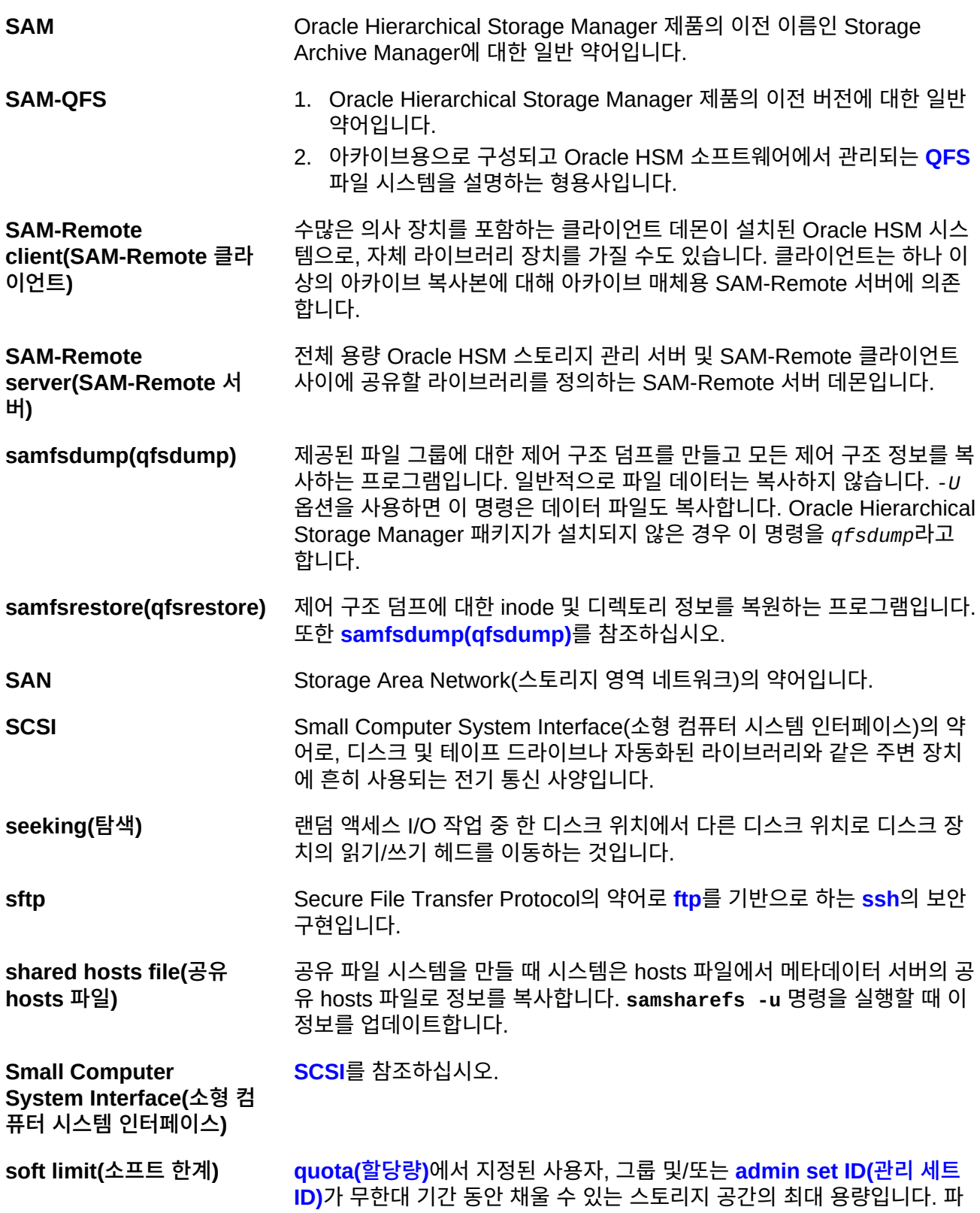

<span id="page-173-3"></span><span id="page-173-2"></span><span id="page-173-1"></span><span id="page-173-0"></span>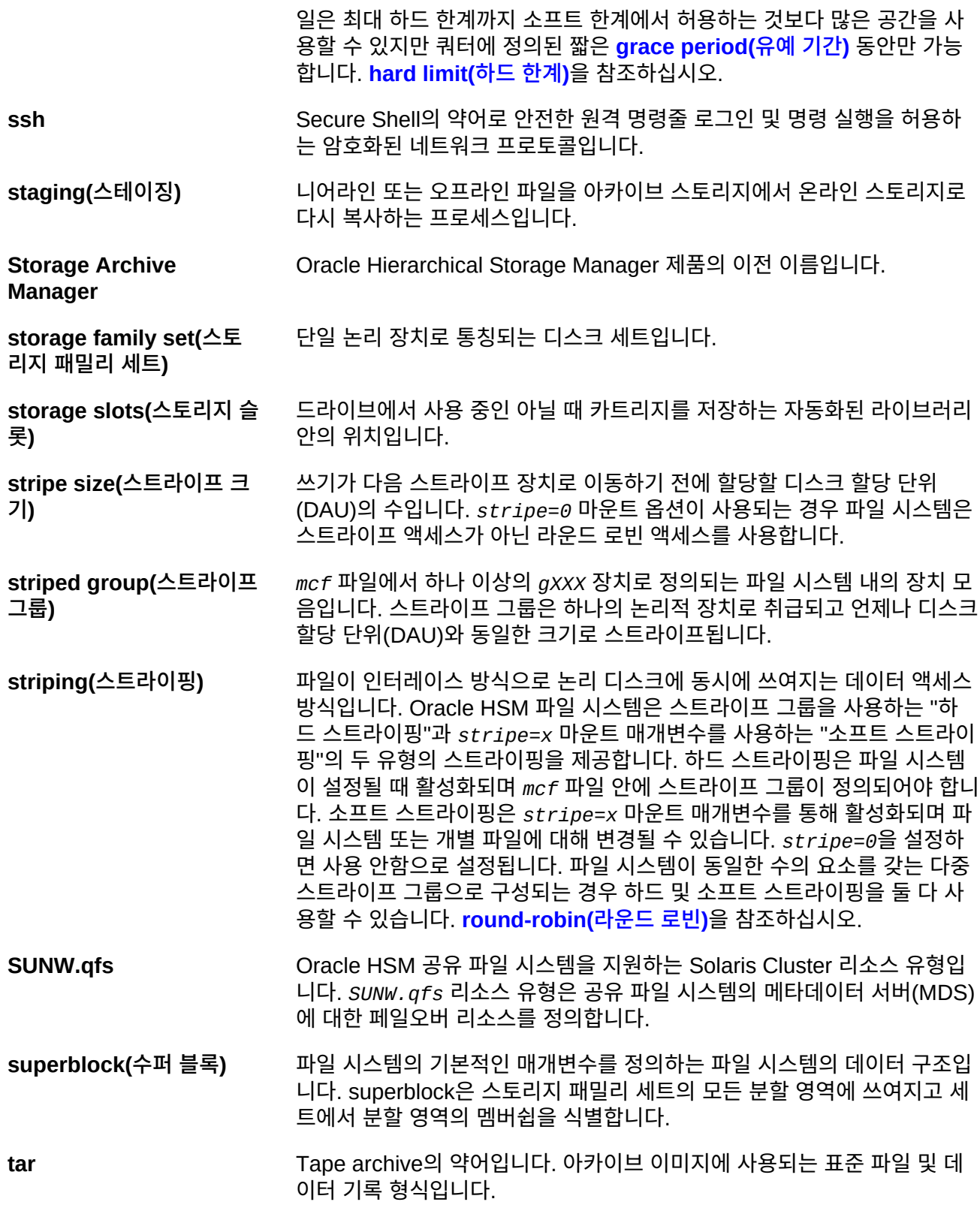

<span id="page-174-2"></span><span id="page-174-1"></span><span id="page-174-0"></span>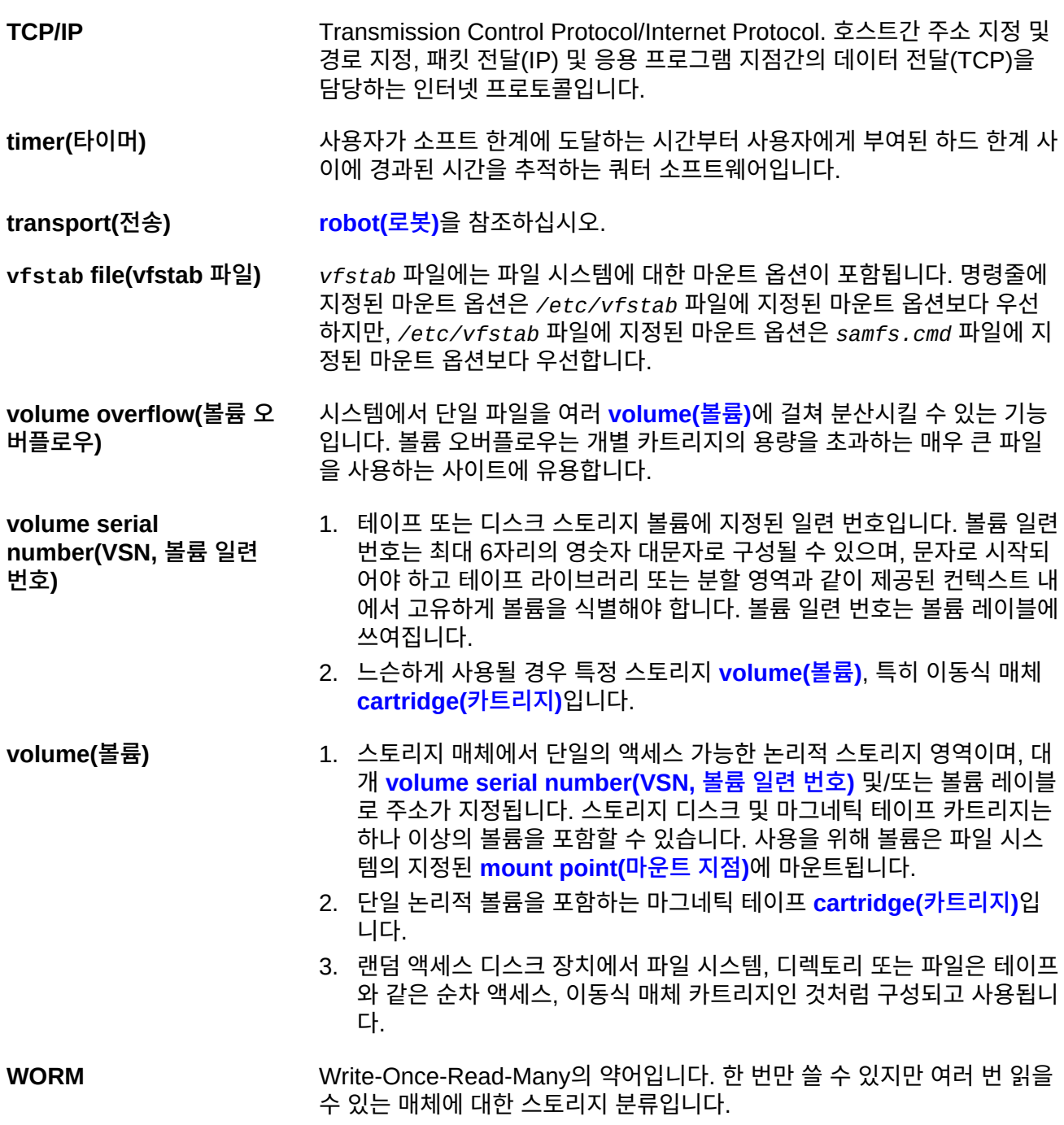